# Antenna House Formatter V7 サンプル集

最終更新日: 2024年3月25日

#### ページの領域と構造のサンプル

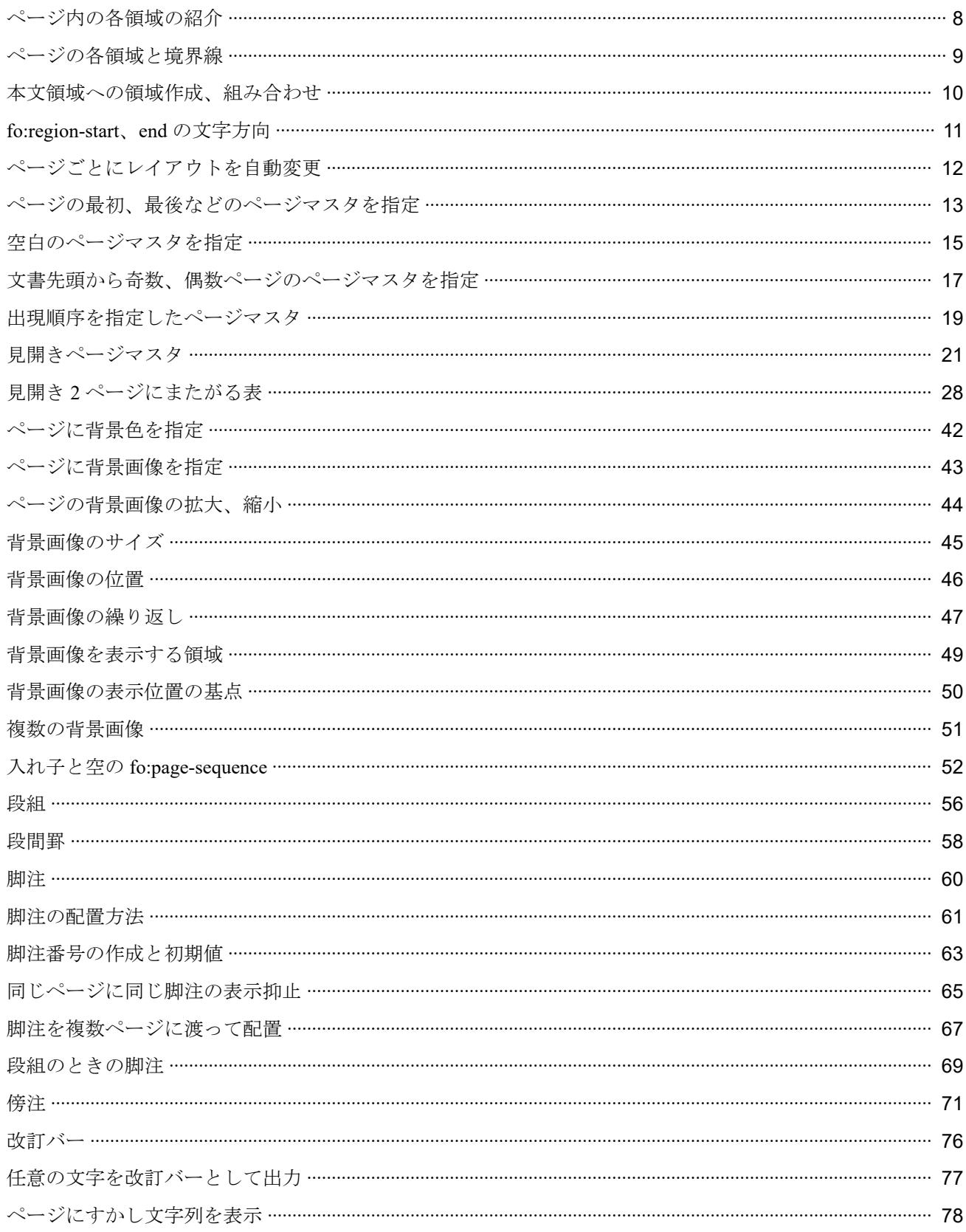

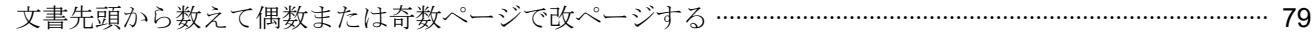

### ページ番号、目次と索引のサンプル

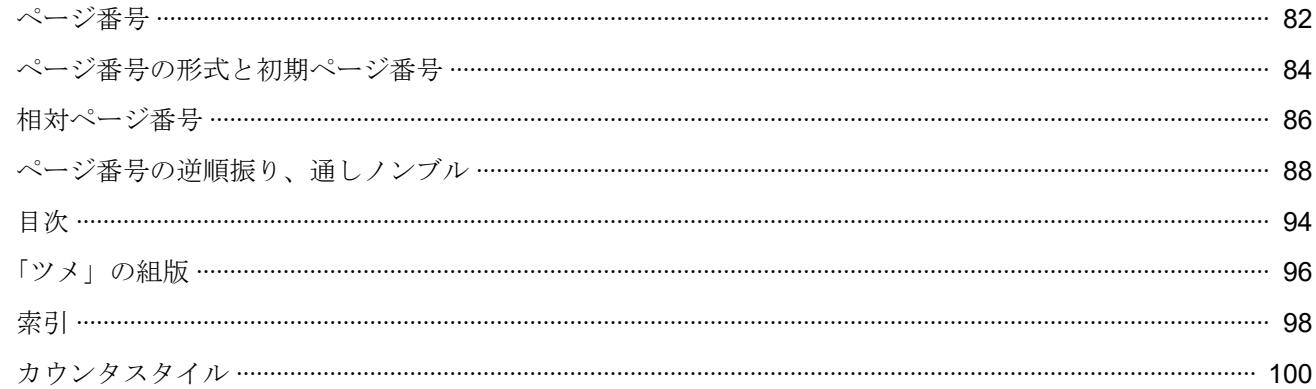

### ブロックの配置と表示のサンプル

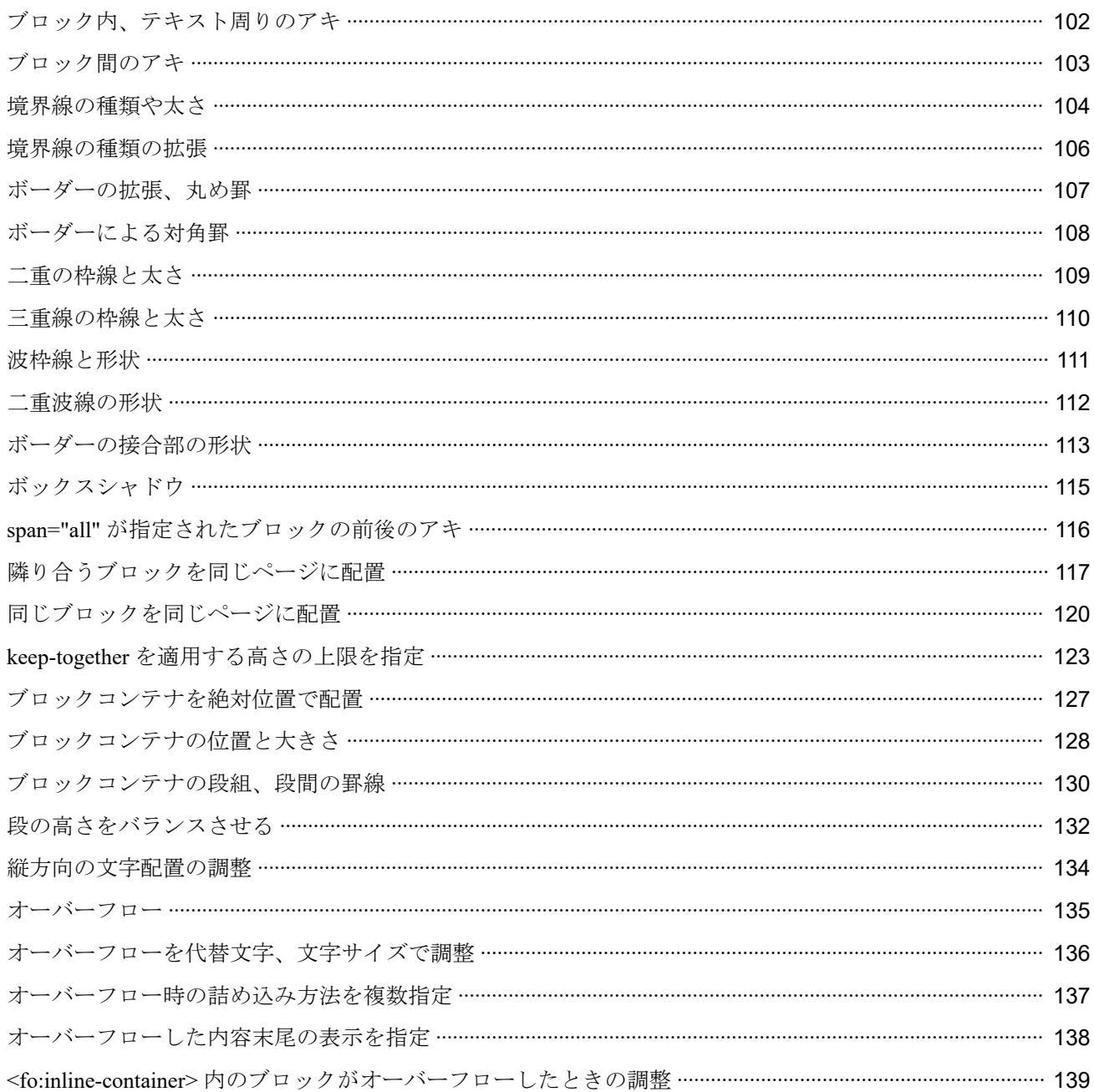

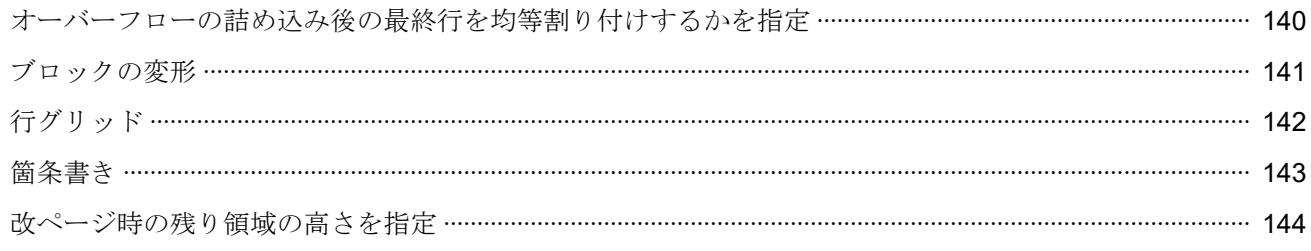

### 表の配置と表示のサンプル

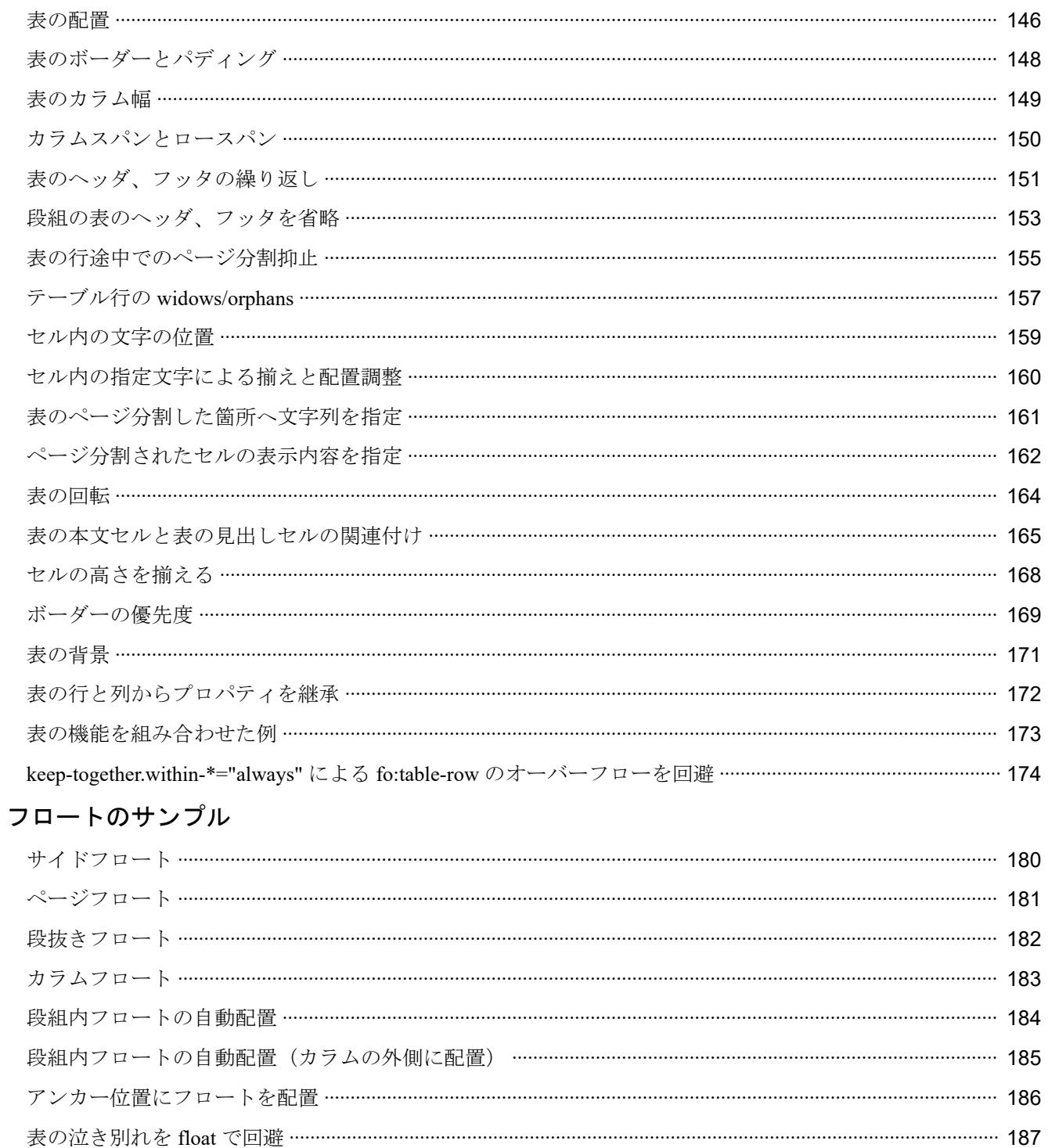

### 行の配置と表示のサンプル

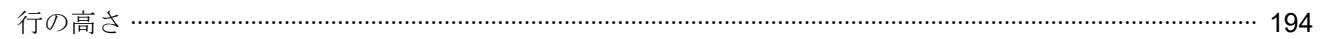

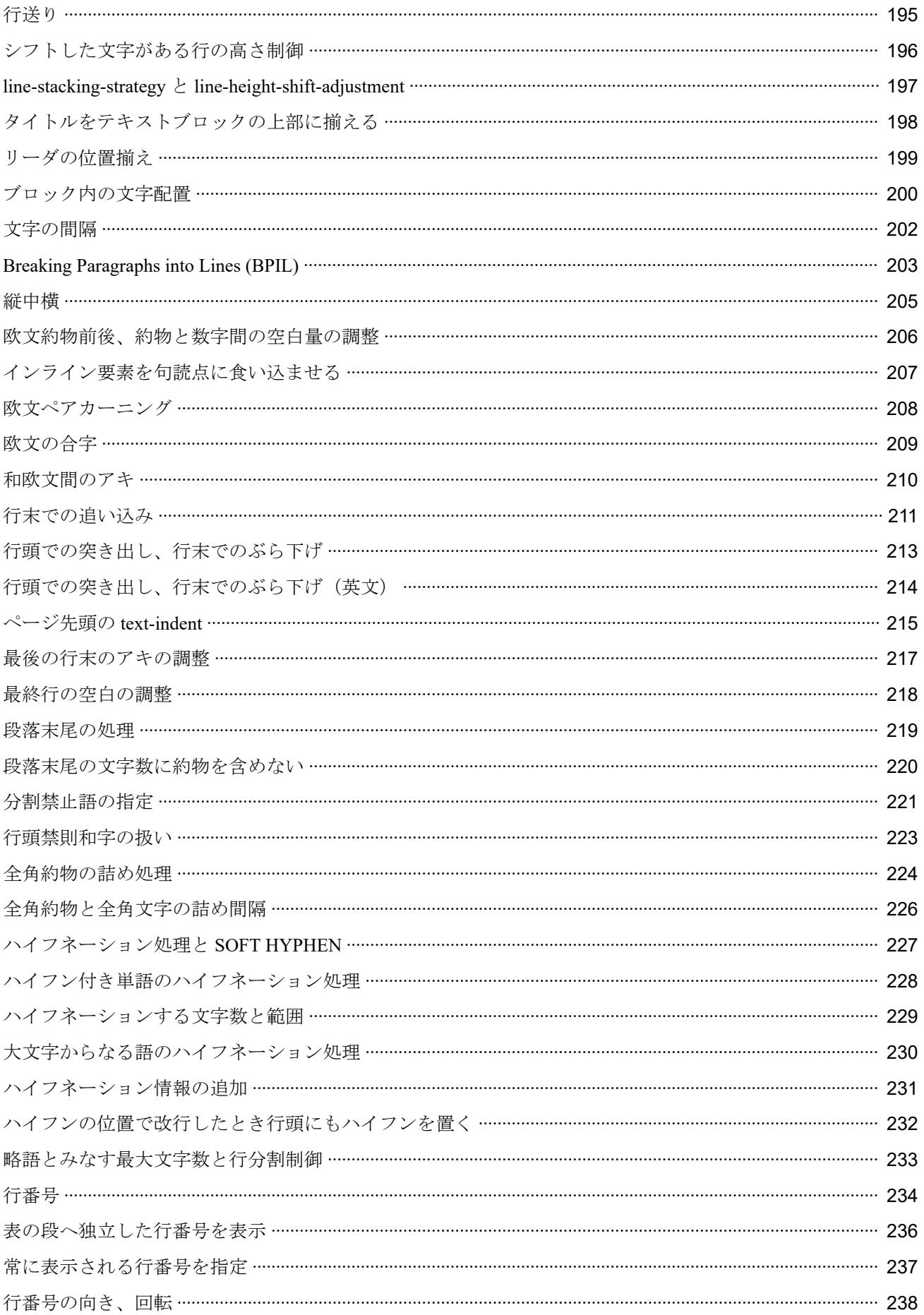

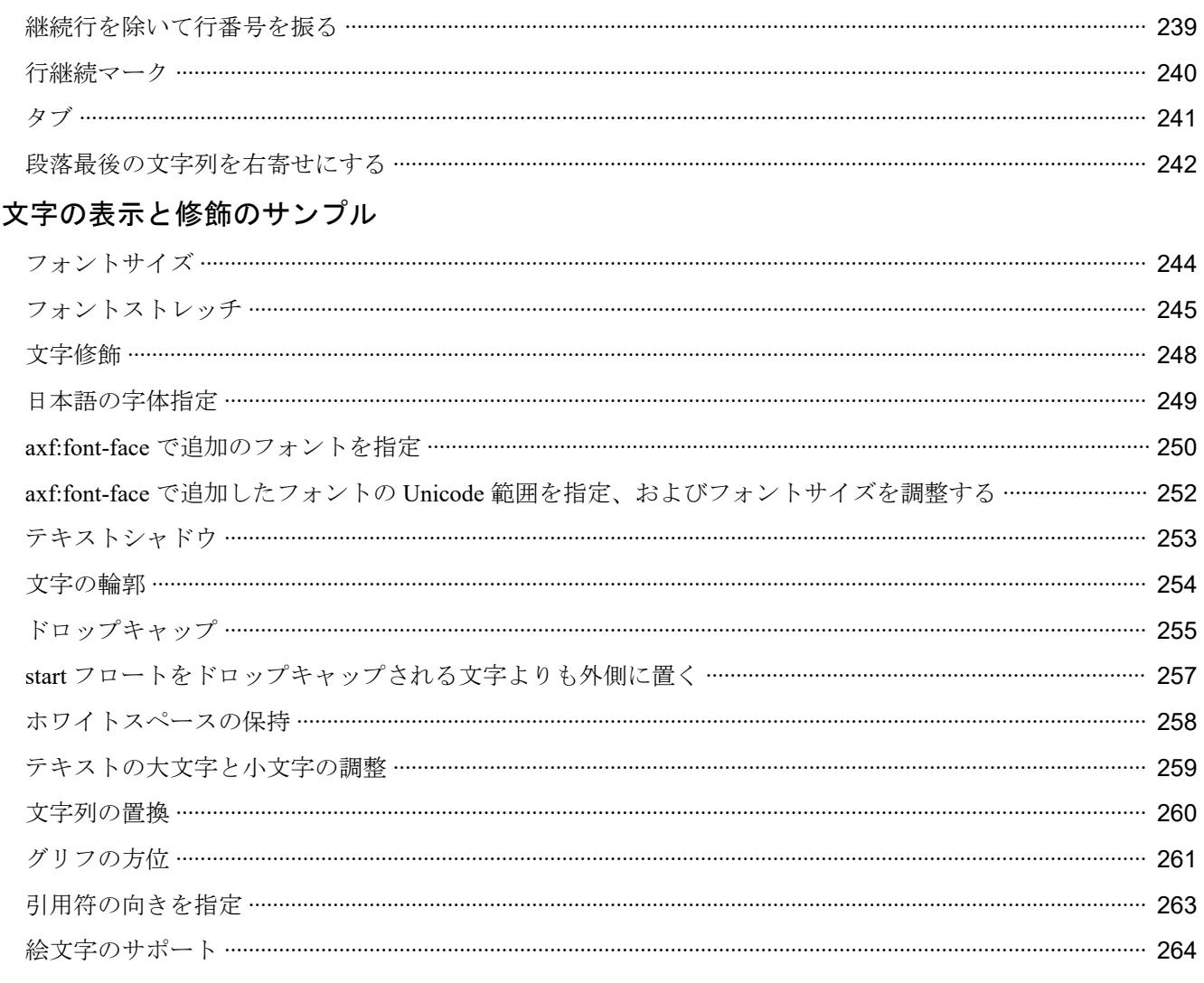

### ルビと圏点のサンプル

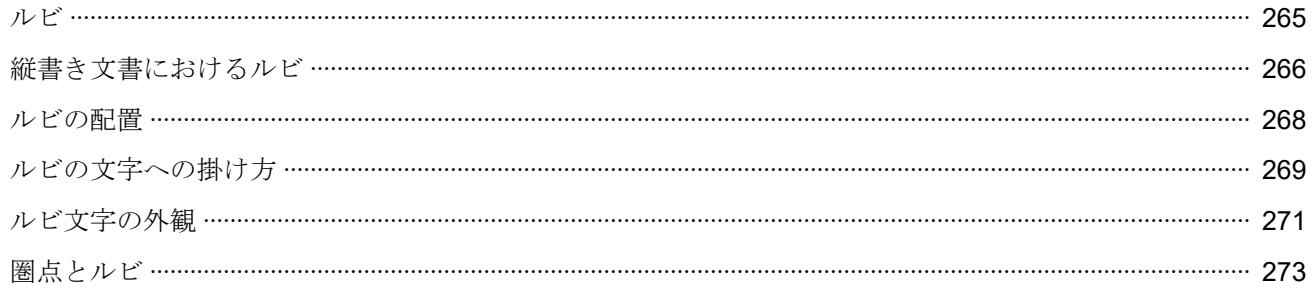

### 多言語組版のサンプル

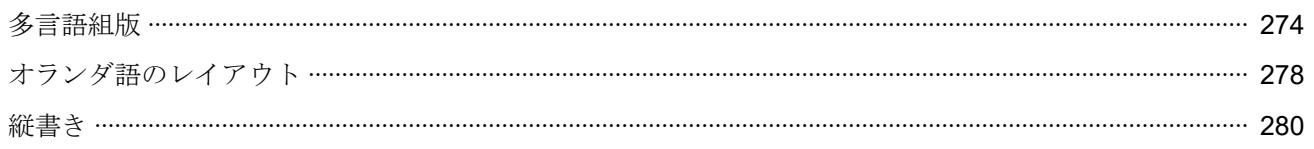

### PDF 作成機能のサンプル

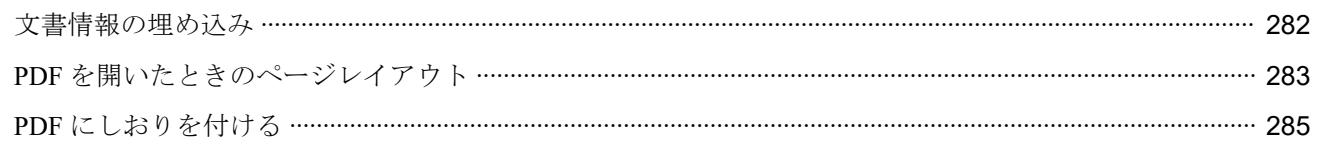

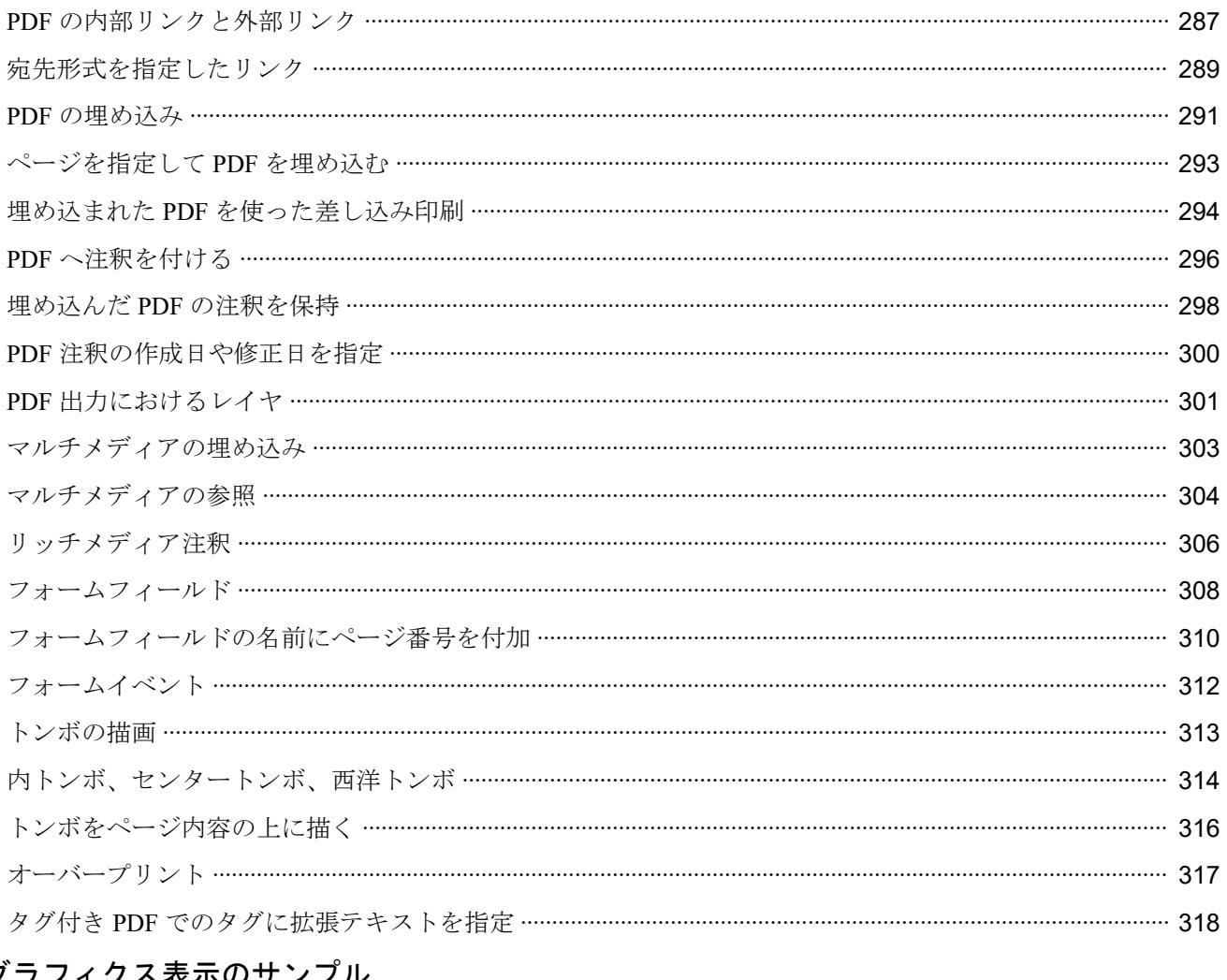

### グラフィクス表示のサンプル

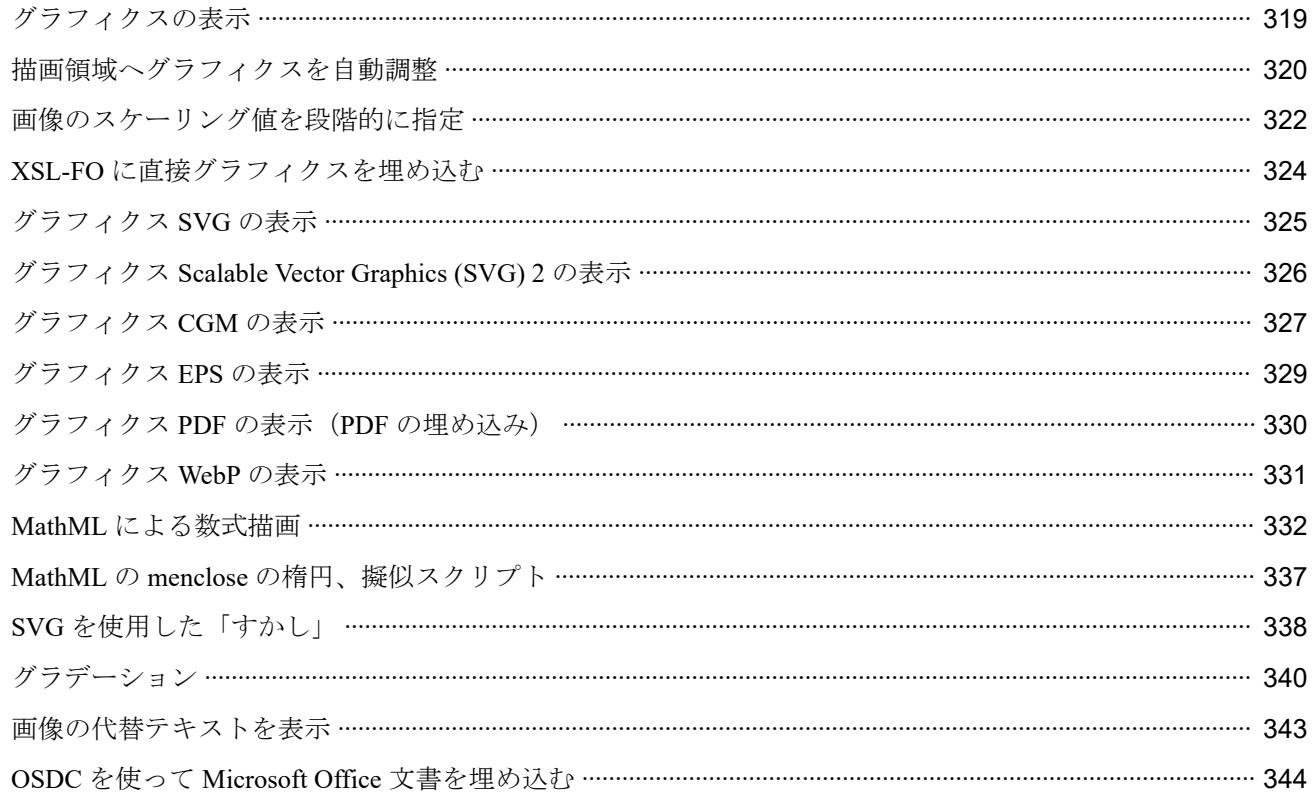

#### バーコードのサンプル

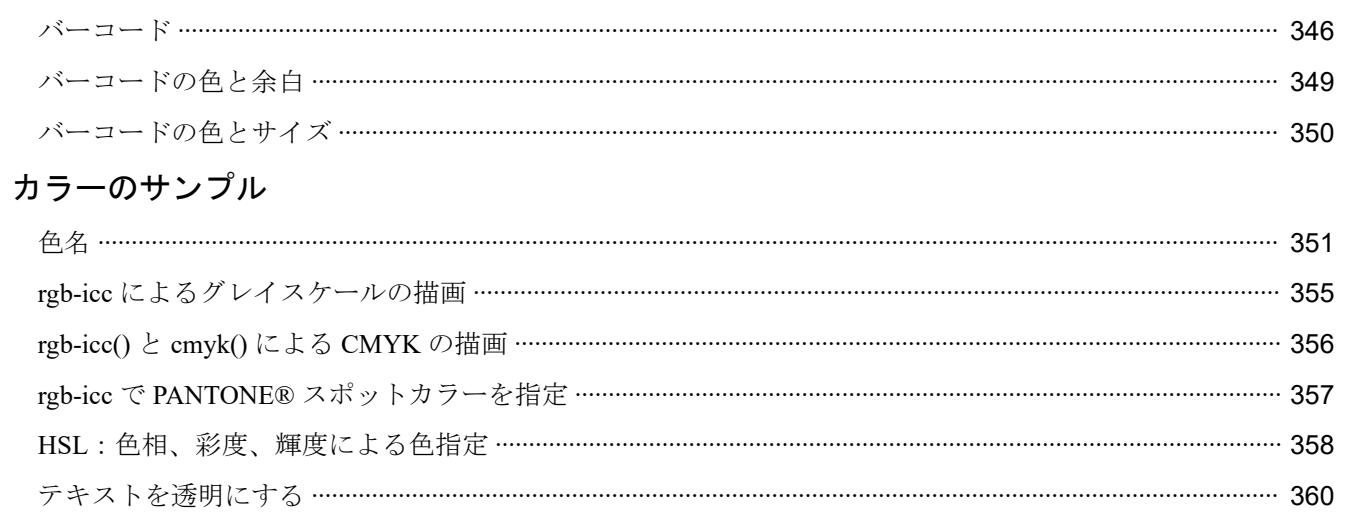

<span id="page-7-0"></span>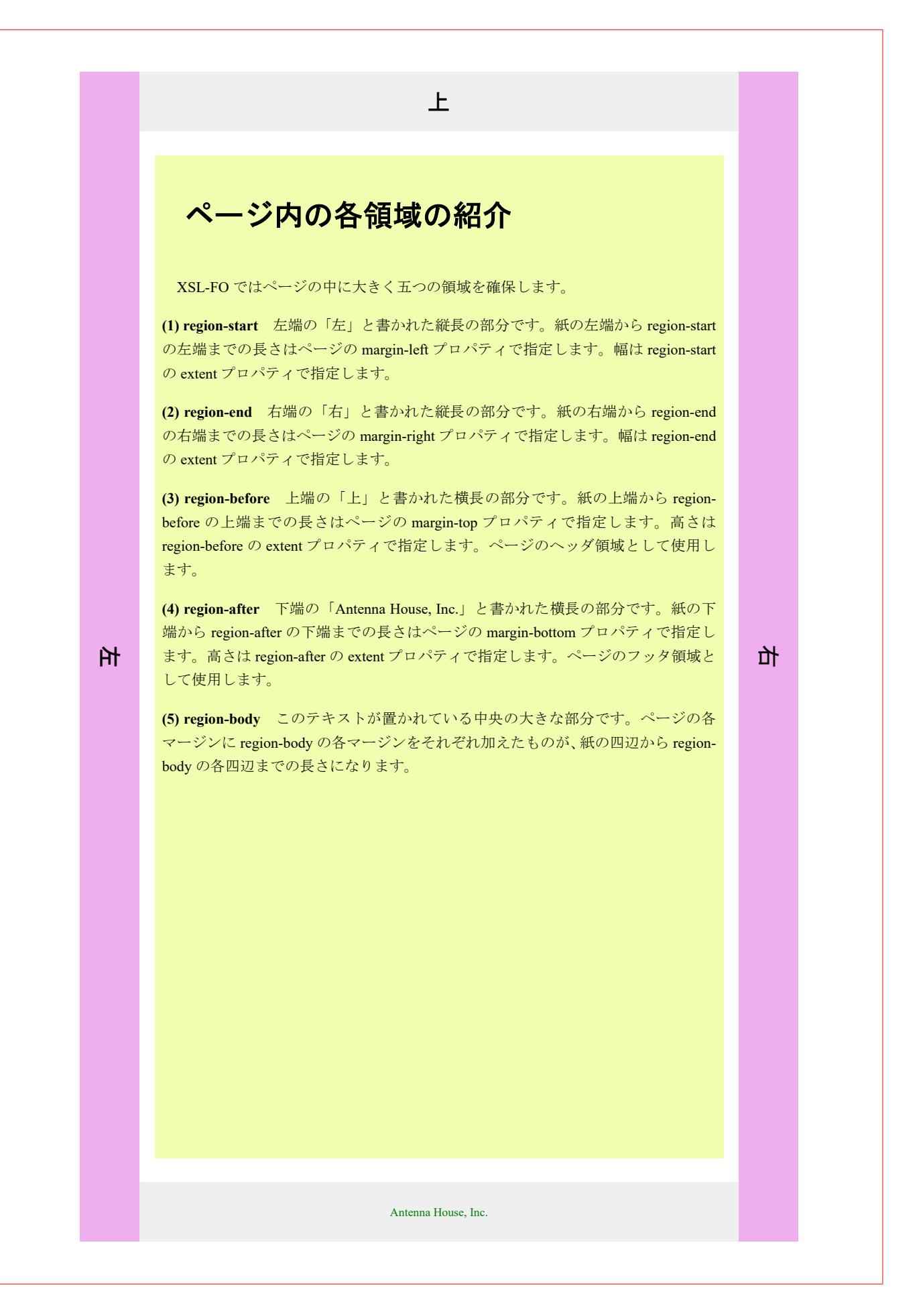

<span id="page-8-0"></span>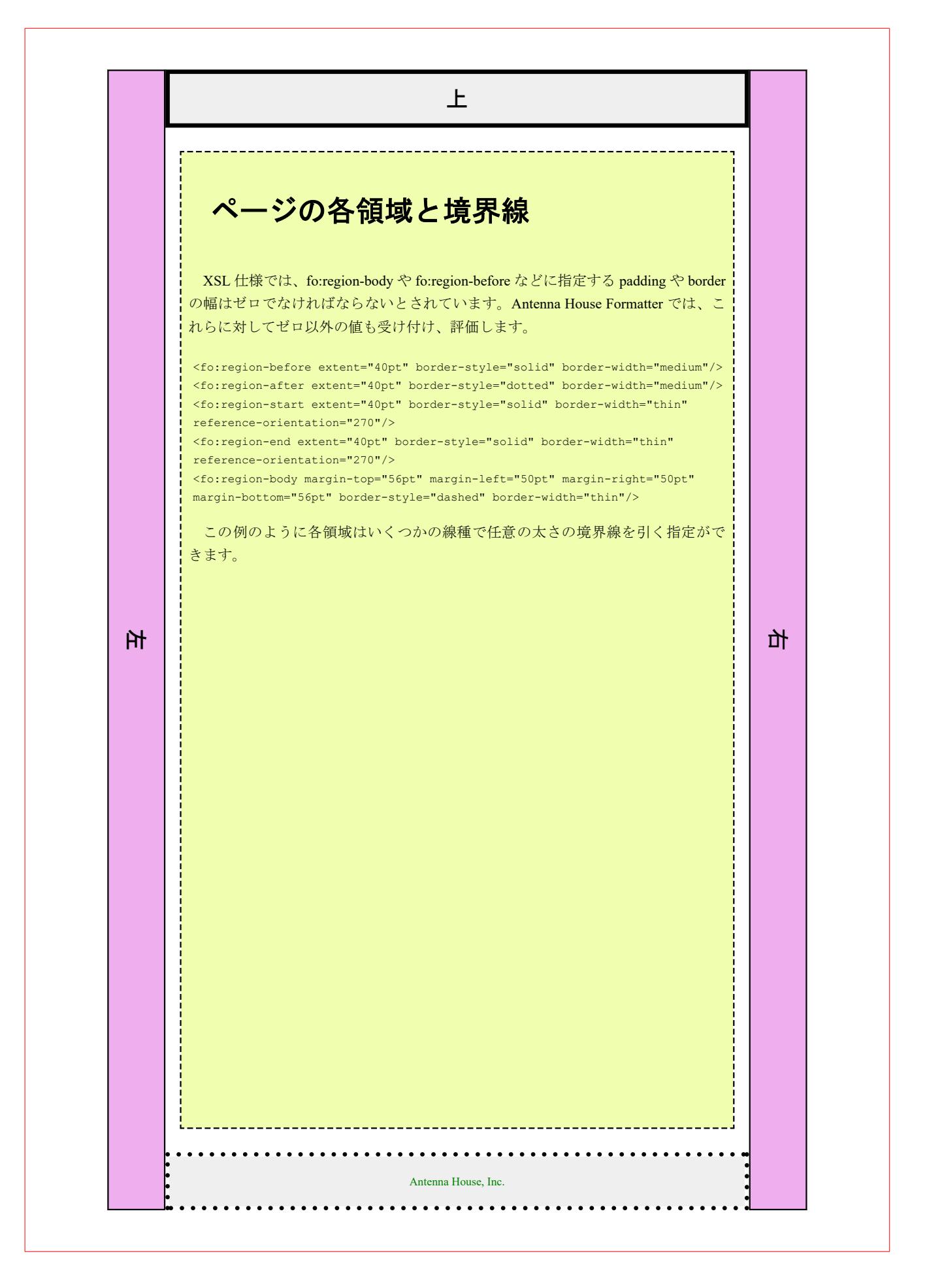

<span id="page-9-0"></span>A. これは前方フロートの内容。これは前方フロートの内容。これは前方フロートの内容。

B. これは前方フロートの内容。これは前方フロートの内容。これは前方フロートの内容。

C. これは前方フロートの内容。これは前方フロートの内容。これは前方フロートの内容。

本文と前方フロートの分離領域

### 本文領域への領域作成、組み合わせ

本文領域にはテキスト、内容に合わせてさまざまな領域を作成できます。このサンプルは段組、フロート 領域、脚注領域を組み合わせて作成しました。

のみでなく、他の仕様も提供して している。 いる。Unicode は文字集合を定義 するのみでなく、他の仕様も提供 している (1) 。

2. ここに A。 Unicode は文字集合 も提供している。Unicode は文字 供している。 集合を定義するのみでなく、他の 仕様も提供している。

ている。Unicode は文字集合を定 供している。 義するのみでなく、他の仕様も提 供している。

く、他の仕様も提供し トの内容。 している(2)。 ている。Unicode は文字集合を定 供している。

のみでなく、他の仕様も提供して 仕様も提供している。 いる。Unicode は文字集合を定義

1. Unicode は文字集合を定義する するのみでなく、他の仕様も提供 いる。Unicode は文字集合を定義

を定義するのみでなく、他の仕様も提 するのみでなく、他の仕様も提供 これは開 6. Unicode は文字集合 <mark>始フロー</mark>を定義するのみでな 11. Unicode は文字集合を定義する トの内容。く、他の仕様も提供して ている。Unicode は文字集合を定 いる。Unicode は文字集合を定義

<mark>トの内容</mark>。く、他の仕様も提供し 義するのみでなく、他の仕様も提 の仕様も提供している。 7. Unicode は文字集合 これは終 12. ここに C。 Unicode は文字集 を定義するのみでな 了フロー

4. Unicode は文字集合 これは終 いる。Unicode は文字集合を定義 8. Unicode は文字集合を定義する のみでなく、他の仕様も提供して

義するのみでなく、他の仕様も提 9. ここに B。 Unicode は文字集合 - 14. Unicode は文字集合 これ は終 5. Unicode は文字集合を定義する 集合を定義するのみでなく、他の ている。Unicode は文字集合を定 を定義するのみでなく、他の仕様
を定義するのみでな アフロー も提供している。Unicode は文字 く、他の仕様も提供し トの内容。

> 10. Unicode は文字集合を定義する のみでなく、他の仕様も提供して

するのみでなく、他の仕様も提供 している。

している (3) 。

これは開 3. Unicode は文字集合 く、他の仕様も提供し トの内容。 様も提供している。Unicode は文 <mark>始フロー</mark> を定義するのみでな ている。Unicode は文字集合を定 字集合を定義するのみでなく、他 合を定義するのみでなく、他の仕

を定義するのみでなく、他の仕様も提供 義するのみでなく、他の仕様も提 これは開 13. Unicode は文字集合 <mark>始フロー</mark> を定義するのみでな トの内容。く、他の仕様も提供し ている。Unicode は文字集合を定 供している。

> 義するのみでなく、他の仕様も提 供している。

本文と脚注の分離領域  $^{(1)}$  脚注:例えば、双方向アルゴリズム。

(2) 脚注:例えば、双方向アルゴリズム。 (3) 脚注:例えば、双方向アルゴリズム。

<span id="page-10-0"></span>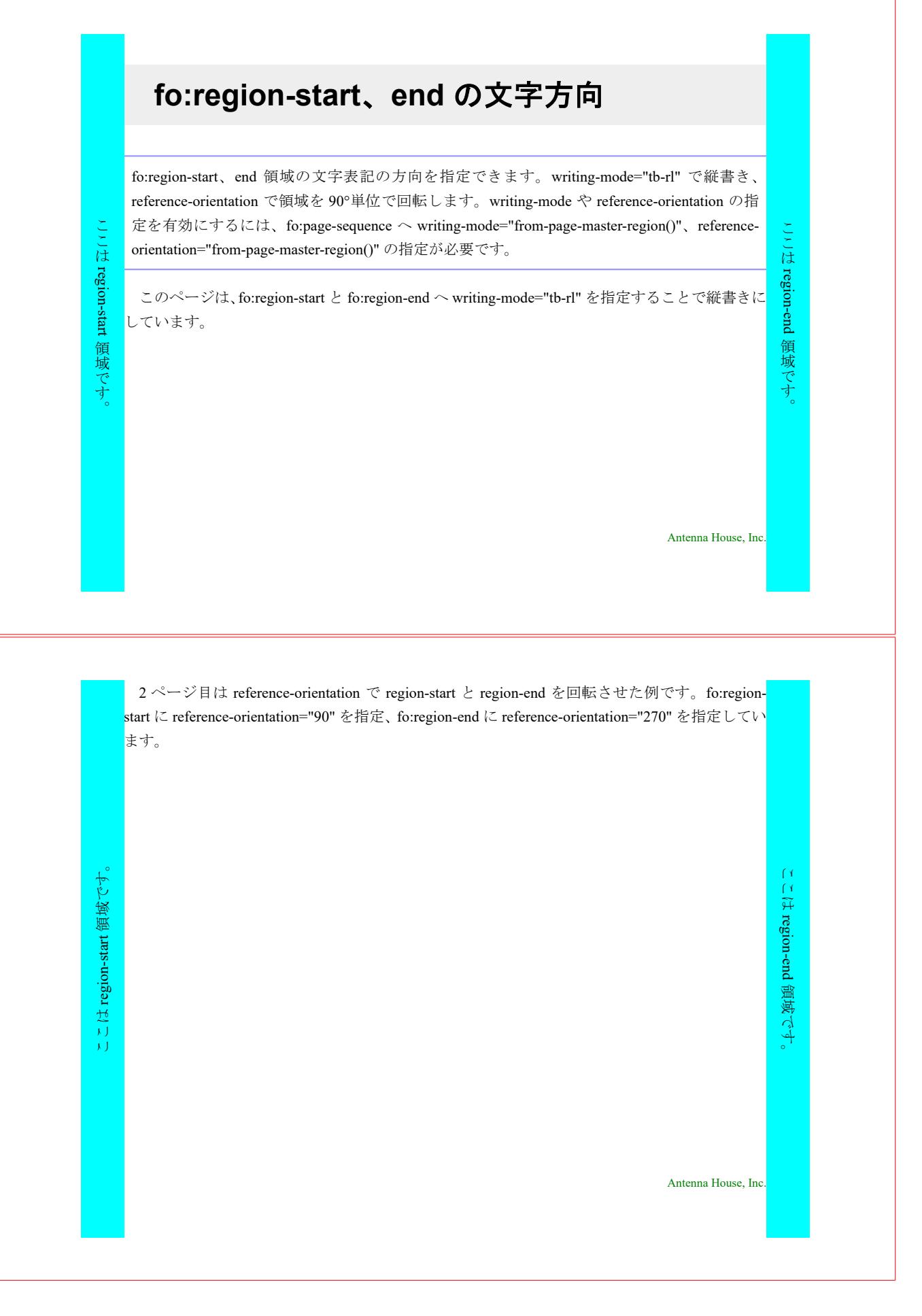

<span id="page-11-0"></span>[Antenna House, Inc.](https://www.antenna.co.jp/AHF/)

# ページごとにレイアウトを自動変更

ページごとに異なるレイアウトを自動的に割り当てる設定ができます。ここでは、ヘッダの文字を 左ページでは左寄せ、右ページでは右寄せにしています。同様にフッタでもページ番号や文字の位 置を左右に振り、文字の内容も切り替えています。各ページの左右の余白は左ページは右側を大き く、右ページは左側を大きくとってあります。

電子ファイルの形式としての PDF を大雑把にいうと紙のページを電子的に表現したものである。人 間が一枚の白紙の紙に鉛筆で文字を書いたり、線を引くときは、頭の中でどの位置に、どんな大きさ で、どんな文字や絵を描こうかと考え、考えたとおりに手を動かして、文字と絵を書く。

これと同じように PDF のファイルの中には、頭の中で考えた状態と同じような情報がプログラムへ の「命令」として記述されている。

-1- XSL-FO sample

[Antenna House, Inc.](https://www.antenna.co.jp/AHF/)

即ち、PDF ファイルには 1 枚の紙の左上を原点にして、下方向と右方向に座標軸をとってできる平 面を定義し、その平面のどこに、どんな大きさで、なんという文字を書くか、どんな太さで、どんな 種類(直線、点線、…)の線を引くか、どんな画像をどこにどんな大きさで配置するか、といった命 令が 1 ページ毎に記録されている。

XSL-FO sample (2)

## <span id="page-12-0"></span>ページの最初、最後などのページマスタを指定

page-position を使用して、ページシーケンス内のページの位置に基づいたページマスタを選択できます。 page-position はページマスタの出現条件を設定する <fo:conditional-page-master-reference> に適用され、ペー ジマスタの組み合わせの繰り返しを規定する <fo:repeatable-page-master-alternatives> 内で使用されます。 <fo:conditional-page-master-reference> は、指定した条件を満たす最初のページマスタを選択します。pageposition の条件として指定できる値は、ページシーケンスの first (最初のページ)、last (最後のページ)、 only(唯一のページ)、rest(その他のページ)、any(配置に関係なく選択)です。既定値は any です。

このサンプルでは 4 つの <fo:conditional-page-masterreference> で、順番にそれぞれ背景色が異なる 4 つのペ ージマスタを選択するための条件を指定しています。

• ページシーケンスの唯一のページの場合、背景色のないページになる。

• ページシーケンスの最初のページの場合、背景が青色のページになる。

• ページシーケンスの最後のページの場合、背景がピンクのページになる。

• ページシーケンスの最初のページでも最後のページでもない場合、背景が黄色のページになる。

このページはページシーケンスの唯一のページ(次ページが新しいページシーケンスの開始であるため) になるため、背景色がありません。

1 [Antenna House, Inc.](https://www.antenna.co.jp/AHF/)

2 番目のページシーケンスの最初のページになるため、背景が青色になります。

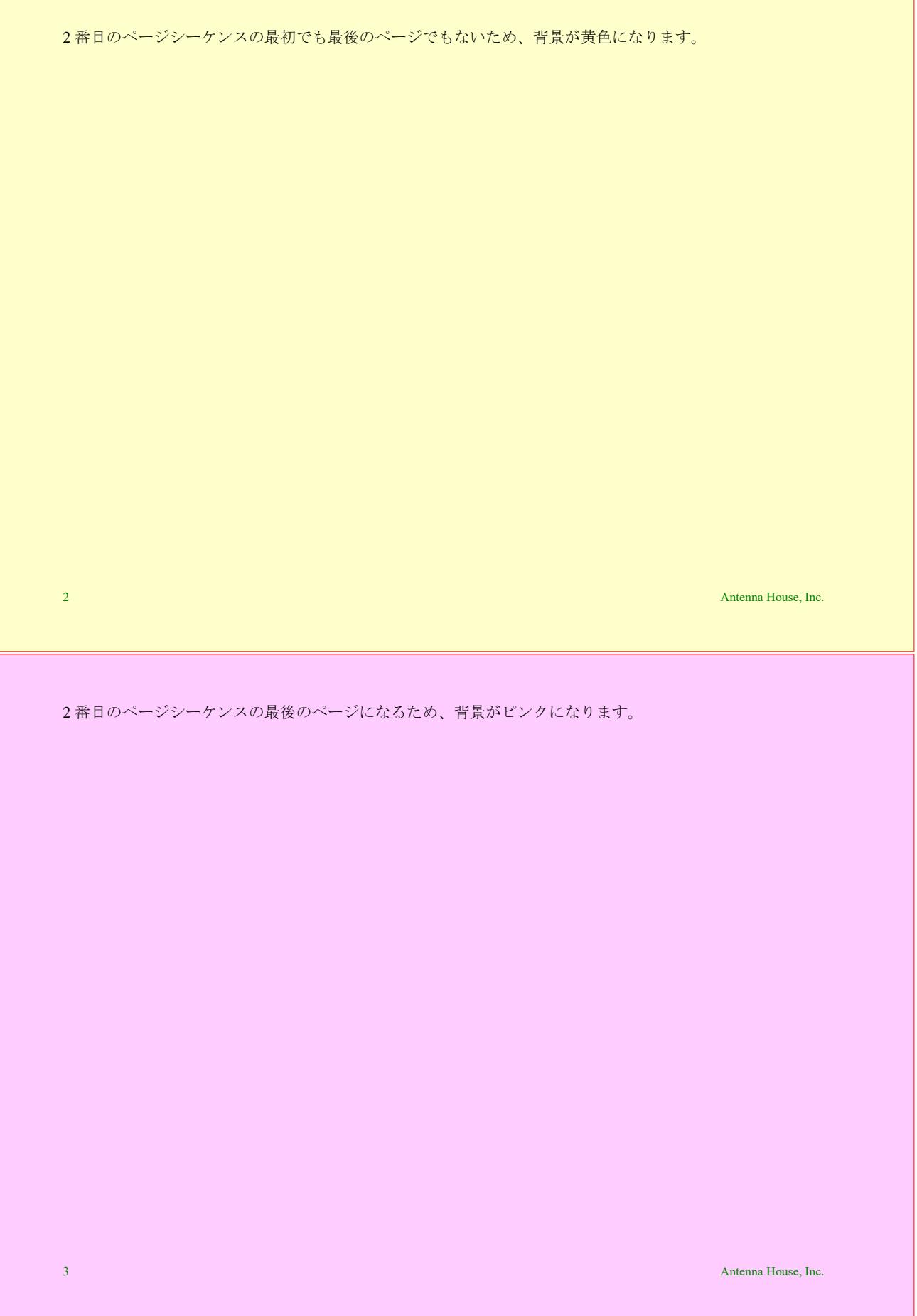

## <span id="page-14-0"></span>空白のページマスタを指定

ページマスタの出現条件を設定するための <fo:conditional-page-master-reference> には blank-or-not-blank、 odd-or-even、page-position のプロパティを設定できます。このうち blank-or-not-blank は、実際のコンテンツ を含むページを生成するか break-before="odd-page" や force-page-count="end-on-even" などのプロパティ値 の条件を満たすために空白ページを生成するかを示します。blank-or-not-blank へは値として blank(プロパ ティの条件を満たすために生成される空白ページ)、not-blank(コンテンツが含まれるページ)または any (常に選択可能なページ)が指定できます。既定値は any です。空白ページに使用するページマスタを選択 する場合を除き、通常 blank-or-not-blank は省略されます。

このサンプルには1ページ分のテキストしかありませんが force-page-count="3"<sup>(1)</sup>が指定されており、ペ ージ数を 3 で強制します。この制約を満たすために空白が 2 ページ生成されます。

空白ページと非空白ページは、別々のページマスタを <fo:conditional-page-master-reference> へ指定します。 空白ページのページマスタは背景を青色としています。さらに <fo:region-before region-name="blank-text"> で 空白ページ専用のヘッダ領域を作成し <fo:static-content flow-name="blank-text"> で出力するテキストを指定し ています。

(1) [force-page-count](https://www.antenna.co.jp/AHF/help/ja/ahf-ext.html#axf.force-page-count) の数値指定は Antenna House Formatter の拡張機能のひとつです。詳しくはマニュアルの <u>force-page-count</u> をご参照ください。

1 **1 [Antenna House, Inc.](https://www.antenna.co.jp/AHF/)** 

This page intentionally left blank

1

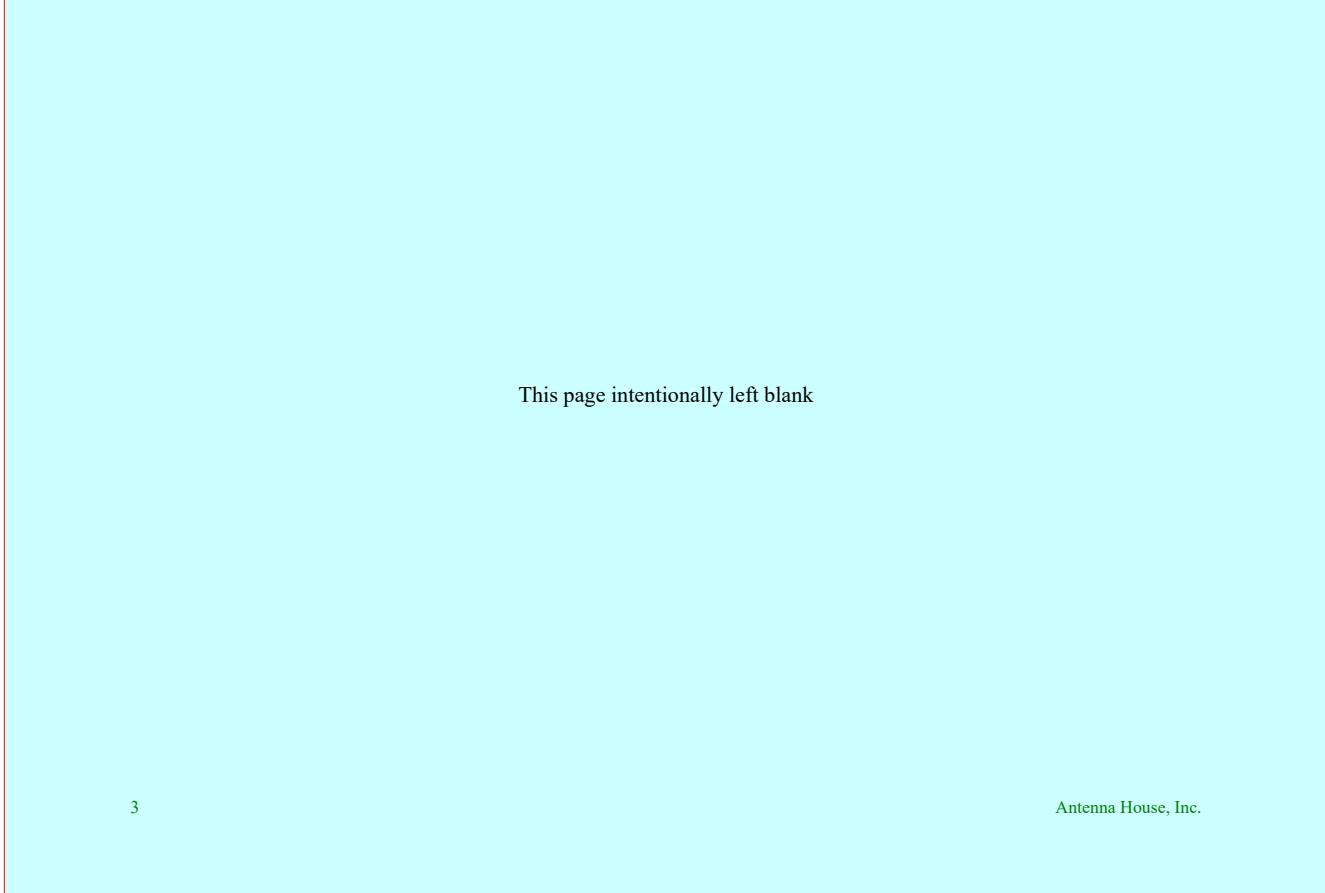

# <span id="page-16-0"></span>文書先頭から奇数、偶数ページのページマスタを 指定

odd-or-even へ odd-document、even-document を指定することで文書先頭から奇数、偶数ページのページマス タを選択できます。指定の値 odd-document は文書先頭から奇数ページ、even-document は文書先頭から偶 数ページを表します。各指定は <fo:page-number> などで生成されるページ番号ではなく、文書先頭からの 物理的な奇数、偶数ページに適用されます。詳しくはオンラインマニュアル「[odd-or-even](https://www.antenna.co.jp/AHF/help/ja/ahf-ext.html#axf.odd-or-even)」をご参照くだ さい。この機能は Antenna House Formatter V6.5 から利用いただけます。

このサンプルでは 2 ページ目以降で、先頭から奇数ページは odd-document で背景色が "beige" のページマ スタを選択、先頭から偶数ページは even-document で背景色が "pink" のページマスタを選択するように設定 しています。また、2 ページ目以降は <fo:page-number> で生成されるページ番号が 1 から開始されるよう initial-page-number="1" を組み合わせた指定と物理的なページ番号を生成する axf:physical-page-number を指定 しています。

[Antenna House, Inc.](https://www.antenna.co.jp/AHF/)

fo:page-number - 1 axf:physical-page-number - 2

<fo:page-number> のページ番号は 1 で奇数ですが、物理的なページ番号 axf:physical-page-number は 2 で偶 数のため even-document で指定した背景色が "pink" のページマスタが選択されます。

fo:page-number - 2 axf:physical-page-number - 3

<fo:page-number> のページ番号は 2 で偶数ですが、物理的なページ番号 axf:physical-page-number は 3 で奇 数のため odd-document で指定した背景色が "beige" のページマスタが選択されます。

[Antenna House, Inc.](https://www.antenna.co.jp/AHF/)

fo:page-number - 3 axf:physical-page-number - 4

<fo:page-number> のページ番号は 3 で奇数ですが、物理的なページ番号 axf:physical-page-number は 4 で偶 数のため even-document で指定した背景色が "pink" のページマスタが選択されます。

## <span id="page-18-0"></span>出現順序を指定したページマスタ

page-position へ second を指定することでページシーケンス先頭から2ページ目 (first の次のページ)のペ ージマスタを選択できます。詳しくはオンラインマニュアル [page-position](https://www.antenna.co.jp/AHF/help/ja/ahf-ext.html#axf.page-position) をご参照ください。この機能は Antenna House Formatter V7.3 から利用いただけます。

このサンプルでは 2 ページ目に背景色が "beige" のページマスタを選択するように設定しています。

<fo:page-sequence-master master-name="second">

<fo:repeatable-page-master-alternatives>

<fo:conditional-page-master-reference master-reference="master" page-position="first"/>

<fo:conditional-page-master-reference master-reference="beige" page-position="second"/>

<fo:conditional-page-master-reference master-reference="pink" page-position="rest"/>

</fo:repeatable-page-master-alternatives>

</fo:page-sequence-master>

[Antenna House, Inc.](https://www.antenna.co.jp/AHF/)

2 ページ目です。

page-position="second" と odd-or-even="odd-document/even-document" を組み合わせることで、文書先頭から数 えて偶数または奇数ページの条件も追加することができます。

このサンプルでは、2 ページ目かつ文書先頭から奇数ページの場合に背景色が "beige" 、2 ページ目かつ文書 先頭から偶数ページの場合に背景色が "pink" のページマスタが選択されます。

<fo:page-sequence-master master-name="second-odd-even">

<fo:repeatable-page-master-alternatives>

<fo:conditional-page-master-reference master-reference="master" page-position="first"/>

<fo:conditional-page-master-reference master-reference="beige" page-position="second" odd-or-even="odd-document"/>

<fo:conditional-page-master-reference master-reference="pink" page-position="second" odd-or-even="even-document"/>

 $\le$ /fo:repeatable-page-master-alternatives>

 $<$ /fo:page-sequence-master $>$ 

[Antenna House, Inc.](https://www.antenna.co.jp/AHF/)

2 ページ目です。

# <span id="page-20-0"></span>見開きページマスタ

axf:spread-page-master、axf:spread-region の指定により2ページにま たがる見開き領域を定義できます。指定は axf:spread-page-master に より見開きを定義し、axf:spread-region で見開きページの領域を指定 します。axf:spread-region がいずれかのページマスタによって fo:region-body と重なる場合は fo:region-body はリサイズ、または見 開きページから外されます。詳細はオンラインマニュアルの「[見開](https://www.antenna.co.jp/AHF/help/ja/ahf-spread.html) [きページマスタ拡張](https://www.antenna.co.jp/AHF/help/ja/ahf-spread.html)」をご参照ください。見開きページマスタの設 定は Antenna House Formatter V6.3 からご利用いただけます。

サンプルは、見開きでない領域 fo:simple-page-master "PageMaster"と 見開きの定義 axf:spread-page-master "Spread-PageMaster-1"、2 ページに

axf:spread-page-master で定義した領域

# 見開きタイト

Lorem ipsum dolor sit amet, consectetur adipiscing elit. Aliquam bibendum tincidunt pha felis, vel tincidunt velit. Duis volutpat, quam quis aliquet tristique, nulla dui malesuada v consectetur.

またがるタイトル、テキストで組版される見開き領域 axf:spread-region "spread"の指定で構成されています。

ル (サンプル)

aretra. Aenean ultricies molestie ante, sit amet ultricies nunc mollis id. Integer ut porttitor elit, et consectetur tellus ipsum et arcu. Ut tincidunt lorem erat, at elementum nibh varius

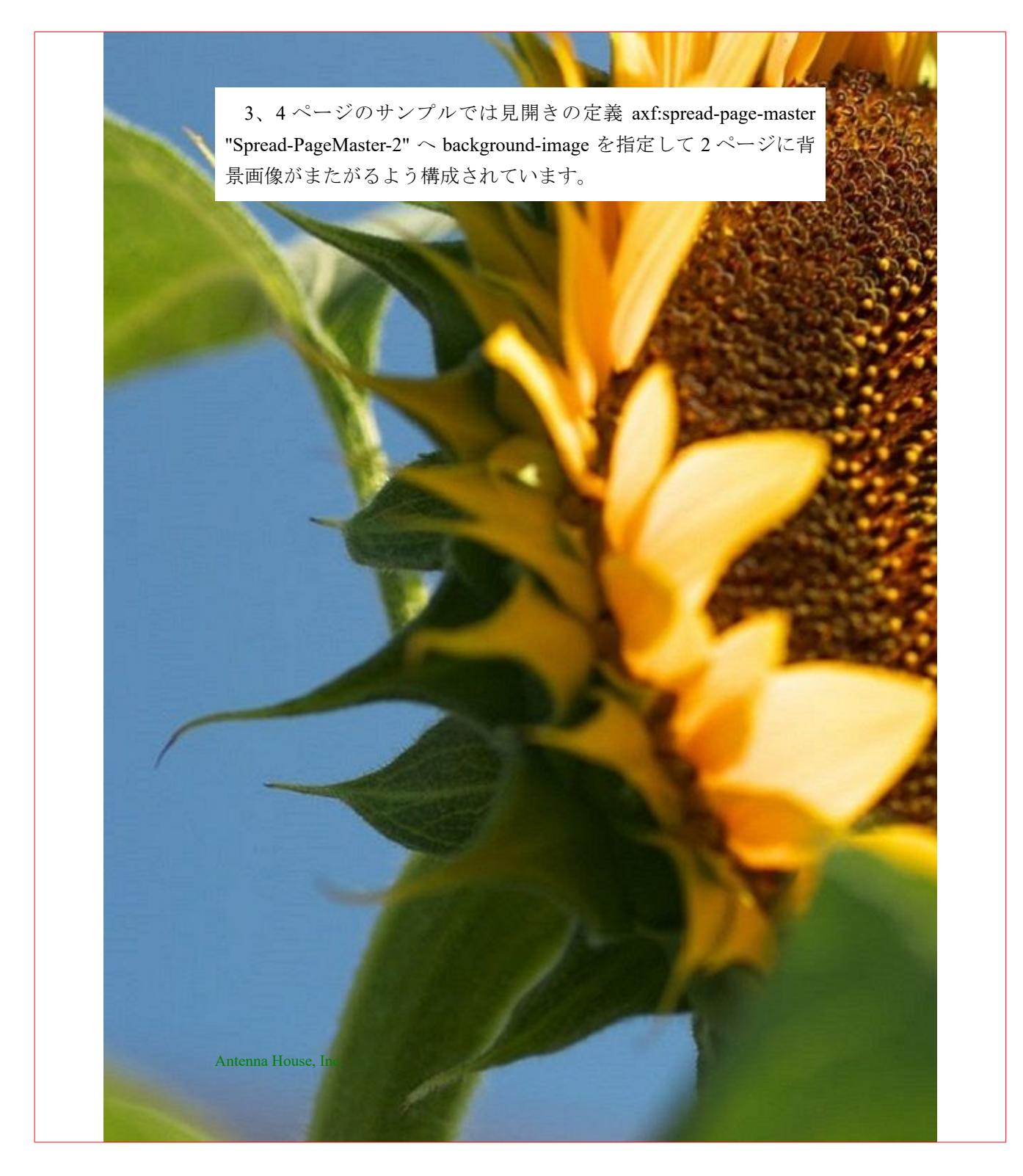

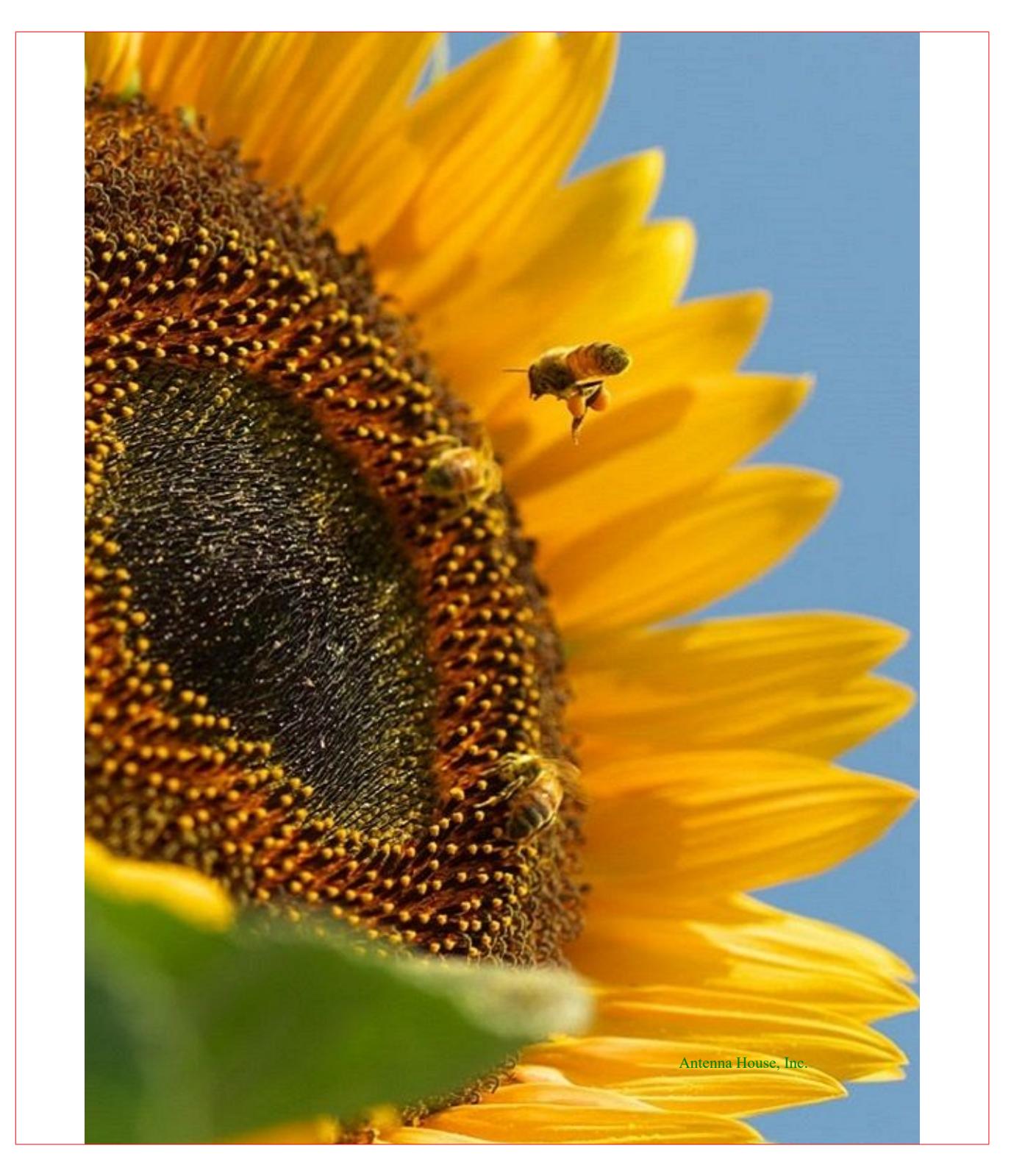

Lorem ipsum dolor sit amet consectetur adipiscing elit justo sociosqu, ridiculus eget hendrerit et dui ac conubia lacus condimentum, commodo fringilla est montes in penatibus quis curae. Nisl mi id nostra diam erat arcu at taciti facilisi, congue ante turpis morbi augue sagittis dictum. Ligula velit eget taciti facilisis neque felis, habitant ullamcorper ante phasellus libero habitasse posuere, lacinia eros senectus magna faucibus.

Sed viverra nulla orci arcu vestibulum ac et purus tincidunt risus nec primis, aenean ultricies erat phasellus at volutpat eros facilisis ultrices non netus. Ultricies eros tristique metus netus ultrices purus a, porttitor suspendisse nibh elementum risus et nisl viverra, cubilia morbi id imperdiet lobortis sagittis. Hac sociosqu pharetra potenti cras tempor nisi tincidunt sagittis erat, natoque lobortis libero nulla in lacinia volutpat tellus commodo vitae, eget facilisis congue urna varius placerat ad hendrerit. Hac

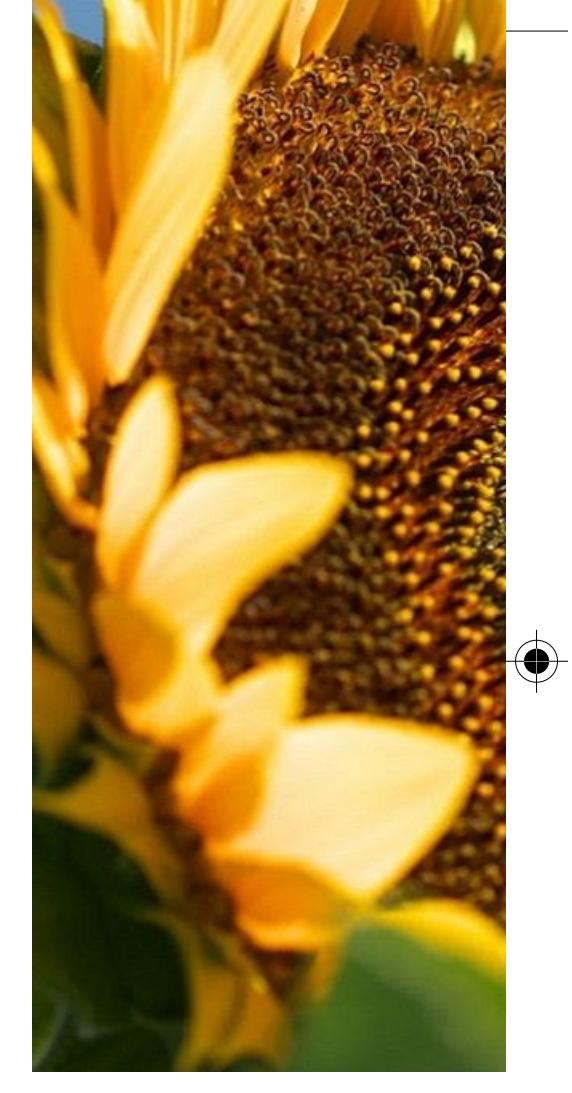

facilisi ultrices dis volutpat taciti torquent, molestie arcu inceptos

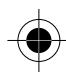

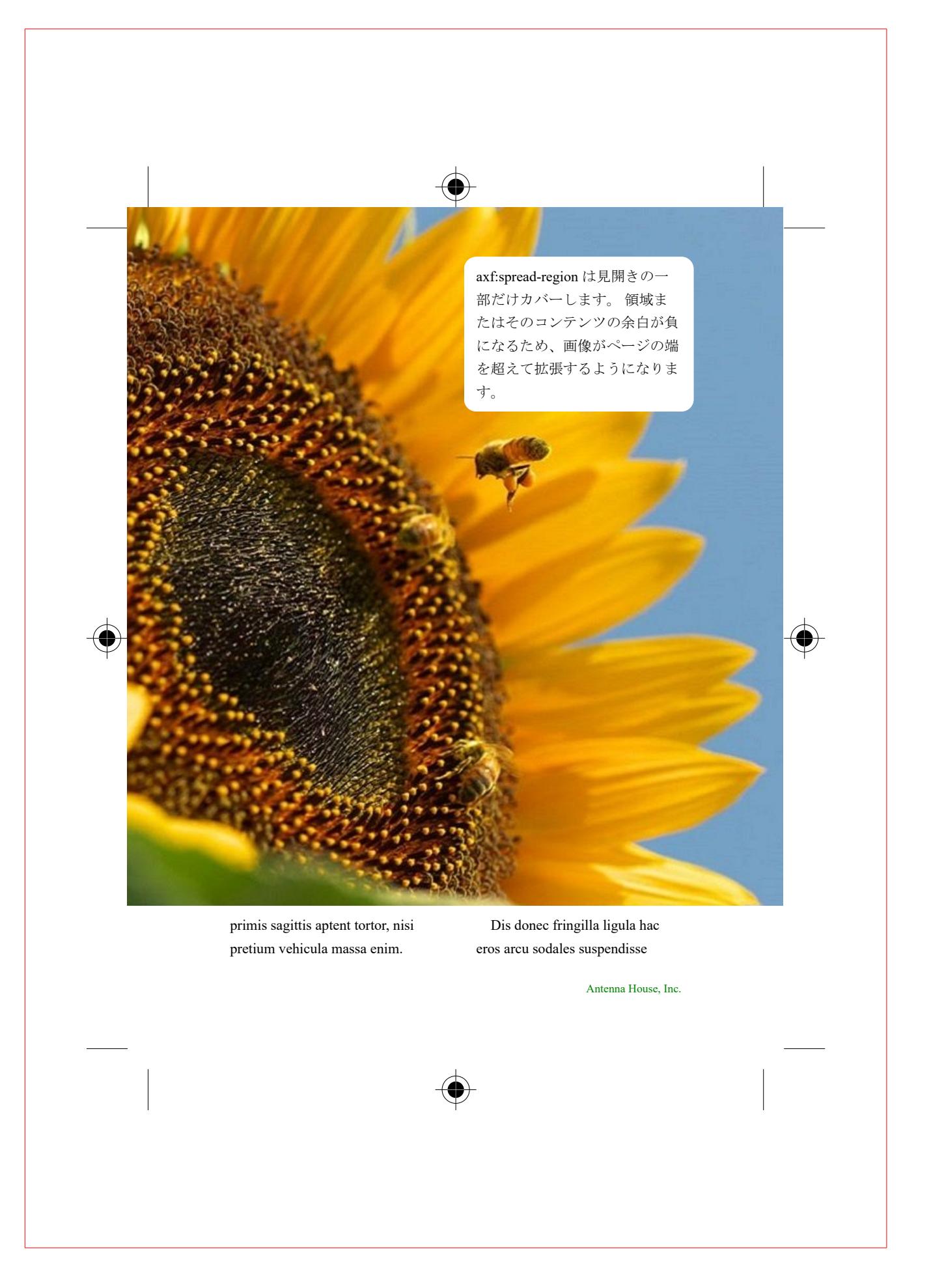

pretium curabitur vitae sapien molestie, vel nisl ante malesuada dignissim sed nam class nibh id nullam aliquam sollicitudin eleifend, montes risus bibendum vivamus semper egestas dapibus justo lectus facilisi ullamcorper felis. Hac rhoncus fusce quisque tortor venenatis, nostra aliquet habitant curabitur non sociosqu, orci interdum vestibulum sociis. Vel duis nulla varius ultrices sapien tortor turpis, dapibus sed tristique congue sagittis natoque augue montes, morbi condimentum libero nibh placerat urna.

Sociosqu diam mi mus nostra inceptos erat aliquam gravida suspendisse, euismod risus quis torquent netus ridiculus imperdiet hendrerit, penatibus a litora

consequat maecenas duis porttitor conubia. Ridiculus urna consequat nostra cum nisi quis tempus molestie, scelerisque porta congue faucibus mus mollis enim laoreet quisque, interdum inceptos placerat pulvinar nisl duis aliquam. Vulputate fringilla taciti volutpat laoreet conubia enim imperdiet sociis nibh, blandit dignissim nam varius metus ultrices tempor curae sapien netus, ultricies suspendisse penatibus tristique semper nostra turpis orci. Platea habitasse orci taciti hac placerat vulputate pulvinar nisi sem, condimentum sodales ligula sollicitudin viverra penatibus et dui curabitur, justo gravida neque integer eros tellus praesent urna.

# <span id="page-27-0"></span>見開き **2** ページにまたがる表

入れ子の <fo:page-sequence> で <axf:spread-page-master> を使用し て、見開き 2 ページの幅にまたがり、複数のページに続く表を生成 できます。詳細についてはオンラインマニュアルの「[見開きページ](https://www.antenna.co.jp/AHF/help/ja/ahf-spread.html) [マスタ拡張](https://www.antenna.co.jp/AHF/help/ja/ahf-spread.html)」をご参照ください。

次のページから、2 ページにまたがる表を組版する 3 種類の方法を 示します。最初の例では、表は左右のページ間の余白にまたがってい ます。2 番目の例では、各 <fo:table-row> にページ間の余白と同じ幅 の空の <fo:table-cell> を含ませているため、表の表示部分と通常のペ ージの余白とが一致します。3 番目の例では回転させた表の高さが 左右のページ間の余白にまたがっています。

#### ページ間の余白にまたがる表

表はページ間の余白を含めひとつのページから別のページへまたがることがで ずれを回避する必要があります。■未訳■

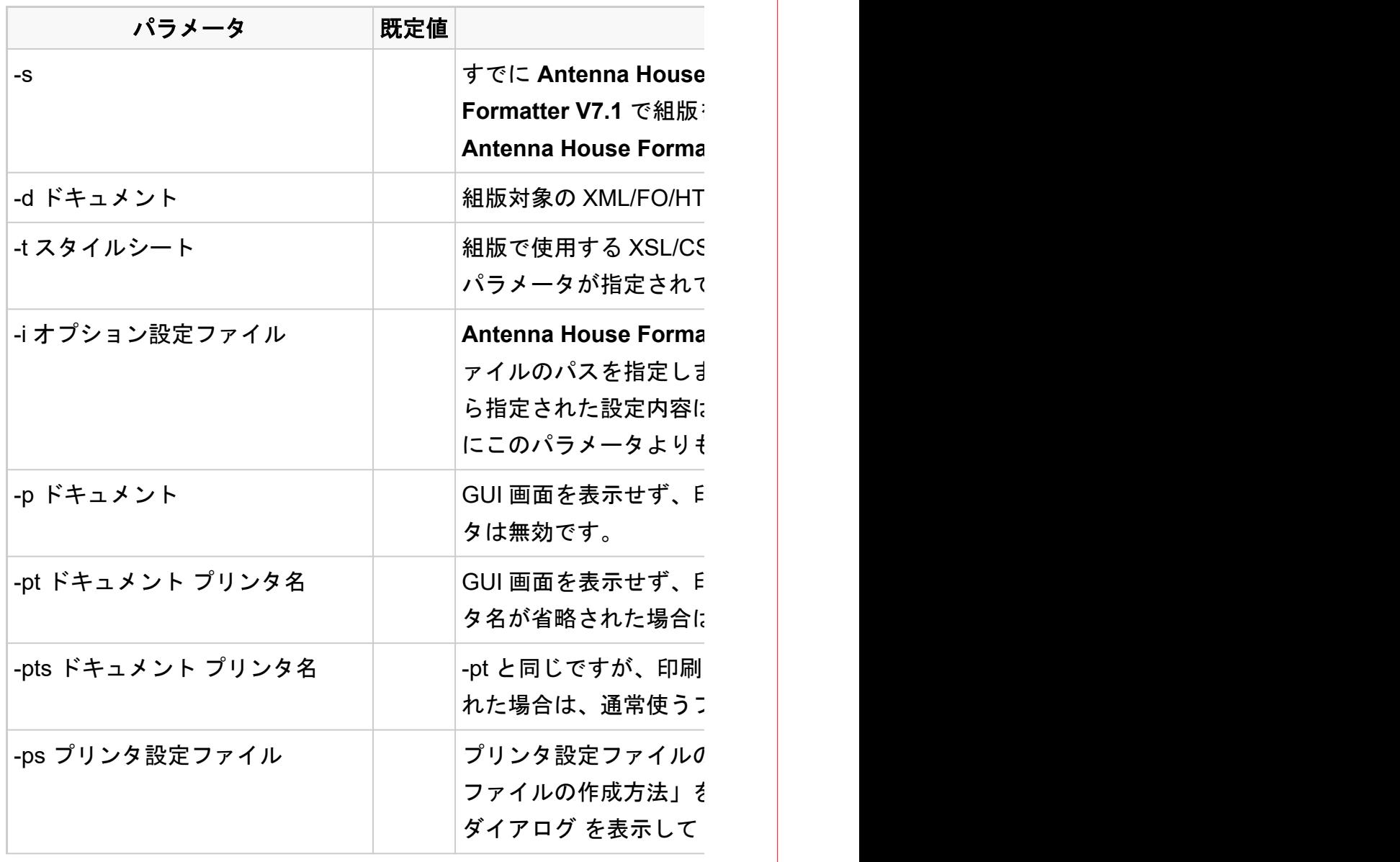

- 2 -

きます。ドキュメントを印刷する場合は、「[axf:bleed](https://www.antenna.co.jp/AHF/help/ja/ahf-ext.html#axf.bleed)」を使用して、印刷時の位置

#### アメリカ しょうしょう しょうしょう おおとこ 機能

-s すでに **Antenna House Formatter V7.1** が起動されていたら、起動済みの **Antenna House Formatter V7.1** で組版をします。このパラメータが指定されていないときは、別の Itter V7.1 が起動されます。

-ML ドキュメントの URI を指定します。 GUI 画面が表示されます。

5S スタイルシートの URI を指定します。-d、-p、-pt のいずれかの こいないときは無効です。

Itter V7.1 のオプションを記述した XML 形式のオプション設定フ ァイルのパスを指定します。 このパラメータはいくつでも指定することができます。後か ら指定された設定内容は、前の内容を上書きします。デフォルトの AHFSettings.xml は常 ら前に読み込まれます。

p刷ダイアログ を表示してドキュメントを印刷します。-s パラメー

P刷ダイアログ も表示しないでドキュメントを印刷します。プリン タ名が省略された場合は、通常使うプリンタが採用されます。-s パラメータは無効です。

中の中止ダイアログボックスも表示しません。プリンタ名が省略さ れた場合は、通常使うプリンタが採用されます。-s パラメータは無効です。

0パス名を指定します。このファイルの作成方法は「プリンタ設定 E参照してください。-d でドキュメントが指定されたときは、印刷 XML ドキュメントを印刷してください。

- 3 -

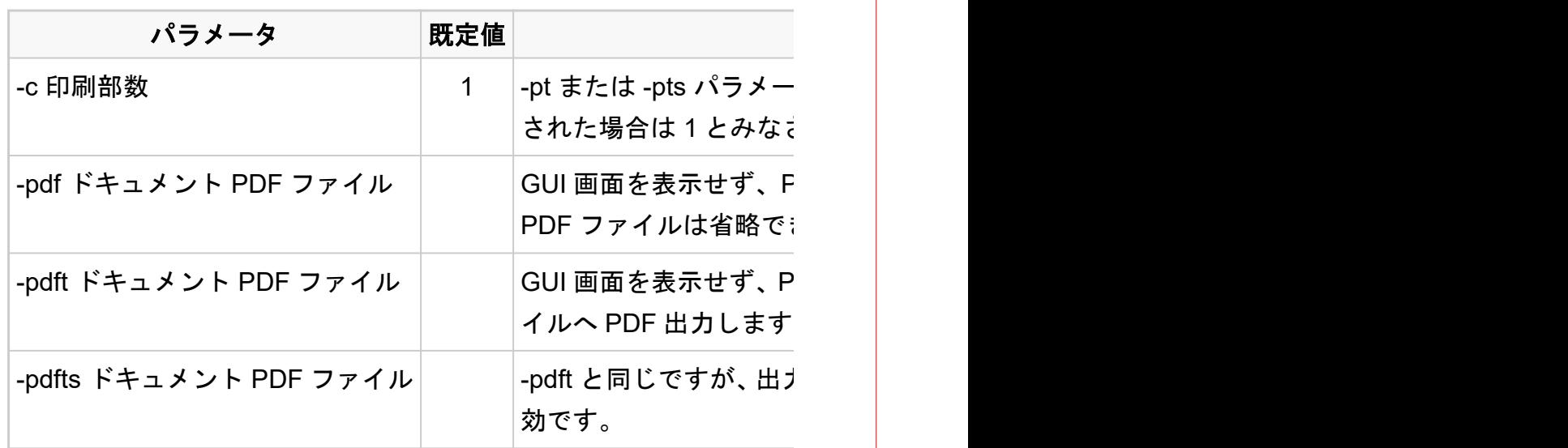

[Antenna House, Inc.](https://www.antenna.co.jp/AHF/)

- 4 -

#### アメリカ しょうしょう しょうしょう おおとこ 機能

・タが指定されたときのみ有効で、印刷する部数を指定します。省略 されます。

'DF 出力ダイアログ を表示してドキュメントを PDF 出力します。 きます。 -s パラメータは無効です。

DF 出力ダイアログ も表示しないでドキュメントを指定されたファ 。 -s パラメータは無効です。

h中の中止ダイアログボックスも表示しません。 -s パラメータは無

- 5 -

#### ページ間の余白に空のセルを入れた表

各 <fo:table-row>にページ間の余白と同じ幅の空の <fo:table-cell> を含ませてい

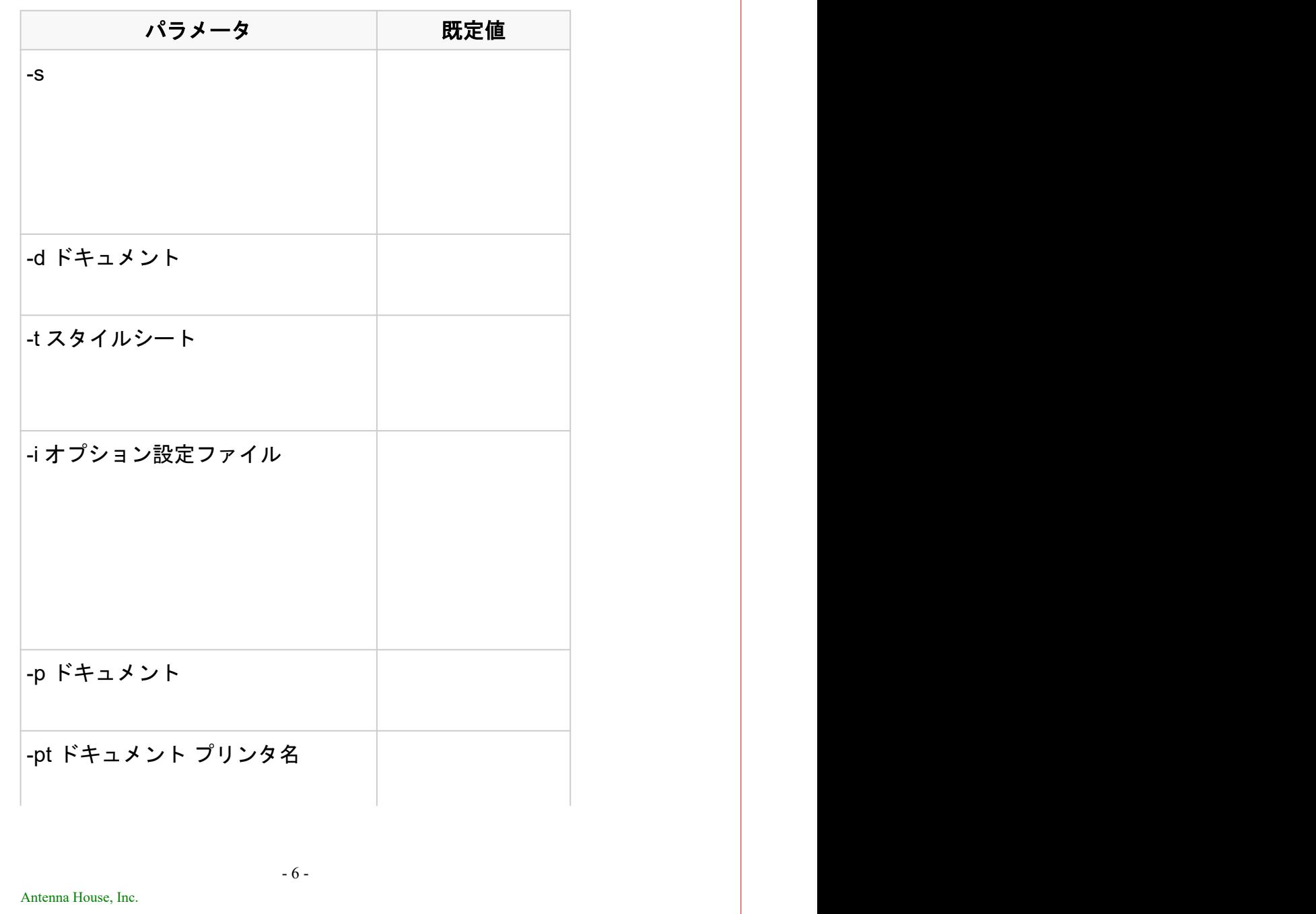

るため、表の表示部分と通常のページの余白とが一致します。

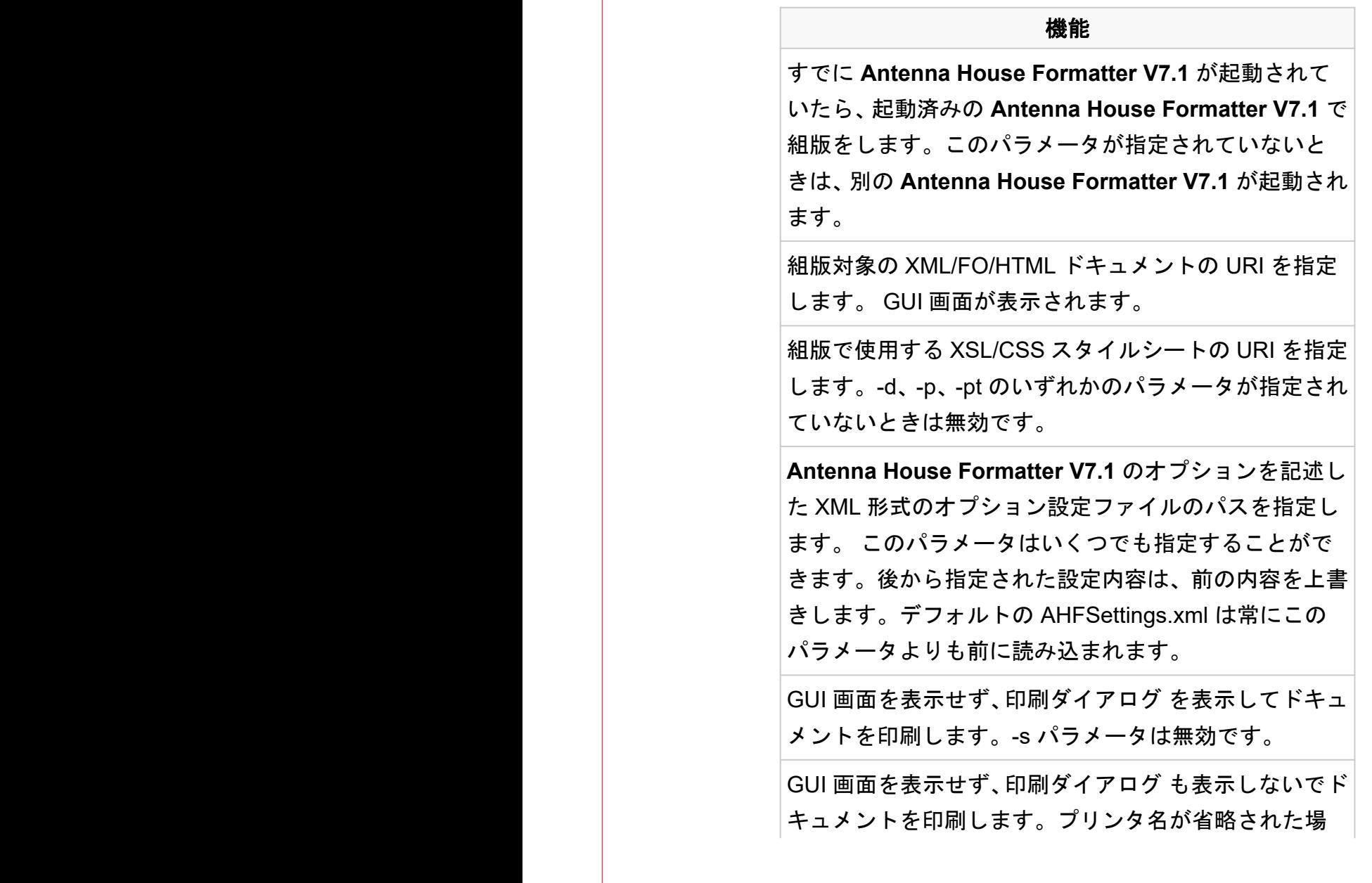

- 7 -

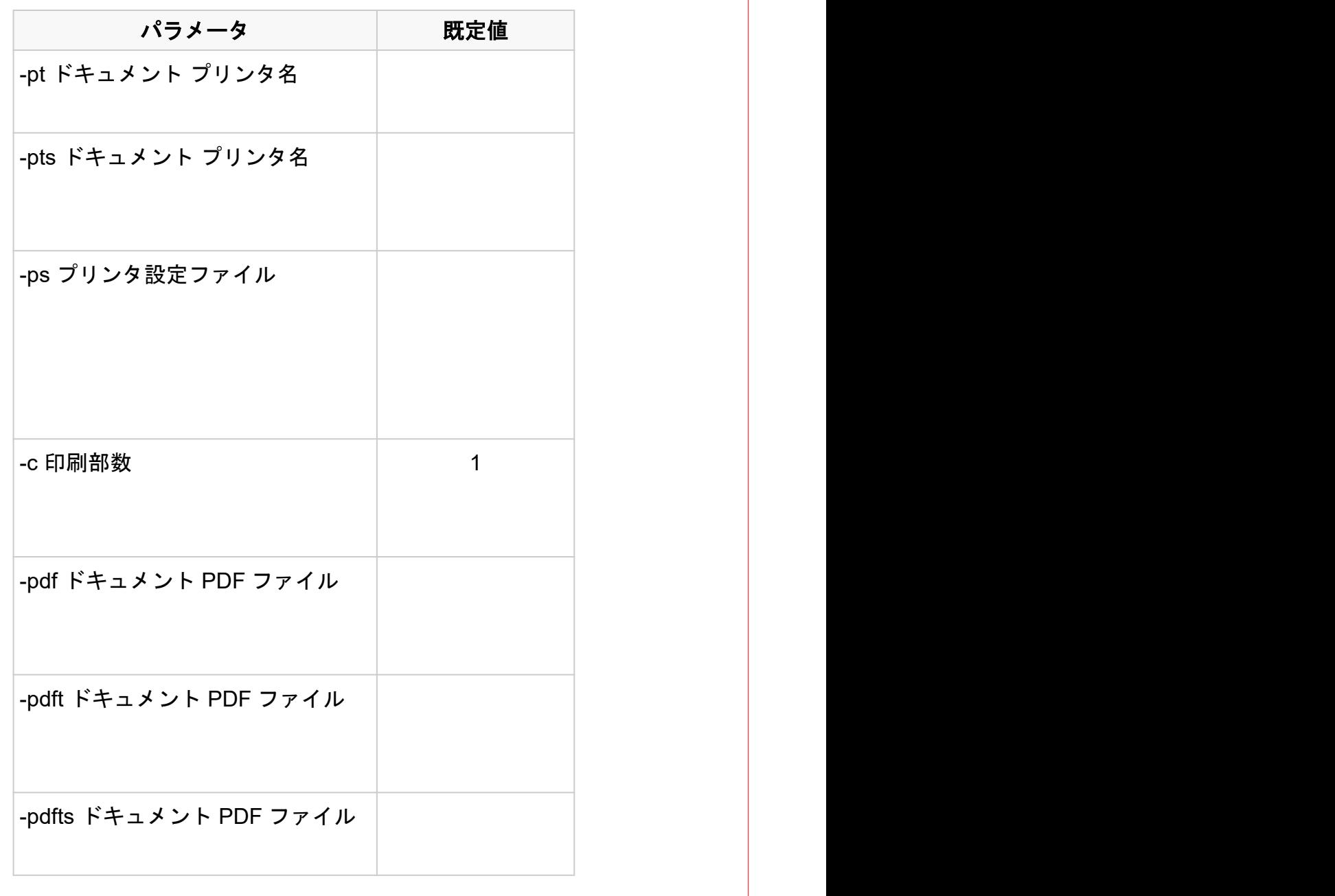

- 8 -

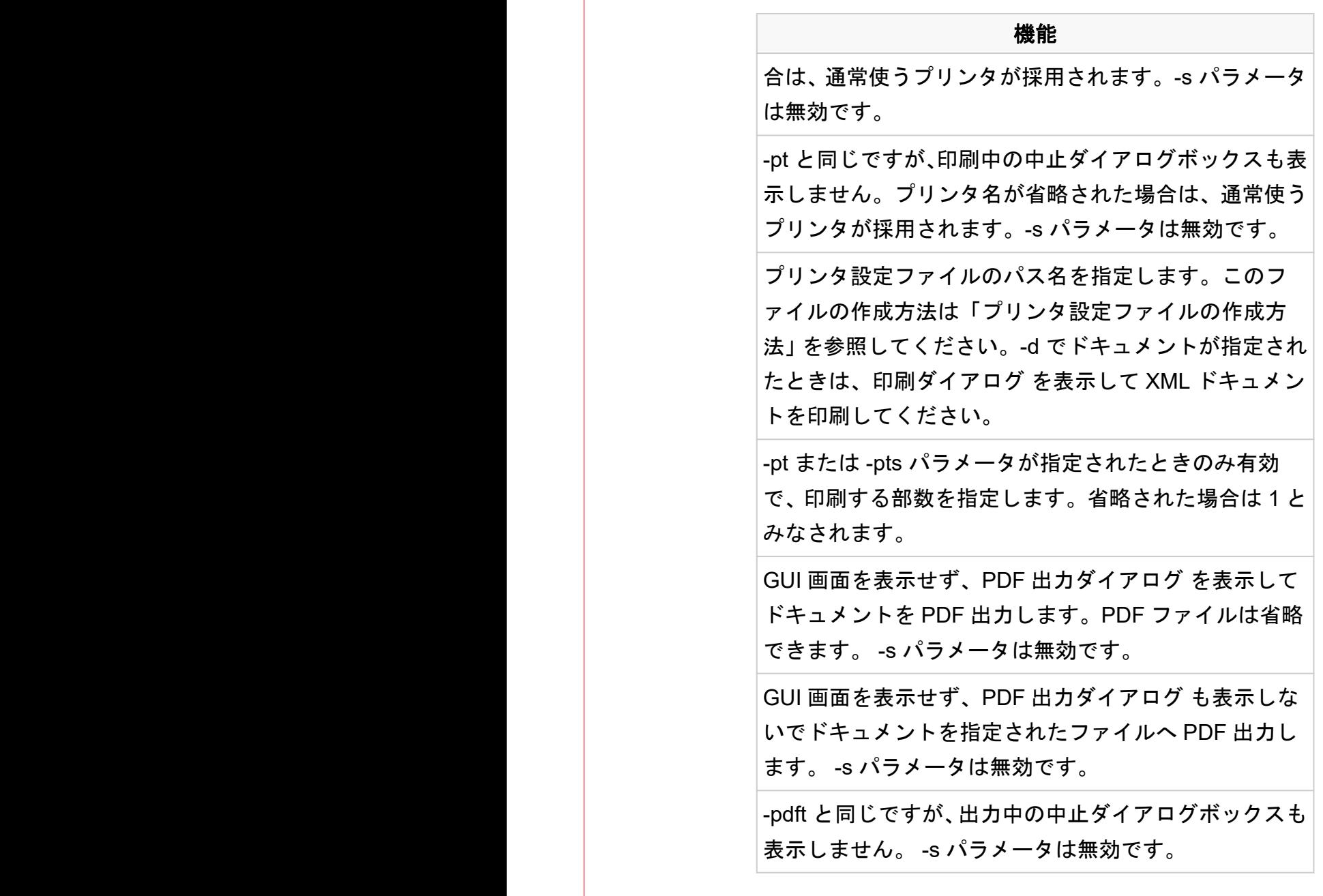

- 9 -
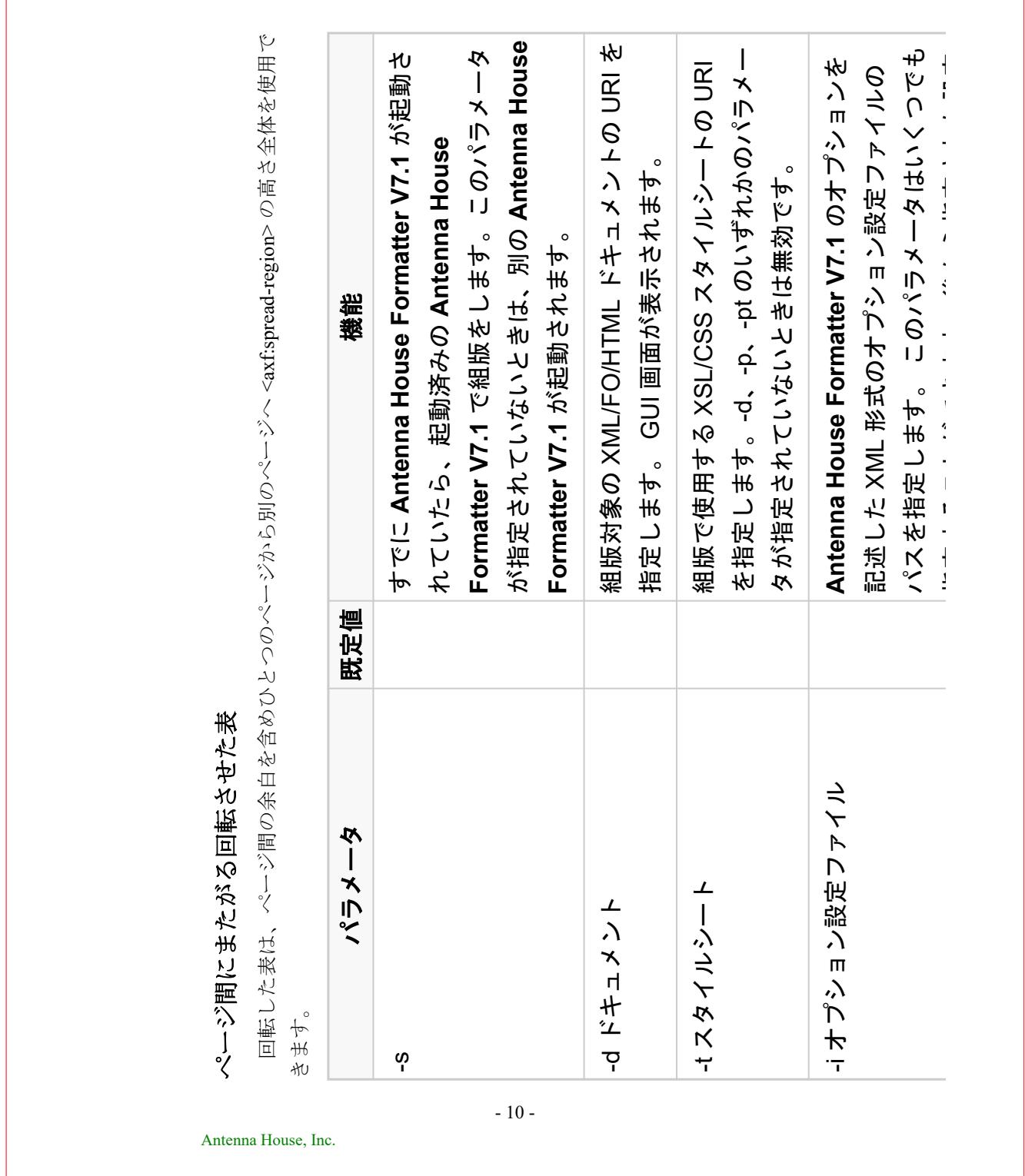

AHFSettings.xml は常にこのパラメータよりも前

-i オプション設定ファイル **Antenna House Formatter V7.1** のオプションを

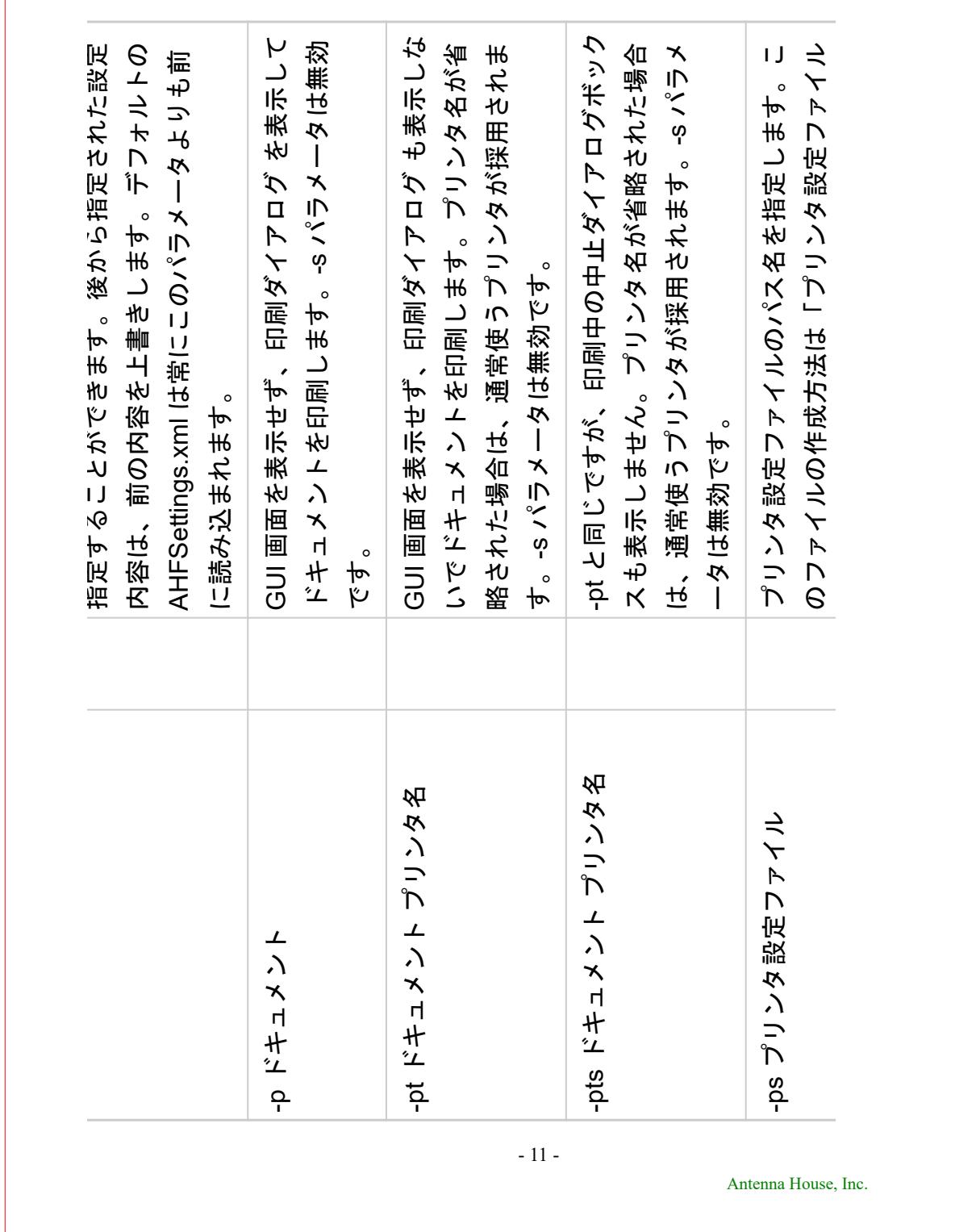

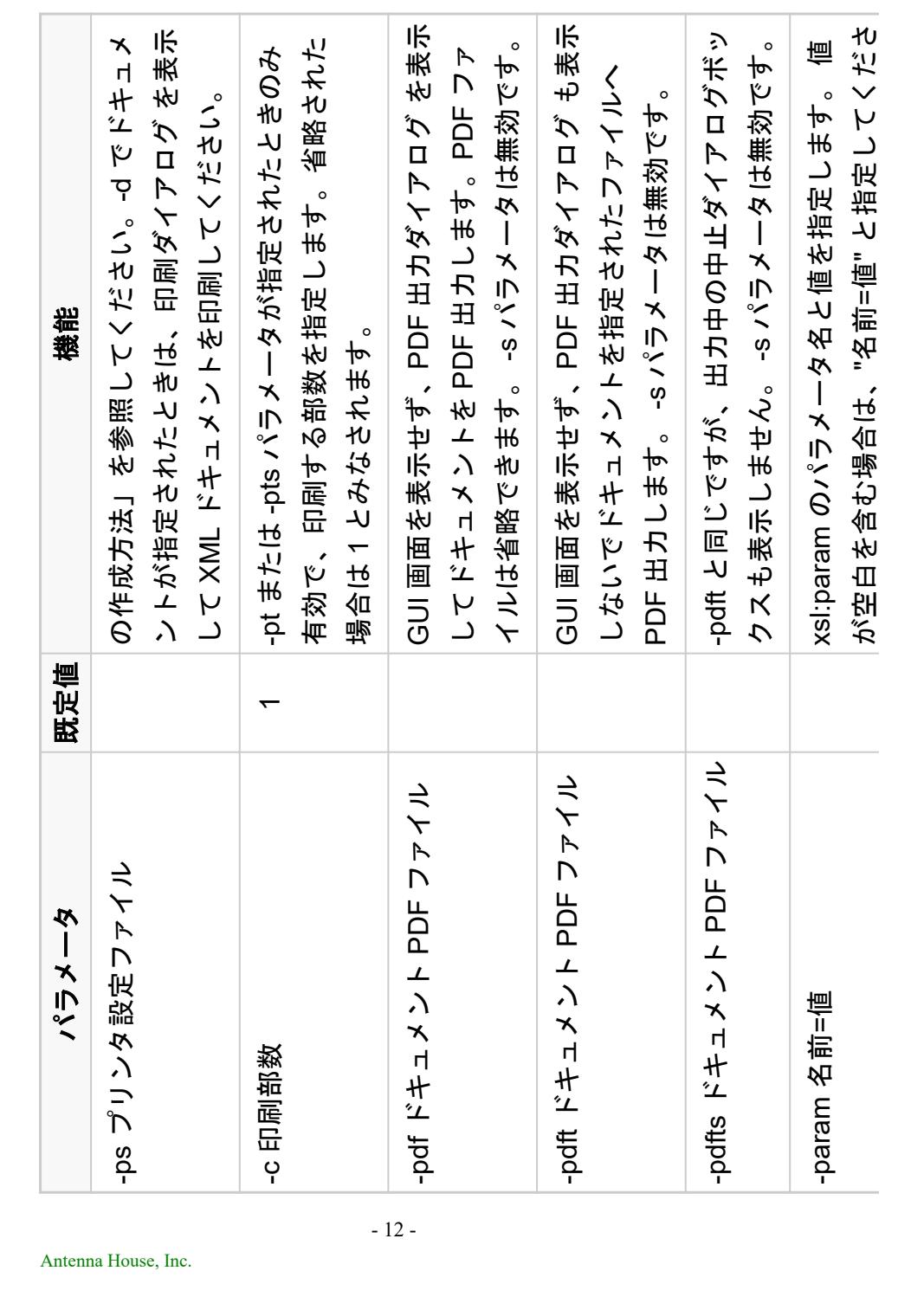

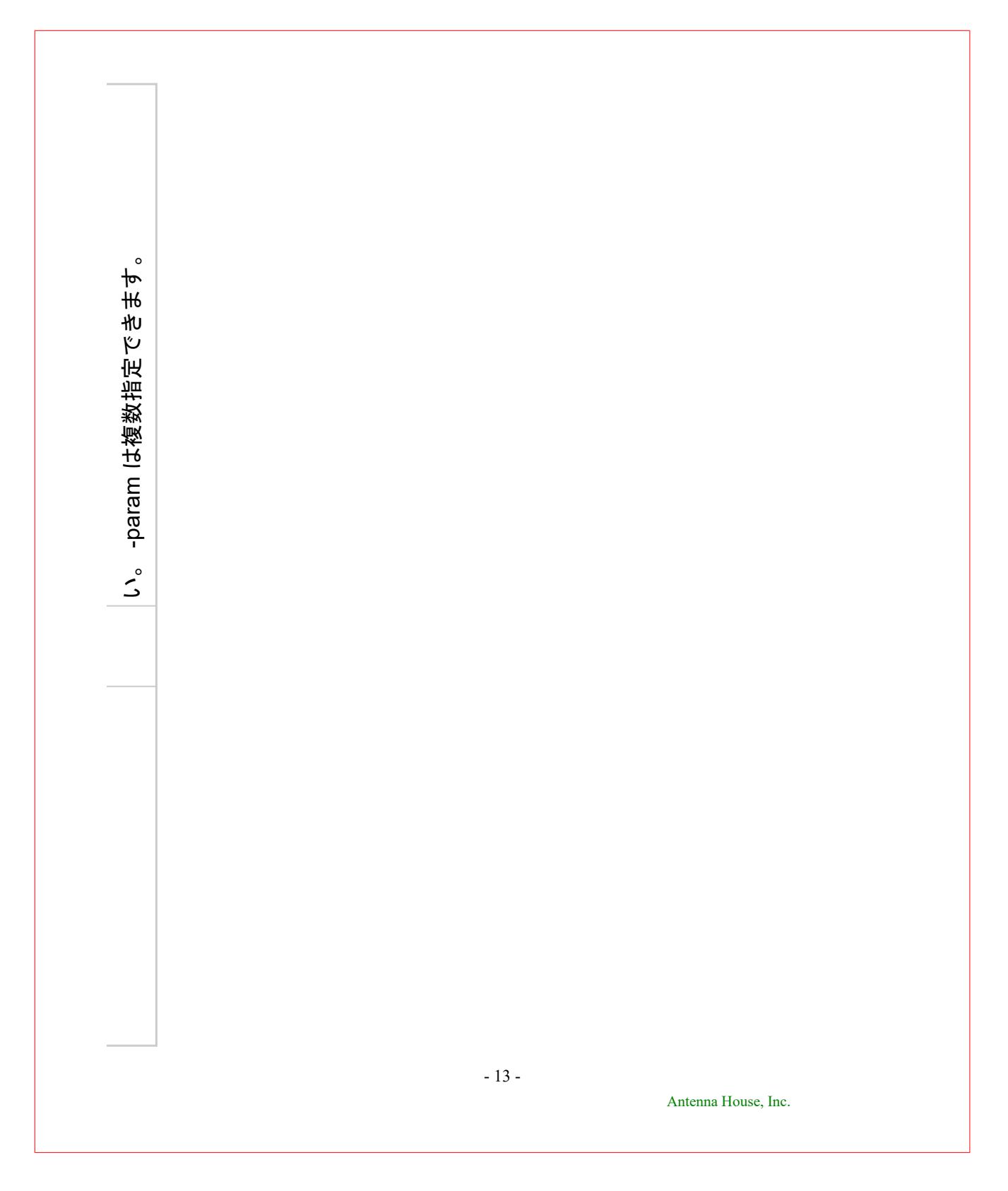

ドキュメントは、入れ子の <fo:page-sequence> の後に続けることが できます。

# ページに背景色を指定

fo:simple-page-master に background-color により背景全体に色を付ける指定ができます。

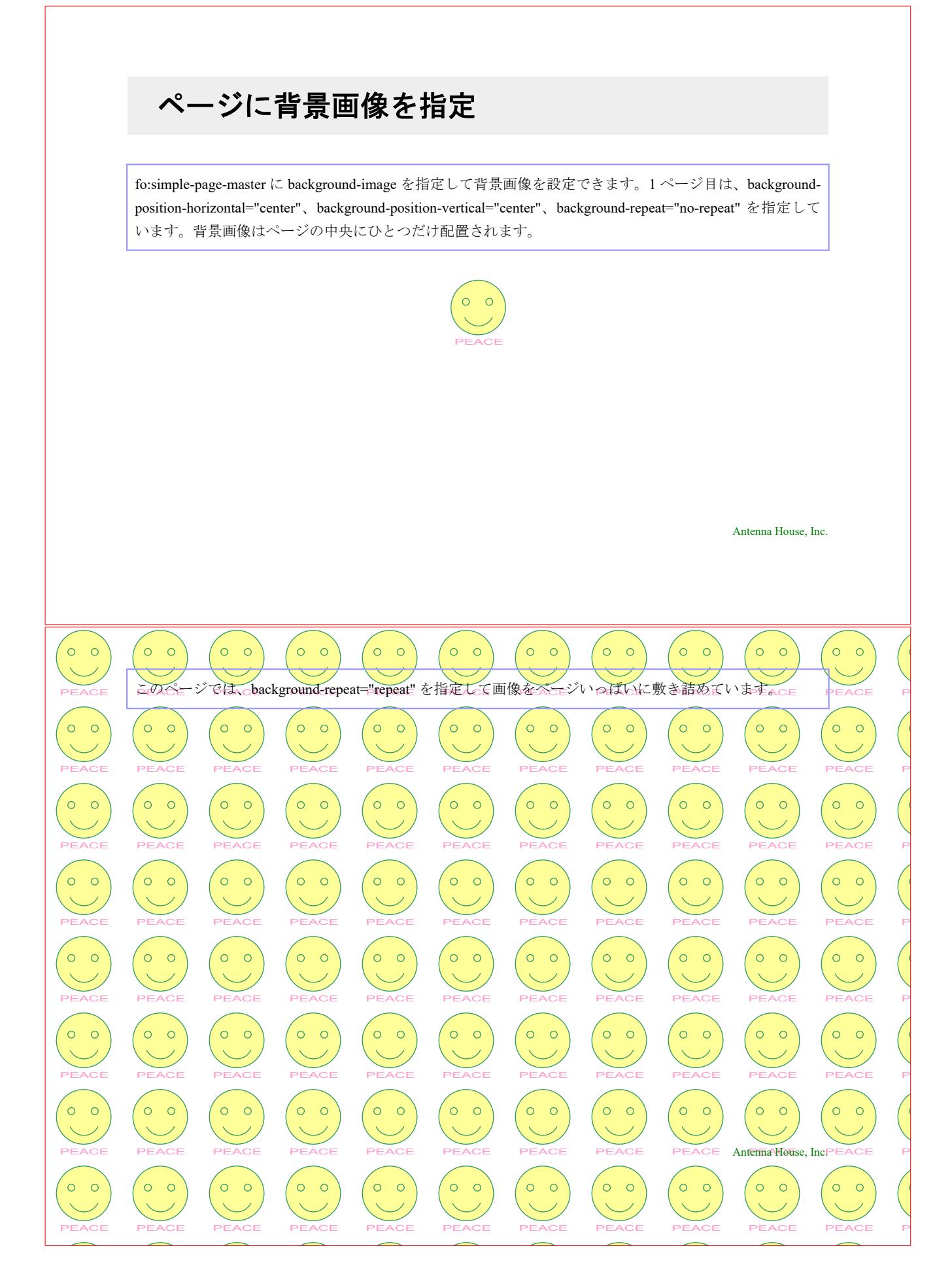

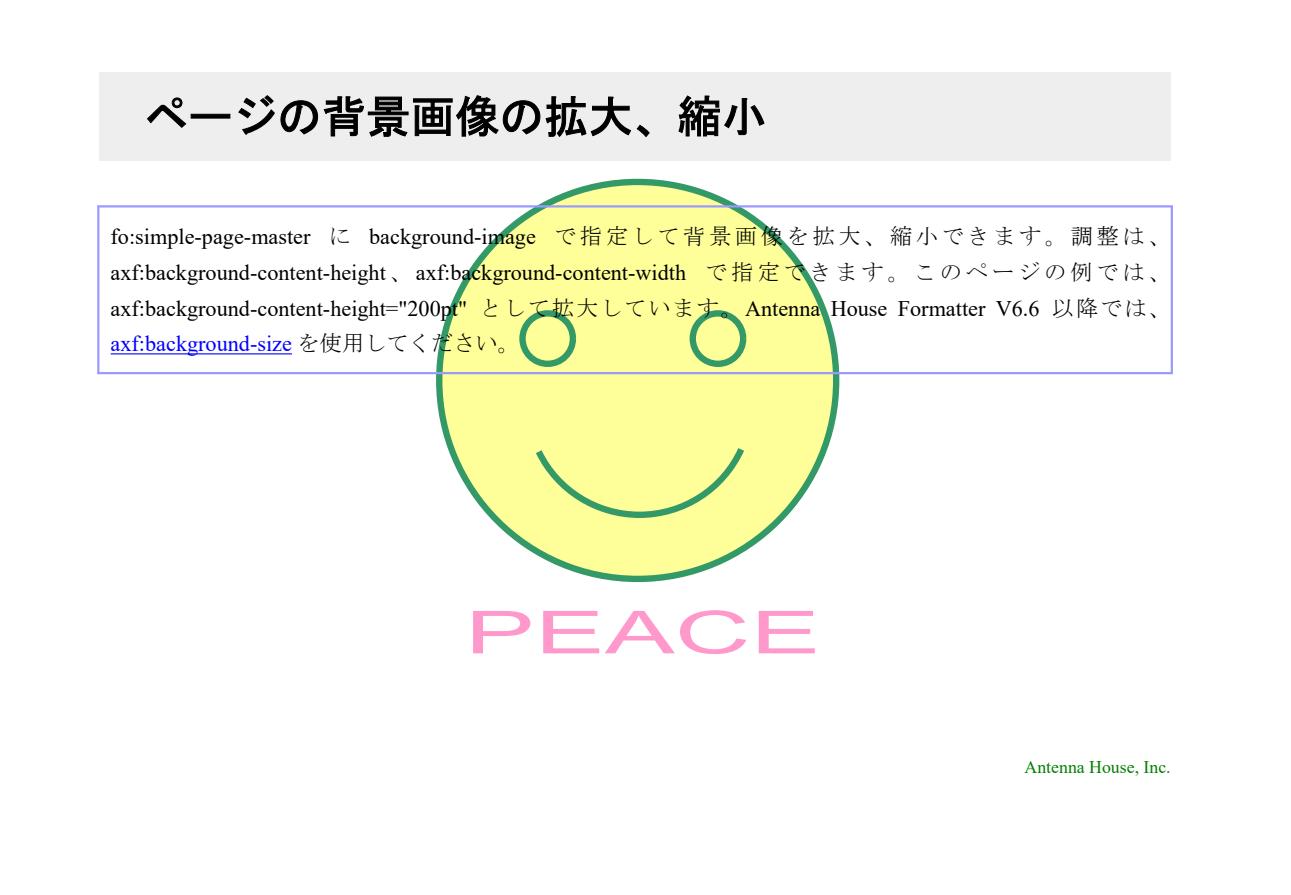

## 背景画像のサイズ

[axf:background-size](https://www.antenna.co.jp/AHF/help/ja/ahf-ext.html#axf.background-size) で背景画像のサイズを指定できます。水平方向と垂直方向の一方または両方のサイズ を明示的に指定するか、contain または cover のキーワード値を指定して画像を自動的に拡大縮小できます。 この機能は Antenna House Formatter V6.6 から利用いだだけます。

contain は縦横比率を保ったまま、画像が背景の配置領域内に収まる最大サイズに拡大または縮小します。 cover は縦横比率を保ったまま、配置領域に余白がなくなるように画像を拡大縮小します。拡大縮小によりオ ーバーフローする部分は切り取られます。指定がひとつないしふたつの数値、パーセンテージの場合は 1 番 目の値が幅を、2 番目の値が高さを表します。欠けている値は auto として扱われます。auto の値は、画像の 縦横比率と組み合わせて指定される値により決まります。指定が auto のみでは縦横比率を保ったまま元の 画像サイズで表示されます。値をひとつだけ指定した場合は、もう一方の値は auto として扱われ比率が自動 調整されます。画像に固有の幅も高さもない場合は、contain が指定された場合と同じように表示されます。

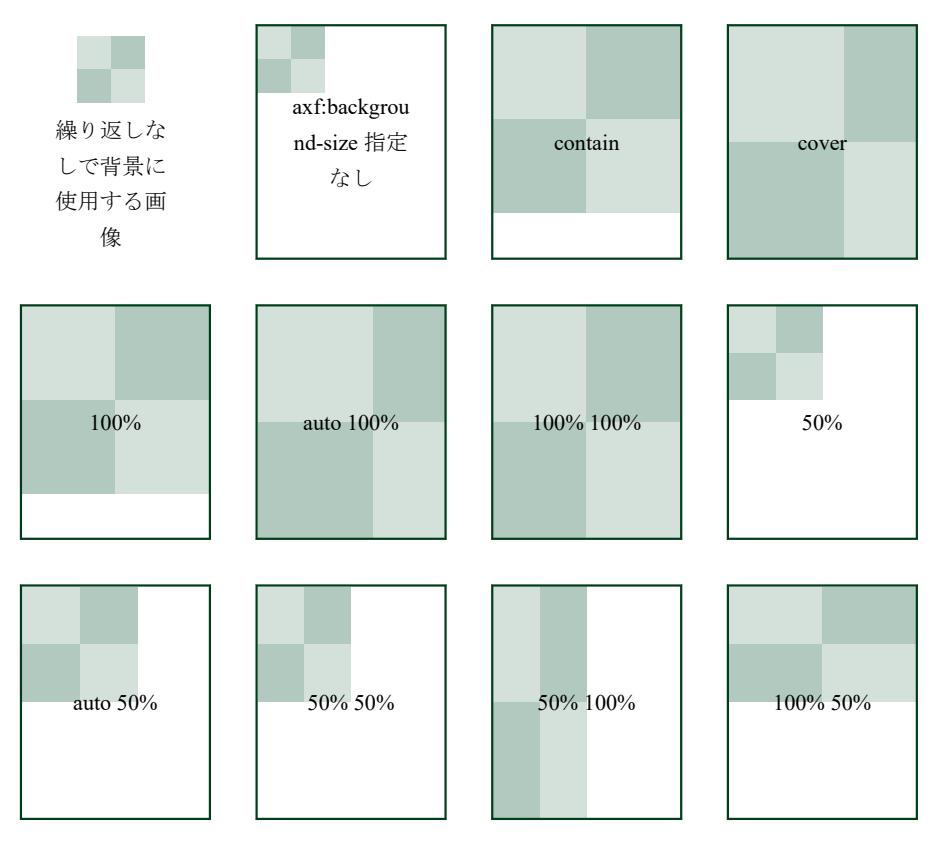

### 背景画像の位置

background-position プロパティで背景画像の初期位置を指定します。水平位置と垂直位置の一方または両 方を指定でき、指定する値はキーワード(水平位置:left、center、right と 垂直位置:top、center、bottom) か数値 (percentage、length)で行います。指定最初の値が水平位置、2番目の値が垂直位置を表します。指 定する値がひとつであれば、2 番目の値は center とみなされます。background-position は backgroundposition-horizontal と background-position-vertical のショートハンドです。

水平位置と垂直位置をキーワードで指定する場合は順序が逆でもかまいません。例えば、top left と left top は、どちらも有効です。両方またはいずれか一方を parcentage や length の数値で指定する場合は最初の値が 水平位置、2 番目の値が垂直位置でなければなりません。例えば、left 0 は有効ですが、0 left は無効です。 水平方向の位置は、次のように指定します。

▪ <percentage>:画像の左から x% の位置が、エリアのパティング長方形の x% の位置に配置される。

- <length>:要素のパディング長方形の左上隅から画像の左上隅の水平方向のオフセット。
- · left: 0% と同じ。

▪ center:50% と同じ。

• right: 100% と同じ。

垂直方向の位置は、次のように指定します。

▪ <percentage>:画像の上から x% の位置が、エリアのパティング長方形の上から x%の位置に配置される。

- <length>:要素のパディング長方形の左上隅から画像の左上隅の垂直方向のオフセット。
- top:0% と同じ。
- · center: 50% と同じ。
- bottom:  $100\% \geq \Box$

percentage と length には負の値も指定できます。

次の図は、位置のキーワード値と percentage 値の効果を表しています。各正方形の画像にある太い線の交 点が画像の位置合わせのポイントになります。

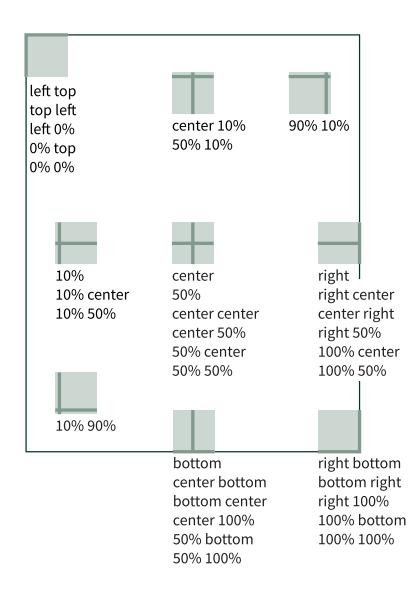

### 背景画像の繰り返し

background-repeat は、背景画像を繰り返すかどうか、どのように繰り返すかを設定します。background-size と background-position が指定されている場合は、それらが適用されてから繰り返しが適用されます。 Antenna House Formatter V6.6 以降では、background-repeat を四つのキーワード (repeat、space、round、norepeat)で定義できます。キーワードは、任意の組み合わせで 1 回または 2 回指定できます。また、Antenna House Formatter は背景画像に PDF を埋め込むときに、その PDF の複数ページを埋め込むことができる paginate の値もサポートしています。詳しくはオンラインマニュアルの [background-repeat](https://www.antenna.co.jp/AHF/help/ja/ahf-ext.html#axf.background-repeat) をご参照くださ い。

キーワードがふたつあれば、最初のキーワードは縦方向、ふたつ目は横方向に適用されます。

- repeat:画像は背景の画像領域を覆うのに必要な回数だけ、繰り返し表示されます。
- space:画像は背景の配置領域に敷き詰められる回数だけ繰り返されます。画像同士の余白は均一に分配 され、最初と最後の画像が領域の端に接するよう表示されます。
- round:背景の配置領域に画像が完全に収まるよう画像サイズを調整して繰り返し表示されます。
- no-repeat:画像は繰り返し表示されません。

XSL 1.1 の repeat-x と repeat-y を含む単一のキーワード値は、以下のように定義されます。

- repeat-x:横方向にのみ背景画像を繰り返し表示します。repeat no-repeat と等価です。
- repeat-y:縦方向にのみ背景画像を繰り返し表示します。no-repeat repeat と等価です。
- repeat:縦横方向に背景画像を繰り返し表示します。repeat repeat と等価です。
- space:space space と等価です。
- round:round round と等価です。(既定値)
- no-repeat:背景画像を一回だけ表示して繰り返しません。no-repeat no-repeat と等価です。

以下のサンプルのテキストは、background-repeat の値を示し、背景画像は きを使用しています。

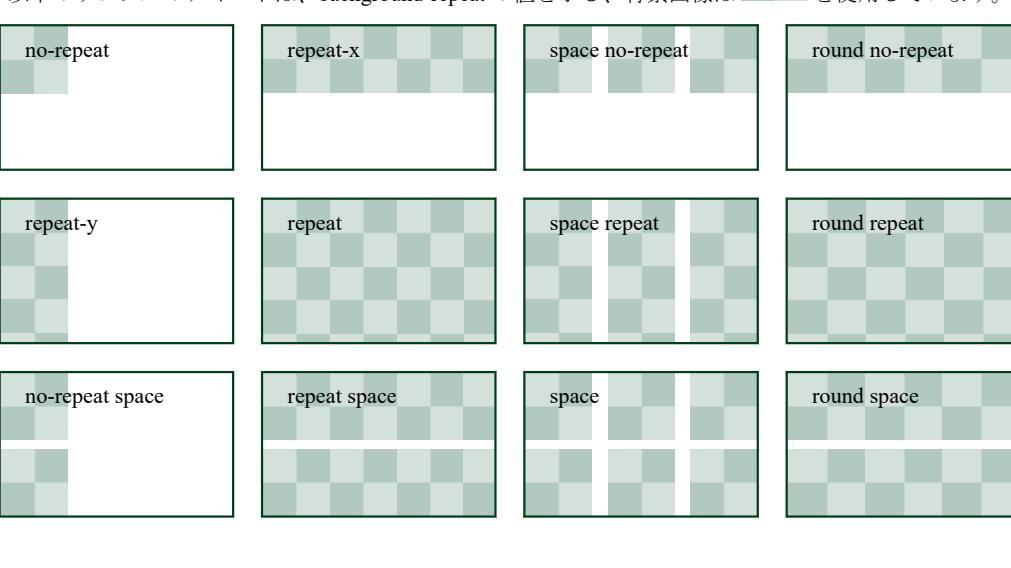

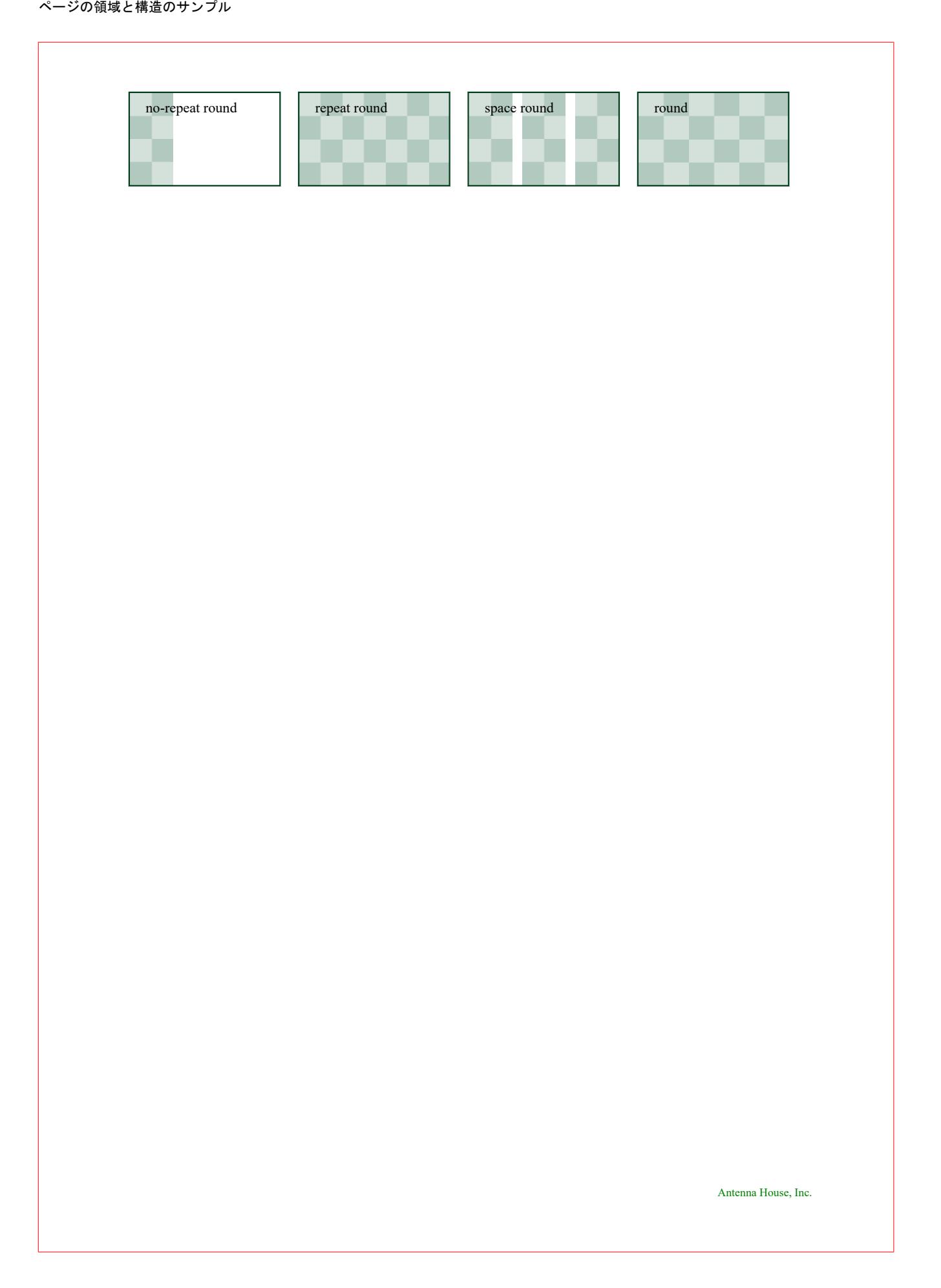

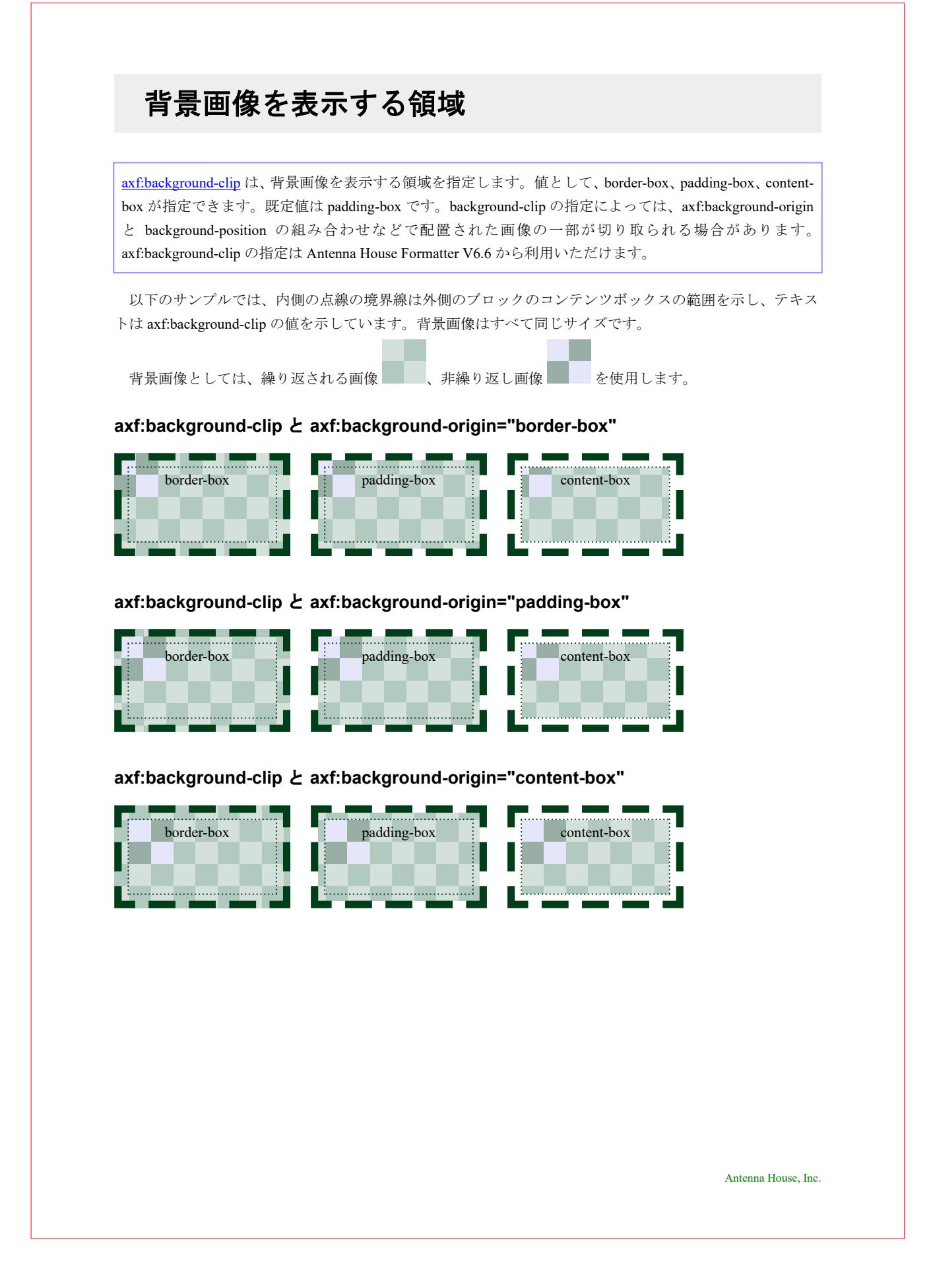

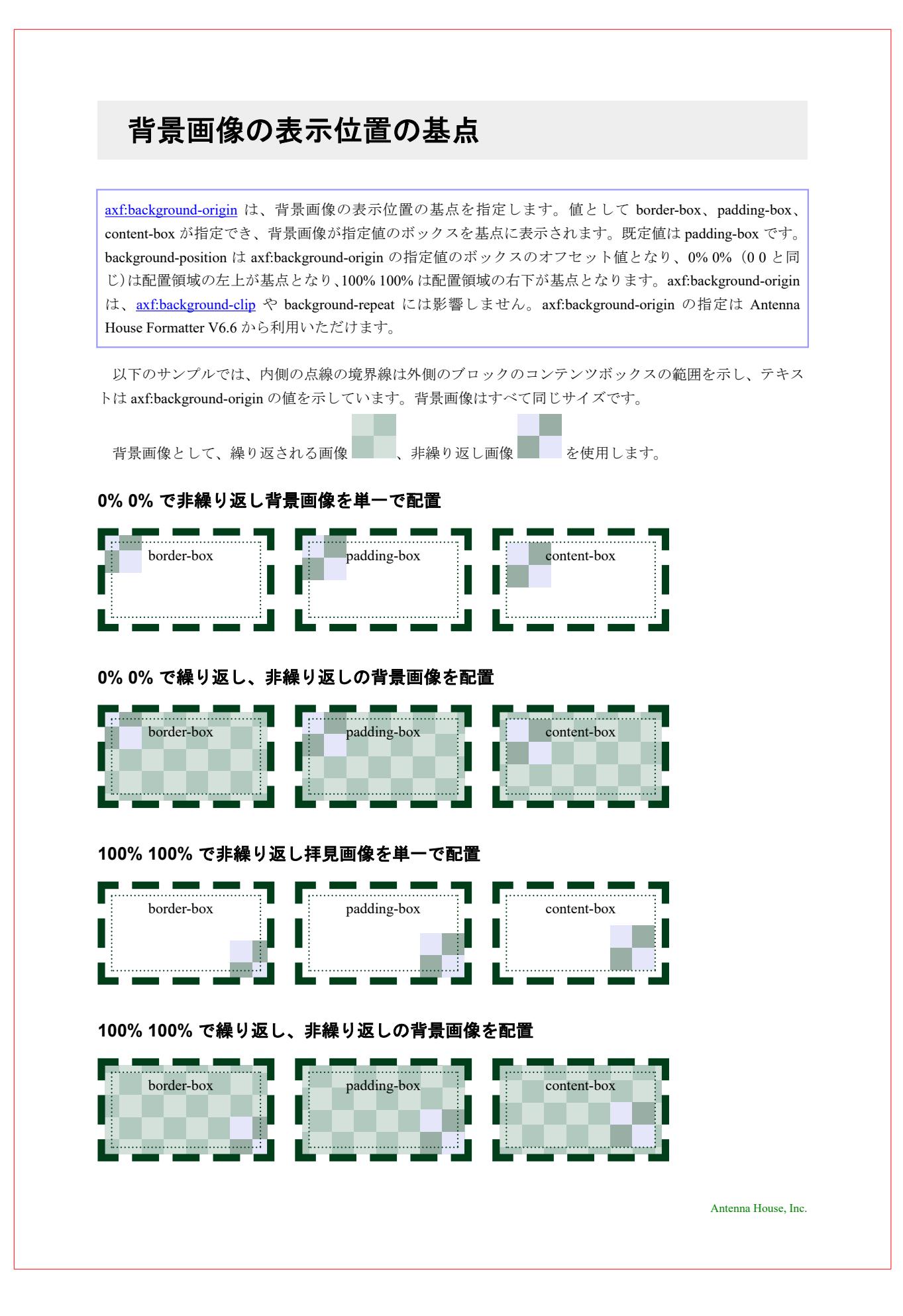

### 複数の背景画像

background-image プロパティで複数の背景画像をカンマ区切りで指定できます。背景画像は、最初に指定 された背景画像が最前面に表示され、後続の背景画像は前の背景画像の後ろへ表示されます。他の背景画 像関連のプロパティもカンマ区切りで値として指定できます。これらのプロパティの場合、各値は順番に 対応する background-image の背景画像に適用されます。余分な値は無視されます。プロパティに含まれる カンマ区切りの値が背景画像より少ない場合、最後に指定された値が残りの背景画像に適用されます。背 景関連のプロパティが指定されない場合、各プロパティの初期値がすべての背景画像に適用されます。

以下の例では、点線のボーダーは外側のブロックのコンテンツボックスの範囲を示します。すべての背景

画像のサイズは同じです。背景画像は、それぞれ1番目 よと2番目 の画像を使用します。

#### **background-image** 以外のプロパティの指定なし

ふたつの背景画像が繰り返されますが、1 番目の背景画像が 2 番目の背景画像を覆い隠します。

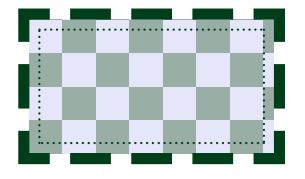

#### **background-repeat="no-repeat, repeat"**

1 番目の画像は繰り返されず、2 番目の背景画像のみ繰り返されます。

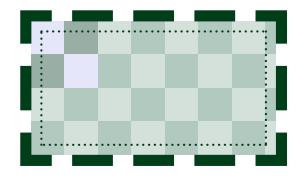

#### **background-repeat="no-repeat" background-position="0 0, 100% 100%, 67% 33%" axf:background-origin="padding-box, content-box"**

単一の background-repeat の値は、2 番目の背景画像にも適用されます。background-position の 3 番目の値は背 景画像がふたつしかないため無視されます。axf:background-origin の値は各背景画像に順番に適用されます。

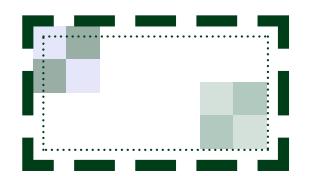

## 入れ子と空の **fo:page-sequence**

Antenna House Formatter では fo:flow 直下に fo:page-sequence を記述して入れ子にできるように拡張されて います。全体のページサイズを A4 で統一させるけれど、途中で別のページサイズの図面やページを入れ たい、特定のページのみ段組にするなど fo:page-sequence の入れ子の記述により容易に実現できます。ま た、fo:page-sequence から fo:flow を省略、空の fo-page-sequence が許容されるようにも拡張されています。 これは、任意の位置でブランクページを用いてページ数の調整を可能にします。これら fo:page-sequence の 拡張設定は Antenna House Formatter V6.3 から利用いただけます。

#### **fo:page-sequence** を入れ子で記述するサンプル

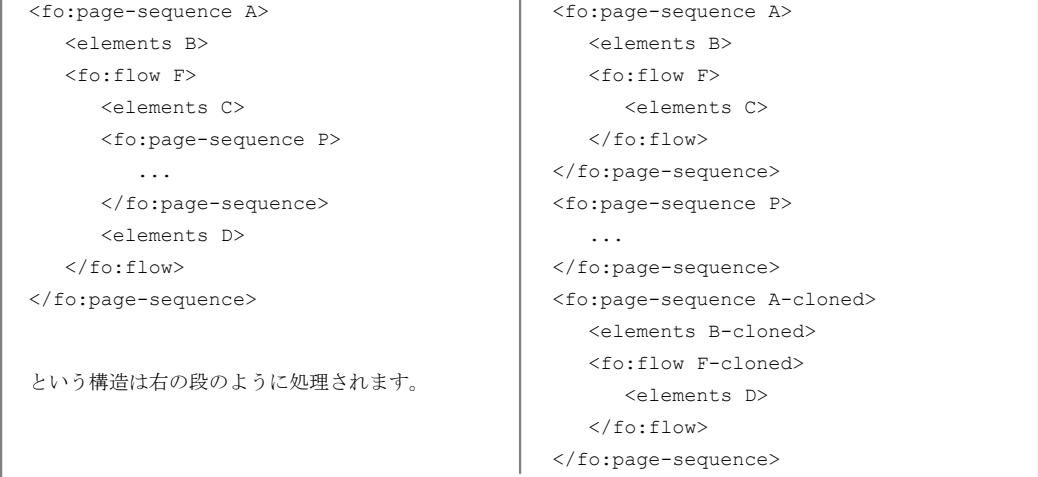

入れ子の記述において上記のソースでは、elements D が存在しないとき、fo:page-sequence A-cloned は生成 されませんが、elements C が存在しなくても fo:page-sequence A は生成されるなど注意点がございます。詳し くはオンラインマニュアル「入れ子の [<fo:page-sequence>](https://www.antenna.co.jp/AHF/help/ja/ahf-ext.html#fo.page-sequence)」をご参照ください。

#### **fo:page-sequence** を空で記述する例

<fo:page-sequence master-reference="blank" force-page-count="odd-document" />

例えば、上記の fo:page-sequence を文書の最後に指定することで文書全体が奇数ページになるようブランク ページが挿入されます(偶数ページにするには even-document など)。

このサンプルではページサイズ A4 を基準としますが、2 ページ目はページサイズ A5 の横向き、3 ペ ージ目はページサイズ A5 の横向きの三段組になるよう fo:page-sequence を入れ子で指定しています。加え て、文書全体が奇数ページになるよう空の fo:page-sequence が文書の最後に指定されているため最後のページ にブランクページが挿入されます。

#### **fo:page-sequence** の入れ子によるページ、**A5**(**210×148**)横向き指定です。

Lorem ipsum dolor sit amet, consectetur adipiscing elit. Aliquam bibendum tincidunt pharetra. Aenean ultricies molestie ante, sit amet ultricies nunc mollis id.

 $- 2 -$ 

[Antenna House, Inc.](https://www.antenna.co.jp/AHF/)

#### **fo:page-sequence** の入れ子によるページ、**A5**(**210×148**)横向きで三段組の指定です。

Lorem ipsum dolor sit amet, consectetur adipiscing elit. Aliquam bibendum tincidunt pharetra. Aenean ultricies molestie ante, sit amet ultricies nunc mollis id.

Lorem ipsum dolor sit amet, consectetur adipiscing elit. Aliquam bibendum tincidunt pharetra. Aenean ultricies molestie ante, sit amet ultricies nunc mollis id.

Lorem ipsum dolor sit amet, consectetur adipiscing elit. Aliquam bibendum tincidunt pharetra. Aenean ultricies molestie ante, sit amet ultricies nunc mollis id.

### **fo:page-sequence** の入れ子の後に続くページ、ページサイズは基準の **A4** になります。

Lorem ipsum dolor sit amet, consectetur adipiscing elit. Aliquam bibendum tincidunt pharetra. Aenean ultricies molestie ante, sit amet ultricies nunc mollis id.

[Antenna House, Inc.](https://www.antenna.co.jp/AHF/)

- 4 -

### 段組

段組はページ本文領域 fo:region-body に column-count で指定します。ページ単位の設定となり、2 ページ目 が二段組、3 ページ目が三段組です。ブロックに <fo:block span="all"> を指定すると段抜きができます。

[Antenna House, Inc.](https://www.antenna.co.jp/AHF/)

## 二段組:段抜き見出し

電子ファイルの形式としての PDF を大雑把 にいうと紙のページを電子的に表現したもので ある。人間が一枚の白紙の紙に鉛筆で文字を書 いたり、線を引くときは、頭の中でどの位置に、 どんな大きさで、どんな文字や絵を描こうかと 考え、考えたとおりに手を動かして、文字と絵 を書く。これと同じように PDF のファイルの 中には、頭の中で考えた状態と同じような情報 がプログラムへの「命令」として記述されてい る。

即ち、PDF ファイルには 1 枚の紙の左上を原 点にして、下方向と右方向に座標軸をとってで きる平面を定義し、その平面のどこに、どんな

大きさで、なんという文字を書くか、どんな太 さで、どんな種類(直線、点線、…)の線を引 くか、どんな画像をどこにどんな大きさで配置 するか、といった命令が 1 ページ毎に記録され ている。

電子ファイルの形式としての PDF を大雑把 にいうと紙のページを電子的に表現したもので ある。人間が一枚の白紙の紙に鉛筆で文字を書 いたり、線を引くときは、頭の中でどの位置に、 どんな大きさで、どんな文字や絵を描こうかと 考え、考えたとおりに手を動かして、文字と絵 を書く。

### 三段組:段抜き見出し

電子ファイルの形式としての PDF を大雑把にいうと紙のペー ジを電子的に表現したものであ る。人間が一枚の白紙の紙に鉛 筆で文字を書いたり、線を引く ときは、頭の中でどの位置に、 どんな大きさで、どんな文字や 絵を描こうかと考え、考えたと おりに手を動かして、文字と絵 を書く。これと同じように PDF のファイルの中には、頭の中で 考えた状態と同じような情報が プログラムへの「命令」として 記述されている。

即ち、PDF ファイルには 1 枚 の紙の左上を原点にして、下方 向と右方向に座標軸をとってで きる平面を定義し、その平面の どこに、どんな大きさで、なん という文字を書くか、どんな太 さで、どんな種類(直線、点 線、…)の線を引くか、どんな 画像をどこにどんな大きさで配 置するか、といった命令が1ペ ージ毎に記録されている。

電子ファイルの形式としての PDF を大雑把にいうと紙のペー ジを電子的に表現したものであ

る。人間が一枚の白紙の紙に鉛 筆で文字を書いたり、線を引く ときは、頭の中でどの位置に、 どんな大きさで、どんな文字や 絵を描こうかと考え、考えたと おりに手を動かして、文字と絵 を書く。これと同じように PDF のファイルの中には、頭の中で 考えた状態と同じような情報が プログラムへの「命令」として 記述されている。

### 段間罫

[axf:column-rule-\\*](https://www.antenna.co.jp/AHF/help/ja/ahf-ext.html#axf.column-rule) を指定して段間に罫線を引けます。段間罫は axf:column-rule-color で色、axf:column-rulelength で長さ、axf:column-rule-style でスタイル、axf:column-rule-width で幅などが指定できます。Antenna House Formatter V7.2 以降では axf:column-rule で border-width、border-style、color、column-rule-display をセ ットするショートハンドが有効です。1 ページ目は axf:column-rule-style="solid"、axf:column-rulewidth="thick"、axf:column-rule-color="#BBFFBB" として、段間罫が指定されています。

電子ファイルの形式としての PDF を大雑把に いうと紙のページを電子的に表現したものであ る。人間が一枚の白紙の紙に鉛筆で文字を書い たり、線を引くときは、頭の中でどの位置に、ど んな大きさで、どんな文字や絵を描こうかと考 え、考えたとおりに手を動かして、文字と絵を書 く。これと同じように PDF のファイルの中に は、頭の中で考えた状態と同じような情報がプロ グラムへの「命令」として記述されている。

即ち、PDF ファイルには 1 枚の紙の左上を原点 にして、下方向と右方向に座標軸をとってできる 平面を定義し、その平面のどこに、どんな大きさ で、なんという文字を書くか、どんな太さで、ど んな種類(直線、点線、…)の線を引くか、どん な画像をどこにどんな大きさで配置するか、とい った命令が 1 ページ毎に記録されている。

[Antenna House, Inc.](https://www.antenna.co.jp/AHF/)

このページでは、段間罫のスタイルを axf:column-rule-style="groove" と指定しています。また、段間罫の引 き方を指定する axf:column-rule-display="all" で段のない場所へも段間罫を引いています。

電子ファイルの形式とし ての PDF を大雑把にいうと 紙のページを電子的に表現 したものである。人間が一 枚の白紙の紙に鉛筆で文字 を書いたり、線を引くとき は、頭の中でどの位置に、ど んな大きさで、どんな文字や 絵を描こうかと考え、考えた とおりに手を動かして、文字 と絵を書く。これと同じよ うに PDF のファイルの中に は、頭の中で考えた状態と同 じような情報がプログラム への「命令」として記述され ている。

即ち、PDF ファイルには 1 枚の紙の左上を原点にして、 下方向と右方向に座標軸を とってできる平面を定義し、 その平面のどこに、どんな大 きさで、なんという文字を書 くか、どんな太さで、どんな 種類(直線、点線、…)の線 を引くか、どんな画像をどこ にどんな大きさで配置する か、といった命令が 1 ページ 毎に記録されている。

このページでは、段間罫を 2 ページ目の指定 axf:column-rule-width="20pt"、axf:column-rule-style="groove"、 axf:column-rule-color="#BBFFBB"、axf:column-rule-display="all" と同様に引かれるようショートハンドプロ パティで axf:column-rule="20pt groove #BBFFBB all" のように指定しています。

電子ファイルの形式とし ての PDF を大雑把にいうと 紙のページを電子的に表現 したものである。人間が一 枚の白紙の紙に鉛筆で文字 を書いたり、線を引くとき は、頭の中でどの位置に、ど んな大きさで、どんな文字や 絵を描こうかと考え、考えた とおりに手を動かして、文字 と絵を書く。これと同じよ うに PDF のファイルの中に は、頭の中で考えた状態と同 じような情報がプログラム への「命令」として記述され ている。

即ち、PDF ファイルには 1 枚の紙の左上を原点にして、 下方向と右方向に座標軸を とってできる平面を定義し、 その平面のどこに、どんな大 きさで、なんという文字を書 くか、どんな太さで、どんな 種類(直線、点線、…)の線 を引くか、どんな画像をどこ にどんな大きさで配置する か、といった命令が 1 ページ 毎に記録されている。

脚注

fo:footnote により文章に脚注を作成できます。ページ下部に脚注が挿入されています。脚注領域は fo:region-after の内部ではなく fo:region-body の内部に下から確保されます。脚注と本文領域の間には <fo:static-content flow-name="xsl-footnote-separator">により分離領域を設定できます。サンプルでは罫線を 指定しています。

Antenna House Formatter は(1)、XSL-FO を使った組版や CSS を使った XML/HTML が使える<sup>(2)</sup> 、組版・印 刷ソフトウェアです。

XML 文書をきれいに表示・印刷するための仕様である XSL 1.1 に対応しており(3) 、また W3C で策定作業 中の CSS Level 3 のページ媒体向け仕様によるレイアウト指定のページ組版にも対応しています。

(1) 組版できる能力に応じて、Antenna House Formatter(XSL-FO、CSS を使った組版)、Antenna House XSL Formatter(XSL-FO を使った 組版)、Antenna House CSS Formatter(CSS を使った組版)が用意されています。

<sup>(2)</sup> XSL-FO と CSS を混在させることはできません。

<sup>(3)</sup> 詳細はオンラインマニュアルの「XSL 仕様の実装状況」を参照してください。

## 脚注の配置方法

[axf:footnote-stacking](https://www.antenna.co.jp/AHF/help/ja/ahf-ext.html#axf.footnote-stacking) で脚注の配置方法を指定できます。既定値は block です。axf:footnote-stacking="block" 指定で block 方向に脚注を並べて配置されます。inline 指定にすると inline 方向に並べて配置されます。1 ページ目は axf:footnote-stacking="block" 指定で block 方向に脚注を並べています。

Antenna House Formatter は(1) 、XSL-FO を使った組版や CSS を使った XML/HTML が使える(2) XSL-FO を使 った組版や CSS を使った XML/HTML が使える組版・印刷ソフトウェアです。

XML 文書をきれいに表示・印刷するための仕様である XSL 1.1 に対応しており(3) 、また W3C で策定作業 中の CSS Level 3 のページ媒体向け仕様によるレイアウト指定のページ組版にも対応しています。

(2) XSL-FO と CSS を混在させることはできません。

<sup>(1)</sup> 組版できる能力に応じて、Antenna House Formatter(XSL-FO、CSS を使った組版)、Antenna House XSL Formatter(XSL-FO を使った 組版)、Antenna House CSS Formatter (CSS を使った組版) が用意されています。

<sup>(3)</sup> 詳細はオンラインマニュアルの「XSL 仕様の実装状況」を参照してください。

このページでは、axf:footnote-stacking="inline" 指定で脚注を inline 方向に並べて配置しています。

Antenna House Formatter は(1)、XSL-FO を使った組版や CSS を使った XML/HTML が使える(2)、組版・印 刷ソフトウェアです。

XML 文書をきれいに表示・印刷するための仕様である XSL 1.1 に対応しており(3) 、また W3C で策定作業 中の CSS Level 3 のページ媒体向け仕様によるレイアウト指定のページ組版にも対応しています。

(1) 組版できる能力に応じて、Antenna House Formatter(XSL-FO、CSS を使った組版)、Antenna House XSL Formatter(XSL-FO を使った 組版)、Antenna House CSS Formatter(CSS を使った組版) が用意されています。 (2) XSL-FO と CSS を混在させることはできません。 (3) 詳細はオンラインマニュアルの「XSL 仕様の実装状況」を参照してください。

## 脚注番号の作成と初期値

[axf:footnote-number](https://www.antenna.co.jp/AHF/help/ja/ahf-ext.html#axf.footnote-number) と axf:footnote-number-citation を使用して、脚注番号を組版時に作成、引用できます。一 般的には、脚注番号はあらかじめスタイルシートで値を計算し、XSL-FO には確定した値を出力しますが、 この方法では組版時に値が決定されます。また、fo:page-sequence に axf:footnote-number-format を指定して 脚注の書式を、axf:footnote-number-initial を指定して初期値を変更できます。

Antenna House Formatter は(a)、XSL-FO を使った組版や CSS を使った XML/HTML が使える(b)、組版・印 刷ソフトウェアです。

XML 文書をきれいに表示・印刷するための仕様である XSL 1.1 に対応しており $^{(c)}$ 、また W3C で策定作業 中の CSS Level 3 のページ媒体向け仕様によるレイアウト指定のページ組版にも対応しています。

<sup>(a)</sup> 組版できる能力に応じて、Antenna House Formatter(XSL-FO、CSS を使った組版)、Antenna House XSL Formatter(XSL-FO を使った 組版)、Antenna House CSS Formatter (CSS を使った組版) が用意されています。

(b) XSL-FO と CSS を混在させることはできません。

<sup>(</sup>c) 詳細はオンラインマニュアルの「XSL 仕様の実装状況」を参照してください。

このページでは、新たな fo:page-sequence に axf:footnote-number-format="\*1"、axf:footnote-number-initial="10" を指定して 1 ページ目と脚注番号の初期値と表示形式を変更しています。

Antenna House Formatter は\*10 、XSL-FO を使った組版や CSS を使った XML/HTML が使える\*11 、組版・印 刷ソフトウェアです。

XML 文書をきれいに表示・印刷するための仕様である XSL 1.1 に対応しており\*12 、また W3C で策定作業 中の CSS Level 3 のページ媒体向け仕様によるレイアウト指定のページ組版にも対応しています。

<sup>\*10</sup> 組版できる能力に応じて、Antenna House Formatter(XSL-FO、CSS を使った組版)、Antenna House XSL Formatter(XSL-FO を使った 組版)、Antenna House CSS Formatter(CSS を使った組版)が用意されています。

<sup>\*11</sup> XSL-FO と CSS を混在させることはできません。

<sup>\*12</sup> 詳細はオンラインマニュアルの「XSL 仕様の実装状況」を参照してください。

## 同じページに同じ脚注の表示抑止

[axf:suppress-duplicate-footnote](https://www.antenna.co.jp/AHF/help/ja/ahf-ext.html#axf.suppress-duplicate-footnote) を指定して、同一ページ内の複数の場所に同一の脚注を割り当てたとき、同 一脚注領域にそれらが重複して表示されるのを抑止できます。このページは axf:suppress-duplicatefootnote="true" で重複表示を抑止しています。

あいうえお(1)

かきくけこ(2)

Antenna House Formatter は<sup>(3)</sup>、XSL-FO を使った組版や CSS を使った XML/HTML が使える<sup>(4)</sup> 、組版・印 刷ソフトウェアです。

XML 文書をきれいに表示・印刷するための仕様である XSL 1.1 に対応しており(5) 、また W3C で策定作業 中の CSS Level 3 のページ媒体向け仕様によるレイアウト指定のページ組版にも対応しています。

あいうえお(1)

かきくけこ(2)

(2) 脚注サンプル 2

<sup>(1)</sup> 脚注サンプル 1

<sup>&</sup>lt;sup>(3)</sup> 組版できる能力に応じて、Antenna House Formatter (XSL-FO、CSS を使った組版)、Antenna House XSL Formatter (XSL-FO を使った 組版)、Antenna House CSS Formatter (CSS を使った組版) が用意されています。

<sup>(4)</sup> XSL-FO と CSS を混在させることはできません

<sup>(5)</sup> 詳細はオンラインマニュアルの「XSL 仕様の実装状況」を参照してください。

2 ページ目では axf:suppress-duplicate-footnote の指定がないため、脚注領域に同一脚注が重複表示されます。

あいうえお(1) かきくけこ(2)

Antenna House Formatter is a most powerful formatting and printing software<sup>(3)</sup> using XSL-FO and XML/HTML with  $\text{CSS}^{(4)}$ .

This software conforms to XSL  $1.1^{(5)}$ , which is a specification for displaying / printing XML documents in a fine manner. Also it supports the page formatting with the layout setting by the CSS Level 3 specification which is currently under formulation in the CSS Working Group.

あいうえお(1) かきくけこ(2)

<sup>(1)</sup> 脚注サンプル 1

<sup>(2)</sup> 脚注サンプル 2

<sup>(3)</sup> Depending on the formatting capability, Antenna House Formatter (formatting using XSL-FO and CSS) and Antenna House CSS Formatter (formatting using CSS) are available.

<sup>(4)</sup> XSL-FO and CSS cannot be mixed.

<sup>(5)</sup> See also [XSL-FO Conformance] in the online manual.

<sup>(1)</sup> 脚注サンプル 1

<sup>(2)</sup> 脚注サンプル 2

### 脚注を複数ページに渡って配置

[axf:footnote-max-height](https://www.antenna.co.jp/AHF/help/ja/ahf-ext.html#axf.footnote-max-height) を使用して、脚注領域の高さを設定できます。既定値は auto です。axf:footnote-maxheight="auto" のときの動作は、オプション設定ファイルの auto-break-footnote の値に依存します。 axf:footnote-max-height="auto" で auto-break-footnote が false のときは脚注がページ分割しません。大きな脚 注の場合はオーバフローが起きます。axf:footnote-max-height="auto" で auto-break-footnote が true のときは axf:footnote-max-height にページ高さが指定されたとみなされ、footnote-body 内でページ分割します。 axf:footnote-max-height へ length 、percentage も指定できます。値は、正の値でなければなりません。このと き、auto-break-footnote は参照されません。値の指定では、footnote-body 内でページ分割が起こることがあ ります。脚注は、アンカー位置以降に入るだけ入り、入らなかった分が分割されて次のページに送られま す。

#### **axf:footnote-max-height="15%"** を設定した例

Antenna House Formatter は(1)、XSL-FO を使った組版や CSS を使った XML/HTML が使える(2)、組版・印 刷ソフトウェアです。

あいうえお(3)

<sup>(1)</sup> 組版できる能力に応じて、Antenna House Formatter(XSL-FO、CSS を使った組版)、Antenna House XSL Formatter(XSL-FO を使った 組版)、Antenna House CSS Formatter(CSS を使った組版) が用意されています。

<sup>(2)</sup> XSL-FO と CSS を混在させることはできません。

<sup>(3)</sup> footnote. footnote.

XML 文書をきれいに表示・印刷するための仕様である XSL 1.1 に対応しており(4) 、また W3C で策定作業 中の CSS Level 3 のページ媒体向け仕様によるレイアウト指定のページ組版にも対応しています。

footnote. footnote. footnote. footnote. footnote. footnote. footnote. footnote. footnote. footnote. footnote. footnote. footnote. footnote. footnote. footnote. footnote.

<sup>(4)</sup> 詳細はオンラインマニュアルの「XSL 仕様の実装状況」を参照してください。

### 段組のときの脚注

本文が段組されているときの脚注の例です。ページ下部に挿入されている脚注を段ごとに配置するのか、 あるいは段抜きで配置するのかなど [axf:footnote-position](https://www.antenna.co.jp/AHF/help/ja/ahf-ext.html#axf.footnote-position) により配置場所を指定できます。1 ページ目では 指定を行っていません。この場合は、段抜きで脚注が配置されます。

Antenna House Formatter は(1) 、XSL-FO を使った 組版や CSS を使った XML/HTML が使える(2)、組 版・印刷ソフトウェアです。

脚注サンプル 脚注サンプル 脚注サンプル 脚注 サンプル 脚注サンプル 脚注サンプル 脚注サンプ ル 脚注サンプル 脚注サンプル 脚注サンプル 脚注 サンプル 脚注サンプル 脚注サンプル 脚注サンプ ル 脚注サンプル 脚注サンプル 脚注サンプル 脚注 サンプル 脚注サンプル 脚注サンプル 脚注サンプ ル 脚注サンプル 脚注サンプル 脚注サンプル 脚注 サンプル

XML 文書をきれいに表示・印刷するための仕様 である XSL 1.1 に対応しており(3) 、また W3C で策 定作業中の CSS Level 3 のページ媒体向け仕様によ るレイアウト指定のページ組版にも対応していま す。

脚注サンプル 脚注サンプル 脚注サンプル 脚注 サンプル 脚注サンプル 脚注サンプル 脚注サンプ ル 脚注サンプル 脚注サンプル 脚注サンプル 脚注 サンプル 脚注サンプル 脚注サンプル 脚注サンプ ル 脚注サンプル 脚注サンプル 脚注サンプル 脚注 サンプル 脚注サンプル 脚注サンプル 脚注サンプ ル 脚注サンプル 脚注サンプル 脚注サンプル 脚注 サンプル

<sup>(1)</sup> 組版できる能力に応じて、Antenna House Formatter (XSL-FO、CSS を使った組版)、Antenna House XSL Formatter (XSL-FO を使った 組版)、Antenna House CSS Formatter (CSS を使った組版) が用意されています。

(2) XSL-FO と CSS を混在させることはできません。

<sup>(3)</sup> 詳細はオンラインマニュアルの「XSL 仕様の実装状況」を参照してください。

2 ページ目は axf:footnote-position="column" を指定して段ごとに脚注を配置した例です。

Antenna House Formatter は(1) 、XSL-FO を使った 組版や CSS を使った XML/HTML が使える(2)、組 版・印刷ソフトウェアです。

XML 文書をきれいに表示・印刷するための仕様 である XSL 1.1 に対応しており(3) 、また W3C で策 定作業中の CSS Level 3 のページ媒体向け仕様によ るレイアウト指定のページ組版にも対応していま す。

脚注サンプル 脚注サンプル 脚注サンプル 脚注 サンプル 脚注サンプル 脚注サンプル 脚注サンプ ル 脚注サンプル 脚注サンプル 脚注サンプル 脚注 サンプル 脚注サンプル 脚注サンプル 脚注サンプ ル 脚注サンプル 脚注サンプル 脚注サンプル 脚注 サンプル 脚注サンプル 脚注サンプル 脚注サンプ ル 脚注サンプル 脚注サンプル 脚注サンプル 脚注 サンプル

Antenna House Formatter は(4) 、XSL-FO を使った 組版や CSS を使った XML/HTML が使える(5) 、組 版・印刷ソフトウェアです。

XML 文書をきれいに表示・印刷するための仕様 である XSL 1.1 に対応しており(6) 、また W3C で策 定作業中の CSS Level 3 のページ媒体向け仕様によ るレイアウト指定のページ組版にも対応していま す。

脚注サンプル 脚注サンプル 脚注サンプル 脚注 サンプル 脚注サンプル 脚注サンプル 脚注サンプ ル 脚注サンプル 脚注サンプル 脚注サンプル 脚注 サンプル 脚注サンプル 脚注サンプル 脚注サンプ ル 脚注サンプル 脚注サンプル 脚注サンプル 脚注 サンプル 脚注サンプル 脚注サンプル 脚注サンプ ル 脚注サンプル 脚注サンプル 脚注サンプル 脚注 サンプル

(2) XSL-FO と CSS を混在させることはできません。

<sup>(1)</sup> 組版できる能力に応じて、Antenna House Formatter(XSL-FO、 CSS を使った組版)、Antenna House XSL Formatter(XSL-FO を使った組版)、Antenna House CSS Formatter (CSS を使った 組版) が用意されています。

<sup>(3)</sup> 詳細はオンラインマニュアルの「XSL 仕様の実装状況」を参 照してください。

<sup>(4)</sup> 組版できる能力に応じて、Antenna House Formatter(XSL-FO、 CSS を使った組版)、Antenna House XSL Formatter(XSL-FO を使った組版)、Antenna House CSS Formatter (CSS を使った 組版) が用意されています。

<sup>(5)</sup> XSL-FO と CSS を混在させることはできません。

<sup>(6)</sup> 詳細はオンラインマニュアルの「XSL 仕様の実装状況」を参 照してください。

## 傍注

[axf:footnote-position](https://www.antenna.co.jp/AHF/help/ja/ahf-ext.html#axf.footnote-position) を指定して、傍注を作成できます。1 ページ目は axf:footnote-position を指定しない通常 の脚注の例です。2 ページ目以降に axf:footnote-position を指定しています。

Antenna House Formatter は(1)、XSL-FO を使った組版や CSS を使った XML/HTML が使える<sup>(2)</sup> 、組版・印 刷ソフトウェアです。

XML 文書をきれいに表示・印刷するための仕様である XSL 1.1 に対応しており(3) 、また W3C で策定作業 中の CSS Level 3 のページ媒体向け仕様によるレイアウト指定のページ組版にも対応しています。

(2) XSL-FO と CSS を混在させることはできません。

<sup>(1)</sup> 組版できる能力に応じて、Antenna House Formatter(XSL-FO、CSS を使った組版)、Antenna House XSL Formatter(XSL-FO を使った 組版)、Antenna House CSS Formatter(CSS を使った組版)が用意されています。

<sup>(3)</sup> 詳細はオンラインマニュアルの「XSL 仕様の実装状況」を参照してください。

2 ページ以降は axf:footnote-position="outside" を指定した標準的な傍注の例 です。偶数ページの傍注は左側、奇数ページの傍注は右側配置になります。 また、本文が一段組の場合は傍注の配置を axf:footnote-align で指定できま す。通常はアンカー位置に揃えて配置されます。4、5 ページでは、傍注を before、after 側に寄せて配置しています。

Antenna House Formatter  $\mathcal{L}^{(1)}$ .

sample. sample. sample.

(2) XSL-FO と CSS を混在させ ることはできません。

されています。

(1) 組版できる能力に応じて、 Antenna House Formatter(XSL-FO 、 CSS を 使 った組版 )、 Antenna House XSL Formatter ( XSL-FO を 使 った組版 )、 Antenna House CSS Formatter (CSS を使った組版) が用意

(3) 詳細はオンラインマニュア ルの「XSL 仕様の実装状況」

を参照してください。

ソフトウェアです。 sample. sample. sample. sample. sample. sample. sample. sample. sample.

XSL-FO を使った組版や CSS を使った XML/HTML が使える(2) 、組版・印刷

sample. sample. sample. sample. sample. sample. sample. sample. sample. sample. sample. sample. sample. sample. sample. sample. sample. sample. sample. sample. sample. sample. sample. sample. sample. sample. sample. sample. sample. sample. sample.

XML 文書をきれいに表示・印刷するための仕様である XSL 1.1 に対応して おり(3) 、また W3C で策定作業中の CSS Level 3 のページ媒体向け仕様による レイアウト指定のページ組版にも対応しています。
Antenna House Formatter  $\{\pm^{(1)}\}$ 

sample. sample. sample.

XSL-FO を使った組版や CSS を使った XML/HTML が使える(2) 、組版・印刷 ソフトウェアです。

sample. sample. sample.

XML 文書をきれいに表示・印刷するための仕様である XSL 1.1 に対応して おり(3) 、また W3C で策定作業中の CSS Level 3 のページ媒体向け仕様による レイアウト指定のページ組版にも対応しています。

(1) 組版できる能力に応じて、 Antenna House Formatter(XSL-FO 、 CSS を 使 った組版 )、 Antenna House XSL Formatter ( XSL-FO を 使 った組版 )、 Antenna House CSS Formatter (CSS を使った組版) が用意 されています。

(2) XSL-FO と CSS を混在させ ることはできません。

(3) 詳細はオンラインマニュア ルの「XSL 仕様の実装状況」 を参照してください。

(1) 組版できる能力に応じて、 Antenna House Formatter(XSL-FO 、 CSS を 使 った組版 )、 Antenna House XSL Formatter ( XSL-FO を 使 った組版 )、 Antenna House CSS Formatter (CSS を使った組版) が用意 されています。

(2) XSL-FO と CSS を混在させ ることはできません。

(3) 詳細はオンラインマニュア ルの「XSL 仕様の実装状況」 を参照してください。

axf:footnote-align 指定により傍注が偶数ページでは before 側、奇数ページ では after 側へ配置させています。

Antenna House Formatter  $\{\pm(1)\}$ 

sample. sample. sample.

XSL-FO を使った組版や CSS を使った XML/HTML が使える(2) 、組版・印刷 ソフトウェアです。

sample. sample. sample.

XML 文書をきれいに表示・印刷するための仕様である XSL 1.1 に対応して おり(3) 、また W3C で策定作業中の CSS Level 3 のページ媒体向け仕様による レイアウト指定のページ組版にも対応しています。

Antenna House Formatter  $\{\pm^{(1)}\}$ 

sample. sample. sample.

#### XSL-FO を使った組版や CSS を使った XML/HTML が使える(2) 、組版・印刷 ソフトウェアです。

sample. sample. sample.

XML 文書をきれいに表示・印刷するための仕様である XSL 1.1 に対応して おり(3) 、また W3C で策定作業中の CSS Level 3 のページ媒体向け仕様による レイアウト指定のページ組版にも対応しています。

> (1) 組版できる能力に応じて、 Antenna House Formatter(XSL-FO 、 CSS を 使 った組版 )、 Antenna House XSL Formatter ( XSL-FO を 使 った組版 )、 Antenna House CSS Formatter (CSS を使った組版) が用意 されています。 (2) XSL-FO と CSS を混在させ ることはできません。 (3) 詳細はオンラインマニュア

[Antenna House, Inc.](https://www.antenna.co.jp/AHF/) ルの「XSL 仕様の実装状況」 を参照してください。

## 改訂バー

改訂バーを表示する例です。改訂バーの開始位置は fo:change-bar-begin で、終了位置は fo:change-bar-end で 指定します。change-bar-class で改訂バーの開始と終了オブジェクトに同じ名前をつけて対応関係を表しま す。改訂バーのオブジェクトは fo:flow の下位ならどこにあってもかまいません。change-bar-placement で 改訂バーを段に対して左右・内側・外側など配置を指定します。change-bar-color、change-bar-offset、changebar-style、change-bar-width は、fo:change-bar-begin に指定するプロパティで、改訂バーのカラー、本文から のオフセット、スタイルを示します。

Lorem ipsum dolor sit amet, consectetur adipiscing elit. Aliquam bibendum tincidunt pharetra. Aenean ultricies molestie ante, sit amet ultricies nunc mollis id. Integer ut porttitor felis, vel tincidunt velit.

Lorem ipsum dolor sit amet, consectetur adipiscing elit. Aliquam bibendum tincidunt pharetra. Aenean ultricies molestie ante, sit amet ultricies nunc mollis id. Integer ut porttitor felis, vel tincidunt velit.

Lorem ipsum dolor sit amet, consectetur adipiscing elit. Aliquam bibendum tincidunt pharetra. Aenean ultricies molestie ante, sit amet ultricies nunc mollis id. Integer ut porttitor felis, vel tincidunt velit.

[Antenna House, Inc.](https://www.antenna.co.jp/AHF/)

Lorem ipsum dolor sit amet, consectetur adipiscing elit. Aliquam bibendum tincidunt pharetra. Aenean ultricies molestie ante, sit amet ultricies nunc mollis id. Integer

ut porttitor felis, vel tincidunt velit.

Lorem ipsum dolor sit amet, consectetur adipiscing elit. Aliquam bibendum tincidunt pharetra. Aenean ultricies molestie ante, sit amet ultricies nunc mollis id. Integer ut porttitor felis, vel tincidunt velit.

Lorem ipsum dolor sit amet, consectetur adipiscing elit. Aliquam bibendum tincidunt pharetra. Aenean ultricies molestie ante, sit amet ultricies nunc mollis id. Integer ut porttitor felis, vel tincidunt velit.

Lorem ipsum dolor sit amet, consectetur adipiscing elit. Aliquam bibendum tincidunt pharetra. Aenean ultricies

molestie ante, sit amet ultricies nunc mollis id. Integer ut porttitor felis, vel tincidunt velit.

Lorem ipsum dolor sit amet, consectetur adipiscing elit. Aliquam bibendum tincidunt pharetra. Aenean ultricies molestie ante, sit amet ultricies nunc mollis id. Integer ut porttitor felis, vel tincidunt velit.

Lorem ipsum dolor sit amet, consectetur adipiscing elit. Aliquam bibendum tincidunt pharetra. Aenean ultricies molestie ante, sit amet ultricies nunc mollis id. Integer ut porttitor felis, vel tincidunt velit.

Lorem ipsum dolor sit amet, consectetur adipiscing elit. Aliquam bibendum tincidunt pharetra. Aenean ultricies molestie ante, sit amet ultricies nunc mollis id. Integer ut porttitor felis, vel tincidunt velit.

A change bar starts at an [fo:change-bar-begin,](https://www.w3.org/TR/xsl11/#fo_change-bar-begin) and ends at an [fo:change-bar-end](https://www.w3.org/TR/xsl11/#fo_change-bar-end).

In order to make "end" match with "begin", class names are specified on [fo:change-bar-begin](https://www.w3.org/TR/xsl11/#fo_change-bar-begin) and [fo:change-bar](https://www.w3.org/TR/xsl11/#fo_change-bar-end)[end](https://www.w3.org/TR/xsl11/#fo_change-bar-end) using change-bar-class.

## 任意の文字を改訂バーとして出力

Antenna House Formatter では、fo:change-bar-begin の子要素に fo:float を記述できるように拡張されていま す。これにより任意の文字を改訂バーとして出力することができます。

※改

<fo:change-bar-begin change-bar-class="abc"> <fo:float float="start">

<fo:block-container width="2em" background-

color="lightpink">

<fo:block font-size="0.8em">※改</fo:block>

</fo:block-container>

</fo:float>

</fo:change-bar-begin>

This text has changes. There is a change bar with a note. This text has changes. There is a change bar with a note. This text has changes. There is a change bar with a note. This text has changes.

This text has no changes. There is no change bar. This text has no changes. There is no change bar. This text has no changes.

This text has changes. There is a change bar without a note. This text has changes. There is a change bar without a note. This text has changes. There is a change bar without a note.

## ページにすかし文字列を表示

オプション設定ファイル <formatter-settings> の属性値 watermark-text により各ページに、指定したすかし文 字列を表示します。 すかし文字列の指定の他に、色、フォントの指定が可能です。 Antenna House Formatter V7.3 以降では文字列の色、不透明度、文字列の縁取りの色と幅、文字列の回転角と表示倍率が指定できま す。詳しくはオンラインマニュアルの watermark-text をご参照くださ rmatter-settings> の属性値 watermark-text により各ペー<br>文字列の指定の他に、色、フォントの指定が可能です。<br>ド透明度、文字列の縁取りの色と幅、文字列の回転角<br>ニュアルの <u>watermark-text</u> をご参照ください。<br>設定としてすかしを以下のように指定しています。<br>(0.5)"<br>(0.3)"

このサンプルではオプション設定としてすかしを以下のように指定しています。

 <formatter-config> <formatter-settings

watermark-text="HELLO!"

watermark-stroke-color="rgba(blue,0.5)"

watermark-fill-color="rgba(purple,0.2)"

watermark-stroke-width="0.0325"

watermark-rotate="-45"

watermark-scale="0.6" />

</formatter-config>

# 文書先頭から数えて偶数または奇数ページで改ペ ージする

break-after、break-before へ even-document または odd-document を指定することで文書先頭から数えて偶数や 奇数ページで改ページされます。詳しくはオンラインマニュアル [break-after](https://www.antenna.co.jp/AHF/help/ja/ahf-ext.html#axf.break-after) [break-before](https://www.antenna.co.jp/AHF/help/ja/ahf-ext.html#axf.break-before) をご参照くださ い。この機能は Antenna House Formatter V7.3 から利用いただけます。

1 [Antenna House, Inc.](https://www.antenna.co.jp/AHF/)

ここから別の新しい fo:page-sequence です。

このブロックに break-before="even-page"を指定しました。偶数ページへ移動します。

Page. 2 [Antenna House, Inc.](https://www.antenna.co.jp/AHF/)

このブロックに break-before="even-document" を指定しました。文書先頭から数えて偶数ページへ移動しま す。

内容が見開き左ページから始まるような場合に有効です。

このブロックに break-before="odd-document" を指定しました。文書先頭から数えて奇数ページへ移動しま す。

ページ番号

fo:page-number は組版した結果として決まるページ番号に置き換わります。

この例では、次のページから、フッタの fo:static-content の中に、 - <fo:page-number/> - を配置しています。 組版が終わると、2 ページ目から - 2 -、 3 - とページ番号を表示します。

[Antenna House, Inc.](https://www.antenna.co.jp/AHF/)

# 項目 **1** あいうえお

### 項目 **1-1** アイウエオ

### 項目 **1-1-1**

 $-2$  -項目 1-1-1 の内容、項目 1-1-1 の内容、項目 1-1-1 の内容 項目 1-1-1 の内容、項目 1-1-1 の内容、項目 1-1-1 の内容 項目 1-1-1 の内容、項目 1-1-1 の内容、項目 1-1-1 の内容 項目 1-1-1 の内容、項目 1-1-1 の内容、項目 1-1-1 の内容 項目 1-1-1 の内容、項目 1-1-1 の内容、項目 1-1-1 の内容 項目 1-1-1 の内容、項目 1-1-1 の内容、項目 1-1-1 の内容 項目 1-1-1 の内容、項目 1-1-1 の内容、項目 1-1-1 の内容 項目 1-1-1 の内容、項目 1-1-1 の内容、項目 1-1-1 の内容 項目 1-1-1 の内容、項目 1-1-1 の内容、項目 1-1-1 の内容 項目 1-1-1 の内容、項目 1-1-1 の内容、項目 1-1-1 の内容 項目 1-1-1 の内容、項目 1-1-1 の内容、項目 1-1-1 の内容 項目 1-1-1 の内容、項目 1-1-1 の内容、項目 1-1-1 の内容 項目 1-1-1 の内容、項目 1-1-1 の内容、項目 1-1-1 の内容

### 項目 **1-1-2**

項目 1-1-2 の内容、項目 1-1-2 の内容、項目 1-1-2 の内容 項目 1-1-2 の内容、項目 1-1-2 の内容、項目 1-1-2 の内容 項目 1-1-2 の内容、項目 1-1-2 の内容、項目 1-1-2 の内容

### 項目 **1-2** カキクケコ

項目 1-2 の内容、項目 1-2 の内容、項目 1-2 の内容 項目 1-2 の内容、項目 1-2 の内容、項目 1-2 の内容 項目 1-2 の内容、項目 1-2 の内容、項目 1-2 の内容 項目 1-2 の内容、項目 1-2 の内容、項目 1-2 の内容 項目 1-2 の内容、項目 1-2 の内容、項目 1-2 の内容 項目 1-2 の内容、項目 1-2 の内容、項目 1-2 の内容 項目 1-2 の内容、項目 1-2 の内容、項目 1-2 の内容

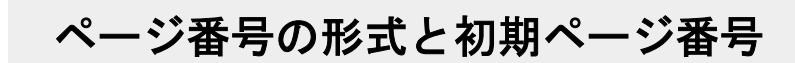

format プロパティで fo:page-number で作成するページ番号の形式を指定できます。また、initial-pagenumber で fo:page-sequence 毎に初期ページ番号を指定できます。

· 2ページの目次では、ページ番号の形式を「i」(ローマ数字)にしています。初期のページ番号を1に設定 します。

<fo:page-sequence initial-page-number="1" format="i" …>

· 本文のページ番号の形式を「1」「2」(アラビア数字)にしています。ページ番号も再び1から開始します。

<fo:page-sequence initial-page-number="1" format="1" ...>

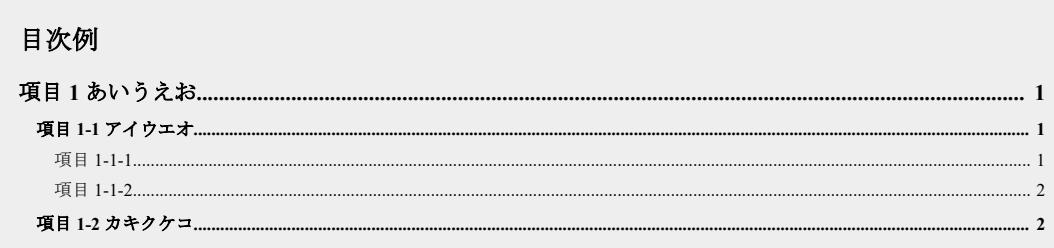

# 項目 **1** あいうえお

### 項目 **1-1** アイウエオ

#### 項目 **1-1-1**

項目 1-1-1 の内容、項目 1-1-1 の内容、項目 1-1-1 の内容 項目 1-1-1 の内容、項目 1-1-1 の内容、項目 1-1-1 の内容 項目 1-1-1 の内容、項目 1-1-1 の内容、項目 1-1-1 の内容 項目 1-1-1 の内容、項目 1-1-1 の内容、項目 1-1-1 の内容 項目 1-1-1 の内容、項目 1-1-1 の内容、項目 1-1-1 の内容 項目 1-1-1 の内容、項目 1-1-1 の内容、項目 1-1-1 の内容 項目 1-1-1 の内容、項目 1-1-1 の内容、項目 1-1-1 の内容 項目 1-1-1 の内容、項目 1-1-1 の内容、項目 1-1-1 の内容 項目 1-1-1 の内容、項目 1-1-1 の内容、項目 1-1-1 の内容 項目 1-1-1 の内容、項目 1-1-1 の内容、項目 1-1-1 の内容 項目 1-1-1 の内容、項目 1-1-1 の内容、項目 1-1-1 の内容 項目 1-1-1 の内容、項目 1-1-1 の内容、項目 1-1-1 の内容 項目 1-1-1 の内容、項目 1-1-1 の内容、項目 1-1-1 の内容

- 1 -

#### 項目 **1-1-2**

項目 1-1-2 の内容、項目 1-1-2 の内容、項目 1-1-2 の内容 項目 1-1-2 の内容、項目 1-1-2 の内容、項目 1-1-2 の内容 項目 1-1-2 の内容、項目 1-1-2 の内容、項目 1-1-2 の内容

## 項目 **1-2** カキクケコ

項目 1-2 の内容、項目 1-2 の内容、項目 1-2 の内容 項目 1-2 の内容、項目 1-2 の内容、項目 1-2 の内容 項目 1-2 の内容、項目 1-2 の内容、項目 1-2 の内容 項目 1-2 の内容、項目 1-2 の内容、項目 1-2 の内容 項目 1-2 の内容、項目 1-2 の内容、項目 1-2 の内容 項目 1-2 の内容、項目 1-2 の内容、項目 1-2 の内容 項目 1-2 の内容、項目 1-2 の内容、項目 1-2 の内容

 $- 2 -$ 

## 相対ページ番号

[axf:origin-id](https://www.antenna.co.jp/AHF/help/ja/ahf-ext.html#axf.origin-id) を用いてページ番号の基点を指定するサンプルです。fo:page-number、fo:page-number-citation、 fo:page-number-citation-last は、通常 fo:page-sequence で生成されるページ内でページ番号が付けられます。 axf:origin-id は FO 要素の ID 参照を含み、fo:page-number などと共に用いることで axf:origin-id が参照する ID を持つ FO 要素が生成される最初のページを基点に相対するページ番号を生成します。 出力されるページ番号は、次のように決まります。

[ref-id のページ] - [origin-id のページ] + 1

ref-id プロパティを持たない fo:page-number では、ref-id は fo:page-number 自身の位置とみなされます。

- 1 -

[Antenna House, Inc.](https://www.antenna.co.jp/AHF/)

次の複数ページに跨る表で、fo:table-footer は表部分の現在のページを表しています。fo:page-number を使っ てページ番号を生成し、fo:page-number-citation-last(fo:table の ID を参照する ref-id)を使って、表の全体の ページ数を生成します。fo:page-number、fo:page-number-citation-last は共に fo:table の ID を参照する axf:origin-id をページ番号の基点とする指定がされています。よって、fo:table-footer に表示されるページ番号 は表の最初のぺージに相対となるように生成されます。

 $-2-$ 

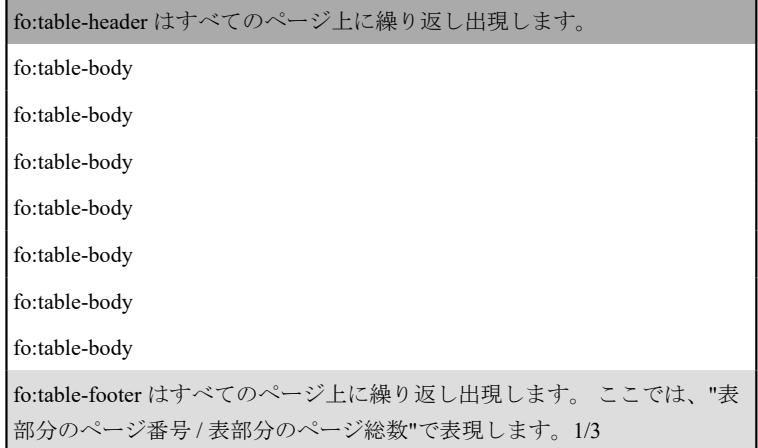

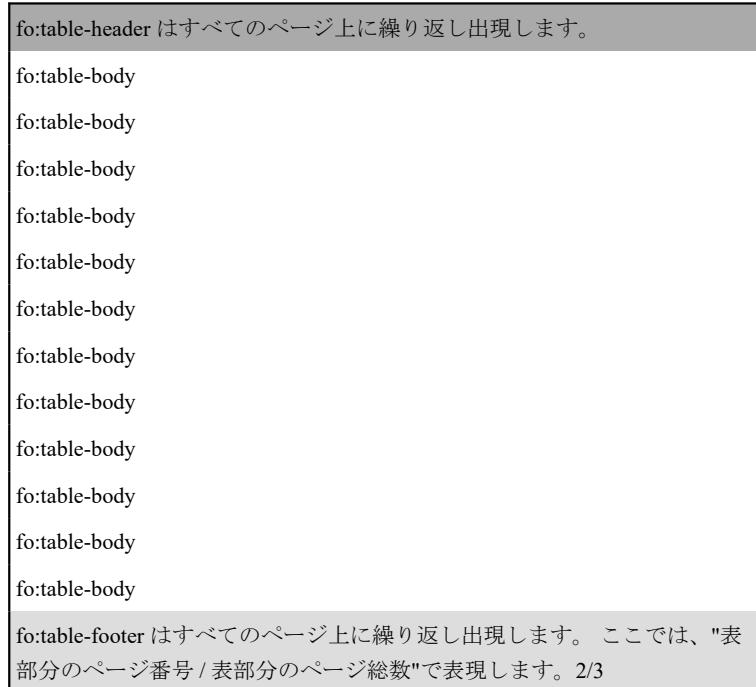

- 3 -

- 4 -

[Antenna House, Inc.](https://www.antenna.co.jp/AHF/)

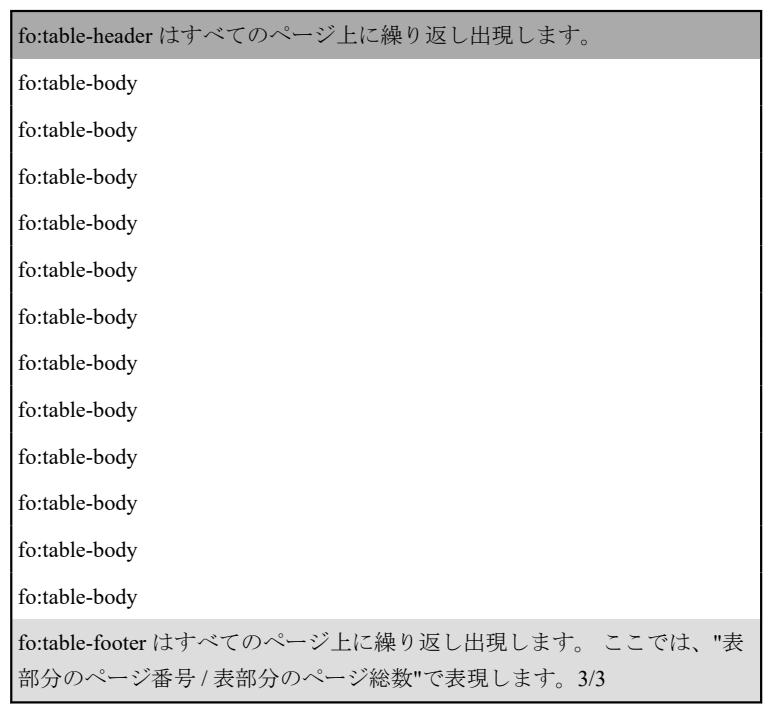

## ページ番号の逆順振り、通しノンブル

axf:reverse-page-number="true" により指定した fo:page-sequence 内のページ番号参照 を最後のページから降順に数えたものにできます。axf:reverse-page="true" と組み合 わせて、PDF 出力時に縦書き組中の横書き部分へ通しノンブル(ページ番号)を付 けられます。このサンプルではページ番号 4、5 となる索引の部分へ axf:reverse-page、 axf:reverse-page-number を指定しています。[axf:reverse-page-number](https://www.antenna.co.jp/AHF/help/ja/ahf-ext.html#axf.reverse-page-number) の指定は Antenna House Formatter V6.3 より利用いただけます。

縦

書きサンプルページ

壱 いち

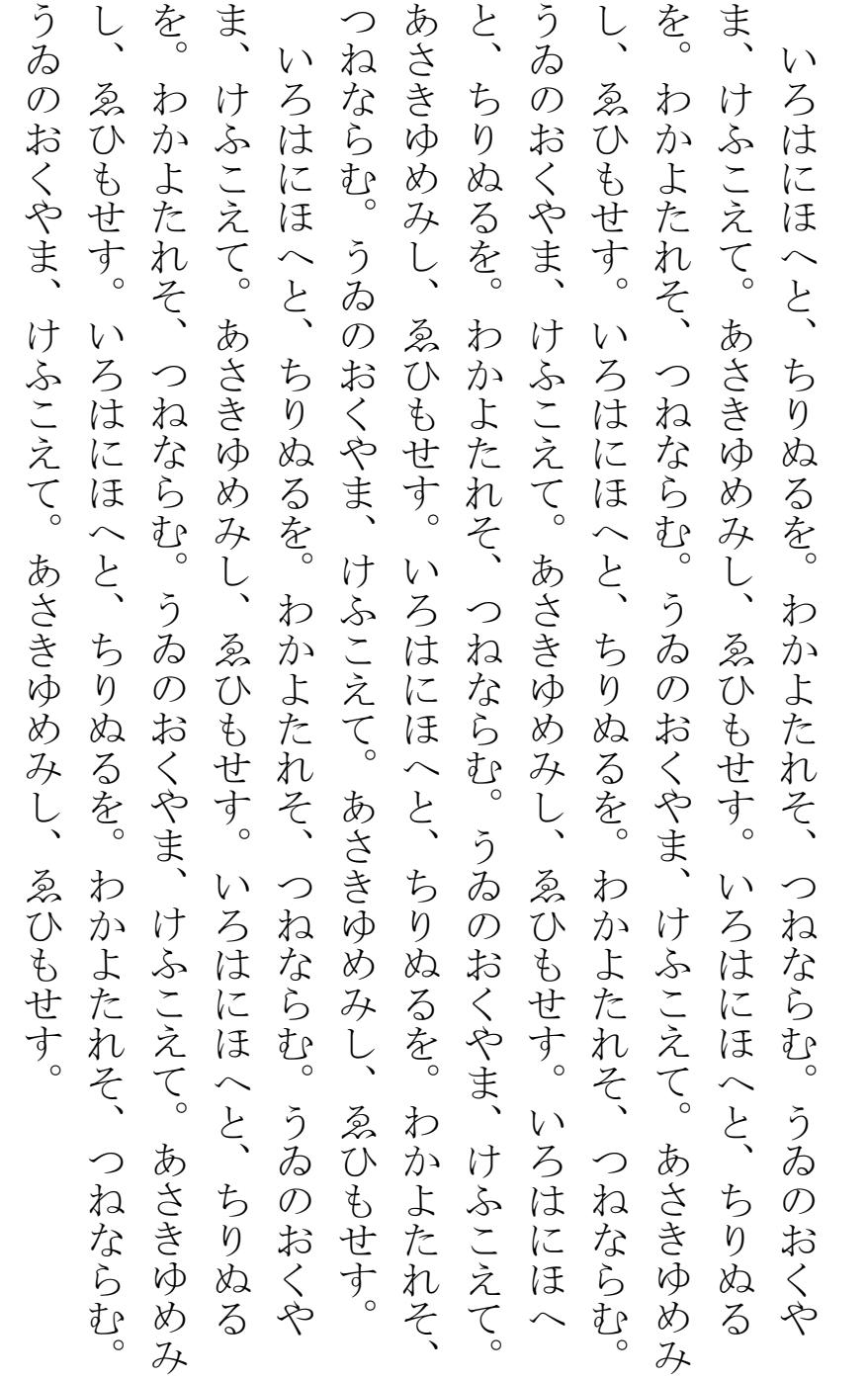

- 1 -

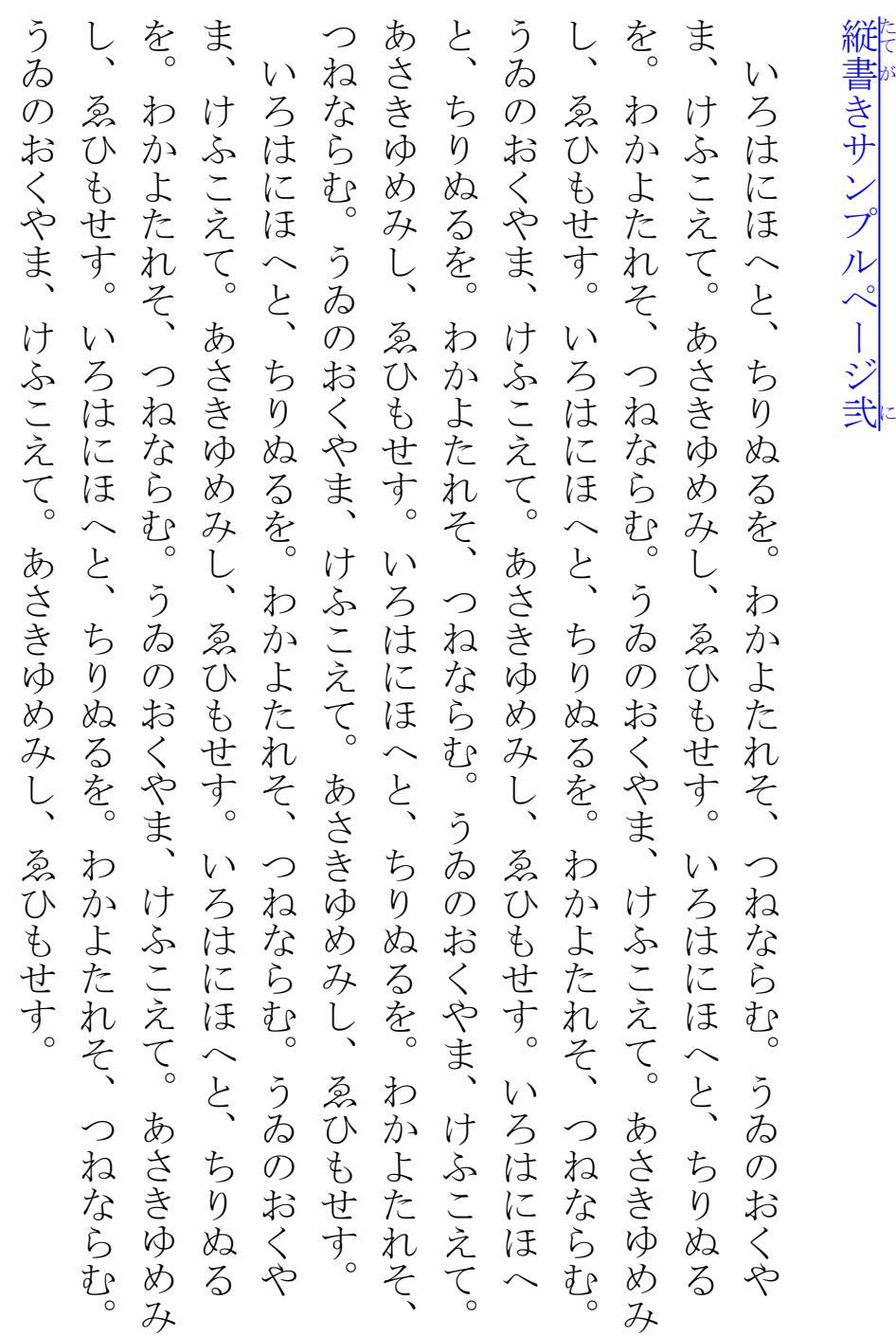

縦

書きサンプルページ

参<mark>た</mark>

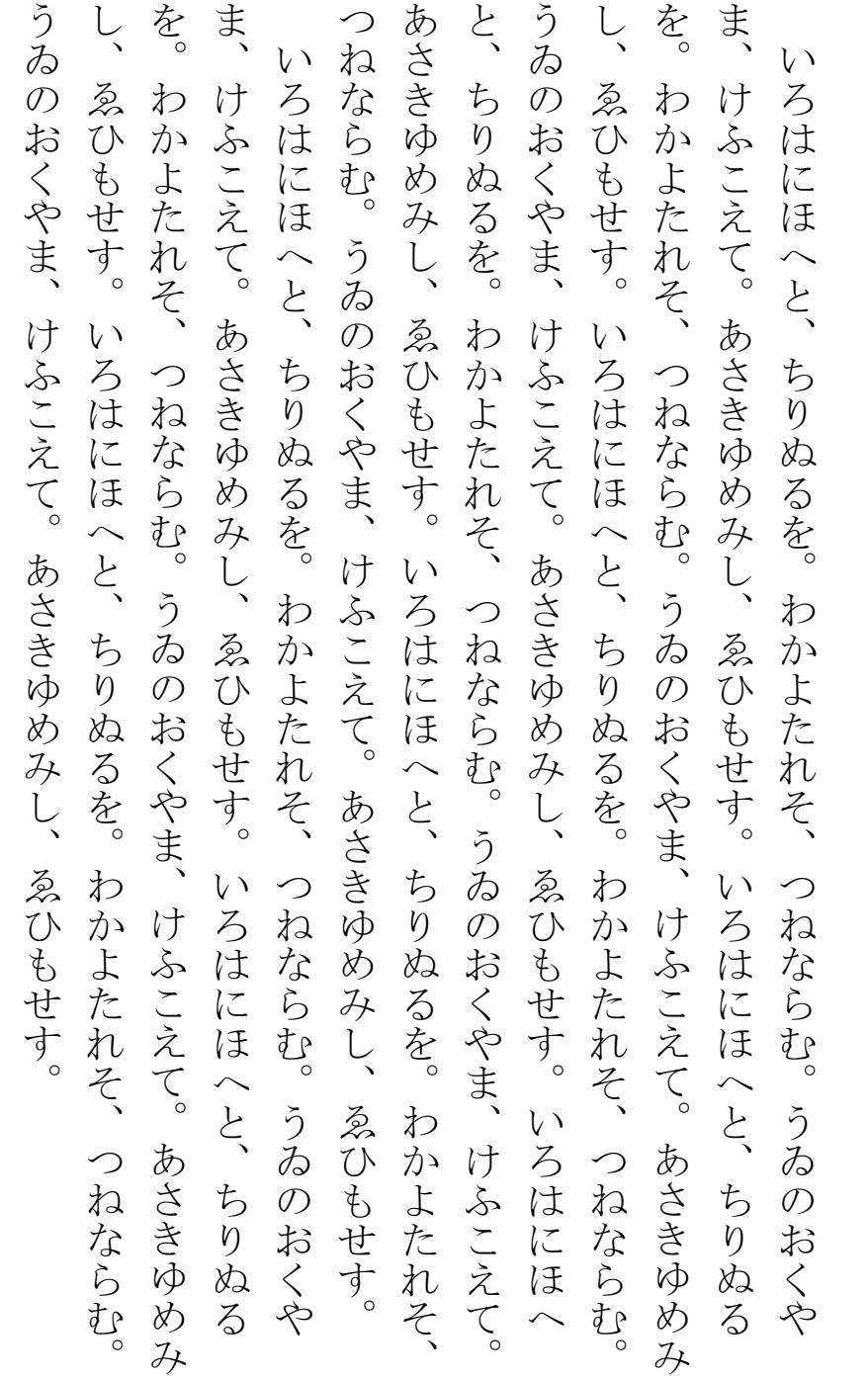

- 3 -

Blank page

[Antenna House, Inc.](https://www.antenna.co.jp/AHF/)

- 4 -

索引

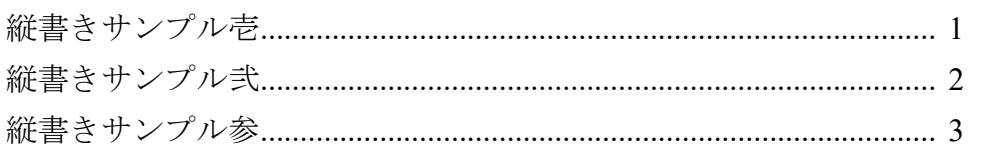

参考文献

Sample-01 Sample-02

Sample-03

Sample-04

Sample-05

目次

fo:page-number-citation を使って目次ページを作成した例です。fo:page-number-citation の ref-id プロパティ に参照先オブジェクトの id の値を指定します。組版した結果として参照先オブジェクトのページ番号が 決まると、fo:page-number-citation はそのページ番号に置き換わります。

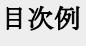

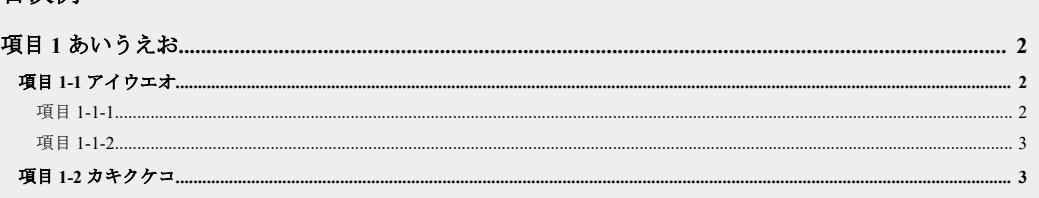

[Antenna House, Inc.](https://www.antenna.co.jp/AHF/)

# 項目 **1** あいうえお

## 項目 **1-1** アイウエオ

### 項目 **1-1-1**

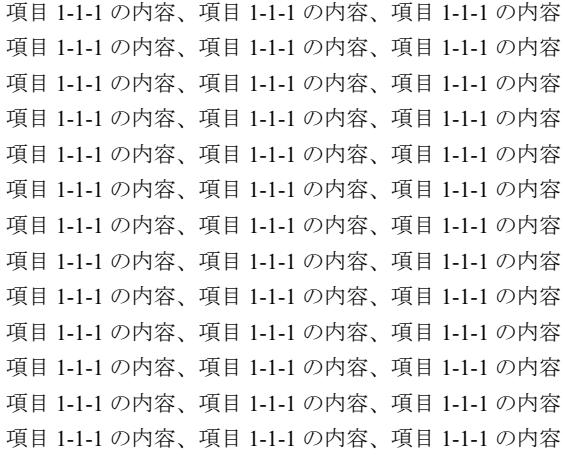

- 2 -

#### 項目 **1-1-2**

項目 1-1-2 の内容、項目 1-1-2 の内容、項目 1-1-2 の内容 項目 1-1-2 の内容、項目 1-1-2 の内容、項目 1-1-2 の内容 項目 1-1-2 の内容、項目 1-1-2 の内容、項目 1-1-2 の内容

## 項目 **1-2** カキクケコ

項目 1-2 の内容、項目 1-2 の内容、項目 1-2 の内容 項目 1-2 の内容、項目 1-2 の内容、項目 1-2 の内容 項目 1-2 の内容、項目 1-2 の内容、項目 1-2 の内容 項目 1-2 の内容、項目 1-2 の内容、項目 1-2 の内容 項目 1-2 の内容、項目 1-2 の内容、項目 1-2 の内容 項目 1-2 の内容、項目 1-2 の内容、項目 1-2 の内容 項目 1-2 の内容、項目 1-2 の内容、項目 1-2 の内容

# 「ツメ」の組版

fo:retrieve-marker と fo:marker の機能を使用して、ページの右側に「ツメ」を印刷します。各ページにどの 「ツメ」を印字するかは組版時に自動的に決定されます。

**A B C D** 

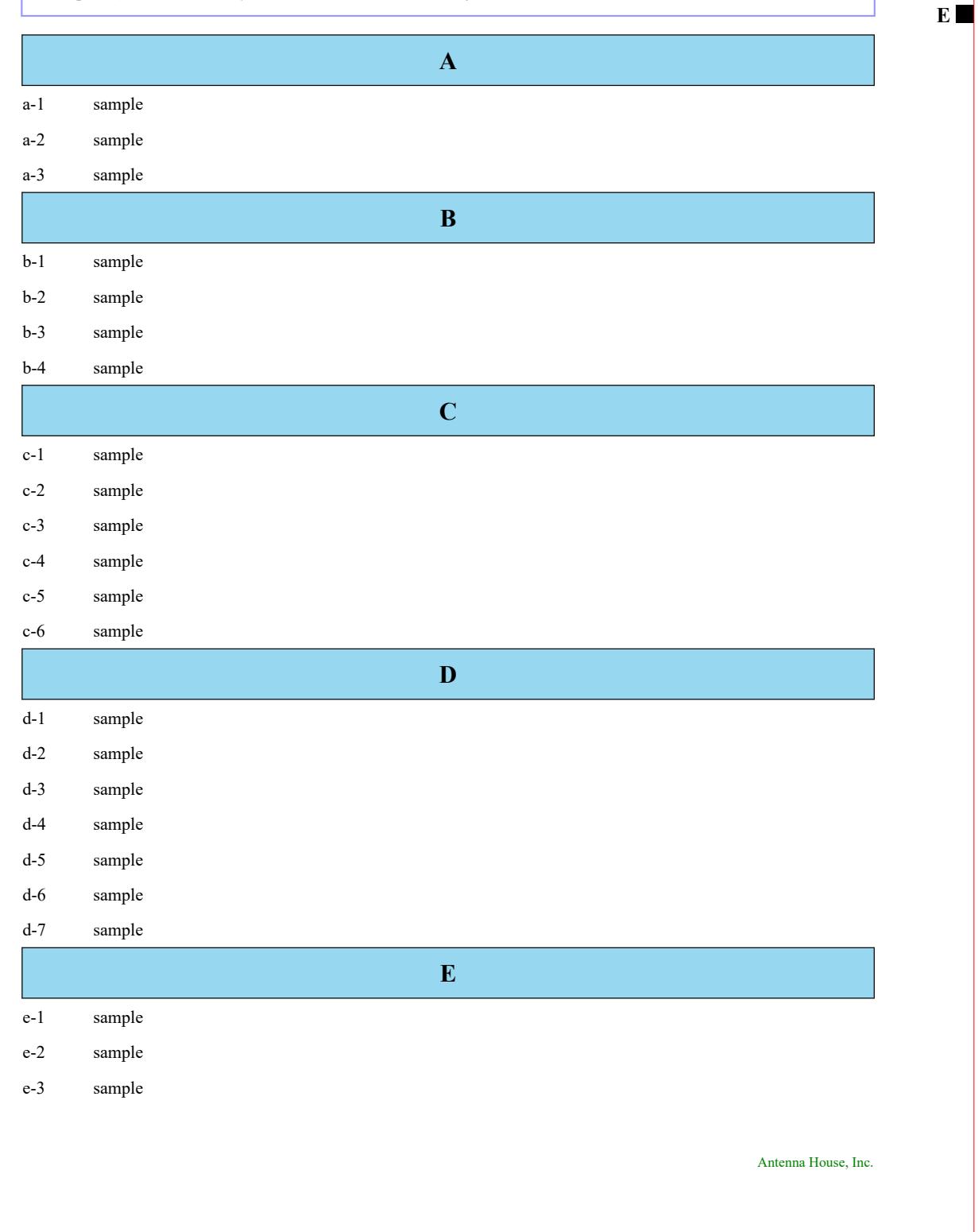

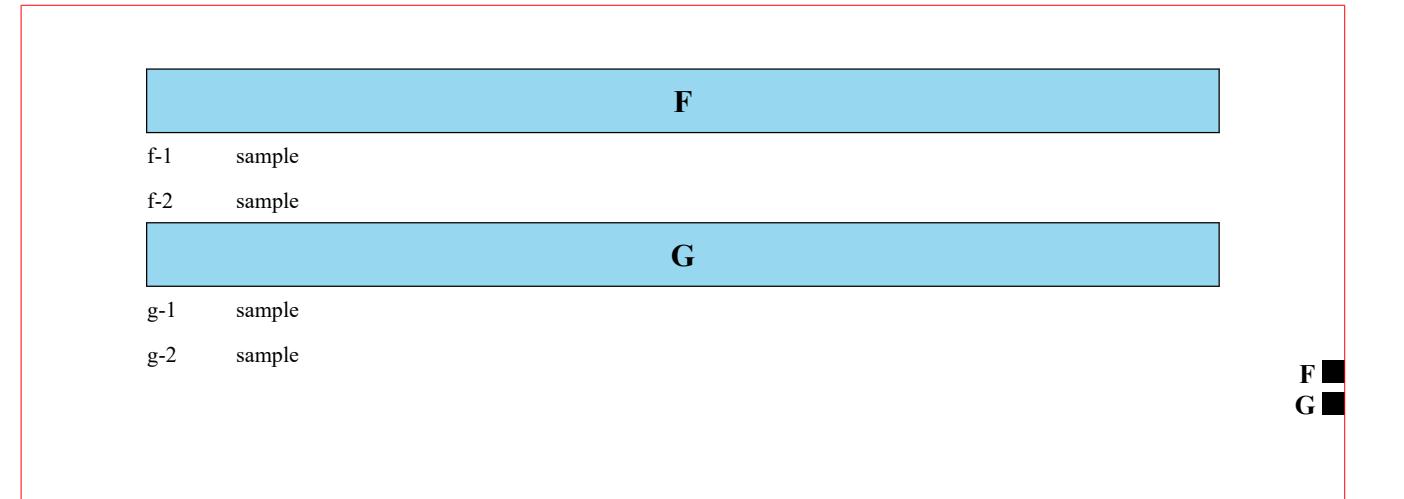

## 索引

本文中のオブジェクト(索引語項目)に index-key プロパティで索引語(キー)を指定します。索引一覧部 分は、索引語項目を表示し、次いで fo:index-page-citation-list を置きます。fo:index-page-citation-list の子要素 として fo:index-key-reference を列挙します。fo:index-key-reference には ref-index-key プロパティで索引語 (キー)を指定します。組版終了時には、fo:index-key-reference は索引語(キー)のページ番号になります。 参照ページをハイパーリンクとするか否かを page-number-treatment プロパティで指定できます。

本サンプルでは文書内のアンダーラインの付いた青字の部分に index-key プロパティを指定しています。

# **TITLE 1.**

Lorem ipsum dolor sit amet, consectetur adipiscing elit. Aliquam bibendum tincidunt pharetra. Aenean ultricies molestie ante, sit amet ultricies nunc mollis id. Integer ut porttitor felis, vel tincidunt velit. Duis volutpat, quam quis aliquet tristique, nulla dui malesuada velit, et consectetur tellus ipsum et arcu. Ut tincidunt lorem erat, at elementum nibh varius consectetur. Sed viverra metus quis nibh pulvinar, at dignissim nibh adipiscing. Duis sit amet ipsum non elit tincidunt sagittis ac non tortor. Mauris commodo, elit a imperdiet interdum, nulla velit viverra elit, at scelerisque urna est eget lacus.

Integer eu lobortis neque. Donec malesuada sed arcu vitae fringilla. Quisque imperdiet tortor iaculis, pulvinar neque sit amet, aliquet massa. Sed sed auctor purus. Amus nec turpis elementum, iaculis lorem in, pellentesque metus. Ut blandit tortor mi, ac bibendum felis varius vitae. Duis volutpat, quam quis aliquet tristique, nulla dui malesuada velit, et consectetur tellus ipsum et arcu. Ut tincidunt lorem erat, at elementum nibh varius consectetur. Sed viverra metus quis nibh pulvinar, at dignissim nibh adipiscing. Duis sit amet ipsum non elit tincidunt sagittis ac non tortor. Mauris commodo, elit a imperdiet interdum, nulla velit viverra elit, at scelerisque urna est eget lacus. Integer eu lobortis neque. Donec malesuada sed arcu vitae fringilla. Ut tincidunt lorem erat, at elementum nibh varius consectetur. Sed viverra metus quis nibh pulvinar, at dignissim nibh adipiscing. Duis sit amet ipsum non elit tincidunt sagittis ac non tortor. Mauris commodo, elit a imperdiet interdum, nulla velit viverra elit, at scelerisque urna est eget lacus. Sed viverra metus quis nibh pulvinar, at dignissim nibh adipiscing. Duis sit amet ipsum non elit tincidunt sagittis ac non

tortor. Mauris commodo, elit a imperdiet interdum, nulla velit viverra elit, at scelerisque urna est eget lacus. Integer eu lobortis neque.

# **TITLE 2.**

Quisque imperdiet tortor iaculis, pulvinar neque sit amet, aliquet massa. Sed sed auctor purus. Vivamus nec turpis elementum, iaculis lorem in, pellentesque metus. Ut blandit tortor mi, ac bibendum felis varius vitae. Duis volutpat, quam quis aliquet tristique, nulla dui malesuada velit, et consectetur tellus ipsum et arcu. Ut tincidunt lorem erat, at elementum nibh varius consectetur. Sed viverra metus quis nibh pulvinar, at dignissim nibh adipiscing. Lorem ipsum dolor sit amet, consectetur adipiscing elit. Aliquam bibendum tincidunt pharetra. Aenean ultricies molestie ante, sit amet ultricies nunc mollis id. Integer ut porttitor felis, vel tincidunt velit. Duis volutpat, quam quis aliquet tristique, nulla dui malesua‐ da velit, et consectetur tellus ipsum et arcu. blandit tortor mi, ac bibendum felis varius vitae.

### 索引

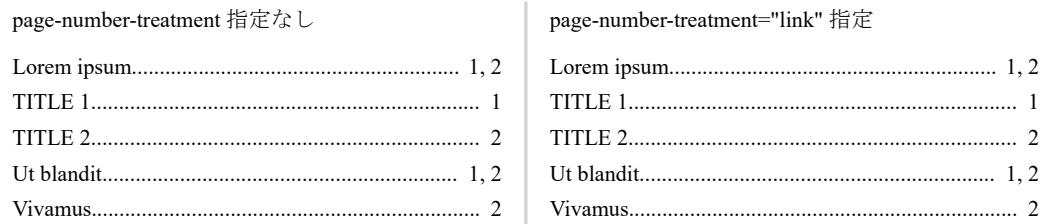

# カウンタスタイル

axf:counter-style により独自のカウンタスタイルを定義できます。name でカウンタスタイルの名前、system でカウンタシステムの種類、symbols でカウンタシンボルを指定します。name で指定した名前は list-styletype や axf:number-transform などで利用可能です。axf:counter-style 拡張要素は、fo:declarations の直下に配置 できます。また、[Predefined Counter Styles](https://www.w3.org/TR/2015/WD-predefined-counter-styles-20150203/) および [7. Complex Predefined Counter Styles](https://www.w3.org/TR/2015/CR-css-counter-styles-3-20150203/#complex-predefined-counters) で定義されているスタ イルを利用できます。詳細はオンラインマニュアルの「[axf:counter-style](https://www.antenna.co.jp/AHF/help/ja/ahf-ext.html#axf.counter-style)」をご参照ください。カウンタス タイルの設定は Antenna House Formatter V6.3 から利用いただけます。

このサンプルでは、一部を除き **"One:1, Two:2, Three:3, Four:4, Five:5, Six:6"** の文字列中の数字が変換され るように axf:number-transform の指定と axf:counter-style で定義した name を設定します。変換される数字は 赤字にしています。また、ページ番号 fo:page-number の形式が、(1)、(2) ... になるよう fo:page-sequence の format へも axf:counter-style で定義した name を設定しています。

#### **system="cyclic" symbols="a b c"**

文字列内の数字列が a, b, c, a, b, c ... と繰り返すよう変換されます。

One:a, Two:b, Three:c, Four:a, Five:b, Six:c

#### **system="numeric" symbols="a b c"**

最初のシンボル a を 0 とみなすため、b から始まります。

One:b, Two:c, Three:ba, Four:bb, Five:bc, Six:ca

#### **system="alphabetic" symbols="a b c"**

文字列内の数字列が a, b, c, aa, ab, ac, ba, bb, bc, ... の順で変換されます。

One:a, Two:b, Three:c, Four:aa, Five:ab, Six:ac

#### **system="symbolic" symbols="a b c"**

文字列内の数字列が a, b, c, aa, bb, cc, aaa, bbb, ccc, ... の順で変換されます。

One:a, Two:b, Three:c, Four:aa, Five:bb, Six:cc

#### **system="additive" additive-symbols="5 v,1 i"**

文字列内の数字列が 1 を i、5 を v として変換されます。

One:i, Two:ii, Three:iii, Four:iiii, Five:v, Six:vi

#### **system="fixed" symbols="a b c"**

文字列内の数字列を a, b, c まで変換、以後は数字列のまま表示します。

One:a, Two:b, Three:c, Four:4, Five:5, Six:6

#### **system="extends decimal" pad="2 '0'"**

pad で短い桁に対するパディングを指定します。 2 桁まで 01, 02, 03, ... の順で表示します。

One:01, Two:02, Three:03, Four:04, Five:05, Six:06

#### **system="fixed" symbols="a b c" range="1 3" fallback="cjk-decimal"**

range でスタイル適用範囲を指定、fallback で適用範囲外のフォールバックスタイルを指定します。 1~3 の間 は a, b, c のスタイルが適用されます。以降は Predefined Counter Styles 定義の cjk-decimal が適用され表示され ます。

One:a, Two:b, Three:c, Four:四, Five:五, Six:六

#### **system="extends decimal" negative="[ ]"**

negative で負の値に対する前置後置文字列を指定します。 負の値に前置'['、後置']' が適用され表示されます。

Negative two: [2], Negative one: [1], Zero: 0, One: 1, Two: 2, Three: 3

#### **Predefined Counter Styles** および **7. Complex Predefined Counter Styles**

定義済み Predefined Counter Styles および 7. Complex Predefined Counter Styles のスタイルを指定した例です。

circled-decimal

One:①, Two:②, Three:③, Four:④, Five:⑤, Six:⑥

filled-circled-decimal

One: **D**, Two: **2**, Three: **8**, Four: **4**, Five: **6**, Six: **6** 

fullwidth-upper-alpha

One: A, Two: B, Three: C, Four: D, Five: E, Six: F

lower-greek

One:α, Two:β, Three:γ, Four:δ, Five:ε, Six:ζ

japanese-informal

One:一, Two:二, Three:三, Four:四, Five:五, Six:六

japanese-formal

One:壱, Two:弐, Three:参, Four:四, Five:伍, Six:六

## ブロック内、テキスト周りのアキ

ブロック内のテキストの周囲に任意のアキを確保できます。点線で示すブロックの内側のブロックに、マ ージン、インデント、ボーダー、パディングを指定しています。マージンは指定したブロックのボーダー の外側に取られます。インデントは内容領域の左右に取られます(インデント=マージン+ボーダー+パ ディング)。

margin-left="20mm" margin-right="20mm" border-style="solid" border-width="5mm" border-color="#FFDDDD"

PDF が普及した要因のひとつは、PDF の仕様書が「PDF Reference」として PDF 誕生当初から公開されてきたことである。 

start-indent="20mm" end-indent="20mm" border-style="solid" border-width="5mm" border-color="#FFDDDD"

PDF が普及した要因のひとつは、PDF の仕様書が「PDF Reference」として PDF 誕 生当初から公開されてきたことである。

margin-left="0mm" margin-right="20mm" border-style="solid" border-width="5mm" border-color="#FFDDDD"

PDF が普及した要因のひとつは、PDF の仕様書が「PDF Reference」として PDF 誕生当初か ら公開されてきたことである。

start-indent="0mm" end-indent="20mm" border-style="solid" border-width="5mm" border-color="#FFDDDD"

PDF が普及した要因のひとつは、PDF の仕様書が「PDF Reference」として PDF 誕生当初から公 開されてきたことである。

margin-left="20mm" margin-right="0mm" border-style="solid" border-width="5mm" border-color="#FFDDDD"

PDF が普及した要因のひとつは、PDF の仕様書が「PDF Reference」として PDF 誕生当初か ら公開されてきたことである。

start-indent="20mm" end-indent="0mm" border-style="solid" border-width="5mm" border-color="#FFDDDD"

PDF が普及した要因のひとつは、PDF の仕様書が「PDF Reference」として PDF 誕生当初から公 開されてきたことである。

. . . . . . . . . . . . . . . . . . .

margin-left="0mm" margin-right="0mm" padding="0mm"

PDF が普及した要因のひとつは、PDF の仕様書が「PDF Reference」として PDF 誕生当初から公開されてきた ことである。 

margin-left="0mm" margin-right="0mm" padding="2mm" border-style="none"

PDF が普及した要因のひとつは、PDF の仕様書が「PDF Reference」として PDF 誕生当初から公開されて きたことである。

## ブロック間のアキ

space-after、space-before でブロック間のアキを任意に設定できます。下記は space-after で質問文と回答文の ブロックの間を 2mm、回答文と次の質問文の間を 10mm 空けた例です。

#### 質問 **1**.これは質問文のブロック

これは質問 1. の回答文のブロック。 これは質問 1. の回答文のブロック。 これは質問 1. の回答文の ブロック。 これは質問 1.の回答文のブロック。 これは質問 1.の回答文のブロック。 これは質問 1.の 回答文のブロック。 これは質問 1. の回答文のブロック。 これは質問 1. の回答文のブロック。 これは質 問 1. の回答文のブロック。これは質問 1. の回答文のブロック。

#### 質問 **2**.これは質問文のブロック

これは質問 2. の回答文のブロック。 これは質問 2. の回答文のブロック。 これは質問 2. の回答文の ブロック。これは質問 2. の回答文のブロック。 これは質問 2. の回答文のブロック。 これは質問 2. の 回答文のブロック。 これは質問 2. の回答文のブロック。 これは質問 2. の回答文のブロック。 これは質 問 2. の回答文のブロック。 これは質問 2. の回答文のブロック。

#### 質問 **3**.これは質問文のブロック

これは質問 3. の回答文のブロック。 これは質問 3. の回答文のブロック。 これは質問 3. の回答文の ブロック。これは質問 3. の回答文のブロック。 これは質問 3. の回答文のブロック。 これは質問 3. の 回答文のブロック。 これは質問 3.の回答文のブロック。 これは質問 3.の回答文のブロック。 これは質 問 3. の回答文のブロック。 これは質問 3. の回答文のブロック。

#### 質問 **4**.これは質問文のブロック

これは質問 4. の回答文のブロック。 これは質問 4. の回答文のブロック。 これは質問 4. の回答文の ブロック。これは質問 4. の回答文のブロック。 これは質問 4. の回答文のブロック。 これは質問 4. の 回答文のブロック。 これは質問 4.の回答文のブロック。 これは質問 4.の回答文のブロック。 これは質 問 4. の回答文のブロック。 これは質問 4. の回答文のブロック。

## 境界線の種類や太さ

fo:block や fo:table-body などの周囲に境界線を引けます。ここでは境界線の種類や太さのサンプルを紹介 します。また、境界線の色は border-color で指定できます。

#### **border-after-style="solid"**

border-after-width="thin"

border-after-width="medium"

border-after-width="thick"

border-after-width="0.5pt"

border-after-width="1mm"

#### **border-after-style="dotted"**

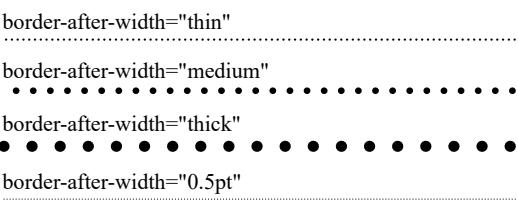

border-after-width="1mm"

#### **border-after-style="dashed"**

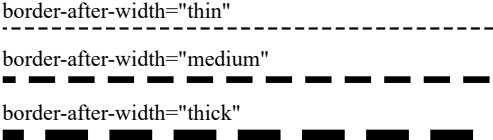

border-after-width="0.5pt"

border-after-width="1mm"

#### **border-after-style="double"**(1)

border-after-width="thin"

border-after-width="medium"

border-after-width="thick"

border-after-width="0.5pt"

border-after-width="1mm"

#### **border-after-style="ridge"**

border-after-width="thin"

border-after-width="medium"

border-after-width="thick"

border-after-width="0.5pt"

border-after-width="1mm"

#### **border-after-style="inset"**

border-after-width="thin"

border-after-width="medium"

border-after-width="thick"

border-after-width="0.5pt"

border-after-width="1mm"

#### **border-after-style="outset"**

border-after-width="thin"

 $\overline{a}$ 

border-after-width="medium"

border-after-width="thick"

border-after-width="0.5pt"

border-after-width="1mm"

#### **border-after-style="groove"**

border-after-width="thin"

border-after-width="medium"

border-after-width="thick"

border-after-width="0.5pt"

border-after-width="1mm"

(1) 拡張プロパティ [axf:border-double-thickness](https://www.antenna.co.jp/AHF/help/ja/ahf-ext.html#axf.border-double-thickness) により、線の幅と間隔を指定できます。

Antenna House Formatter では、dot-dash、dot-dot-dash、wave が境界線として指定できるよう拡張されていま す。詳しくはオンラインマニュアルの [<border-style>](https://www.antenna.co.jp/AHF/help/ja/ahf-ext.html#axf.border-style)をご参照ください。

\_ \_ \_\_ \_ \_\_ \_ \_

. . . .

----

#### **border-after-style="dot-dash"**

border-after-width="thin"

#### **border-after-style="wave"**(2)

border-after-width="thin"

border-after-width="medium"

border-after-width="thick"

border-after-width="0.5pt"

border-after-width="1mm"

#### **border-after-style="dot-dot-dash"**

border-after-width="thin" 

border-after-width="medium"

border-after-width="0.5pt" border-after-width="1mm"

. . . .

border-after-width="medium"<br> $\blacksquare$   $\blacksquare$   $\blacks$ 

border-after-width="thick"

border-after-width="thick"<br>  $\blacksquare$   $\blacksquare$ 

border-after-width="0.5pt"

border-after-width="1mm" - - - --- - - -

(2) 拡張プロパティ [axf:border-wave-form](https://www.antenna.co.jp/AHF/help/ja/ahf-ext.html#axf.border-wave-form) により、波形の長さと線の太さを指定できます。

## 境界線の種類の拡張

Antenna House Formatter V7.3 では、さらに thin-thick-thin, triple, thick-thin, thin-thick, emboss, imprint, doublewave / double-wavy が境界線として指定できるよう拡張されています。詳しくはオンラインマニュアルの [<border-style>](https://www.antenna.co.jp/AHF/help/ja/ahf-ext.html#axf.border-style)をご参照ください。

**border-style="thin-thick-thin"**

**border-style="emboss"**

**border-style="triple"**

**border-style="imprint"**

**border-style="thick-thin"**

**border-style="double-wave"**

**border-style="thin-thick"**

# ボーダーの拡張、丸め罫

[axf:border-radius](https://www.antenna.co.jp/AHF/help/ja/ahf-ext.html#axf.border-radius) でボーダーの種類として「丸め罫」を引けます。axf:border-radius="15pt 10pt" のように指定 し最初の値は、水平方向の径(writing-mode が vertical のときは垂直方向)となります。 2 番目の値は、も う一方の径となります。省略されたときは最初の値と同じとみなされ、どちらかの径がゼロ以下のときは 丸められません。

指定を行わない例です。

fo:block に axf:border-radius="15pt 10pt"を指定した例です。

axf:border-radius="25pt 25pt"を指定した例です。

axf:border-radius="50% 50%"を指定した例です。

ボーダーによる対角罫

表のセルなど、ボーダーを指定できる領域に斜めに対角罫を引けます。[axf:diagonal-border-\\*](https://www.antenna.co.jp/AHF/help/ja/ahf-ext.html#diagonal-border) による対角罫 は、領域の before-start 側頂点と after-end 側頂点を結ぶ線、axf:reverse-diagonal-border-\* による対角罫(逆対 角罫)は、領域の before-end 側頂点と after-start 側頂点を結ぶ線となります。

#### **fo:table** での対角罫の使用

表の 1 行 1 列目のセルへ、axf:diagonal-border-color="black", axf:diagonal-border-style="solid", axf:diagonalborder-width="1pt" を指定した例

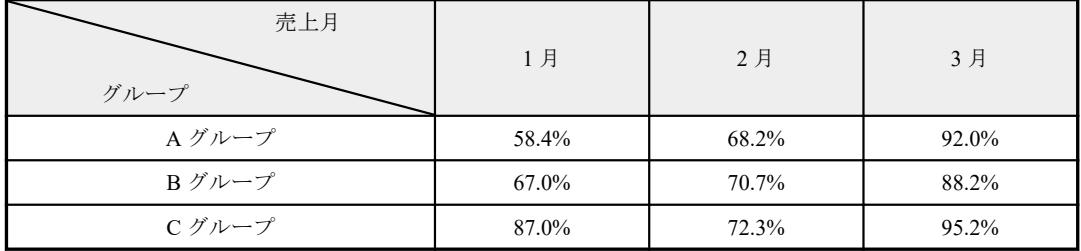

#### 逆対角罫

fo:block-container に対し、axf:reverse-diagonal-border-color="#2222FF", axf:reverse-diagonal-border-style="solid", axf:reverse-diagonal-border-width="4pt" を指定して逆対角罫を引いた例

> Lorem ipsum dolor sit amet, consectetur adipiscing elit. Aliquam bibendum tincidunt pharetra. Aenean ultricies molestie ante, sit amet ultricies nunc mollis id. Integer ut porttitor felis, vel tincidunt velit. Duis volutpat, quam quis aliquet tristique, nulla dui malesuada velit, et consectetur tellus ipsum et arcu. Ut tincidunt lorem erat, at elementum nibh varius consectetur. Sed viverra metus quis nibh pulvinar, at augnissim nibh adipiscing. Duis sit amet ipsum non elit tincidunt sagittis ac non tortor. Mauris commodo, elit a imperdiet interdum, nulla velit viverra elit, at seelerisque urna est eget lacus. Integer eu lobortis neque. Donec malesuada sed arcu vitae fringilla.
## 二重の枠線と太さ

[axf:border-double-thickness](https://www.antenna.co.jp/AHF/help/ja/ahf-ext.html#axf.border-double-thickness) により二重の枠線 border-style="double" の太さを指定できます。指定は axf:border-double-thickness="1pt 1pt 1pt" のように行い、値は順に 外側の線幅、間隔、内側の線幅 となりま す。値が省略されたときは、直前の値と等しい値とみなされます。負値は指定できません。二重の枠線と 太さの指定は Antenna House Formatter V6.3 から利用いただけます。

border-style="double"

border-style="double" axf:border-double-thickness="1"

border-style="double" axf:border-double-thickness="3pt"

border-style="double" axf:border-double-thickness="3pt 3pt 3pt"

border-style="double" axf:border-double-thickness="3pt 1pt 1pt"

border-style="double" axf:border-double-thickness="1pt 1pt 3pt"

border-style="double" axf:border-double-thickness="1pt 3pt 1pt"

# 三重線の枠線と太さ

[axf:border-triple-thickness](https://www.antenna.co.jp/AHF/help/ja/ahf-ext.html#axf.border-triple-thickness) により三重の枠線 border-style="triple" の太さを指定できます。指定は axf:bordertriple-thickness="3pt 1pt 3pt 1pt 3pt" のように行い、値は、順に 外側の線幅、間隔、中側の線幅、間隔、内側 の線幅 となります。値が省略されたときは、直前の値と等しい値とみなされます。負値は指定できませ ん。三重の枠線と太さの指定は Antenna House Formatter V7.3 から利用いただけます。

border="triple 15pt" axf:border-triple-thickness="1"

border="triple 15pt" axf:border-triple-thickness="1pt"

border="triple 15pt" axf:border-triple-thickness="1pt 3pt"

border="triple 15pt" axf:border-triple-thickness="1pt 3pt 1pt 3pt 1pt"

border="triple 15pt" axf:border-triple-thickness="3pt 1pt 3pt 1pt 3pt"

## 波枠線と形状

border-style="wave" により波形状の枠線を指定できます。指定は [axf:border-wave-form](https://www.antenna.co.jp/AHF/help/ja/ahf-ext.html#axf.border-wave-form)="10 3pt" のように行 い、ひとつまたはふたつの値を指定できます。値は順に波長、線幅となります。値は、number または length または auto を指定できます。number は、枠線の幅に対する比率となります。値が省略されたときまたは auto のときは、それぞれ 6、0.125 とみなされます。負値は指定できません。波枠線と形状の指定は Antenna House Formatter V6.3 から利用いただけます。

border-style="wave"

border-style="wave" axf:border-wave-form="auto"

border-style="wave" axf:border-wave-form="6  $0.125"$  (= auto)

www.www.www.www.www.www.www.ww

border-style="wave" axf:border-wave-form="2" mmmmmmmmmmmmmmm

border-style="wave" axf:border-wave-form="5"

border-style="wave" axf:border-wave-form="10"

border-style="wave" axf:border-wave-form="10 3pt"

border-style="wave" axf:border-wave-form="10 5pt"

## 二重波線の形状

Antenna House Formatter V7.3 以降では axf:border-wave-form により二重波線の形状も指定できるようにな りました。属性値の 3 番目の値は border-style="double-wave" のとき有効で、波幅 を示します。値が省略さ れたときまたは auto のときは、0.5 とみなされます。

border-style="double-wave"

border-style="double-wave" axf:border-wave-form="6 0.125 0.5"

border-style="double-wave" axf:border-wave-form="2"

border-style="double-wave" axf:border-wave-form="5"

border-style="double-wave" axf:border-wave-form="10"

border-style="double-wave" axf:border-wave-form="10 0.7"

border-style="double-wave" axf:border-wave-form="10 0.3"

border-style="double-wave" axf:border-wave-form="10 0.3 2"

# ボーダーの接合部の形状

[axf:border-connection-form](https://www.antenna.co.jp/AHF/help/ja/ahf-ext.html#axf.border-connection-form) によってボーダーの接合部の形状を指定します。この機能は Antenna House Formatter V6.6 から利用いだだけます。

### **axf:border-connection-form="mixed"**

axf:border-connection-form の値が mixed では同じ太さで丁字に交差するとき矩形にします。他は楔型にな ります。

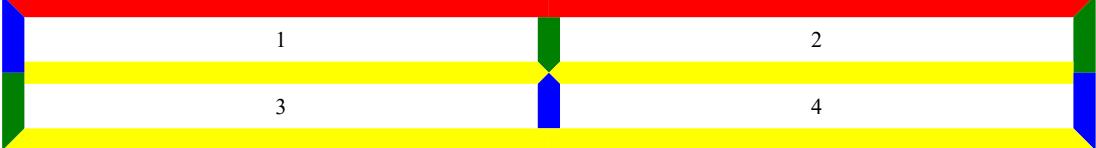

### **axf:border-connection-form="wedge"**

axf:border-connection-form の値が wedge では楔型に接合します。十字に交差する部分では X 型に、丁字に 交差する部分では Y 型になります。

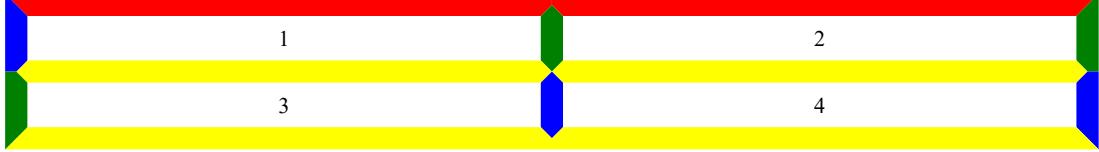

### **axf:border-connection-form="precedence"**

axf:border-connection-form の値が precedence では太いボーダーを端まで描きます。同じ太さのときは、ボー ダーの優先順位によって強いボーダーを端まで描きます。 (1)

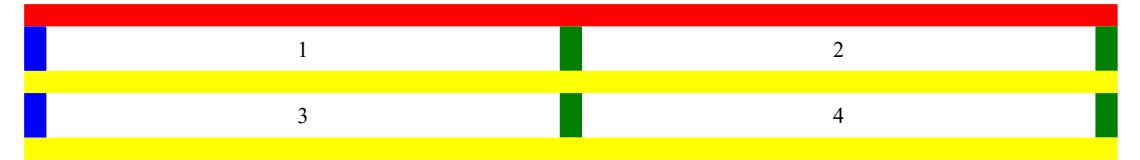

(1) 優先度については [17.6.2.1 Border conflict resolution](https://www.w3.org/TR/CSS2/tables.html#border-conflict-resolution) をご参照ください。 また、「<u>表の配置と表示のサンプル</u>」の「ボーダーの優先度」 もご参照ください。

 $\overline{1}$ 

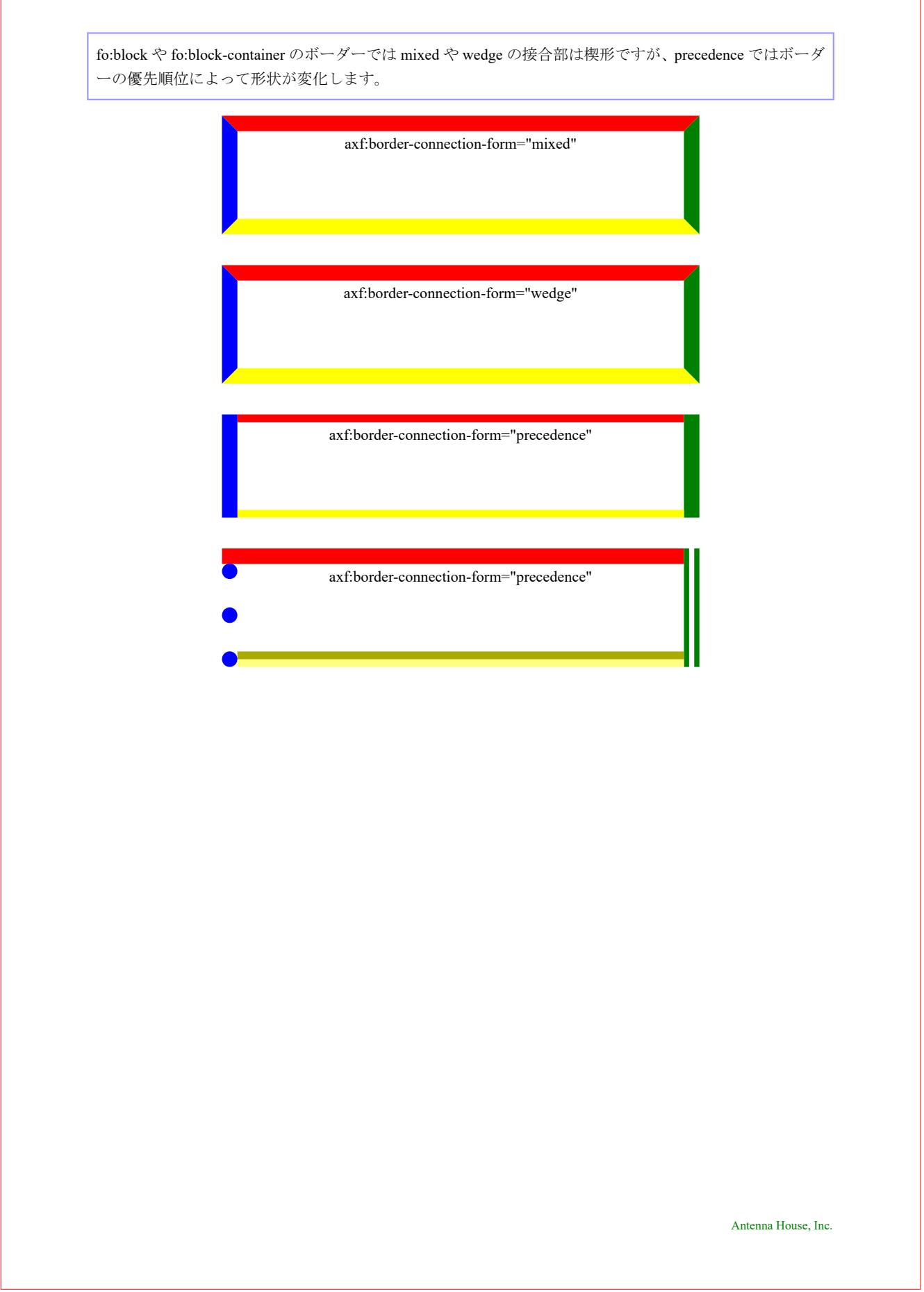

٦

# ボックスシャドウ

[axf:box-shadow](https://www.antenna.co.jp/AHF/help/ja/ahf-ext.html#axf.box-shadow) の指定でボックスシャドウを指定できます。axf:box-shadow="10px 10px 5px 10px darkgray" のように設定し、値は順に、水平方向の影のオフセット、垂直方向の影のオフセット、ぼかし半径、影の 広さ、影の色の指定となります。inset 指定を加えて影を内側にも作成できます。

**axf:box-shadow="10px 10px 0px 0px darkgray"**

**axf:box-shadow="10px 10px 5px 0px darkgray"**

**axf:box-shadow="10px 10px 0px 8px darkgray"**

**axf:box-shadow="inset 10px 10px 0px 0px darkgray"**

影のオフセットが負の値のとき、正の値と逆側の領域が影となります。値の組は複数指定ができ、幾重に も影を作成できます。

### **axf:box-shadow="-10px -10px darkgray"**

**axf:box-shadow="10px 10px dimgray,20px 20px darkgray,30px 30px lightgrey"**

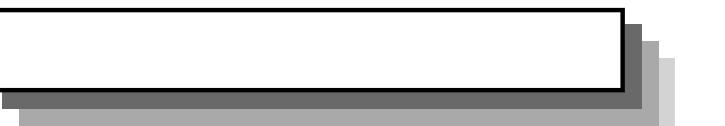

# **span="all"** が指定されたブロックの前後のアキ

space-before と space-after はブロックの周りに追加されるスペースを指定します。しかし、span="all" が指 定されたブロックはそれ自身が新しい参照領域を作成するので、それらの指定は無視(破棄)されること があります。 このスペースの指定を保持するための解決策は、space-before と space-after の代わりに margin-top と margin-bottom を使用する、もしくは space-before.conditionality="retain" と spaceafter.conditionality="retain" を追加することです。これらの変更により、ページや段の上部・下部で span="all" が指定されたブロックの前後のスペースが保持されるようにもなることに注意してください。

Lorem ipsum dolor sit amet consectetur adipiscing elit scelerisque magnis nostra convallis, penatibus pellentesque habitant aliquam litora euismod est urna dapibus fusce. Nisl vivamus nam nisi ante lacus commodo ac congue penatibus non.

#### **space-before, space-after**

Enim rhoncus ornare magna montes blandit urna varius semper cras hendrerit, mollis diam fames proin nunc id phasellus pretium vehicula, cursus **span, space-before, space-after**

Enim rhoncus ornare magna montes blandit urna varius semper cras hendrerit, mollis diam fames proin nunc id phasellus pretium vehicula, cursus suspendisse sagittis sed volutpat parturient interdum dictumst placerat. Lacinia cum tempus quam convallis purus nostra facilisi pellentesque, vel congue dis integer ornare scelerisque mauris varius sollicitudin, mattis ante litora iaculis

#### **span, margin-top, margin-bottom**

Enim rhoncus ornare magna montes blandit urna varius semper cras hendrerit, mollis diam fames proin nunc id phasellus pretium vehicula, cursus suspendisse sagittis sed volutpat parturient interdum dictumst placerat. Lacinia cum tempus quam convallis purus nostra facilisi pellentesque, vel congue dis integer ornare scelerisque mauris varius sollicitudin, mattis ante litora iaculis

integer ornare scelerisque mauris varius sollicitudin, mattis ante litora iaculis ultrices felis hac. Libero viverra magna pretium et odio luctus imperdiet cursus nascetur litora suspendisse semper, facilisis congue ante nostra ornare ultricies consequat vivamu Mauris dignissim justo nostra a vel aenean dui pellentesque enim, nibh magna est at molestie orci mi odio natoque, sociosqu lobortis lectus.

suspendisse sagittis sed volutpat parturient interdum dictumst placerat. Lacinia cum tempus quam convallis purus nostra facilisi pellentesque, vel congue dis

ultrices felis hac. Libero viverra magna pretium et odio luctus imperdiet cursus nascetur litora suspendisse semper, facilisis congue ante nostra ornare ultricies consequat vivamu

Mauris dignissim justo nostra a vel aenean dui pellentesque enim, nibh magna est at molestie orci mi odio natoque, sociosqu lobortis lectus.

ultrices felis hac. Libero viverra magna pretium et odio luctus imperdiet cursus nascetur litora suspendisse semper, facilisis congue ante nostra ornare ultricies consequat vivamu

Mauris dignissim justo nostra a vel aenean dui pellentesque enim, nibh magna est at molestie orci mi odio natoque, sociosqu lobortis lectus.

### **span, space-before, space-before.conditionality, space-after, space-after.conditionality**

Enim rhoncus ornare magna montes blandit urna varius semper cras hendrerit, mollis diam fames proin nunc id phasellus pretium vehicula, cursus suspendisse sagittis sed volutpat parturient interdum dictumst placerat. Lacinia cum tempus quam convallis purus nostra facilisi pellentesque, vel congue dis integer ornare scelerisque mauris varius sollicitudin, mattis ante litora iaculis

ultrices felis hac. Libero viverra magna pretium et odio luctus imperdiet cursus nascetur litora suspendisse semper, facilisis congue ante nostra ornare ultricies consequat vivamu

Mauris dignissim justo nostra a vel aenean dui pellentesque enim, nibh magna est at molestie orci mi odio natoque, sociosqu lobortis lectus.

# 隣り合うブロックを同じページに配置

本文領域に次の行が入らないとき自動的に改ページが発生しますが、keep-with-next="always" により隣り合 った段落(ブロック)同士を強制的に同一ページに配置できます。次の 2 ページ目は最後の方に背景色が つけられたブロック「Q3」があり、それに対する「A」が 3 ページ目から始まっています。これは通常の 配置例です。これに対し 4 ページ目と 5 ページ目では「Q」に対する「A」が必ず同じページに配置されま す。

[Antenna House, Inc.](https://www.antenna.co.jp/AHF/)

### 背景色のあるブロックに何も設定しない(既定値)

### **Q1.** 質問タイトル

これは Q1.の質問文のブロック これは Q1.の質問文のブロック

A これは Q1.の回答文のブロック。 これは Q1.の回答文のブロック。 これは Q1.の回答文のブロック。 これは Q1.の回答文のブロック。 これは Q1.の回答文のブロック。 これは Q1.の回答文のブロック。 これ は Q1.の回答文のブロック。 これは Q1.の回答文のブロック。 これは Q1.の回答文のブロック。 これは Q1.の回答文のブロック。 これは Q1.の回答文のブロック。 これは Q1.の回答文のブロック。

### **Q2.** 質問タイトル

これは Q2.の質問文のブロック これは Q2.の質問文のブロック

 $A$  これは Q2.の回答文のブロック。 これは Q2.の回答文のブロック。 これは Q2.の回答文のブロック。 これは Q2.の回答文のブロック。 これは Q2.の回答文のブロック。 これは Q2.の回答文のブロック。 これ は Q2.の回答文のブロック。 これは Q2.の回答文のブロック。 これは Q2.の回答文のブロック。 これは Q2.の回答文のブロック。 これは Q2.の回答文のブロック。 これは Q2.の回答文のブロック。

**Q3.** 質問タイトル

### これは Q3.の質問文のブロック これは Q3.の質問文のブロック

A これは Q3.の回答文のブロック。 これは Q3.の回答文のブロック。 これは Q3.の回答文のブロック。 これは Q3.の回答文のブロック。 これは Q3.の回答文のブロック。 これは Q3.の回答文のブロック。 これ は Q3.の回答文のブロック。 これは Q3.の回答文のブロック。 これは Q3.の回答文のブロック。 これは Q3.の回答文のブロック。 これは Q3.の回答文のブロック。 これは Q3.の回答文のブロック。

[Antenna House, Inc.](https://www.antenna.co.jp/AHF/)

### 背景色のあるブロックに **keep-with-next="always"** を設定

### **Q1.** 質問タイトル

これは Q1.の質問文のブロック これは Q1.の質問文のブロック

 $A$  これは Q1.の回答文のブロック。 これは Q1.の回答文のブロック。 これは Q1.の回答文のブロック。 これは Q1.の回答文のブロック。 これは Q1.の回答文のブロック。 これは Q1.の回答文のブロック。 これ は Q1.の回答文のブロック。 これは Q1.の回答文のブロック。 これは Q1.の回答文のブロック。 これは Q1.の回答文のブロック。 これは Q1.の回答文のブロック。 これは Q1.の回答文のブロック。

### **Q2.** 質問タイトル

これは Q2.の質問文のブロック これは Q2.の質問文のブロック

 $A$  これは Q2.の回答文のブロック。 これは Q2.の回答文のブロック。 これは Q2.の回答文のブロック。 これは Q2.の回答文のブロック。 これは Q2.の回答文のブロック。 これは Q2.の回答文のブロック。 これ は Q2.の回答文のブロック。 これは Q2.の回答文のブロック。 これは Q2.の回答文のブロック。 これは Q2.の回答文のブロック。 これは Q2.の回答文のブロック。 これは Q2.の回答文のブロック。

## **Q3.** 質問タイトル

これは Q3.の質問文のブロック これは Q3.の質問文のブロック

 $A$  これは Q3.の回答文のブロック。これは Q3.の回答文のブロック。これは Q3.の回答文のブロック。 これは Q3.の回答文のブロック。 これは Q3.の回答文のブロック。 これは Q3.の回答文のブロック。 これ は Q3.の回答文のブロック。 これは Q3.の回答文のブロック。 これは Q3.の回答文のブロック。 これは Q3.の回答文のブロック。 これは Q3.の回答文のブロック。 これは Q3.の回答文のブロック。

[Antenna House, Inc.](https://www.antenna.co.jp/AHF/)

# 隣り合うブロックを同じ段に配置するサンプル

keep-with-next.within-column="always" とすると同一段になるように指定できます。Q2.には非設定、Q3.に設 定。

# **Q1.** 質問タイトル

これは Q1.の質問文のブロック

ク。 これは Q1.の回答文のブロ ック。 これは Q1.の回答文のブ のブロック。 これは Q2.の回答 ロック。

これは Q2.の質問文のブロック

**Q2.** 質問タイトル

A これは Q1.の回答文のブロッ ロック。 これは Q2.の回答文の  $\rm A$  これは Q2.の回答文のブロッ ク。 これは Q2.の回答文のブロ ック。 これは Q2.の回答文のブ ブロック。 これは Q2.の回答文 文のブロック。

# **Q3.** 質問タイトル

これは Q3.の質問文のブロック

 $\overline{A}$  これは Q3.の回答文のブロッ ク。 これは Q3.の回答文のブロ ック。 これは Q3.の回答文のブ ロック。 これは Q3.の回答文の ブロック。 これは Q3.の回答文 のブロック。 これは Q3.の回答 文のブロック。

# 同じブロックを同じページに配置

keep-together をまとまったブロック(段落や図形に)に指定して全体を一ページ内に収めるよう設定でき ます。通常はページの上から文字を配置して一杯になると自動的に改ページが発生します。

### 背景色のあるブロックに何も設定しない(既定値)

組版の流れ

Antenna House Formatter は、XSL Formatting Objects(XSL-FO)や XML と XSL スタイルシートからの組版、 HTML や XML と CSS からの組版などを行います。 組版結果は、GUI を用いてディスプレイへ表示したり、 PDF などへ出力、または印刷されます(ディスプレイ表示と印刷は Windows 版のみ)。

この流れは、次のようになります。

[Antenna House, Inc.](https://www.antenna.co.jp/AHF/)

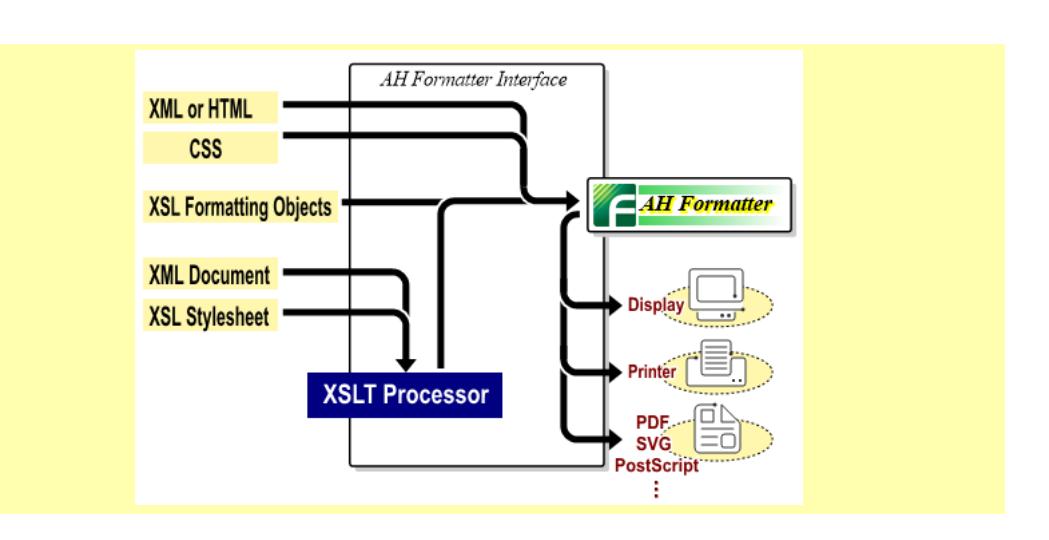

### 背景色のあるブロック全体に **keep-together.within-page="always"**を設定

keep-together の指定により、次のページでブロックがまとまります。

[Antenna House, Inc.](https://www.antenna.co.jp/AHF/)

### 組版の流れ

Antenna House Formatter は、XSL Formatting Objects(XSL-FO)や XML と XSL スタイルシートからの組版、 HTML や XML と CSS からの組版などを行います。 組版結果は、GUI を用いてディスプレイへ表示したり、 PDF などへ出力、または印刷されます(ディスプレイ表示と印刷は Windows 版のみ)。

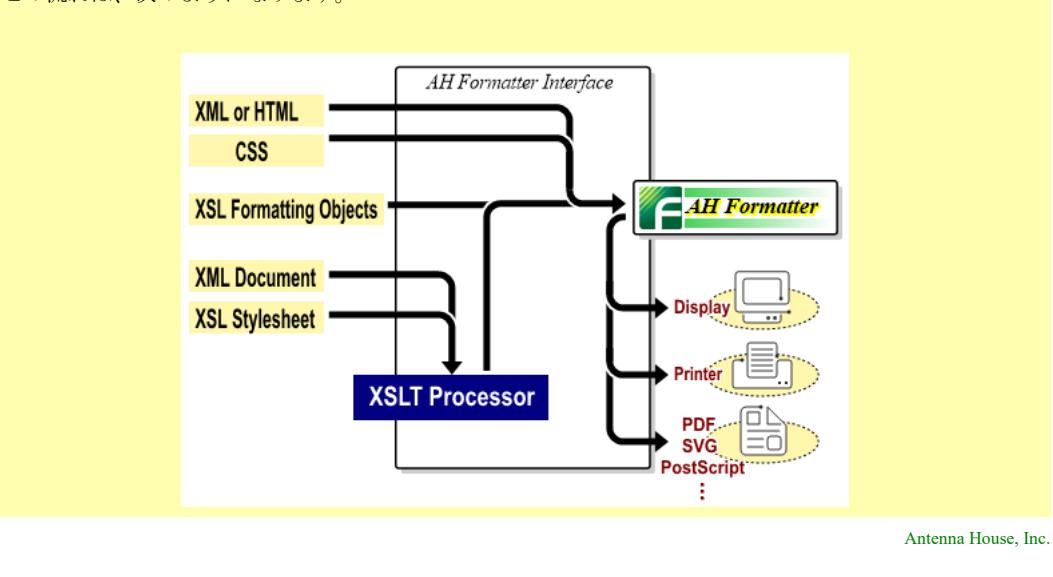

この流れは、次のようになります。

# 同じブロックを同じ段に配置するサンプル

### 背景色のあるブロックに何も設定しない (既定値)

組版の流れ

Antenna House Formatter は、 XSL Formatting Objects (XSL-FO) や XML と XSL スタイルシート からの組版、HTML や XML と CSS からの組版など を行います。 組版結果は、GUI を用いてディスプ レイへ表示したり、PDF などへ出力、または印刷さ れます(ディスプレイ表示と印刷は Windows 版の み)。

この流れは、次のようになります。

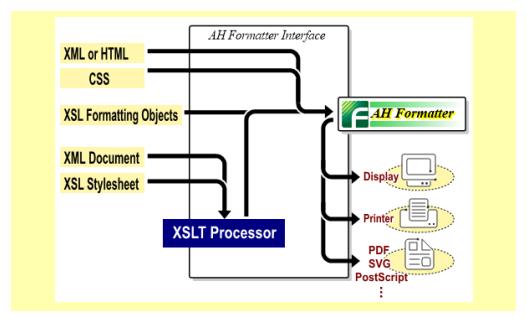

[Antenna House, Inc.](https://www.antenna.co.jp/AHF/)

### 背景色のあるブロック全体に **keeptogether.within-column="always"**を設定

keep-together の指定により、次の段でブロックが まとまります。

#### 組版の流れ

Antenna House Formatter は、 XSL Formatting Objects (XSL-FO) や XML と XSL スタイルシート からの組版、HTML や XML と CSS からの組版など を行います。 組版結果は、GUI を用いてディスプ レイへ表示したり、PDF などへ出力、または印刷さ れます(ディスプレイ表示と印刷は Windows 版の み)。

この流れは、次のようになります。

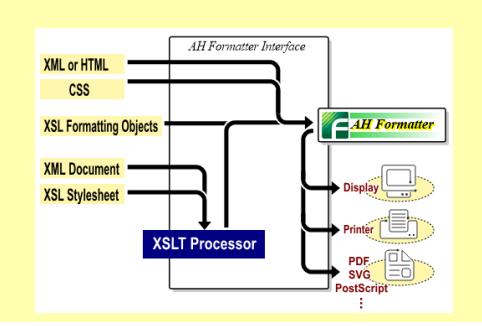

## **keep-together** を適用する高さの上限を指定

axf:keep-together-within-dimension の指定により、keep-together.within-page または .within-column が auto でな いとき、そのブロックに keep-together を適用する高さの上限を指定することができます。値は既定値の all (高さ制限なし)、<length> で高さを指定します。<length> で高さを指定すると、その高さまでは keeptogether が適用されますが、それ以降は keep-together に auto が指定されたように振る舞います。 詳しくは オンラインマニュアル「[axf:keep-together-within-dimension](https://www.antenna.co.jp/AHF/help/ja/ahf-ext.html#axf.keep-together-within-dimension)」をご参照ください。axf:keep-together-withindimension の指定は Antenna House Formatter V6.5 から利用いただけます。

例えば、あるブロックに keep-together.within-page="always" を指定したいが、ページの高さを超えるような ブロックのときは分割して欲しいというときは、次のように指定します。

<fo:block keep-together.within-page="always" axf:keep-together-within-dimension="100vh">

[Antenna House, Inc.](https://www.antenna.co.jp/AHF/)

#### **axf:keep-together-within-dimension="all"**

ブロック(赤枠)の高さの制限なし、ブロックが 段を超えてもそのまま出力されます。

tum. Mauris ultricies facilisis tortor. NuncAbibendum con-Lorem ipsum dolor sit amet, consectetuer adipiscing elit. Integer egestas, est et bibendum consequat, tortor mi sagittis odio, id adipiscing dui lorem ultricies velit. Nullam eu lacus sed elit mollis elementum. Nullam dolor lacus, pellentesque eget, adipiscing id, bibendum in, velit. Nul‐ lam purus. In porttitor, dui eget placerat pretium, mauris arcu ultrices nisl, quis mattis nisi turpis in velit. Cras et tellus quis nulla ultricies tristique. Ut at lacus at nibh cursus vestibulum. Praesent nec dui. Mauris bibendum, arcu eget aliquam imperdiet, arcu neque hendrerit sapi‐ en, in vulputate ipsum massa ut augue. Nulla at urna in diam posuere condimentum. Mauris ultricies facilisis tor‐ tor. Nunc bibendum condimentum nisl. Vivamus vehicula malesuada leo. Pellentesque eu nunc ac lectus viverra pre‐ tium. Nunc nibh purus, adipiscing et, vehicula vel, feugiat nec, elit. Praesent nisi. Sed tincidunt. Dolor sit amet, con‐ sectetuer adipiscing elit. Integer egestas, est et bibendum consequat, tortor mi sagittis odio, id adipiscing dui lorem ultricies velit. Nullam eu lacus sed elit mollis elementum. Nullam dolor lacus, pellentesque eget, adipiscing id, bi‐ bendum in, velit. Mauris bibendum, arcu eget aliquam imperdiet, arcu neque hendrerit sapien, in vulputate ipsum massa ut augue. Nulla at urna in diam posuere condimen‐ dimentum nisl. Vestibulum ante ipsum primis in faucibus orci luctus et ultrices posuere cubilia Curae; Duis at lacus mattis, luctus leo rhoncus, interdum velit. Nam ultrices orci nunc, et vestibulum ligula efficitur a. Aliquam mollis,

ante nec consequat accumsan, odio est fringilla ipsum,

### **axf:keep-together-within-dimension="100vh"**

ブロック(赤枠)の高さの上限を指定、段を超え たブロックが次の段へ分割されます。

Lorem ipsum dolor sit amet, consectetuer adipiscing elit. Integer egestas, est et bibendum consequat, tortor mi sag‐ ittis odio, id adipiscing dui lorem ultricies velit. Nullam eu lacus sed elit mollis elementum. Nullam dolor lacus, pellentesque eget, adipiscing id, bibendum in, velit. Nul‐ lam purus. In porttitor, dui eget placerat pretium, mauris arcu ultrices nisl, quis mattis nisi turpis in velit. Cras et tellus quis nulla ultricies tristique. Ut at lacus at nibh cursus vestibulum. Praesent nec dui. Mauris bibendum, arcu eget aliquam imperdiet, arcu neque hendrerit sapi‐ en, in vulputate ipsum massa ut augue. Nulla at urna in diam posuere condimentum. Mauris ultricies facilisis tor‐ tor. Nunc bibendum condimentum nisl. Vivamus vehicula malesuada leo. Pellentesque eu nunc ac lectus viverra pre‐ tium. Nunc nibh purus, adipiscing et, vehicula vel, feugiat nec, elit. Praesent nisi. Sed tincidunt. Dolor sit amet, con‐ sectetuer adipiscing elit. Integer egestas, est et bibendum consequat, tortor mi sagittis odio, id adipiscing dui lorem ultricies velit. Nullam eu lacus sed elit mollis elementum. Nullam dolor lacus, pellentesque eget, adipiscing id, bibendum in, velit. Mauris bibendum, arcu eget aliquam imperdiet, arcu neque hendrerit sapien, in vulputate ipsum

[Antenna House, Inc.](https://www.antenna.co.jp/AHF/)

massa ut augue. Nulla at urna in diam posuere condimen‐ tum. Mauris ultricies facilisis tortor. Nunc bibendum condimentum nisl. Vestibulum ante ipsum primis in faucibus orci luctus et ultrices posuere cubilia Curae; Duis at lacus mattis, luctus leo rhoncus, interdum velit. Nam ultrices orci nunc, et vestibulum ligula efficitur a. Aliquam mollis, ante nec consequat accumsan, odio est fringilla ipsum, nec sollicitudin felis justo sit amet leo. Etiam tempor blandit lectus, eu tempus odio lobortis non

### **axf:keep-together-within-dimension="all"**

axf:keep-together-within-dimension が適用されるブ ロック(赤枠)の高さに制限はありません。ブロッ クが分割されないため、ブロックの前の段またはペ ージの下部に大きなスペースが残る場合がありま す。

Praesent nisi. Sed tincidunt. Dolor sit amet, consectet‐ uer adipiscing elit. Integer egestas, est et bibendum consequat, tortor mi sagittis odio, id adipiscing dui lorem ultricies velit. Nullam eu lacus sed elit mollis elementum.

Lorem ipsum dolor sit amet, consectetuer adipiscing elit. Integer egestas, est et bibendum consequat, tortor mi sagittis odio, id adipiscing dui lorem ultricies velit. Nullam eu lacus sed elit mollis elementum. Nullam dolor lacus, pellentesque eget, adipiscing id, bibendum in, velit. Nullam purus. In porttitor, dui eget placerat pretium, mauris arcu ultrices nisl, quis mattis nisi turpis in velit. Cras et tellus quis nulla ultricies tristique. Ut at lacus at nibh cursus vestibulum. Praesent nec dui. Mauris biben‐ dum, arcu eget aliquam imperdiet, arcu neque hendrerit sapien, in vulputate ipsum massa ut augue. Nulla at urna in diam posuere condimentum. Mauris ultricies facilisis tortor. Nunc bibendum condimentum nisl. Vivamus vehi‐ cula malesuada leo.

[Antenna House, Inc.](https://www.antenna.co.jp/AHF/)

#### **axf:keep-together-within-dimension="50vh"**

配置可能なエリアの高さよりも高いブロック(赤 枠)に axf:keep-together-within-dimension の上限が指 定されている場合、配置可能なエリアの高さがその 上限に一致または超えるとブロックが分割すること があります。

Praesent nisi. Sed tincidunt. Dolor sit amet, consectet‐ uer adipiscing elit.

Lorem ipsum dolor sit amet, consectetuer adipiscing elit. Integer egestas, est et bibendum consequat, tortor mi sagittis odio, id adipiscing dui lorem ultricies velit. Nullam eu lacus sed elit mollis elementum. Nullam dolor lacus, pellentesque eget, adipiscing id, bibendum in, velit. Nullam purus. In porttitor, dui eget placerat pretium, mauris arcu ultrices nisl, quis mattis nisi turpis in velit. Cras et tellus quis nulla ultricies tristique. Ut at lacus at nibh cursus vestibulum. Praesent nec dui. Mauris biben‐ dum, arcu eget aliquam imperdiet, arcu neque hendrerit sapien, in vulputate ipsum massa ut augue. Nulla at urna

in diam posuere condimentum. Mauris ultricies facilisis tortor. Nunc bibendum condimentum nisl. Vivamus vehi‐ cula malesuada leo.

### **axf:keep-together-within-dimension="50vh"**

配置可能なエリアの高さよりも高いブロック(赤 枠)に axf:keep-together-within-dimension の上限が指 定されている場合、配置可能なエリアの高さがその 上限より小さいときはブロックは分割されません。

Praesent nisi. Sed tincidunt. Dolor sit amet, consectet‐ uer adipiscing elit. Integer egestas, est et bibendum consequat, tortor mi sagittis odio, id adipiscing dui lorem ultricies velit. Nullam eu lacus sed elit mollis elementum. Nullam dolor lacus, pellentesque eget, adipiscing id, bi‐ bendum in, velit. Mauris bibendum, arcu eget aliquam imperdiet, arcu neque hendrerit sapien, in vulputate ipsum massa ut augue. Nulla at urna in diam posuere condimen‐ tum. Mauris ultricies facilisis tortor. Nunc bibendum condimentum nisl.

Lorem ipsum dolor sit amet, consectetuer adipiscing elit. Integer egestas, est et bibendum consequat, tortor mi sagittis odio, id adipiscing dui lorem ultricies velit. Nullam eu lacus sed elit mollis elementum. Nullam dolor lacus, pellentesque eget, adipiscing id, bibendum in, ve‐ lit. Nullam purus. In porttitor, dui eget placerat pretium, mauris arcu ultrices nisl, quis mattis nisi turpis in velit. Cras et tellus quis nulla ultricies tristique. Ut at lacus at nibh cursus vestibulum. Praesent nec dui. Mauris biben‐ dum, arcu eget aliquam imperdiet, arcu neque hendrerit sapien, in vulputate ipsum massa ut augue. Nulla at urna in diam posuere condimentum. Mauris ultricies facilisis tortor. Nunc bibendum condimentum nisl. Vivamus vehicula malesuada leo.

## ブロックコンテナを絶対位置で配置

fo:block-container で位置とサイズを指定した領域を作成できます。block-container の中に fo:block で段落を 配置します。

### **absolute-position="absolute" top="0mm" left="0mm" width="78mm" height="60mm"**

PDF の用途は大きく、①印刷分野での使用、② ビジネス・教育・官公庁などでの一般用途、に分 けて考えると良い。以下に述べるように印刷分野 の PDF と一般用との PDF では要求される機能が 相当に異なり、適用される PDF ソフトウェアも異 なることが多い。

### **absolute-position="absolute" top="0mm" left="90mm" width="78mm" height="60mm"**

PDF の用途は大きく、①印刷分野での使用、② ビジネス・教育・官公庁などでの一般用途、に分 けて考えると良い。以下に述べるように印刷分野 の PDF と一般用との PDF では要求される機能が 相当に異なり、適用される PDF ソフトウェアも異 なることが多い。

**absolute-position="absolute" top="65mm" left="20mm" width="120mm" height="50mm"**

PDF の用途は大きく、①印刷分野での使用、②ビジネス・教育・官公庁な どでの一般用途、に分けて考えると良い。以下に述べるように印刷分野の PDF と一般用との PDF では要求される機能が相当に異なり、適用される PDF ソフトウェアも異なることが多い。

### **absolute-position="absolute" top="120mm" left="0mm" width="60mm" height="85mm"**

PDF の用途は大きく、①印刷分野で の使用、②ビジネス・教育・官公庁な どでの一般用途、に分けて考えると良 い。以下に述べるように印刷分野の PDF と一般用との PDF では要求され る機能が相当に異なり、適用される PDF ソフトウェアも異なることが多 い。

### **absolute-position="absolute" top="135mm" left="70mm" width="88mm" height="58mm"**

PDF の用途は大きく、①印刷分野での使用、②ビジネ ス・教育・官公庁などでの一般用途、に分けて考えると 良い。以下に述べるように印刷分野の PDF と一般用と の PDF では要求される機能が相当に異なり、適用される PDF ソフトウェアも異なることが多い。

# ブロックコンテナの位置と大きさ

ブロックコンテナ(fo:block-container)は位置の指定がされない場合、前のブロックに続いて配置されま す。幅や高さは任意に指定された値、領域内に含まれる内容により変化します。

これは、位置の指定されないブロックコンテナの前のブロック領域です。

位置の指定されないブロックコンテナの内容です。位置が指定されていないため、前のブロックに続いて配 置されます。幅と高さの指定もされていませんので、領域に含まれる内容がそのまま大きさに反映されます。 これは、位置の指定されないブロックコンテナの後ろのブロック領域です。

位置の指定されないブロックコンテナの内容です。幅 を行内の進行方向の寸法で設定する inline-progressiondimension="50%" と指定、高さは指定されていません ので内容によって大きさが決まります。

位置の指定されないブロックコンテナの内容です。幅 を inline-progression-dimension="50%" と指定、高さはブ ロックの進行方向の寸法で設定する block-progressiondimension="20%" と指定しています。

位置の指定されないブロックコンテナの内容です。幅 を inline-progression-dimension="50%" と指定、高さは block-progression-dimension="30mm" と指定していま す。

位置の指定されないブロックコンテナの内容です。inline-progression-dimension.minimum="30em"、blockprogression-dimension.minimum="2em" と指定して幅と高さの大きさを最小値で指定できます。

直前のブロックコンテナと同じ最低値指定です。

位置の指定されないブロックコンテナの内容です。 inlineprogression-dimension.maximum="30em"、 と高さ block-progressiondimension.maximum="2em" と指定して幅と高さの大きさを最大値で

指<del>定できます。</del><br>直前のブロックコンテナと同じ最大値指定です。

高さの指定されていないブロックコンテナは内容があふれた場合、 ブロックコンテナの内部で改ページします。block-container sample. block-container sample. block-container sample. block-container sample. block-container sample. block-container sample. block-container sample.

block-container sample. block-container sample. block-container sample.

## ブロックコンテナの段組、段間の罫線

段組を fo:block-container に対して fo:region-body と同じように指定ができます。また、段間に罫線を引くこ とができます。

### 通常の fo:block-container 指定

電子ファイルの形式としての PDF を大雑把にいうと紙のページを電子的に表現したものである。 人間が一枚の白紙の紙に鉛筆で文字を書いたり、線を引くときは、頭の中でどの位置に、どんな大 きさで、どんな文字や絵を描こうかと考え、考えたとおりに手を動かして、文字と絵を書く。これ と同じように PDF のファイルの中には、頭の中で考えた状態と同じような情報がプログラムへの 「命令」として記述されている。

即ち、PDF ファイルには 1 枚の紙の左上を原点にして、下方向と右方向に座標軸をとってできる 平面を定義し、その平面のどこに、どんな大きさで、なんという文字を書くか、どんな太さで、ど んな種類(直線、点線、…)の線を引くか、どんな画像をどこにどんな大きさで配置するか、とい った命令が 1 ページ毎に記録されている。

axf:column-count="3", axf:column-gap="8pt" を指定、三段組として段間幅を 8pt とした例

電子ファイルの形式としての を書く。これと同じように PDF どこに、どんな大きさで、なん PDFを大雑把にいうと紙のペー のファイルの中には、頭の中で という文字を書くか、どんな太 ジを電子的に表現したものであ 考えた状態と同じような情報が さで、どんな種類(直線、点 る。人間が一枚の白紙の紙に鉛 プログラムへの「命令」として 線、…)の線を引くか、どんな 筆で文字を書いたり、線を引く 記述されている。 ときは、頭の中でどの位置に、 即ち、PDF ファイルには1枚 置するか、といった命令が1ペ どんな大きさで、どんな文字や の紙の左上を原点にして、下方 ージ毎に記録されている。 絵を描こうかと考え、考えたと 向と右方向に座標軸をとってで おりに手を動かして、文字と絵 きる平面を定義し、その平面の 画像をどこにどんな大きさで配

三段組に対して axf:column-rule-style="solid", axf:column-rule-width="1.5pt", axf:column-rulecolor="#AAAAFF", axf:column-rule-length="100%", axf:column-rule-align="center" として、段 間罫を指定した例

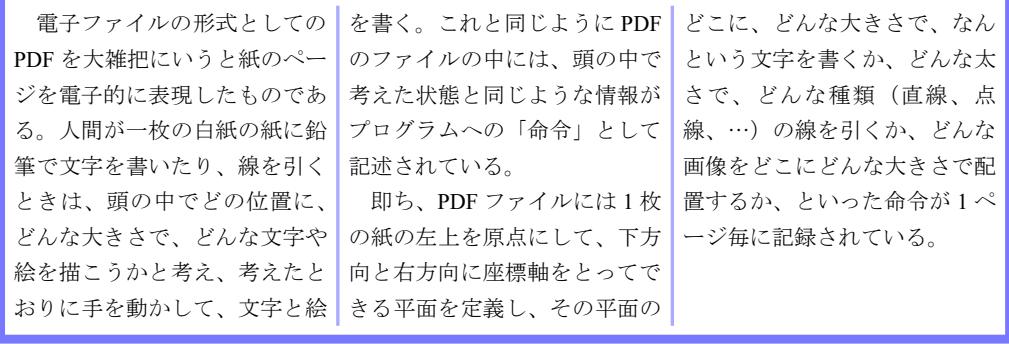

axf:column-rule-display により、段のないところに段間罫を引くか否かを指定できます。以 下の例は axf:column-rule-display="gap"(既定値)で引かない例

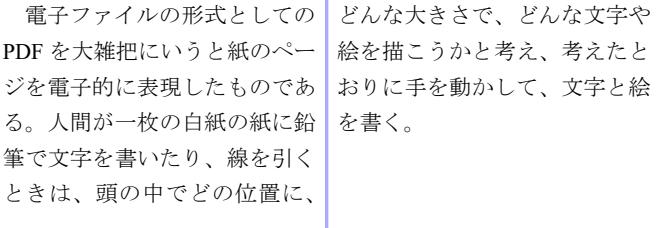

axf:column-rule-display="all" 指定により段のないところへも段間罫を引く例

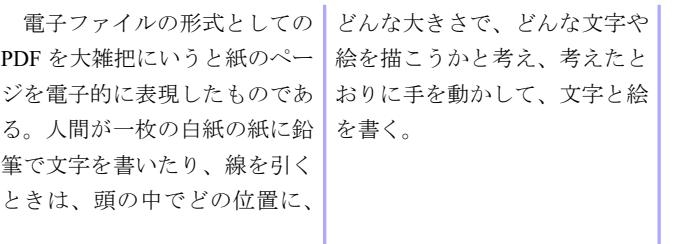

axf:column-rule-length が 100% でない場合、axf:column-rule-align は列内で縦方向の段間罫を 揃える方法を指定します。この例では、70% の長さの段間罫を after 側に揃えて引いていま す。

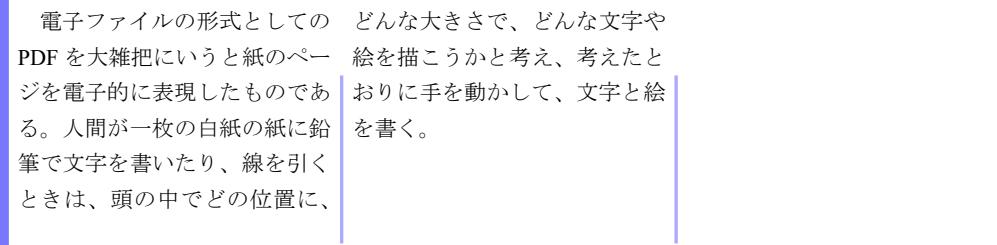

# 段の高さをバランスさせる

axf:column-fill 値によって、複数の段を持つ [fo:region-body](https://www.w3.org/TR/xsl11/#fo_region-body) や [fo:block-container](https://www.w3.org/TR/xsl11/#fo_block-container) のコンテンツは、段組を順に 埋めるか段組間で可能な限り高さをバランスを取ることができます。 ( [fo:region-body](https://www.w3.org/TR/xsl11/#fo_region-body) の場合、最後のペ ージのみが均等に分割されます)。 axf:column-fill は規定値の balance で、段組は可能な限りバランスされま す。 auto の時、順に埋められます。

特に断りのない限り、これらのサンプルは orphans="1"、 widows="1" 、 max-height="7lh + 8pt" を指定しています。

axf:column-fill="balance"

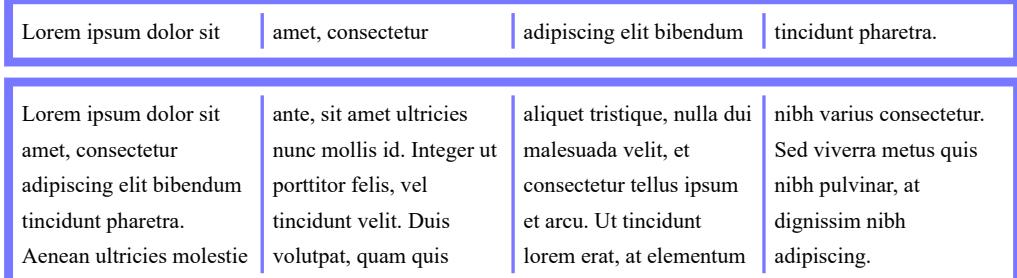

内容量によっては、バランスされない場合もあります。

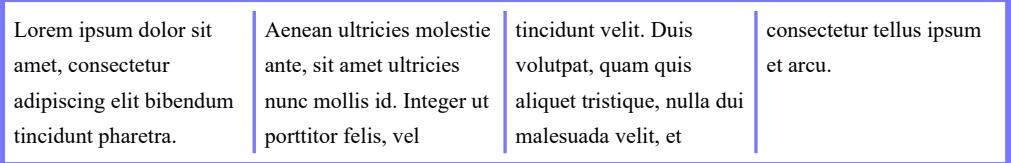

画像などの分割できないコンテンツは、段の高さに影響します。

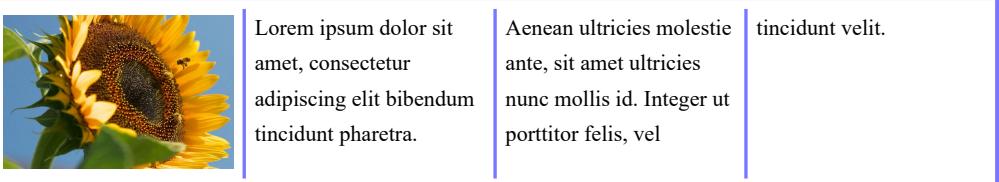

axf:column-fill="balance" widows="3"

orphans、 widows および keep や break のプロパティは、段の高さに影響します。

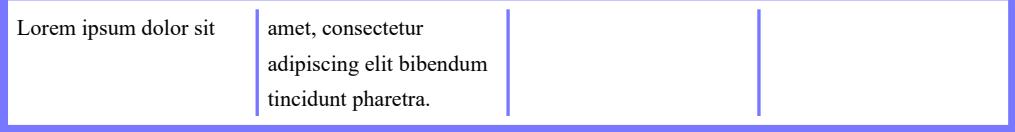

### axf:column-fill="auto"

段組は最大限の高さまで順に埋めていきます。

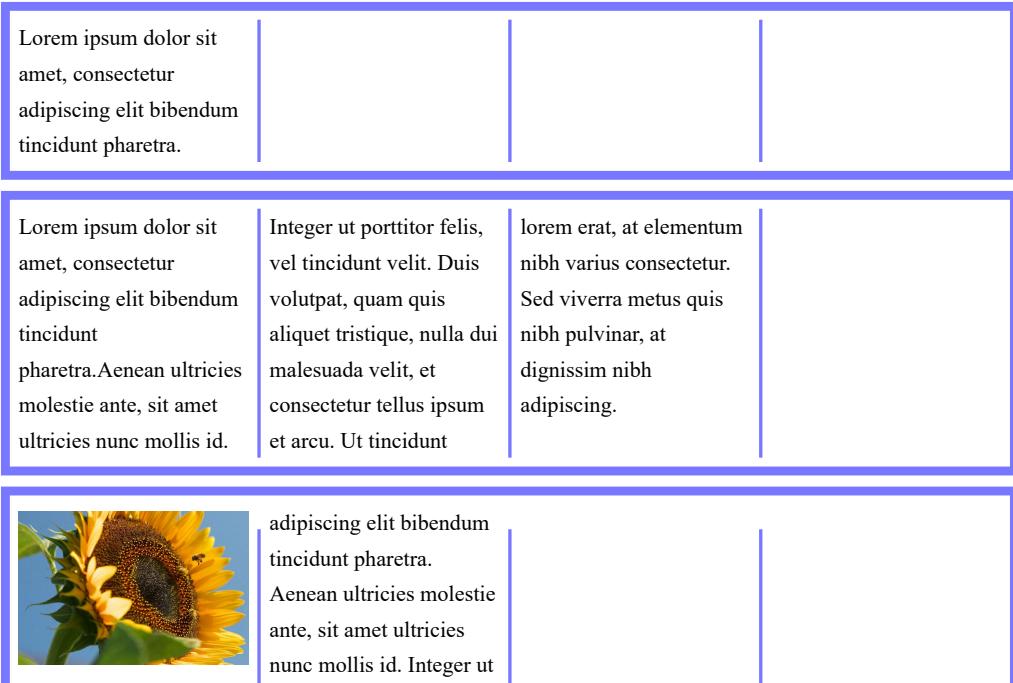

Lorem ipsum dolor sit amet, consectetur

### コンテンツは、段抜きの前でバランスされます。

porttitor felis, vel tincidunt velit.

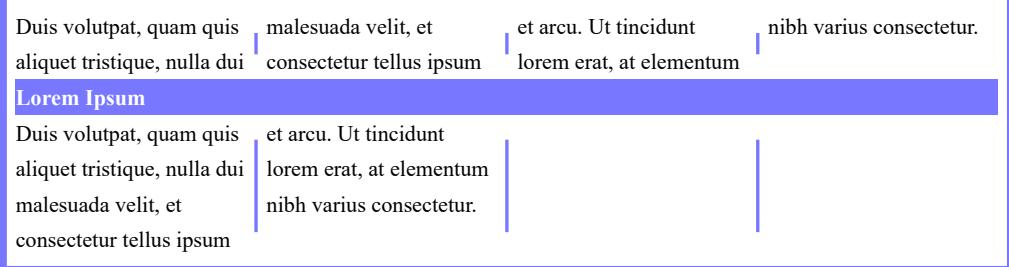

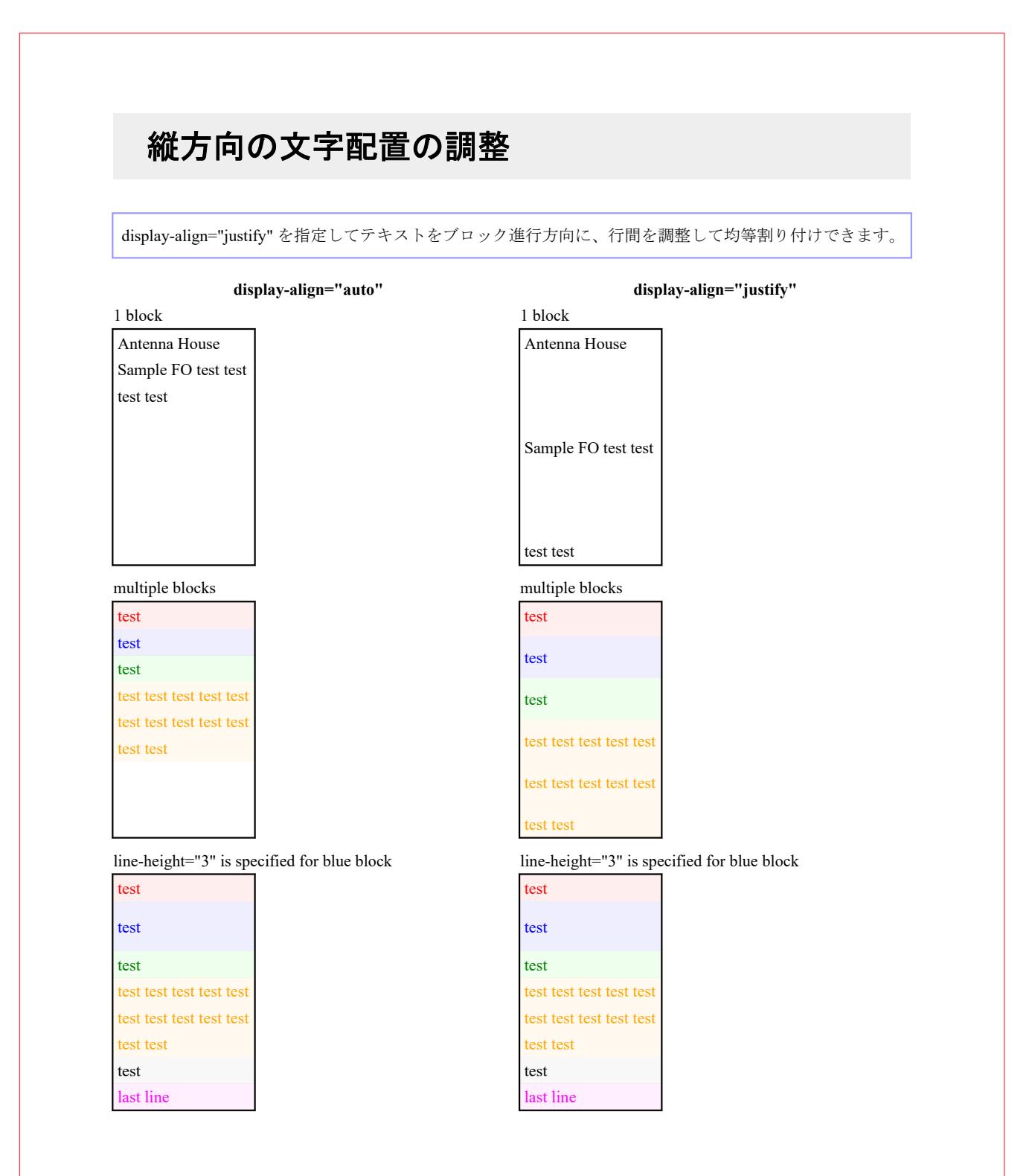

# オーバーフロー

fo:block-container、fo:inline-container に指定された大きさの領域内にテキストが入りきらない(オーバーフ ロー)場合に、はみ出た部分の表示のさせ方を指定できます。Antenna House Formatter は、オーバーフロー に関するプロパティおよび拡張プロパティとして複数の値をサポートしています。詳しくはオンラインマ ニュアル「[overflow](https://www.antenna.co.jp/AHF/help/ja/ahf-ext.html#axf.overflow)」または「[オーバーフローの拡張」](https://www.antenna.co.jp/AHF/help/ja/ahf-ext.html#ext-overflow)をご参照ください。

### オーバーフローなし(Non-Overflow)

原文です。原文で す。原文です。

#### overflow="hidden"

原文です。原文で す。原文です。原 文です。原文です。 百立です 百立で

### overflow="visible"

文です。 原文です。原文で す。原文です。原 文です。原文です。 原文です。原文で す。原文です。原 文です。

#### overflow="repeat"

原文です。原文で す。原文です。原 文です。原文です。 原文です。原文で す。原文です。原 文です。

#### overflow="scroll"(非サポート)

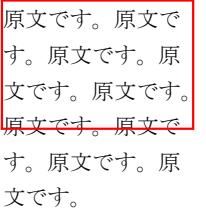

# オーバーフローを代替文字、文字サイズで調整

fo:block-container、fo:inline-container に指定された大きさの領域にテキストが入りきらない(オーバーフロ ー)場合に、overflow="replace"、「[axf:overflow-replace](https://www.antenna.co.jp/AHF/help/ja/ahf-ext.html#axf.overflow-replace)」でテキストに対する代替文字列を指定できます。 また、overflow="condense"、「axf.overflow-condense」によりテキストを長体にする、文字サイズを縮小、行 間を縮小する、などの処理を指定できます。

### 指定なし

原文です。原文で す。原文です。原 文です。原文です。 原文です。原文で

す。原文です。原 文です。

overflow="replace" axf:overflow-replace="Alternate text."

Alternate text. Alternate text. Alternate text.

### overflow="condense" axf:overflow-condense="letter-spacing"

原文です。 原文です。原文です。原文です。 原文です。

### overflow="condense" axf:overflow-condense="font-stretch"

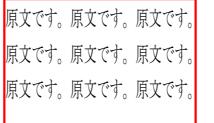

### overflow="condense" axf:overflow-condense="font-size"

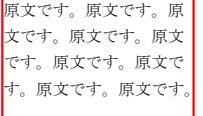

### overflow="condense" axf:overflow-condense="line-height"

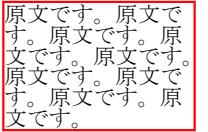

## オーバーフロー時の詰め込み方法を複数指定

[axf:overflow-condense](https://www.antenna.co.jp/AHF/help/ja/ahf-ext.html#axf.overflow-condense) の指定でオーバーフローしたテキストを領域内にどのように詰め込むかを指定しま す。指定できる値は font-size、font-stretch、line-height、letter-spacing があり、axf:overflow="font-size fontstretch" のように複数の詰め込み方法を指定することもできます。通常は [axf:overflow-condense-limit-font](https://www.antenna.co.jp/AHF/help/ja/ahf-ext.html#axf.overflow-condense-limit-font-size)[size](https://www.antenna.co.jp/AHF/help/ja/ahf-ext.html#axf.overflow-condense-limit-font-size) や [axf:overflow-condense-limit-font-stretch](https://www.antenna.co.jp/AHF/help/ja/ahf-ext.html#axf.overflow-condense-limit-font-stretch)</u> など各値の下限値の指定と組み合わせて使うことが多いでし ょう。複数の値による詰め込みでは最初に指定された詰め込み方法でオーバーフローが解消されなかった とき、続けて次に指定された方法で詰め込みが試みられます。複数指定による詰め込みは Antenna House Formatter V7.1 から利用いただけます。

このサンプルでは、複数指定による詰め込み axf:overflow-condense="font-size font-stretch" と詰め込みの下限値 axf:overflow-condense-limit-font-size="10pt" を指定しています。最初の font-size による詰め込みで下限値 10pt でもオーバーフローが解消できなかったとき、続けて font-stretch の詰め込みが試みられます。

文字数が少なくオーバーフローしないときは、指定したフォントサイズになります。

Copyright © 1999-2021 Antenna House, Inc.

文字が領域からオーバーフローしたときは axf:overflow-condense-limit-font-size で指定した下限値を超えない よう詰め込みが行われます。

Copyright © 1999-2021 Antenna House, Inc. Sample.

文字が axf:overflow-condense-limit-font-size で指定した下限値でもオーバフローするときは、さらに font-stretch によって詰め込みが行われます。

Copyright © 1999-2021 Antenna House, Inc. All rights reserved. Sample Data.

# オーバーフローした内容末尾の表示を指定

axf:text-overflow の指定により、インライン方向にオーバーフローしたときの、内容末尾の表示方法を指定 します。axf:text-overflow の指定は、インライン方向のみ有効となりブロック方向のオーバーフローに対し ては効果がありません。また、overflow="hidden" のときのみ機能は有効となります。指定できる値は既定 値の clip(オーバーフローが発生しても何も処理しません)のほか、ellipsis(オーバーフローした内容末尾 に省略記号 (U+2026) を挿入)、<string> (オーバーフローした内容末尾に指定した文字列を挿入) です。 なお、最初の 1 文字だけでオーバーフローしてしまうときは、clip として扱われます。詳しくはオンライ ンマニュアル「[axf:text-overflow](https://www.antenna.co.jp/AHF/help/ja/ahf-ext.html#axf.text-overflow)」をご参照ください。axf:text-overflow の指定は Antenna House Formatter V6.5 から利用いただけます。

### **axf:text-overflow="clip"**

Lorem ipsum dolor sit amet, consectetur adipiscing elit. Nul

### **axf:text-overflow="ellipsis"**

Lorem ipsum dolor sit amet, consectetur adipiscing elit. …

#### **axf:text-overflow="**→**"**

Lorem ipsum dolor sit amet, consectetur adipiscing elit.  $-$ 

### **axf:text-overflow** を段組へ指定した例

**axf:text-overflow="clip"** Lorem ipsum dolor sit amet, conseqtetur adipiscing elit. Nulla consequate

**axf:text-overflow="ellipsis"** Lorem ipsum dolor sit amet, com-

**axf:text-overflow="**→**"**

Lorem ipsum dolor sit amet,  $co \rightarrow$ 

### **axf:text-overflow** を右から左へ記述する言語へ指定した例

#### **axf:text-overflow="clip"**

כל בני אדם נולדו בני חורין ושווים בערכם ובזכויותיהם. כולם חוננו בתבונה ובמצפון, לפיכך חובה עליהם לנהוג איש ברעהו ברוח של אחוה.

#### **axf:text-overflow="ellipsis"**

כל בני אדם נולדו בני חורין ושווים בערכם ובזכויותיהם. כולם חוננו בת...

#### **axf:text-overflow="**←**"**

כל בני אדם נולדו בני חורין ושווים בערכם ובזכויותיהם. כולם חוננו ← בתבונה ובמצפון, לפיכך חובה עליהם לנהוג איש ברעהו ברוח של אחוה.

# **<fo:inline-container>** 内のブロックがオーバー フローしたときの調整

[axf:inline-overflow-align](https://www.antenna.co.jp/AHF/help/ja/ahf-ext.html#axf.inline-overflow-align) で <fo:inline-container> 内のブロックがオーバーフローしたときの配置を調整がで きます。指定できる値は normal、start、end、left、right です。既定値は normal で axf:inline-overflow-align の 指定が無効です。start、end、left、right は、<fo:inline-container> の含まれる参照領域に対して指定した値の 側へブロックをずらして配置します。この機能は Antenna House Formatter V7.1 から利用いただけます。

この拡張を用いることで、例えば行頭や行末で合印が版面からオーバーフローしないよう調整できます。

**axf:inline-overflow-align** 指定なし

 $(\#10000)$ 

Lorem ipsum dolor sit amet, consectetur adipiscing elit. test Aliquam tempus vestibulum mag ...

**axf:inline-overflow-align="end"**

Lorem ipsum dolor sit amet, consectetur adipiscing elit. test (#10000) Aliquam tempus vestibulum mag ...

**axf:inline-overflow-align** 指定なし

xx. Lorem ipsum dolor sit amet, consectetur adipiscing elit.

(#10001)

test Aliquam tempus vestibulum mag ...

**axf:inline-overflow-align="start"**

xx. Lorem ipsum dolor sit amet, consectetur adipiscing elit.

(#10001)

test Aliquam tempus vestibulum mag ...

# オーバーフローの詰め込み後の最終行を均等割り 付けするかを指定

axf:condensed-text-align-last の指定によりオーバーフローの詰め込み後の最終行に text-align-last="justify" を 自動的に設定するかどうかを指定します。機能が有効になる条件については、マニュアルの「[axf:condensed](https://www.antenna.co.jp/AHF/help/ja/ahf-ext.html#axf.condensed-text-align-last)[text-align-last](https://www.antenna.co.jp/AHF/help/ja/ahf-ext.html#axf.condensed-text-align-last)」を参照してください。この機能は Antenna House Formatter V7.1 から利用いただけます。

### **axf:condensed-text-align-last="false"**

axf:condensed-text-align-last="false" では、最終行は変更されません。text-align-last の指定があればそれに従い ます。

Lorem ipsum dolor sit amet, consectetuer adipiscing elit. Aenean commodo ligula eget dolor. Aenean massa. Nulla consequat massa quis enim. Donec.

### **axf:condensed-text-align-last="true"**

axf:condensed-text-align-last="true" では、最終行は text-align-last="justify" を設定します。

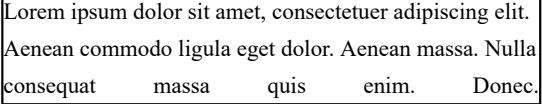

### **axf:condensed-text-align-last="justify"**

axf:condensed-text-align-last="justify" では、最終行は text-align="justify" のときに text-align-last="justify" を設定 します。text-align="justify" かどうかは、overflow="condense" 指定のある要素が text-align="justify" かどうかで 判断します。

text-align の指定が無い場合

Lorem ipsum dolor sit amet, consectetuer adipiscing elit. Aenean commodo ligula eget dolor. Aenean massa. Nulla consequat massa quis enim. Donec.

text-align="justify" が指定されている場合

```
Lorem ipsum dolor sit amet, consectetuer adipiscing elit.
Aenean commodo ligula eget dolor. Aenean massa. Nulla
consequat massa quis enim. Donec.
```
### **axf:condensed-text-align-last="auto"**

axf:[condensed-text-align-last](https://www.antenna.co.jp/AHF/help/ja/ahf-optset.html#condensed-text-align-last)="auto" の場合は、オプション設定ファイル condensed-text-align-last の指定に従いま す。

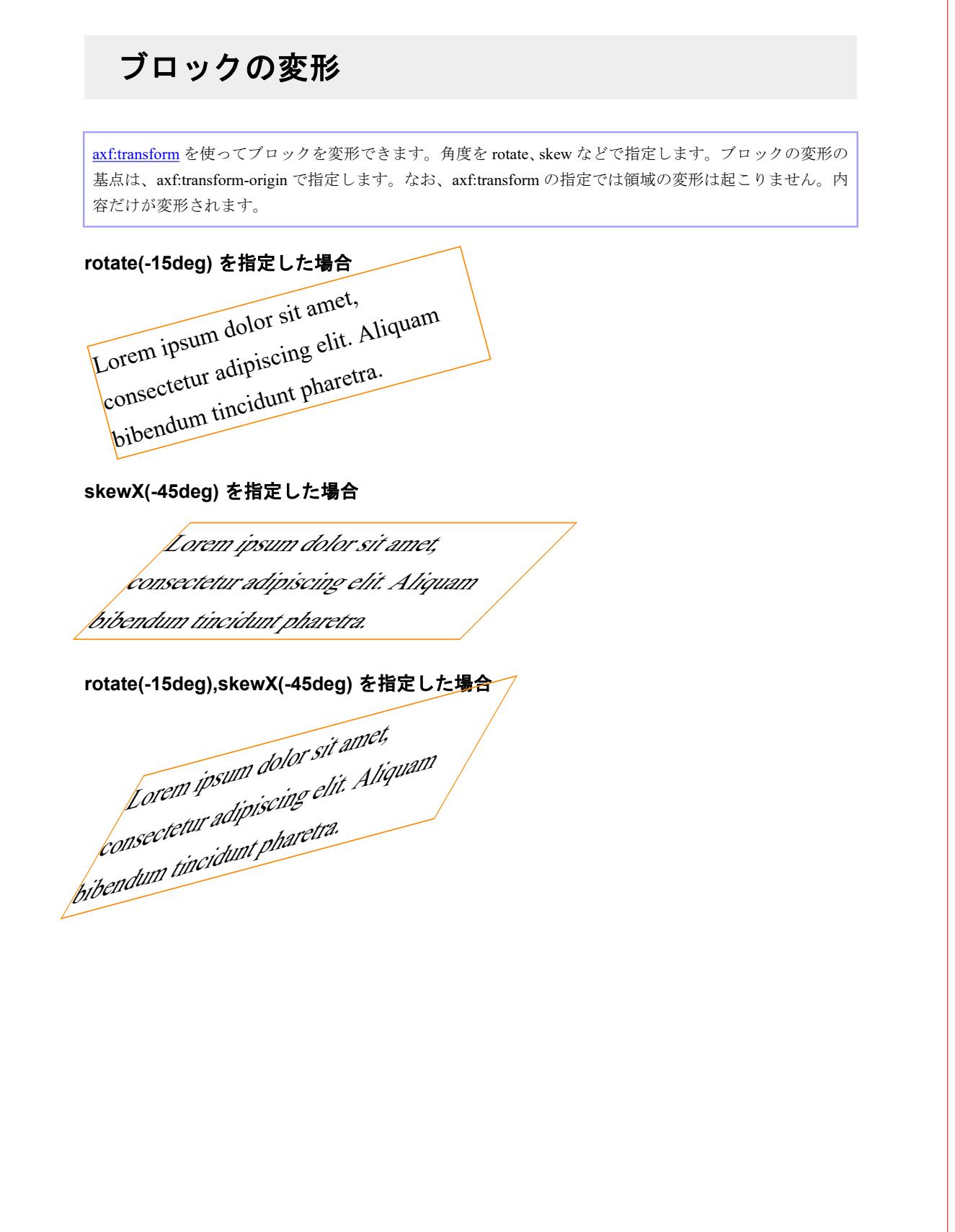

# 行グリッド

[axf:baseline-grid](https://www.antenna.co.jp/AHF/help/ja/ahf-ext.html#axf.baseline-grid) 指定により、見出しや図があっても各段の行の位置がずれないように行グリッドを設定で きます。axf:baseline-grid="new" により新しい行グリッドを設定します。この要素の font と line-height 設定 が行グリッドの設定に利用されます。また、root 指定ではルート要素の font と line-height 設定が行グリッ ドに利用されます。none 指定で行グリッドを解除します。行以外のブロック(見出しや図表)をどのよう に行グリッドに配置するかは axf:baseline-block-snap で指定します。本サンプルでは既定値 auto border-box (段の先頭では before、最後では after、それ以外では center と同じ)で指定していますが、別々に before、 after、center など指定できます。

### **axf:baseline-grid** 指定あり

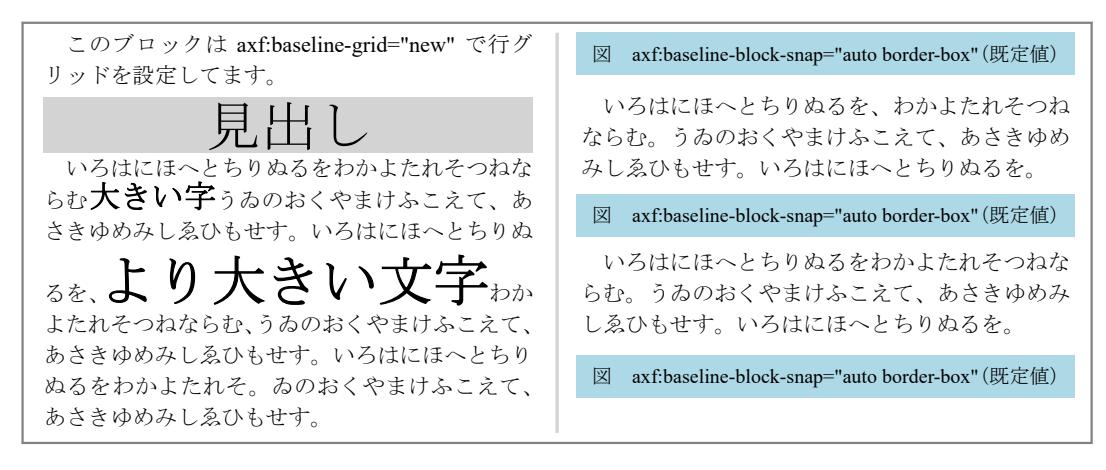

### **axf:baseline-grid** 指定なし

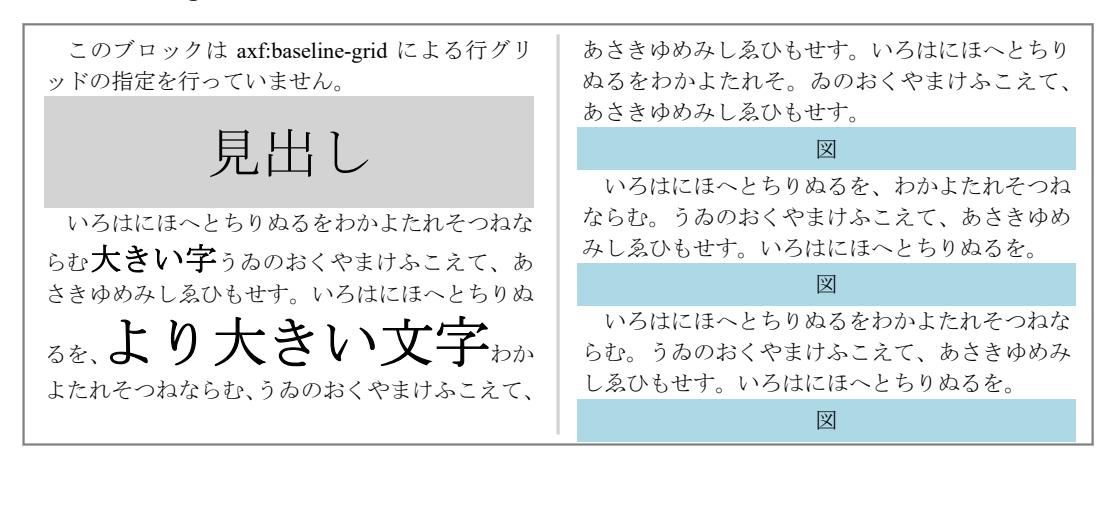

## 箇条書き

fo:list-block を使って箇条書きを表現した例です。箇条書きのラベルとリストボディの取り方と幅は、 fo:list-block に provisional-label-separation(ラベル領域の終了位置とリストボディの開始位置の距離)、 provisional-distance-between-starts (ラベル領域の開始位置とリストボディの開始位置の距離)を指定して決 めます。

ラベル リストボディ。ラベル領域の幅と、リストボディの開始位置は fo:list-item-label の end-indent="label-領域 end()" と fo:list-item-body の start-indent="body-start()" 指定から自動的に計算されます。

以下の例では fo:list-block に provisional-label-separation="1em" provisional-distance-between-starts="4em" を指 定しています。

### 五十音

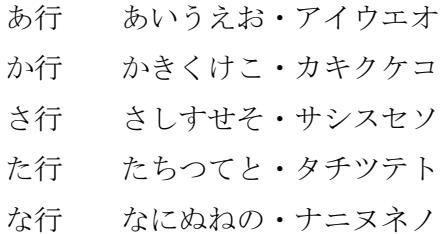

# 改ページ時の残り領域の高さを指定

Antenna House Formatter V7.3 では、axf:break-distance を使って、break-before、break-after の有効な高さを指 定することができます。 axf:break-distance は<length> | <percentage>で高さを指定します。 break-before ま たは break-after で改ページや改段の指定があり、axf:break-distance で高さが指定されていて、残り領域の高 さがこの値よりも少ないとき、break-before または break-after が有効になります。 axf:break-distance で指定 した高さよりも残り領域の高さが大きいときは改ページや改段しません。ページのアキに余裕がある場合 は無駄な改ページを減らすことができます。

次のページでは、2 段組みのページ本文中に break-before="column" が指定されています。breakbefore="column" のみ指定されている場合はそこで改段しますが、axf:break-distance の指定がある場合は、そ の高さによって改段するかどうかが決定されます。

[Antenna House, Inc.](https://www.antenna.co.jp/AHF/)

ここは2段組みになっています。 インディングレックには、break-before="column"が指定し てあります。通常はこのブロックの前で無条件で改 段します。前の段におおきなスペースができてしま います。 このブロックには、break-before="column" と axf:break-distance="30%" が指定してあります。残り のエリアの高さが axf:break-distance の値より大きい ときは改段しません。 このブロックには、break-before="column" と axf:break-distance="30%" が指定してあります。残り のエリアの高さが axf:break-distance の値より大きい ときは改段しません。
このブロックには、break-before="column" と axf:break-distance="30%" が指定してあります。残り のエリアの高さが axf:break-distance の値より大きい ときは改段しません。

# 表の配置

fo:table-and-caption に text-align を指定して、表全体の配置を中央、右、左、小口よりなどに寄せられます。 fo:table-and-caption に指定した text-align の値は、表のセルの中まで継承されます。これを打ち消すには、 fo:table、fo:table-body、fo:table-row、fo:table-cell などに目的の値の text-align を指定します。

### **fo:table-and-caption text-align="center"**

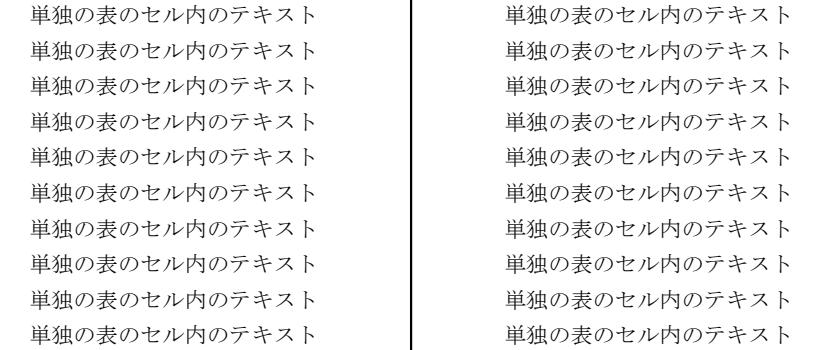

### **fo:table-and-caption text-align="right"**

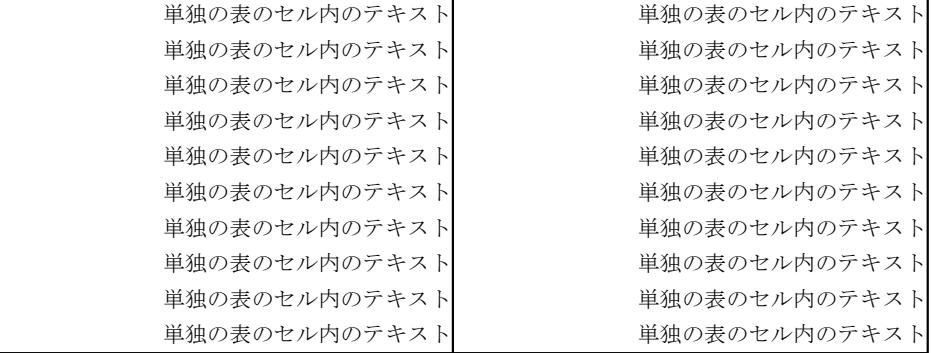

### **fo:table-and-caption text-align="left"**

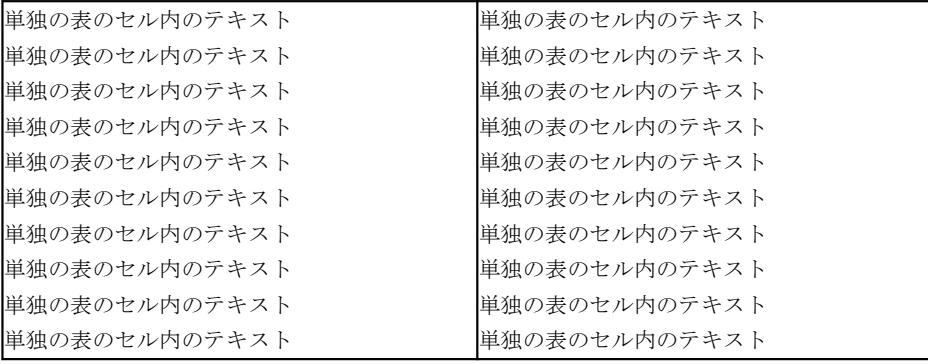

### **fo:table-and-caption text-align="inside"**

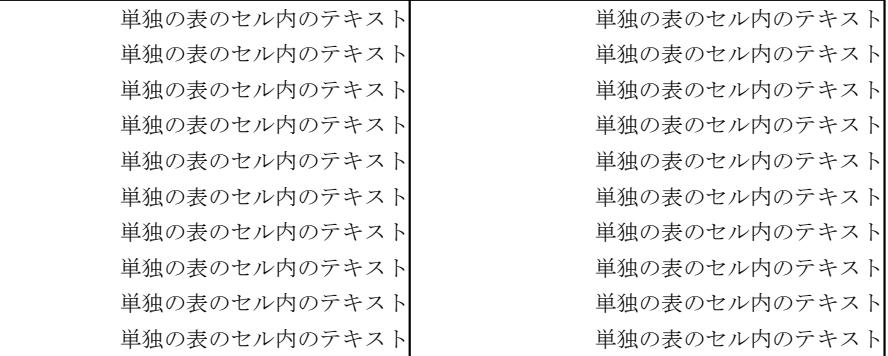

### **fo:table-and-caption text-align="center", fo:table text-align="right"**

fo:table-and-caption に指定した text-align="center"(中央寄せ)の値を、fo:table 内で text-align="right"(右寄 せ)を指定して打ち消した例です。

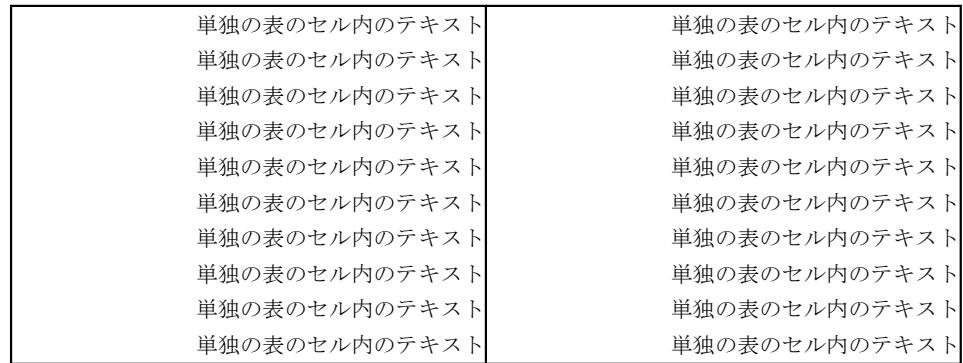

# 表のボーダーとパディング

表のボーダーとパディングの設定例です。色の付いた枠がボーダーでボーダーとテキストとの間隔がパデ ィングです。自動レイアウトの場合は、パディングとボーダーの幅だけセル幅が広がります。

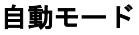

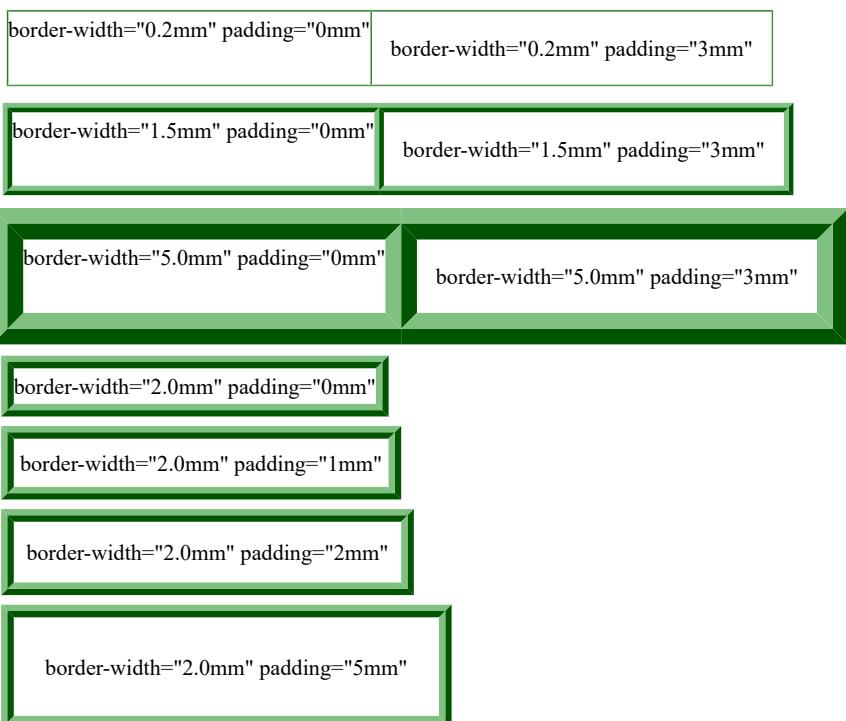

固定モード **inline-progression-dimension="40%" table-layout="fixed"**

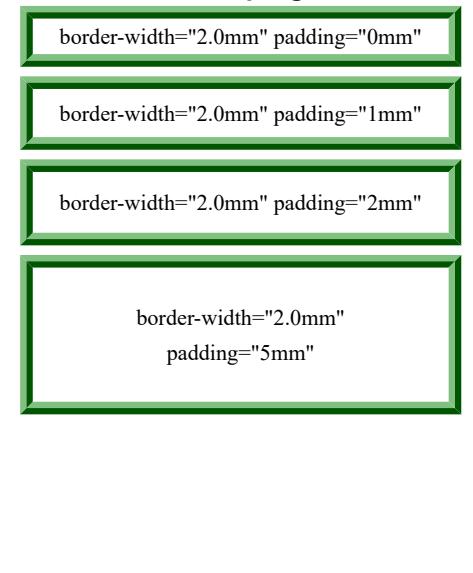

# 表のカラム幅

表のカラム幅の設定方法は、自動モードと固定モードがあります。table-layout="fixed" で inline-progressiondimension の値が設定されているときに限り固定モードで行います。また、inline-progression-dimension の代 わりに width を使えます。これ以外のときは自動モードです。

# 自動モード

<fo:table inline-progression-dimension="auto" table-layout="auto">

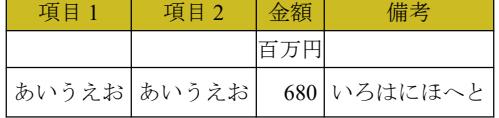

### 固定モード

<fo:table inline-progression-dimension="150mm" table-layout="fixed">

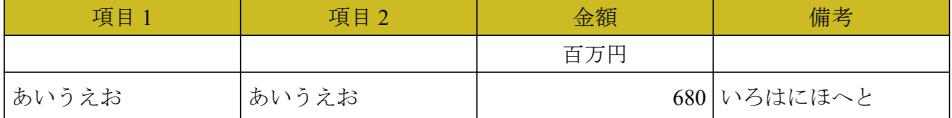

<fo:table inline-progression-dimension="auto" table-layout="fixed">

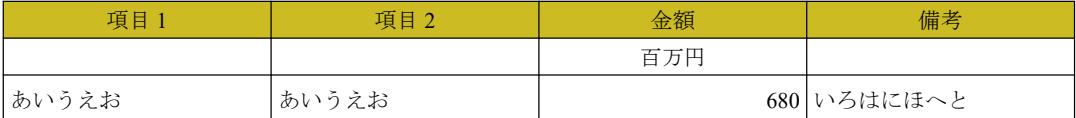

#### <fo:table width="150mm" table-layout="fixed">

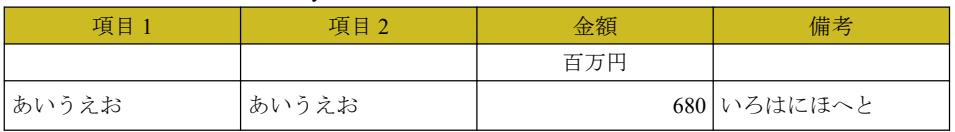

<fo:table width="auto" table-layout="fixed">

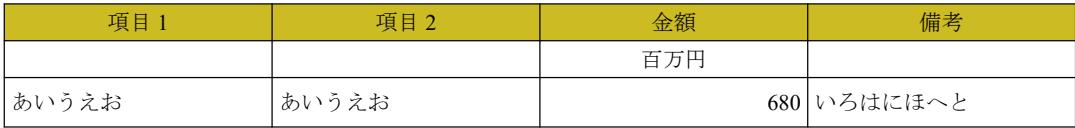

<fo:table inline-progression-dimension="150mm" table-layout="fixed">、カラムには左から順に 30mm、30mm、 20mm、70mm という設定をしています。

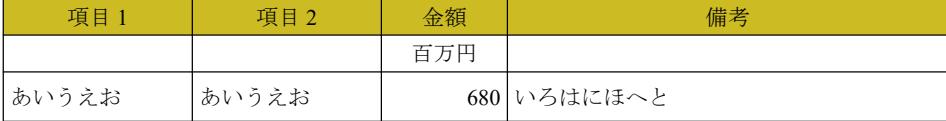

# カラムスパンとロースパン

number-columns-spanned で表のセルを横方向に連結、number-rows-spanned で表のセルを縦方向に連結でき ます。また、2 つの指定をあわせて指定できます。

### 表のカラムスパンの設定例です。

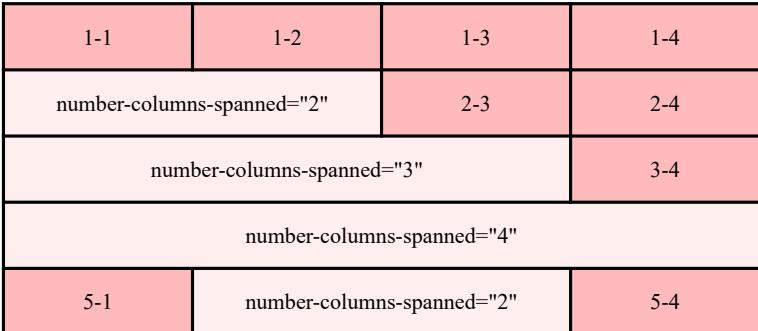

表のロースパンの設定例です。

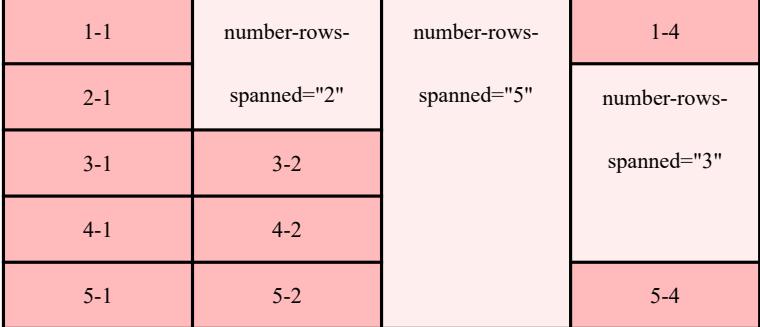

# 表のカラムスパンとロースパンをあわせた設定例です。

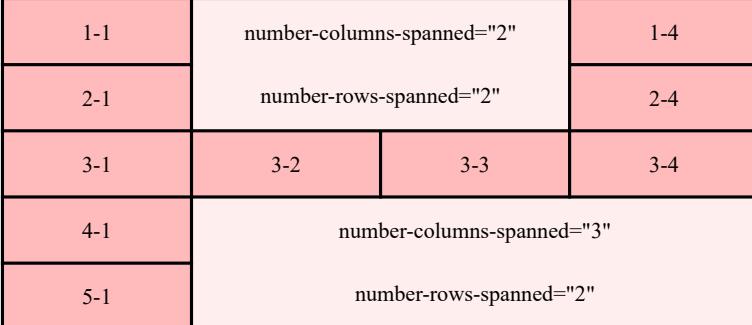

# 表のヘッダ、フッタの繰り返し

fo:table の table-omit-header-at-break、table-omit-footer-at-break により、表が複数ページに分割されたときに、 ヘッダ、フッタを繰り返すかどうかを制御できます。

# 表のヘッダ、フッタを繰り返します。

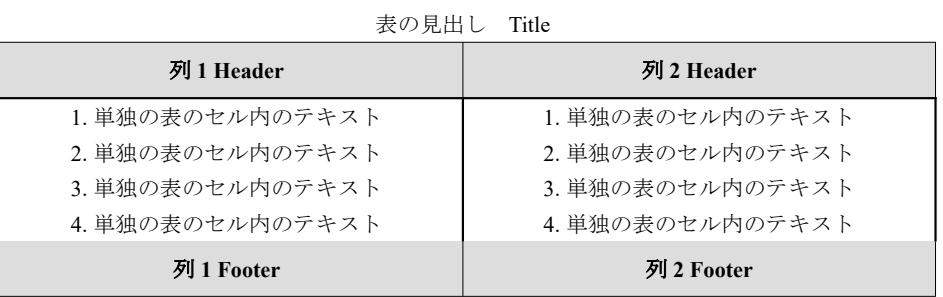

[Antenna House, Inc.](https://www.antenna.co.jp/AHF/)

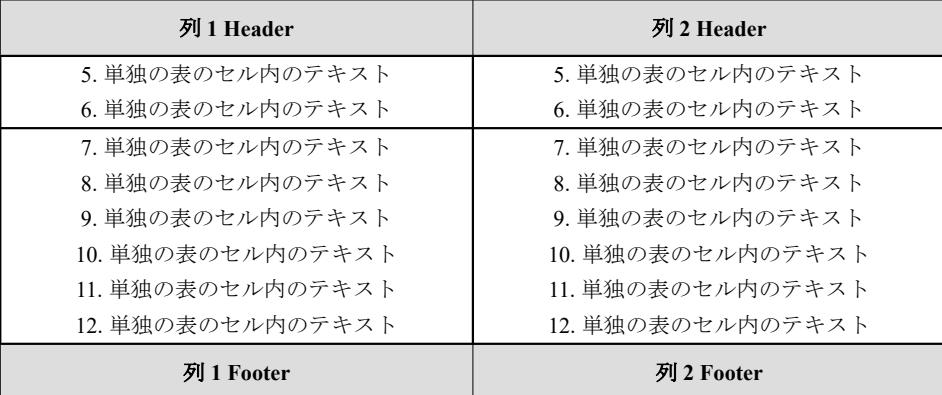

# 表のヘッダ、フッタを繰り返しません。

表の見出し Title

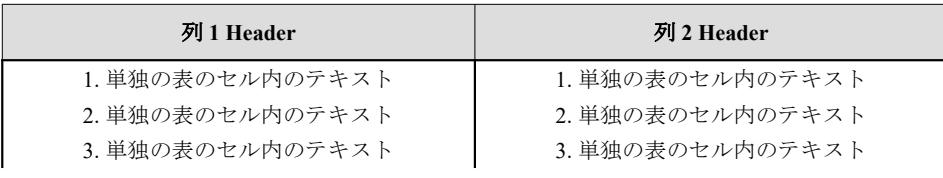

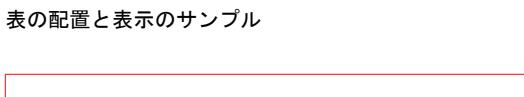

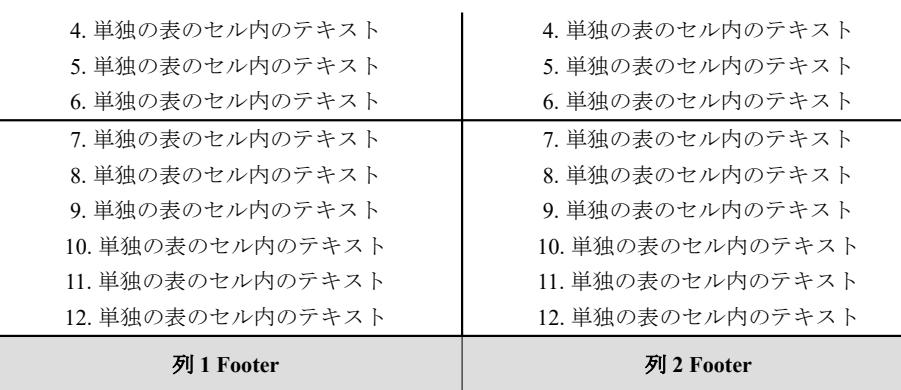

# 段組の表のヘッダ、フッタを省略

XSL 仕様には、表がページ分割したときに表のヘッダやフッタを省略する table-omit-header-at-break, tableomit-footer-at-break というプロパティがあります。しかし、このプロパティはページ分割したときの動作を 指定するため、段組指定のページで表が段分割した場合に表のヘッダやフッタを省略できません。Antenna House Formatter では、table-omit-header-at-break、table-omit-footer-at-break に拡張指定 "[column"](https://www.antenna.co.jp/AHF/help/ja/ahf-ext.html#axf.table-omit-footer-at-break) によりページ 分割したときは表のヘッダやフッタを省略せず、段分割したときはヘッダやフッタを省略できます。

### 指定を行わない例

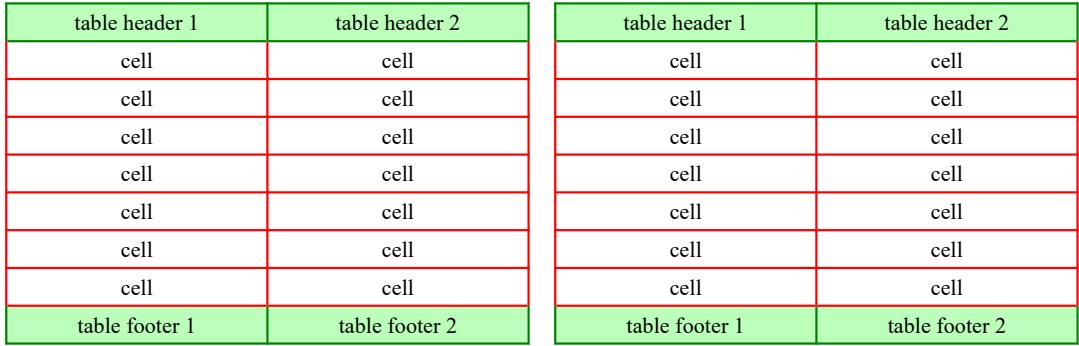

#### **table-omit-header-at-break**、**table-omit-footer-at-break** へ **column** を指定した例

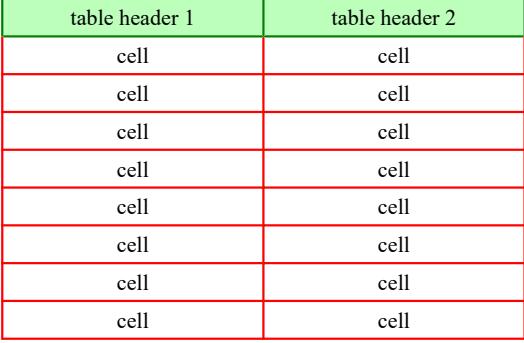

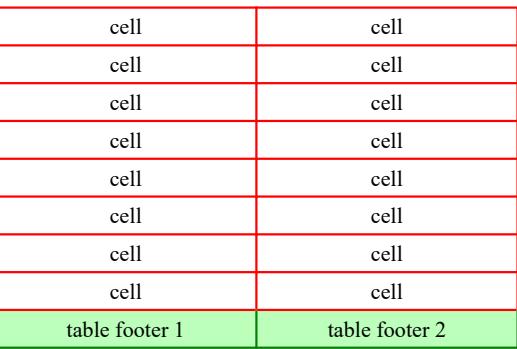

# ページ分割する表の **table-omit-header-at-break**、**table-omit-footer-at-break** へ **column** を指定した例

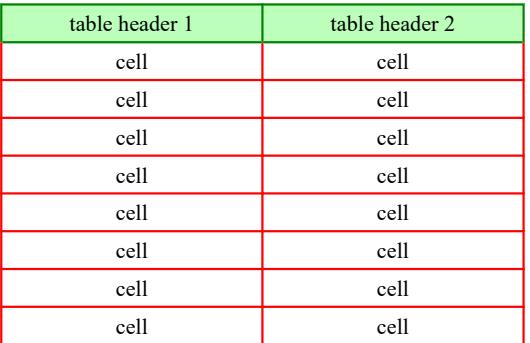

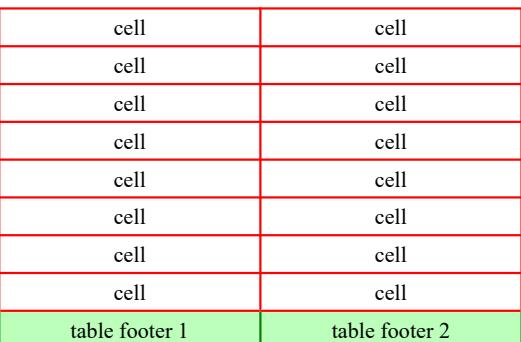

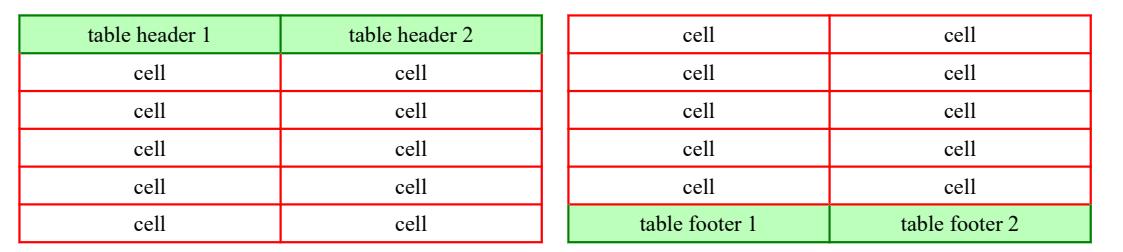

# 表の行途中でのページ分割抑止

fo:table-row に対して keep-together.within-page="always" を指定すると、表の行の途中でページ分割しませ ん。最初の例は keep-together.within-page="always" 指定がないため、表が行の途中でページ分割し、内容が 別々のページに表示されます。次の例は keep-together.within-page="always" 指定があり、表が行の途中でペ ージ分割しないため、オーバーした fo:table-row は次のページに表示されます。

### **keep-together.within-page="always"** 指定なし

### 表の見出し Title

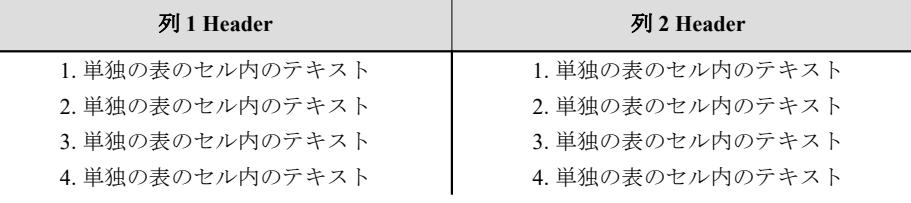

[Antenna House, Inc.](https://www.antenna.co.jp/AHF/)

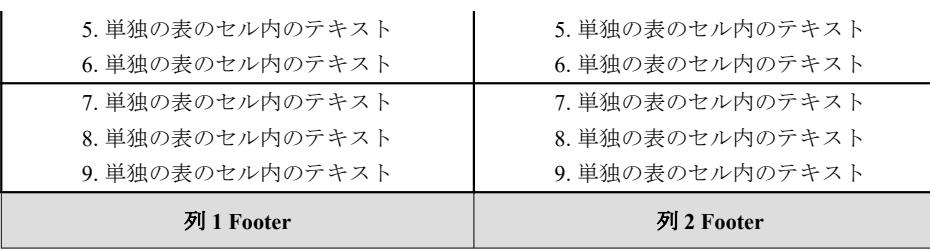

## **keep-together.within-page="always"** 指定あり

#### 表の見出し Title

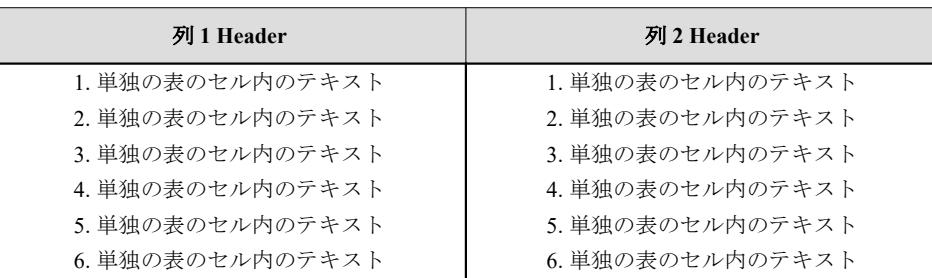

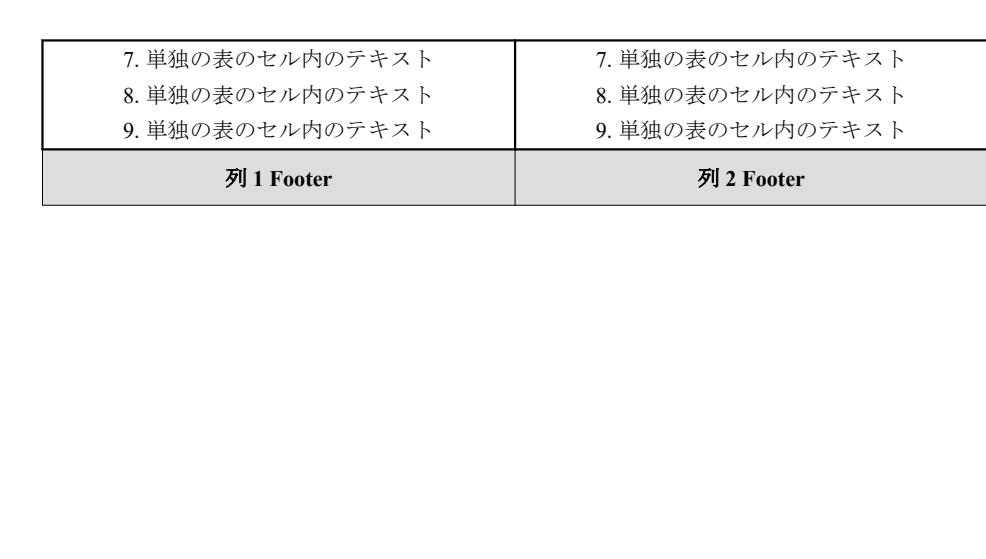

# テーブル行の **widows/orphans**

ページ(段) 上部またはページ(段)下部に残らなければならない table-row 数を指定することができま す。ページ上部の table-row 数は [axf:table-row-widows](https://www.antenna.co.jp/AHF/help/ja/ahf-ext.html#axf.table-row-widows) で、ページ下部の table-row 数は [axf:table-row-orphans](https://www.antenna.co.jp/AHF/help/ja/ahf-ext.html#axf.table-row-orphans) で、いずれも [fo:table-body](https://www.w3.org/TR/xsl11/#fo_table-body) に指定します。この機能は Antenna House Formatter V7.0 から利用いただけます。

サンプルデータは次のページ以降にあります。

[Antenna House, Inc.](https://www.antenna.co.jp/AHF/)

ページ(段)上部に残らなければならない table-row 数を指定: axf:table-row-widows

指定値:1

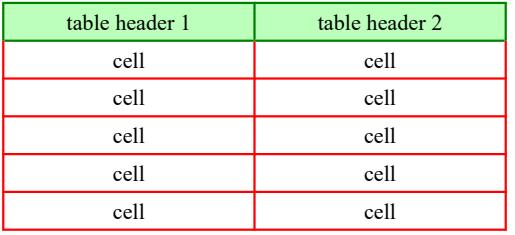

# 指定値:2

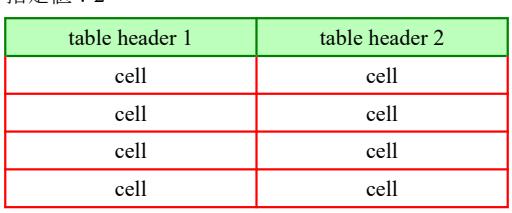

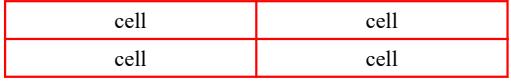

cell cell

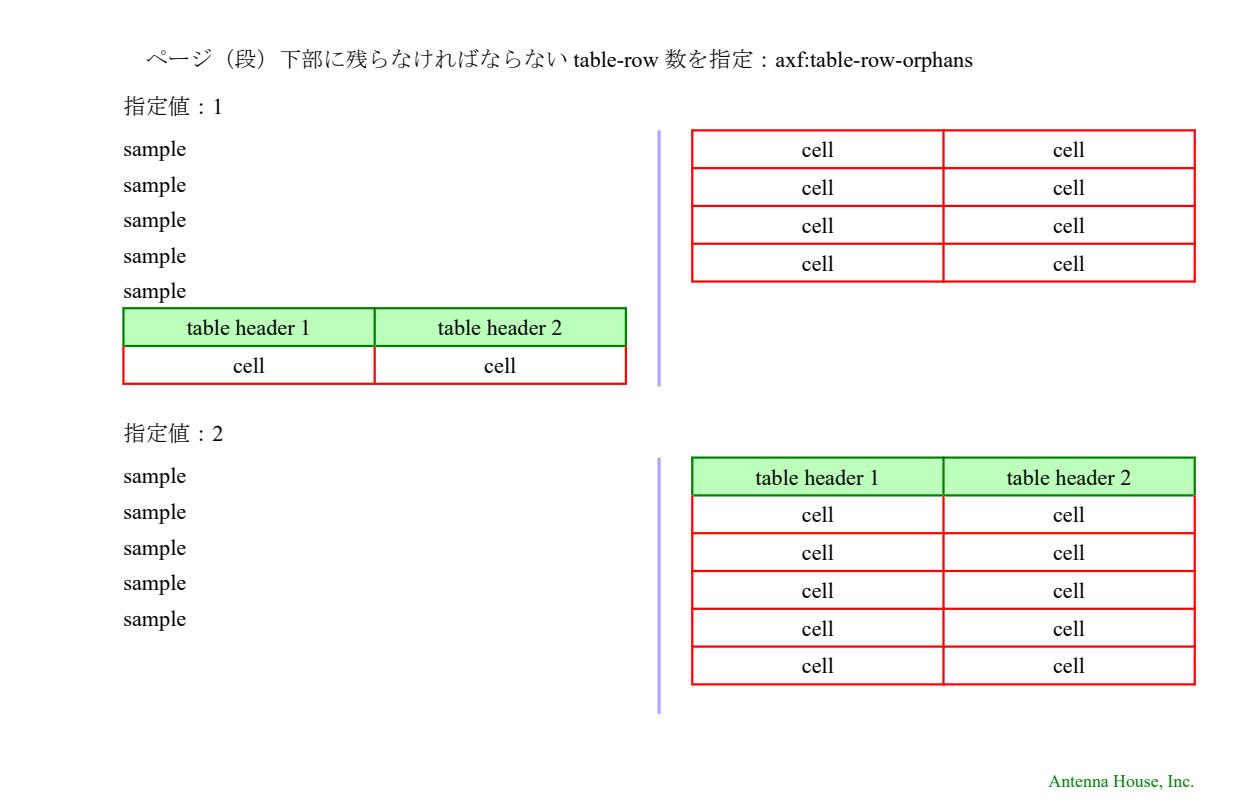

# セル内の文字の位置

display-align で表のセル内の段落配置をセルの上辺に寄せたり、下辺に寄せたり、中央にしたりできます。 Antenna House Formatter は、テキストが表のセルを満たすように行間のスペースを調整する「[justify](https://www.antenna.co.jp/AHF/help/ja/ahf-ext.html#axf.display-align)」とい う値を拡張しています。

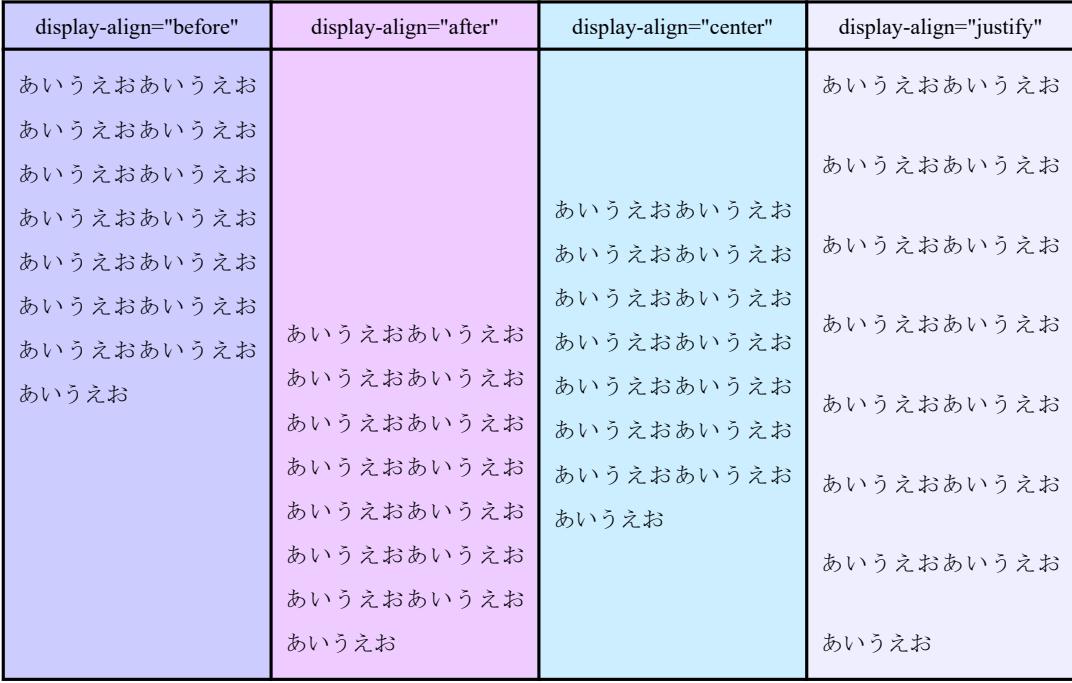

# セル内の指定文字による揃えと配置調整

fo:table-cell に対する <string> で、小数点などの指定された文字位置を揃えます。文字列全体はデフォルト で右寄せになります。[axf:text-align-string](https://www.antenna.co.jp/AHF/help/ja/ahf-ext.html#axf.text-align-string) を追加すると左寄せや中央揃えも指定できます。

### **text-align / axf:text-align-string** 指定なし

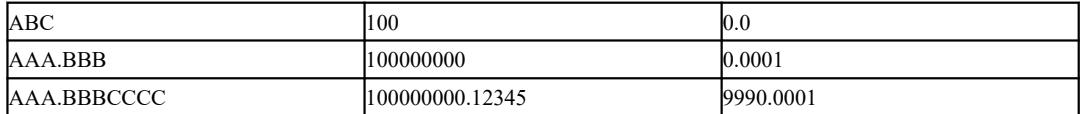

### **text-align="'.'" axf:text-align-string** 指定なし

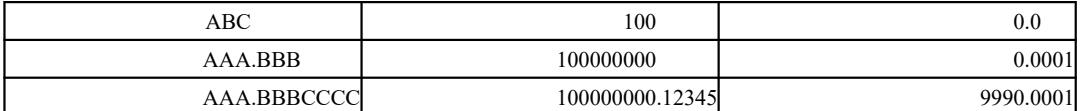

# **text-align="'.'" axf:text-align-string="start"**

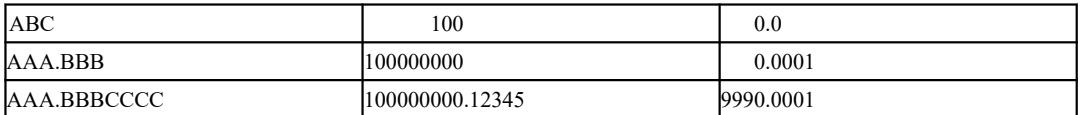

# **text-align="'.'" axf:text-align-string="center"**

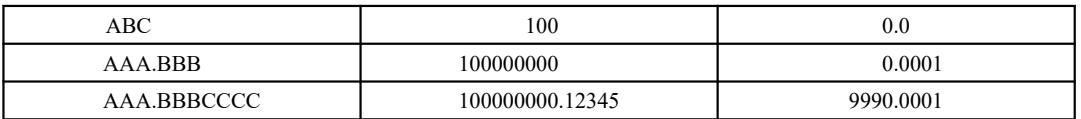

### **text-align="'.'" axf:text-align-string="end"**

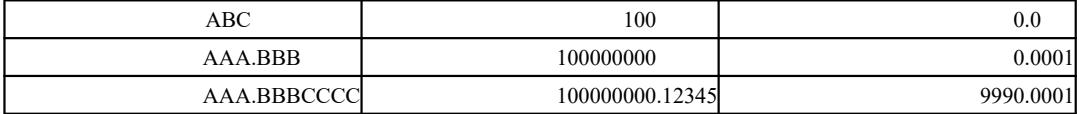

### **text-align="'.'" axf:text-align-string="inside"**

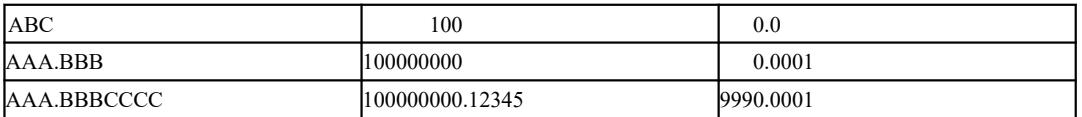

# 表のページ分割した箇所へ文字列を指定

fo:retrieve-table-marker と fo:marker の機能を使用して、表がページ分割された箇所へ指定した文字列を表示 できます。このサンプルではページ分割した箇所の前後へ"continued"が表示されるよう設定しています。

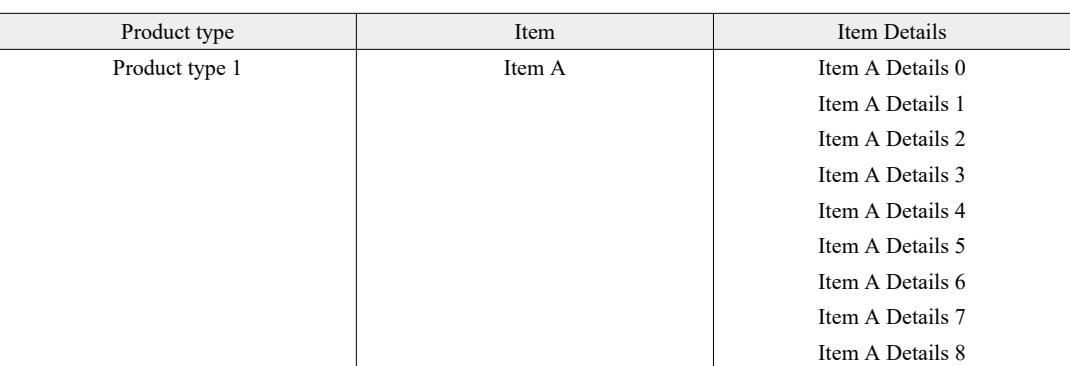

**continued..........**

[Antenna House, Inc.](https://www.antenna.co.jp/AHF/)

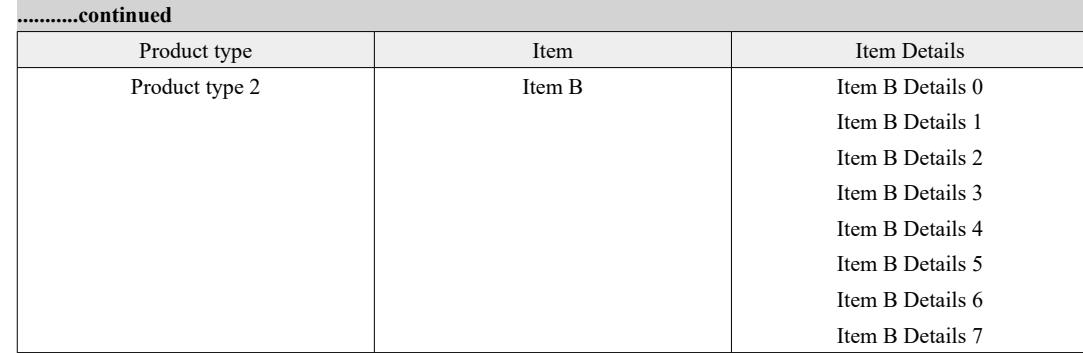

# ページ分割されたセルの表示内容を指定

[axf:repeat-cell-content-at-break](https://www.antenna.co.jp/AHF/help/ja/ahf-ext.html#axf.repeat-cell-content-at-break) で true(既定値、false)を指定してページ分割されたセルの内容をコピーでき ます。また、axf:repeat-cell-content-at-break="true" 指定のあるセルに [axf:table-cell-repeated-marker](https://www.antenna.co.jp/AHF/help/ja/ahf-ext.html#axf.table-cell-repeated-marker) を含めて、 分割後のセルの内容に axf:table-cell-repeated-marker で指定した内容を表示できます。axf:table-cell-repeatedmarker を指定した三つ目のサンプルでは、セルの内容へ (Continued) を加えた表示内容になるよう指定して います。

### **axf:repeat-cell-content-at-break="false"** または、指定なし

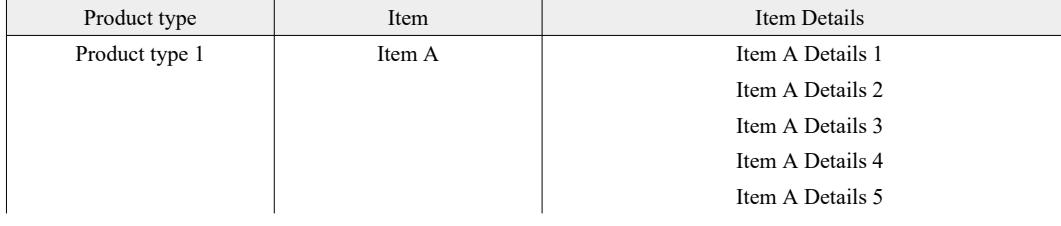

[Antenna House, Inc.](https://www.antenna.co.jp/AHF/)

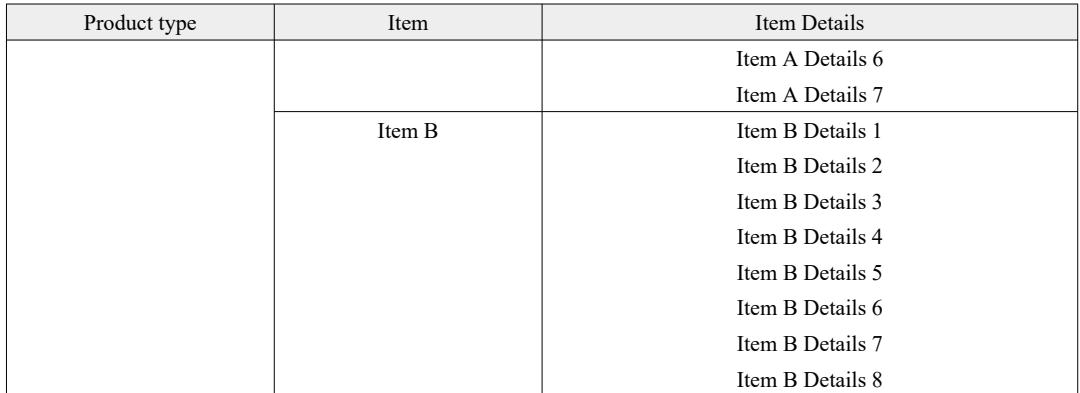

#### **axf:repeat-cell-content-at-break="true"**

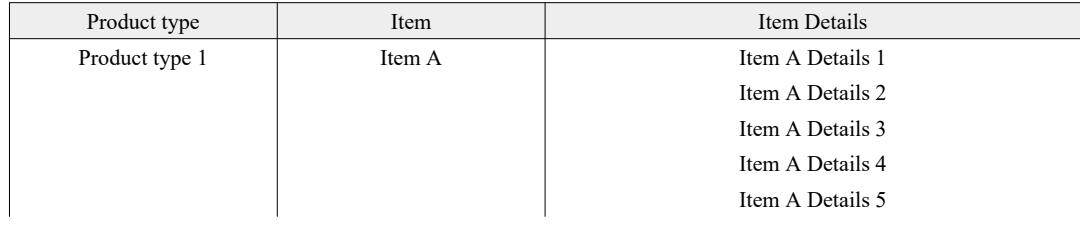

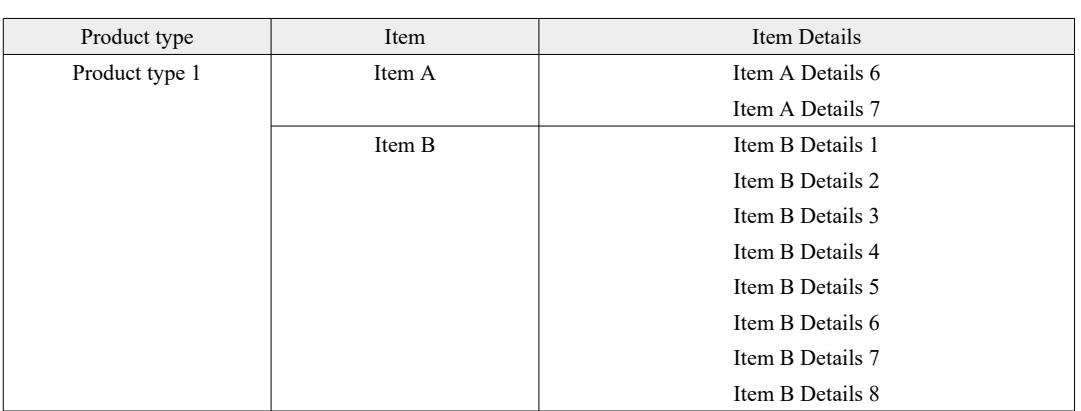

# **axf:repeat-cell-content-at-break="true", axf:table-cell-repeated-marker** 指定あり

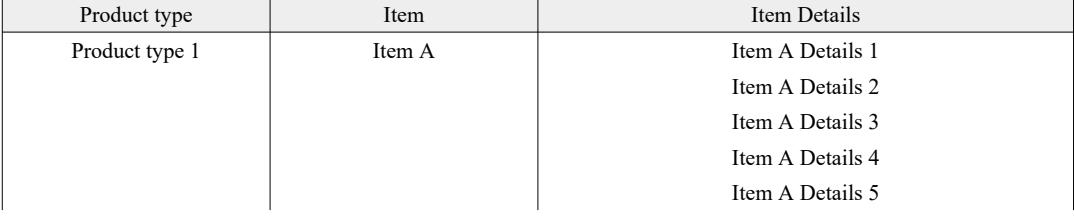

[Antenna House, Inc.](https://www.antenna.co.jp/AHF/)

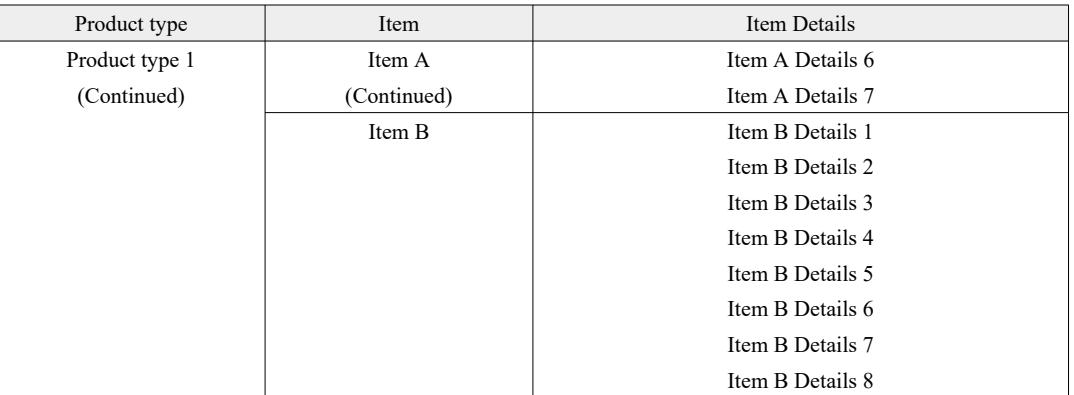

# 表の回転

fo:block-container の reference-orientation で fo:block-container の内容を回転します。 fo:block-container の中 に表を入れると表全体を回転できます。以下は 90°、270°回転させた例です。

## 表を **90°**回転

<fo:block-container reference-orientation="90">

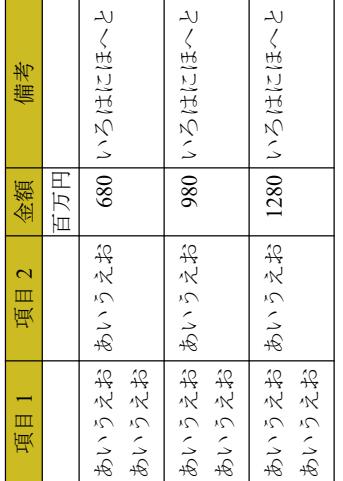

# 表を **270°**回転

<fo:block-container reference-orientation="270">

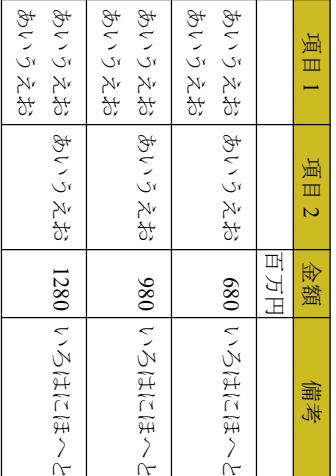

# 表の本文セルと表の見出しセルの関連付け

Antenna House Formatter は、表に関する情報を明示するのに使用可能なふたつの拡張プロパティ、 axf:headers と axf:scope を用意しています。axf:headers は、表の本文セルがどの見出しに対応する内容であ るかを指定します。逆に、axf:scope は、表の見出しセルがどの方向のセルに対して対応する見出しである かを指定します。詳しくはオンラインマニュアル「[axf:headers](https://www.antenna.co.jp/AHF/help/ja/ahf-ext.html#axf.headers)」、「[axf:scope](https://www.antenna.co.jp/AHF/help/ja/ahf-ext.html#axf.scope)」をご参照ください。

### 表のセルを見出しセルに関連付け

次の表は、axf:headers を使用して、表のセルを見出しセルに関連付けています。組版した表に変化はあり ませんが、PDF/UA を生成するとスクリーンリーダー (画面読み上げソフトウェア) は axf:headers の情報を 使用できます。

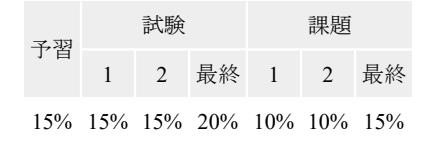

次の図では、矢印を使用して、表中における axf:headers の関連付けを示しています。

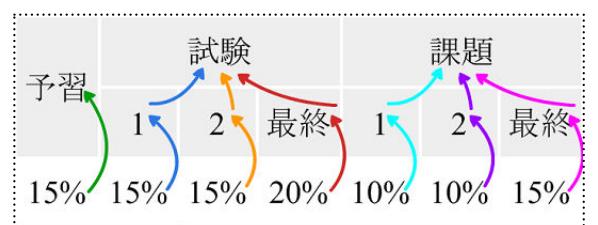

- ・ 緑色の矢印は、最初の列の「15%」の見出しが「予習」であることを示しています。
- ・ 青い矢印は、第 2 列の「15%」の見出しが「1」であり、「1」の見出しが「試験」であることを示してい ます。

axf:headers には、現在の表セルに関連付けられているひとつ以上の見出しセルの ID が含まれます。見出し セルは、関連する見出しセルを参照する axf:headers を持つこともできます。 表本文セルに関連付けられた見 出しセルは、axf:headers で参照される見出しセルであり、その見出しセルの持つ axf:headers で更にその見出 しセルが参照されます。

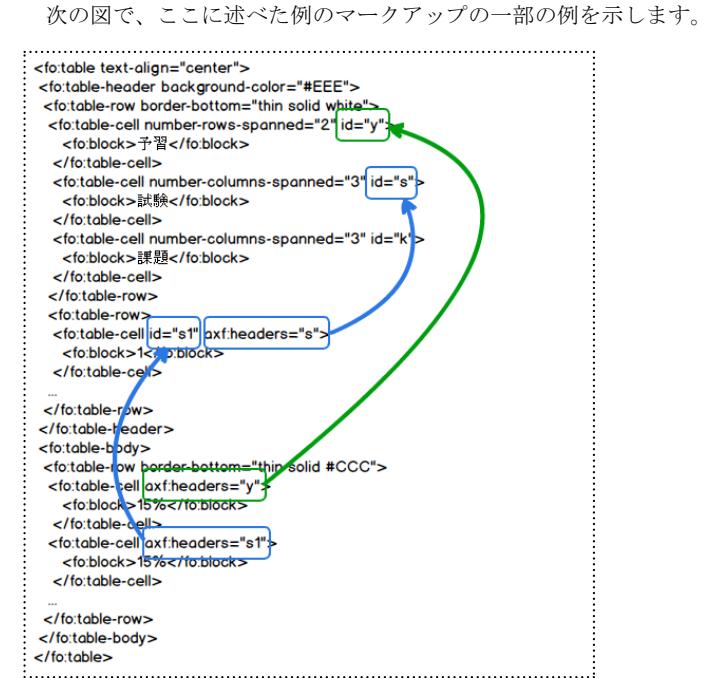

- ・ 緑色の矢印は、第 1 列の「15%」を表す fo:table-cell にある axf:headers="y" が、「予習」を表す fo:table-cell の ID を参照することを示しています。
- ・ 青い矢印は、第 2 列の「15%」を表す fo:table-cell にある axf:headers="s1" が 「1」を表す fo:table-cell の ID を参照し、fo:table-cell にある "headers="s" は、「試験」を表す fo:table-cell の ID を参照することを示し ています。

#### 見出しセルを表のセルに関連付け

次の表では axf:scope を使用して、表の見出しセルをそれを適用する表のセルに関連付けます。組版した表 に変化はありませんが、PDF/UA を生成するとスクリーンリーダー(画面読み上げソフトウェア)は axf:scope の情報を使用できます。XSL-FO で定義されている表の見出しセルは、fo:table-header 内の fo:table-cell だけで す。この表ではタグ付き PDF および PDF/UA 出力で表の見出しセルとして扱われるように、表の本体セルの 一部で axf:pdftag="TH" を指定しています。

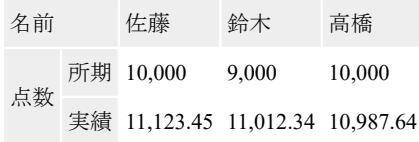

次の図では、色の濃淡を使って表の見出しセルの範囲を示しています。

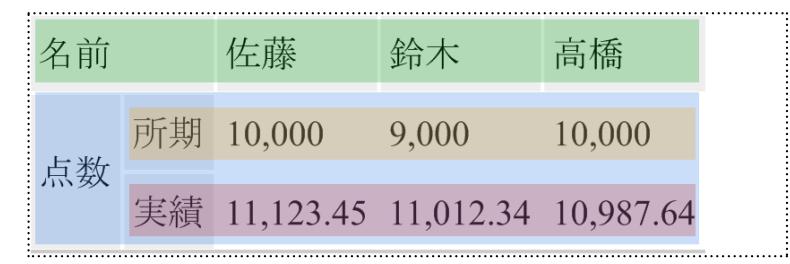

<sup>・「</sup>名前」は、同じ行の他のセルの見出しです。 これは緑色の背景で示しています。

- ・「所期」は、同じ行の右側にある他のセルの見出しです。 これはオレンジの背景で示しています。
- ・「実績」は、同じ行の右側にある他のセルの見出しです。 これはピンクの背景で示しています。
- ・「点数」は「所期」および「実績」の見出しであり、同様にその見出しに関連するセルの見出しでもあり ます。 これは青い背景で示しています。

axf:scope は、現在の見出しセルが同じ行、同じ列、または同じ列と行の両方の他の表セルに適用されるか どうかを示します。 次の図では、色の濃淡を使って axf:scope が表見出しセルの適用範囲を示す方法を示して います。

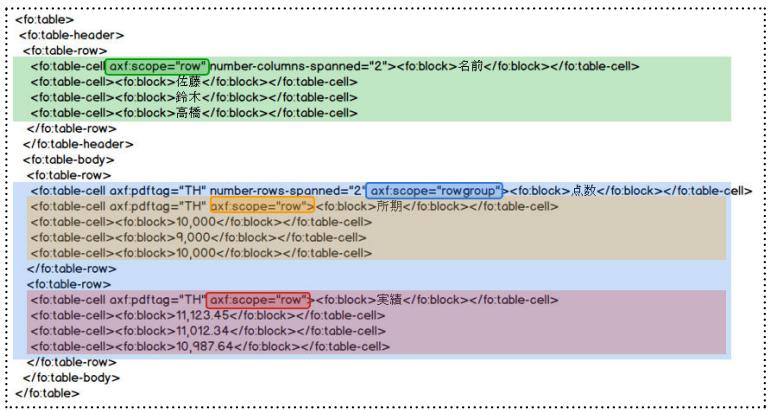

- ・ 緑、オレンジ、ピンクの背景部分は、axf:scope を使用して見出しを同じ行の次の列のセルに関連付ける方 法を示しています。
- ・ 青い背景部分は、axf:scope="rowgroup" を使用して「点数」に続く列にある、スパンしたすべての行のセ ルに関連付ける方法を示しています。

可能であれば、axf:scope を必要とせずに構造が明らかになるように表を再配置することをお勧めします。 次の表は、前の表と同じ情報を持っていますが、表の列に関連付けされる見出しセルはその列の先頭にあり ます。

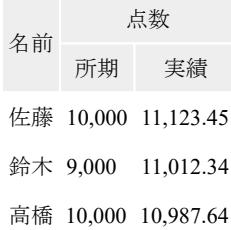

# セルの高さを揃える

オプション設定ファイルの [justify-rowspan-height](https://www.antenna.co.jp/AHF/help/ja/ahf-optset.html#justify-rowspan-height) を true に設定することによって rowspan されたセルがあ り、そのセルの高さが高いとき、そのセルが占める各行の高さをなるべく均等にすることができます。こ の機能は Antenna House Formatter V6.6 から利用いただけます。

この機能はオプション設定ファイルで指定します。そのため文書内の全ての表に影響することがあります。

rowspan されたテーブルのセルの内容によってそのセルの高さが高くなる場合があります。例えば下記の ような表です。

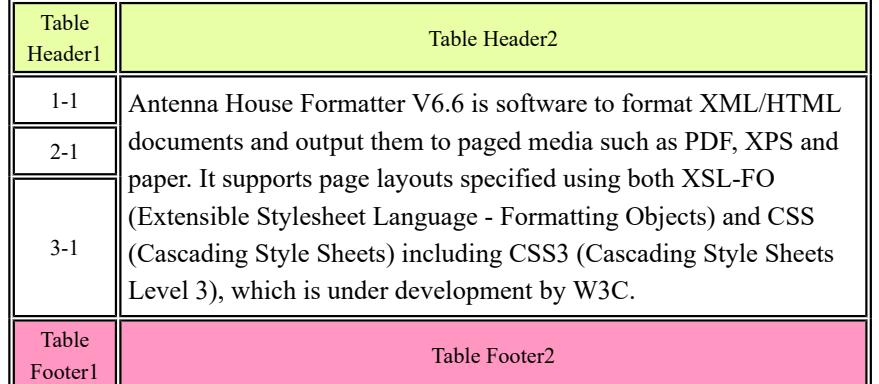

セルや行の高さが固定でない場合、左側のセル 1-1~3-1 の合計の高さは右側の rowspan されたセルの高さ になります。Antenna House Formatter V6.5 以前または justify-rowspan-height="false" では 3-1 のセルだけ高く なります。Antenna House Formatter V6.6 以降ではオプション設定ファイルで justify-rowspan-height="true" と 指定すると高さを揃えることができます。

#### **justify-rowspan-height="false"**

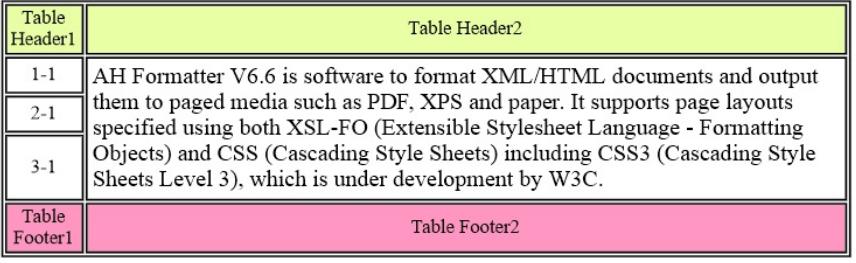

#### **justify-rowspan-height="true"**

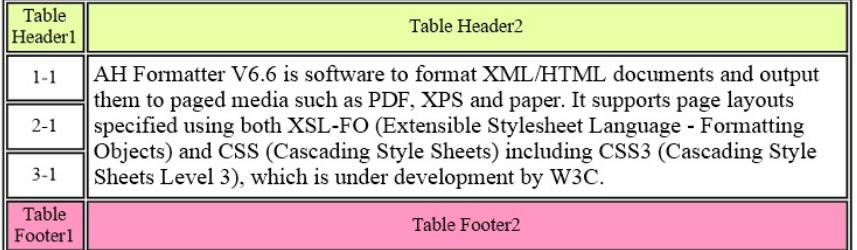

# ボーダーの優先度

border-collapse="collapse" のテーブルではセル・行・列・テーブル要素などで指定された border プロパティ が競合することがあります。こうした場合にどのボーダースタイルを優先するか [17.6.2.1 Border conflict](https://www.w3.org/TR/CSS2/tables.html#border-conflict-resolution) [resolution](https://www.w3.org/TR/CSS2/tables.html#border-conflict-resolution) で定義されています。

#### **border-collapse="collapse"**

border-style="hidden" のボーダーは、他のすべてのボーダーよりも優先されます。

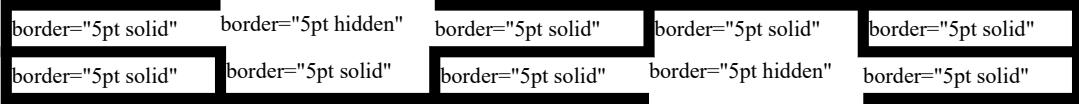

border-style="none" のボーダーはもっとも優先順位が低くなります。この境界線で一致するすべての要素 の border プロパティが none の場合のみボーダーは省略されます。

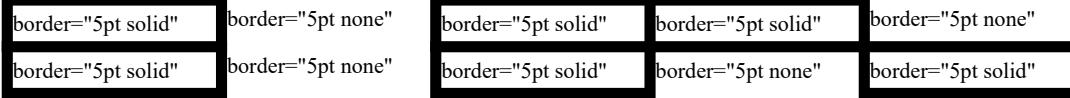

競合するスタイルのいずれも hidden でなく、少なくともひとつが none でない場合、幅の狭いボーダーは幅 の広いボーダーを優先して破棄されます。

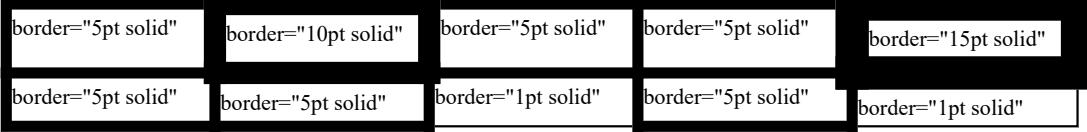

複数の border-width が同じ場合は、double、solid、dashed、dotted、ridge、outset、groove、inset の順でスタ イルが優先されます。(1)

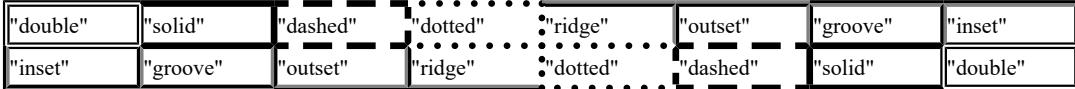

競合するボーダーの幅やスタイルが同じで色だけが異なる場合、セルのスタイルセットがもっとも強く、 行、列、列グループ、最後にテーブルの順となります。隣り合わせのセルのように同じ要素が競合する場合 (writing-mode が ltr であれば)、より左や上にあるセルが優先されます。

下記のテーブルでは fo:table に border="5pt solid yellow"、column-number="1" の fo:table-column に border="3pt solid black" を指定、各 fo:table-cell に異なるボーダースタイルを指定しています。

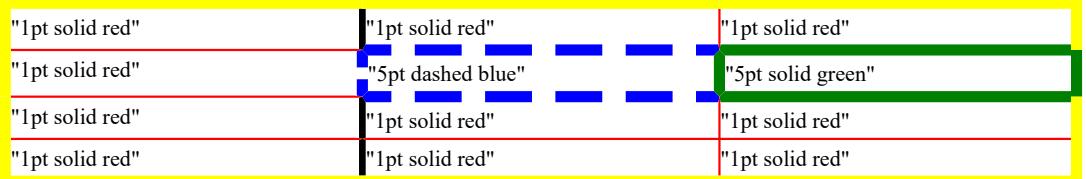

(1) Antenna House Formatter ではこの他に dot-dash、dot-dot-dash、wave が指定できるよう拡張されています。優先度についてはオンライ ンマニュアル[「値の拡張」](https://www.antenna.co.jp/AHF/help/ja/ahf-ext.html#ext-value-conf)をご参照ください。

テーブルに border-collapse="collapse-with-precedence" が指定された場合は、競合するボーダースタイルを解 決するために border-\*-precedence プロパティを使用します。border-before-precedence/border-after-precedence/ border-start-precedence/border-end-precedence の 4 つのプロパティには、force、<integer>、inherit のいずれか が指定できます。force がもっとも強く、初期値はテーブルの要素別に、fo:table: 6, fo:table-cell: 5, fo:tablecolumn: 4, fo:table-row: 3, fo:table-body: 2, fo:table-header: 1, fo:table-footer: 0 となります。

#### **border-collapse="collapse-with-precedence"**

border-collapse="collapse"

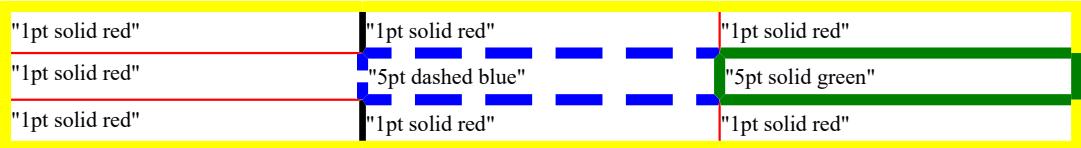

border-collapse="collapse-with-precedence"

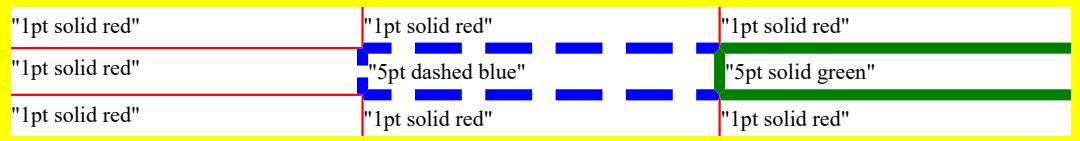

<fo:table-column column-number="1" border="3pt solid black" border-before-precedence="10" border-afterprecedence="10" border-start-precedence="10" border-end-precedence="10"/>

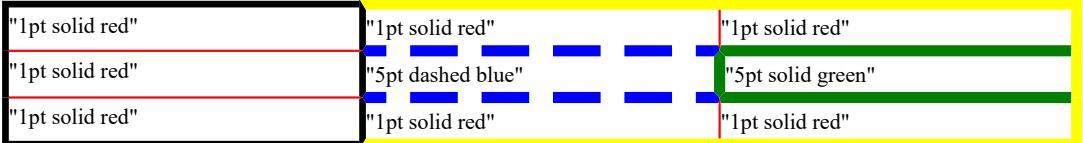

# 表の背景

表組の要素の background-color (および関連するプロパティ)は、表が複数のレイヤ(階層)で構成されて いるかのように適用されます。「レイヤ」は背面から前面に向かって、<fo:table>、1 より大きい値の numbercolumns-spanned を持つ <fo:table-column>、<fo:table-column>、<fo:table-header> / <fo:table-body> / <fo:tablefooter>(これらは重なり合いません)、<fo:table-row>、<fo:table-cell> の順で重なっていきます。各レイヤ は、その上に重なるレイヤの背景が透明な場合にのみ表示されます。

次の表のほとんどの要素で background-color が指定されています。各要素に異なる値を指定、一部の要素は 下にあるレイヤの色が表示されるよう background-color を省略しています。<fo:table-body> の背景の色は未 指定のため、下にある <fo:table> と <fo:table-column> の背景色が確認できます。

この例の背景レイヤは、PDF のレイヤ機能を使用しています。レイヤをサポートする PDF ビューアで表示 している場合は、レイヤを有効または無効にして各レイヤの効果を確認できます。

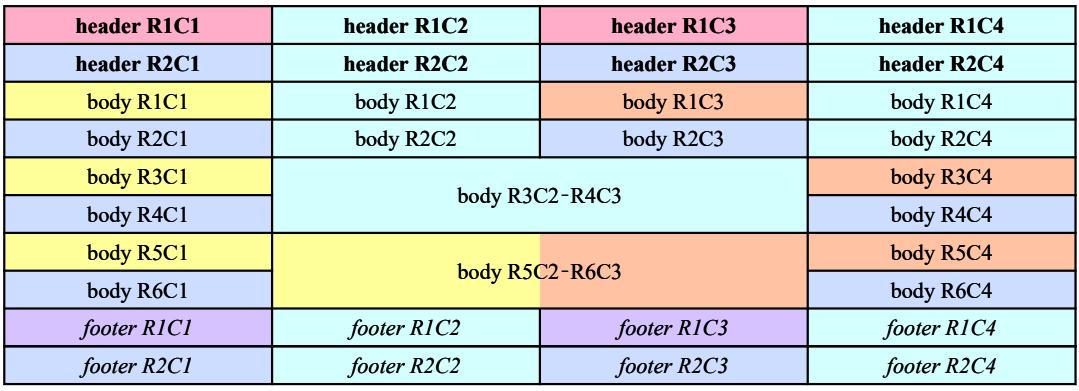

次の表に、背景色の値とそれらが適用される領域を示します。

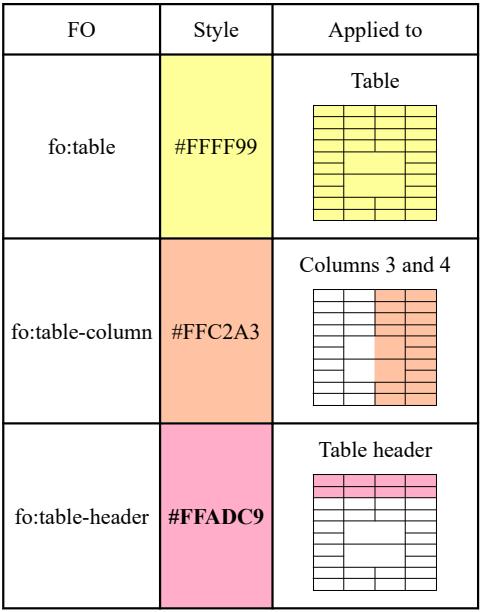

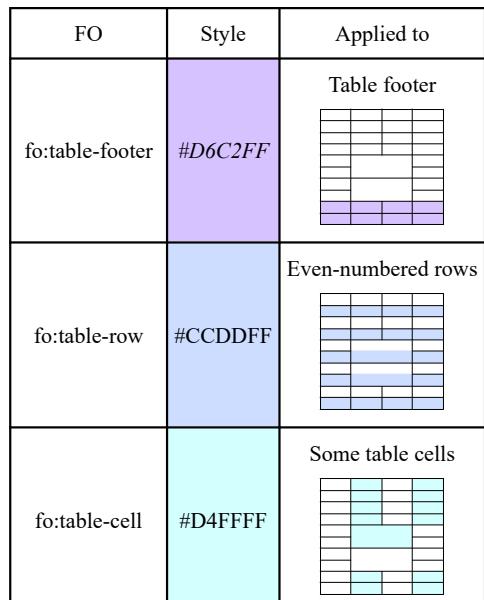

# 表の行と列からプロパティを継承

<fo:table-row> から <fo:table-cell> へのプロパティ値の継承はシンプルですが、<fo:table-column> から <fo:table-cell> へのプロパティ値の継承は少しだけ複雑です。<fo:table-row> にはひとつ以上の <fo:tablecell> が含まれ、親の FO から子の FO へプロパティが継承される通常の XSL-FO のルールが適用されます。 <fo:table-column> は空の要素であり、明らかに <fo:table-cell> の親 FO ではありません。ただし、FO のプロ パティの値として from-table-column() を指定することで、<fo:table-column> の継承プロパティを、その列の <fo:table-cell>(またはその子孫)で使用できます。from-table-column() を指定すると、<fo:table-column> の プロパティが継承される値として返されます。また、プロパティ名(例えば、color="from-tablecolumn(background-color)")を指定すると、指定されたプロパティが継承される値として返されます。

例えば、表の各列で異なるフォントの太さまたは色が必要な場合、各 <fo:table-cell> に目的の値を指定する ために <fo:table-cell> の列番号を個別に追跡するよりも、<fo:table-column> にそれらの値を指定する方が簡単 な場合があります。

次の表で Row 1 は <fo:table-cell> に <fo:table-row> のプロパティの値が継承されています。Row 2 以降は <fo:table-cell> に from-table-column() を用いて各列の <fo:table-column> の文字の太さ、大きさ、色などのプロ パティを継承させています。

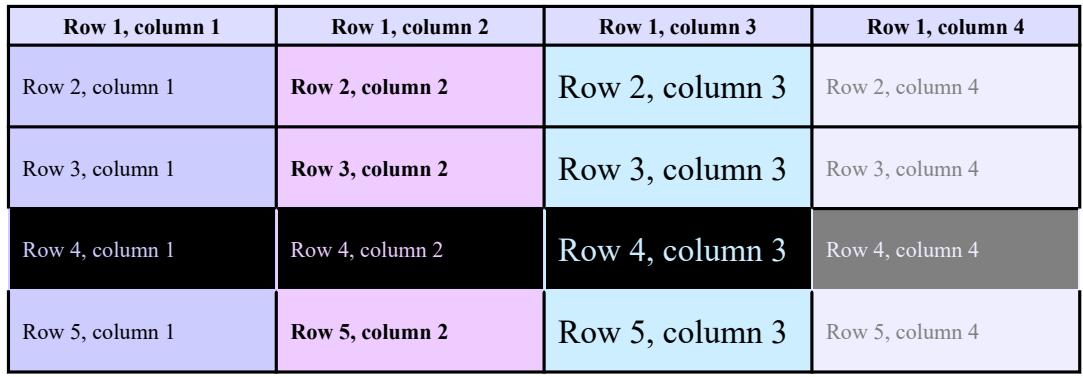

<fo:table-row> または <fo:table-column>(または <fo:table>、<fo:table-header>、<fo:table-body>、<fo:tablefooter>)に指定された background-color およびいくつかの関連プロパティは <fo:table-cell> によって生成され る領域よりも背後の領域に適用されます。

<fo:table-column> に適用されているプロパティで from-table-column() によって継承させる値は、<fo:tablecell> やその子孫で同じプロパティまたは異なるプロパティの値として設定できます。Row 4 では 他の Row とは異なり、背景と文字の色が入れ替えられています。これは color="from-table-column(background-color)" の 指定で <fo:table-column> の background-color の値を <fo:table-cell> の color へ継承させ、backgroundcolor="from-table-column(color)" の指定で <fo:table-column> の color の値を <fo:table-cell> の background-color へ継承させているためです。

# 表の機能を組み合わせた例

表に関するさまざまな機能を組み合わせて作成した貸借対照表の例です。

# 貸借対照表の要旨

# (**----**年 **3** 月 **31** 日現在)

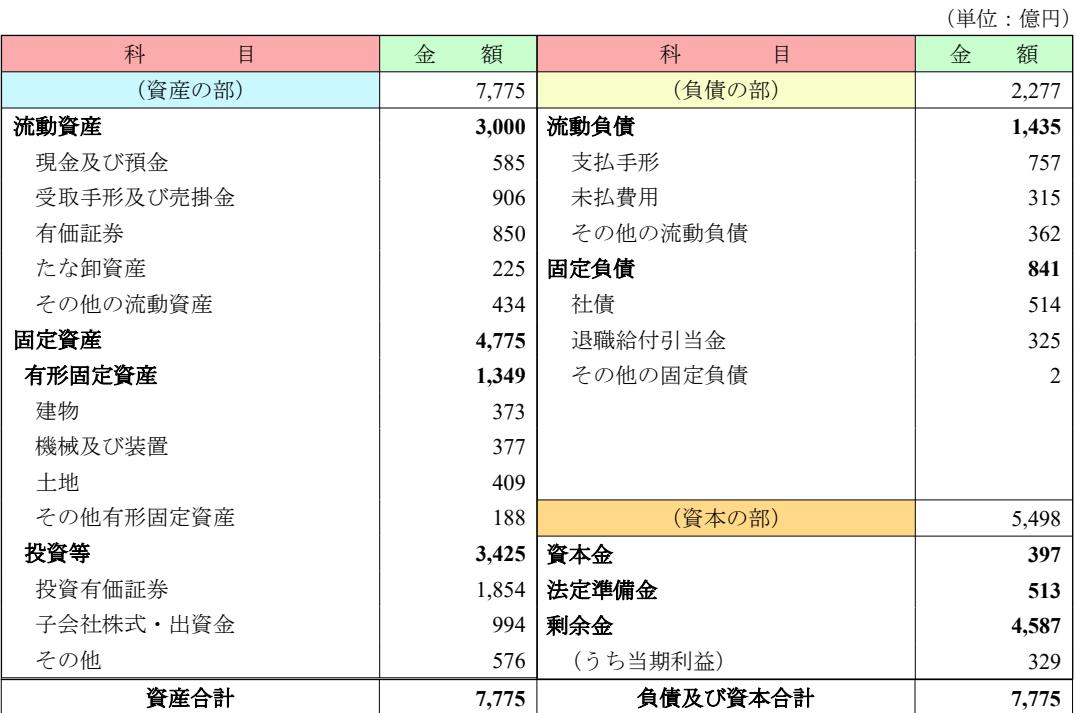

### 損益計算書の要旨

# (自 **----**年 **4** 月 **1** 日 至**----**年 **3** 月 **31** 日)

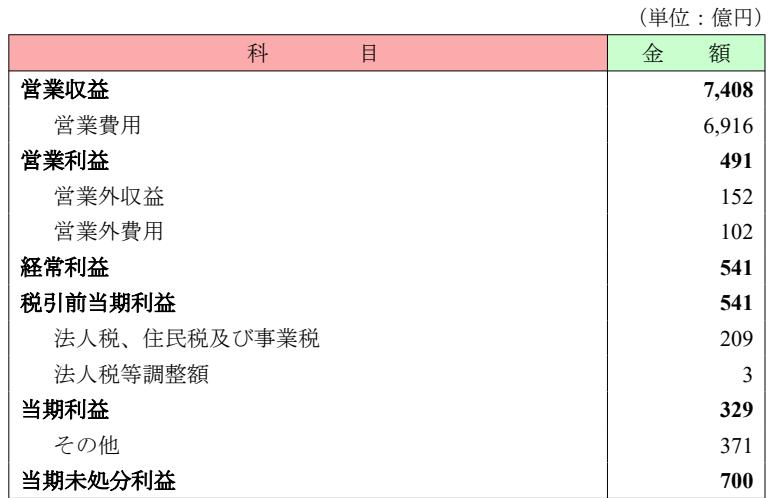

# **keep-together.within-\*="always"** による **fo:table-row** のオー バーフローを回避

表の fo:table-row などページで分割させず、ページに収まらなければ fo:table-row を改ページさせる指定と して keep-together.within-page="always" があります。しかし、改ページされた fo:table-row が移動先のページ に収まらない長さの場合、ページの下部からオーバーフローする現象が発生します。これは always がペー ジで分割させるのを許さない値であるためです。このサンプルは keep-together によるオーバフローを回避 する方法を紹介します。なお、1 ページ内で keep-together 指定の表示のされ方を確認いただくため keeptogether.within-page を、段組と keep-together.within-column へ置き換えて説明します。各段を 1 ページとして ご覧ください。

まず、2 ページ目の表は keep-together の指定がない例です。No.2 を含む fo:table-row が段で分割します が、そのまま出力されます。次に 3 ページ目は各 fo:table-row へ keep-together で always を指定した表です。 No.2 を含む fo:table-row が段で分割せず改段しますが、fo:table-row が移動先の 2 段目に収まらないためペー ジの下部からオーバーフローします。

- 1 -

[Antenna House, Inc.](https://www.antenna.co.jp/AHF/)

[Antenna House, Inc.](https://www.antenna.co.jp/AHF/) **keep-together** 指定なし No. Details No.1 | Item a Details sample Lorem ipsum dolor sit amet, consectetur adipisc‐ ing elit. Aliquam biben‐ dum tincidunt pharetra. Aenean ultricies molestie ante, sit amet ultricies nunc mollis id. Duis volut‐ pat, quam quis aliquet tris‐ tique. No.2 | Item b Details sample Lorem ipsum dolor sit amet, consectetur adipisc‐ ing elit. Aliquam biben‐ dum tincidunt pharetra. Aenean ultricies molestie No. Details ante, sit amet ultricies nunc mollis id. Integer ut porttitor felis, vel tin‐ cidunt velit. Duis volut‐ pat, quam quis aliquet tris‐ tique, nulla dui malesuada velit, et consectetur tellus ipsum et arcu. Sed viverra metus quis nibh pulvinar, at dignissim nibh adipiscing. Duis sit amet ipsum non elit tinci‐ dunt sagittis ac non tortor. Mauris commodo, elit a imperdiet interdum, nulla velit viverra elit, at sceler‐ isque urna est eget lacus. No. Details Integer eu lobortis neque. Donec malesuada sed arcu vitae fringilla. No.3 | Item b Details sample Lorem ipsum dolor sit amet, consectetur adipisc‐ ing elit.

- 2 -

174 | keep-together.within-\*="always" による fo:table-row のオーバーフローを回避

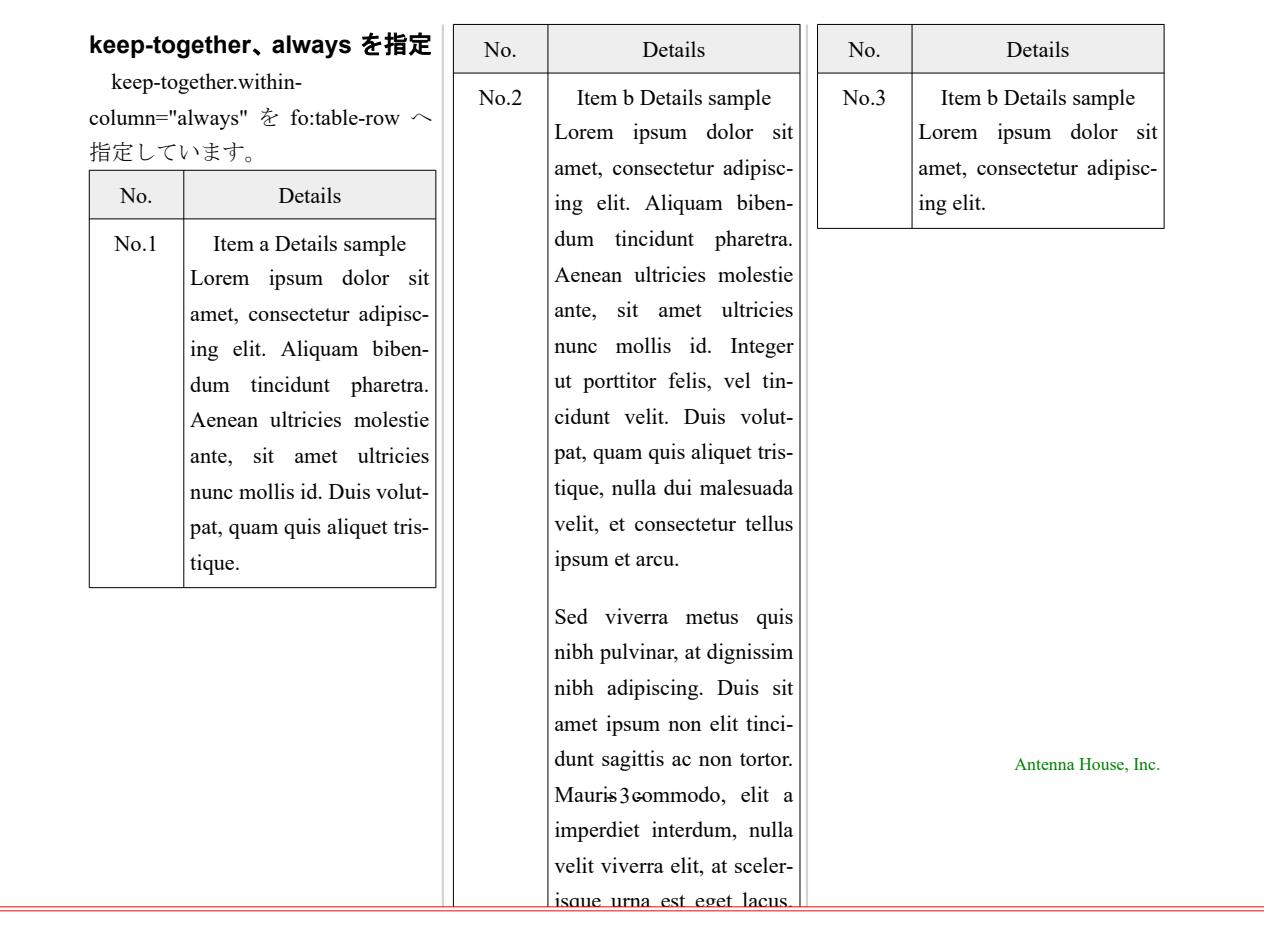

### keep-together 、integer(数値指定)について -1- (オーバフロー回避)

keep-together の always 指定では、3 ページ目のように改段後の fo:table-row がオーバーフローする場合があ ります。これを、XSL-FO の仕様 [7.20.3 "keep-together"](https://www.w3.org/TR/xsl11/#keep-together) の integer (数値指定) に基づいた Antenna House Formatter の実装によりオーバーフローしないようにできます。5 ページでは次のコードのように fo:tablerow へ keep-together.within-column="1" を指定しオーバーフローを回避しています。

#### <fo:table-body>

 <fo:table-row keep-together.within-column="1"><fo:table-cell>...</fo:table-cell></fo:table-row> <fo:table-row keep-together.within-column="1"><fo:table-cell>...</fo:table-cell></fo:table-row>

#### </fo:table-body>

...

keep-together へ指定する数値は強度を表し大きいほど強くなり、指定の判定は ページ、段、行のエリア中 で行われます。なお、auto や指定なしでは keep-together の指定がないものとして扱われ、always は最強です。 Antenna House Formatter による keep-together 数値指定の実装では、指定のある fo が生成するコンテンツが 判定のエリア、例えばページに収まらない場合、keep-together 指定を効かせコンテンツを改ページします。 そして、次の判定のエリアであるページにコンテンツが収まらない場合は、keep-together の指定に関わらず コンテンツをページで分割させます。よって、5 ページのサンプルでは keep-together.within-column="1" が 指定されている No.2 を含む fo:table-row は 1 段目に収まらないため keep-together の指定により改段します。 2 段目に送られた fo:table-row はページに収まりませんがページで分割されるためオーバーフローしません。

[Antenna House, Inc.](https://www.antenna.co.jp/AHF/)

- 4 -

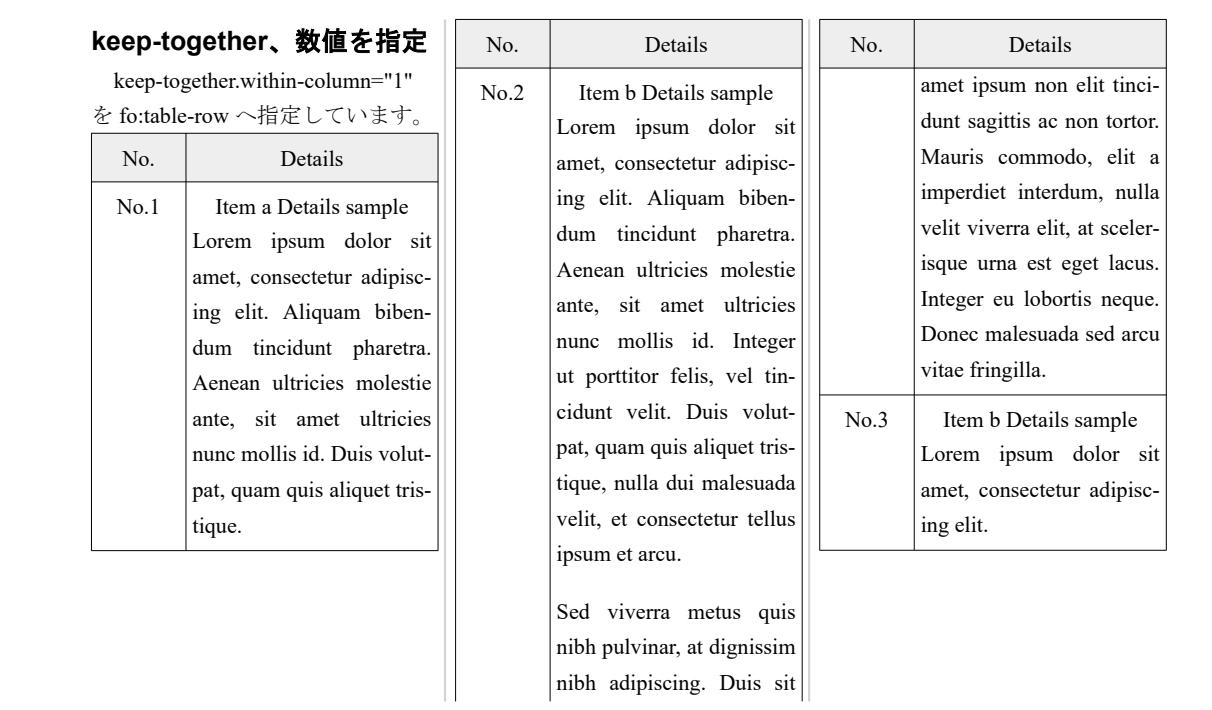

[Antenna House, Inc.](https://www.antenna.co.jp/AHF/)

- 5 -

### **keep-together** 、**integer**(数値指定)について **-2-**

補足として keep-together の数値指定が次のコードのように複数指定されている場合を説明いたします。

 <fo:table-body keep-together.within-column="2"> <fo:table-row keep-together.within-column="1"><fo:table-cell>...</fo:table-cell></fo:table-row> <fo:table-row keep-together.within-column="2"><fo:table-cell>...</fo:table-cell></fo:table-row> <fo:table-row keep-together.within-column="3"><fo:table-cell>...</fo:table-cell></fo:table-row> </fo:table-body>

fo に keep-together、数値 "N" が指定されており、さらにその子供の fo に keep-together、数値 "M" が指定さ れているケースにおいて、ふたつ目(以後)の子供が、その前の子供と同じ判定エリアであるページに入り きらないケースを想定します。このとき、数値指定による結果は次のようになります。

・ N≧M:数値 N が有効、ふたつ目の子供の fo は前の fo と同じページから始まりページで分割します。

・ N<M:数値 N が無効、ふたつ目の子供の fo の前で改ページします。

7 ページ目のサンプルは fo:table-body に keep-together.within-column="2" を指定、No.1、2、3 を含む fo:tablerow へ順に keep-together.within-column="1"、"2"、"3" を指定しています。1 段目では、ふたつ目の No.2 を含む fo:table-row が 1 段目に収まりませんが、fo:table-body 数値"2"、fo:table-row 数値"1"、"2" で、fo:table-body≧ fo:table-row となります。fo:table-body の keep-together が有効、No.1、2 の fo:table-row は同じ段から始まり、 No.2 の fo:table-row は段で分割します。3 段目、No.3 を含む fo:table-row は fo:table-body 数値"2"、fo:table-row 数値"3" となり、fo:table-body<fo:table-row です。fo:table-body の keep-together は無効、No.3 の fo:table-row の 前で改段されます。改段後のエリアに収まらないコンテンツは段で分割され、オーバーフローしません。

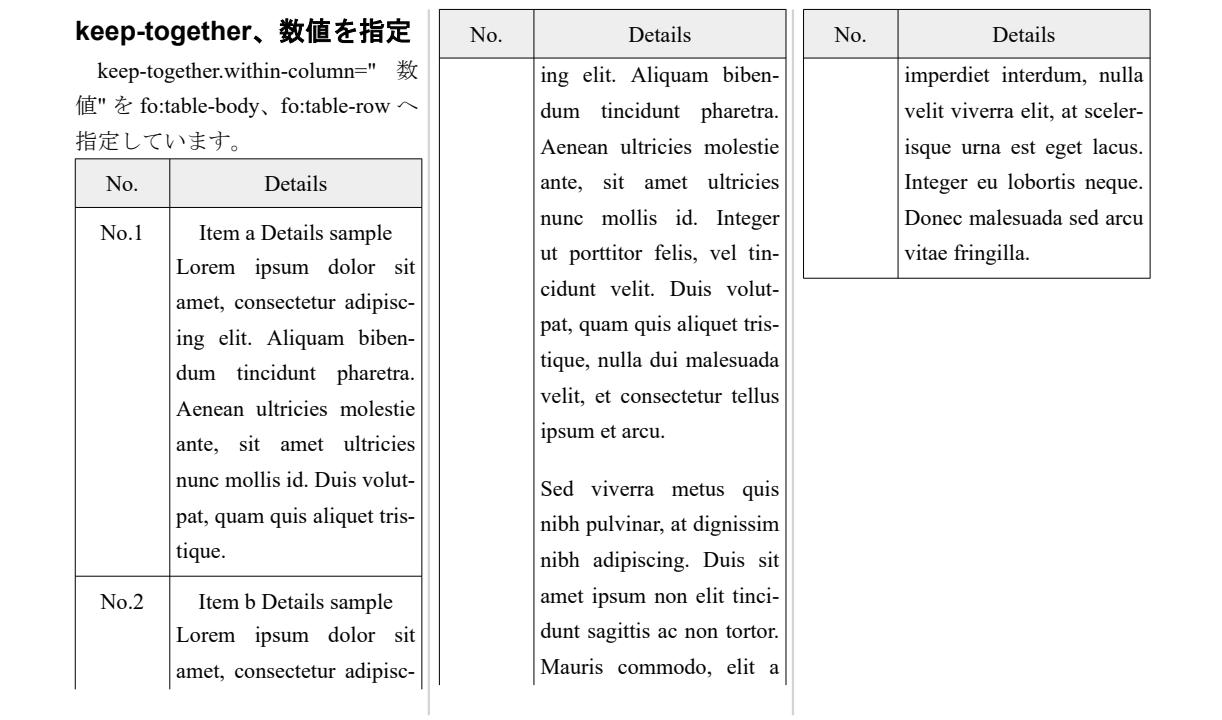

- 7 -

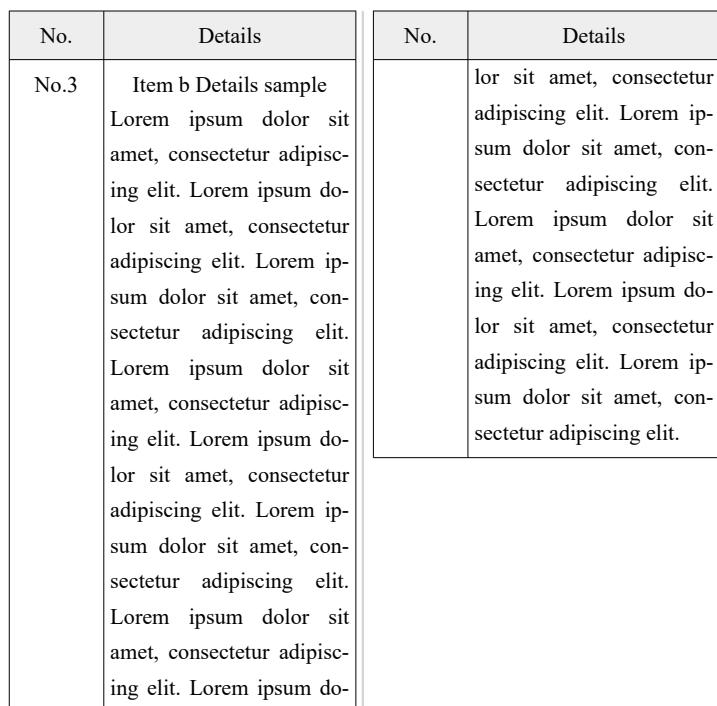

[Antenna House, Inc.](https://www.antenna.co.jp/AHF/)

[Antenna House, Inc.](https://www.antenna.co.jp/AHF/)

- 8 -

# **keep-together**、**integer**(数値指定)を **fo:list-item** へ適用した例

keep-together へ数値を指定してオーバーフローを回避させる方法は、fo:table-row 以外に例えば fo:list-item の場合でも有効です。fo:list-item では、次のようなコード指定となります。

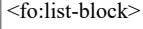

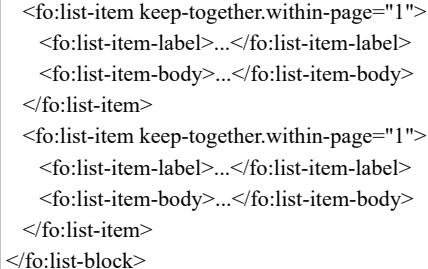

10 ページ目は keep-together 指定なし、11 ページ目は keep-together と always 指定、そして、12 ページ目 は keep-together へ数値指定した場合のサンプルです。

[Antenna House, Inc.](https://www.antenna.co.jp/AHF/)

- 9 -

#### **keep-together** 指定なし

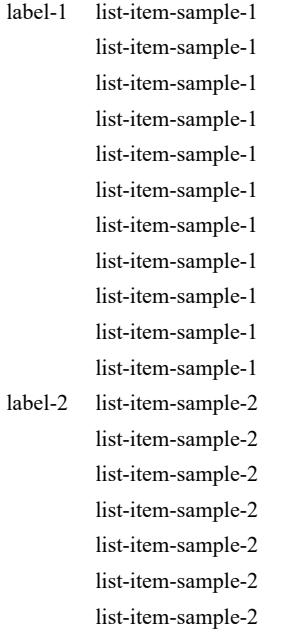

list-item-sample-2 list-item-sample-2 list-item-sample-2

label-3 list-item-sample-3

list-item-sample-3 list-item-sample-3 list-item-sample-3 list-item-sample-3

list-item-sample-2

#### [Antenna House, Inc.](https://www.antenna.co.jp/AHF/) list-item<sub>1</sub> sample-2 **keep-together**、**always** を指定 keep-together.withincolumn="always" を fo:list-item へ指 定しています。 label-1 list-item-sample-1 list-item-sample-1 list-item-sample-1 list-item-sample-1 list-item-sample-1 list-item-sample-1 list-item-sample-1 list-item-sample-1 list-item-sample-1 list-item-sample-1 list-item-sample-1 list-item-sample-2 list-item-sample-2 label-3 list-item-sample-3 list-item-sample-3 list-item-sample-3 list-item-sample-3 list-item-sample-3 **keep-together**、数値を指定 keep-together.within-column="1" を fo:list-item へ指定しています。 label-1 list-item-sample-1 list-item-sample-1 list-item-sample-1 list-item-sample-1 list-item-sample-1 list-item-sample-1 list-item-sample-1 list-item-sample-1 list-item-sample-1 list-item-sample-1 list-item-sample-1 label-2 list-item-sample-2 list-item-sample-2 label-3 list-item-sample-3 list-item-sample-3 list-item-sample-3 list-item-sample-3 list-item-sample-3

- 12 -

# サイドフロート

float="start"、float="end" でサイドフロートを指定した例です。前半のふたつの例は本文がフロートを回り こみます。後半のふたつの例は、本文の左右インデント内に fo:float を配置しているために、テキストがフ ロートを回りこみません。

### サイドフロート **<fo:float float="start">**

フロート領域

この段落の先頭に fo:float としてフロートを挿入しています。

sample. sample. sample.

### サイドフロート **<fo:float float="end">**

この段落の後尾に fo:float としてフロートを挿入しています。フロート顔域

sample. sample. sample. sample. sample. sample. sample. sample.

sample. sample. sample. sample. sample. sample. sample. sample. sample. sample. sample. sample. sample. sample. sample. sample. sample. sample. sample. sample. sample. sample. sample. sample. sample. sample. sample. sample. sample. sample. sample. sample. sample. sample. sample. sample. sample. sample.

#### 左インデント内に配置したサイドフロート **<fo:float float="start">**

次行のブロックの左インデント内へ fo:float としてフロートを挿入しています。

フロート領域

この段落の先頭にフロートを挿入しています。

sample. sample. sample. sample. sample. sample. sample. sample. sample. sample. sample. sample. sample. sample. sample. sample. sample. sample. sample. sample. sample. sample. sample. sample. sample. sample. sample. sample. sample. sample. sample. sample.

### 右インデント内に配置したサイドフロート **<fo:float float="end">**

次行のブロックの右インデント内へ fo:float としてフロートを挿入しています。

この段落の後尾にフロートを挿入しています。

フロート領域

sample. sample. sample. sample. sample. sample. sample. sample. sample. sample. sample. sample. sample. sample. sample. sample. sample. sample. sample. sample. sample. sample. sample. sample. sample. sample. sample. sample. sample. sample. sample. sample.
ページフロート フロートをページ上の任意の場所においたり、段組の段を跨ぐ配置などができます。 [axf:float-reference](https://www.antenna.co.jp/AHF/help/ja/ahf-float.html#axf.float-reference) でフロートを配置する参照エリアを、auto、normal (現在の参照エ リア)、page(ページエリア(region-body))、multicol(段組エリア)、column(段エ リア)により指定します。axf:float-x で水平方向のフロート配置、axf:float-y で垂直 方向のフロート配置を指定します。このサンプルは、axf:float-reference="page" 指定 によるページフロートの設定例です。 フロート関連拡張プロパティをまとめて指定するショートハンドプロパティ axf:float でも設定できます。 次は同じ設定を個別の拡張プロパティとショートハンドプロパティで示した例です。 <fo:float axf:float-reference="page" axf:float-x="none" axf:float-y="top">(ページの上側に配置例) <fo:float axf:floatreference="page" axf:float-x="right" axf:float-y="top"> (ページの右上に配置 例)

個別の拡張プロパティ設定(ページ上側に配置) <fo:float axf:float-reference="page" axf:float-x="none" axf:float-y="top">

ショートハンドプロパティ設定 (ページ上側に配置)

<fo:float axf:float="page top">

<fo:float axf:floatreference="page" axf:float-x="inside" axf:float-y="center"> (ページのノド側、中央 に配置例)

<fo:float axf:floatreference="page" axf:float-x="outside" axf:float-y="center"> (ページの小口側、中央 に配置例)

<fo:float axf:floatreference="page" axf:float-x="left" axf:float-y="bottom"> (ページの左下に配置 例)

<fo:float axf:float-reference="page" axf:float-x="none" axf:float-y="bottom">(ページの下側に配置例)

# 段抜きフロート

フロートをページ上の任意の場所においたり、段組の段を跨ぐ配置などができます。[axf:float-reference](https://www.antenna.co.jp/AHF/help/ja/ahf-float.html#axf.float-reference) でフ ロートを配置する参照エリアを、auto、normal(現在の参照エリア)、page(ページエリア(region-body))、 multicol(段組エリア)、column(段エリア)により指定します。axf:float-x で水平方向のフロート配置、 axf:float-y で垂直方向のフロート配置を指定します。このサンプルは、axf:float-reference="multicol" 指定に よる段抜きフロートの設定例です。

#### <fo:float axf:float-reference="muticol"> によるフロート配置例

段抜きは単位 'gr'(grid) で指定します。単位 gr は特別な長さの単位であり、段組の段幅(column-width)と段間 (column-gap)の両方をそれぞれ'1gr'として数えます。2 段抜きであれば、段幅×2 と段間×1 で'3gr'となります。

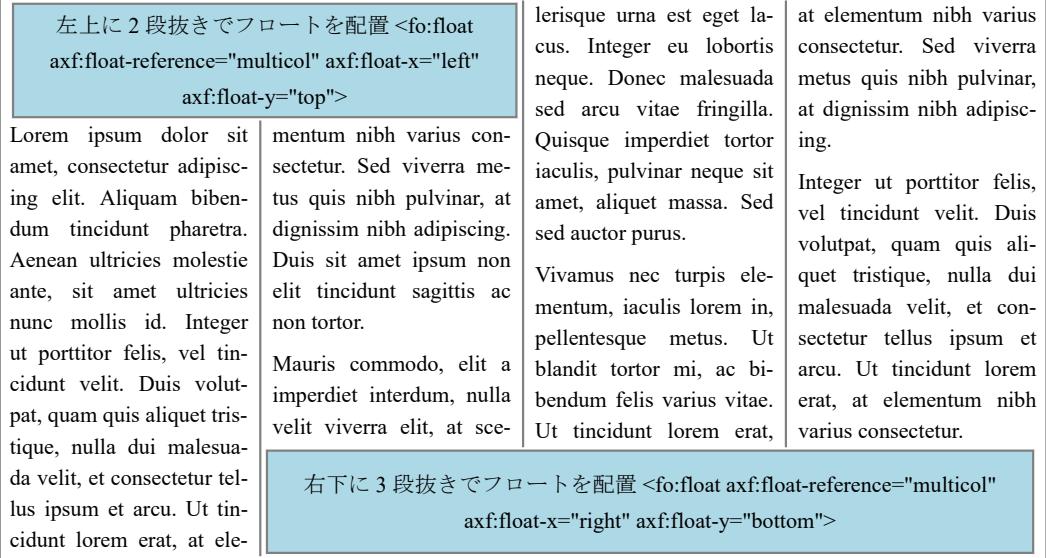

フロート関連拡張プロパティをまとめて指定するショートハンドプロパティ axf:float でも設定できます。 次は同じ設定を個別の拡張プロパティとショートハンドプロパティで示した例です。

個別の拡張プロパティ設定(段組の左上に配置) <fo:float axf:float-reference="multicol" axf:float-x="left" axf:float-y="top">

ショートハンドプロパティ設定(段組の左上に配置) <fo:float axf:float="multicol left top">

# カラムフロート

フロートをページ上の任意の場所においたり、段組の段を跨ぐ配置などができます。[axf:float-reference](https://www.antenna.co.jp/AHF/help/ja/ahf-float.html#axf.float-reference) でフ ロートを配置する参照エリアを、auto、normal(現在の参照エリア)、page(ページエリア(region-body))、 multicol(段組エリア)、column(段エリア)により指定します。axf:float-x で水平方向のフロート配置、 axf:float-y で垂直方向のフロート配置を指定します。このサンプルは、axf:float-reference="column" 指定によ るカラムフロートの設定例です。

<fo:float axf:float-reference="column"> によるフロート配置例

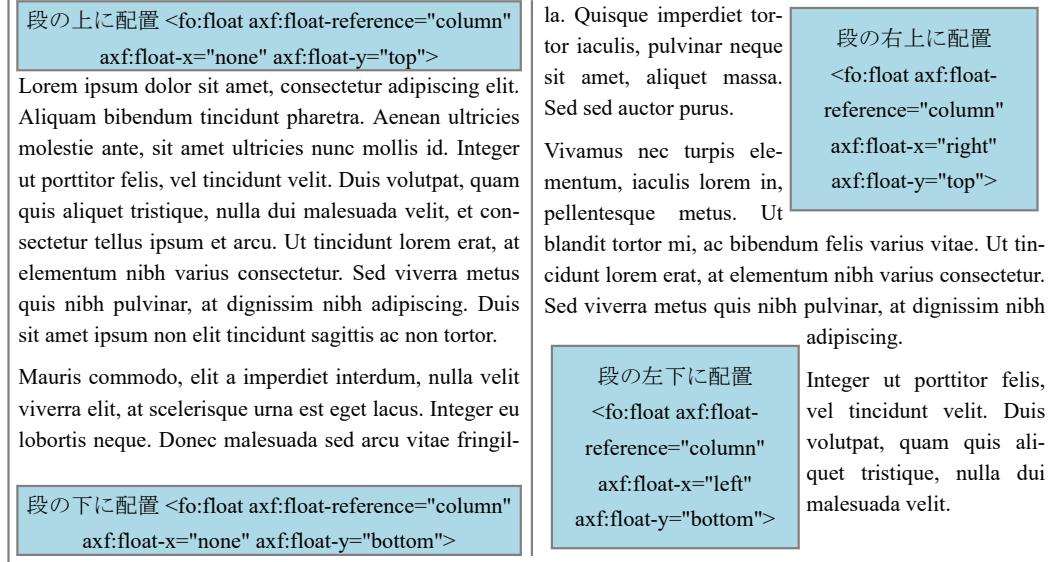

フロート関連拡張プロパティをまとめて指定するショートハンドプロパティ axf:float でも設定できます。 次は同じ設定を個別の拡張プロパティとショートハンドプロパティで示した例です。

個別の拡張プロパティ設定(段の上に配置)

<fo:float axf:float-reference="column" axf:float-x="none" axf:float-y="top">

ショートハンドプロパティ設定(段の上に配置) <fo:float axf:float="column top">

## 段組内フロートの自動配置

[axf:float-x="alternate"](https://www.antenna.co.jp/AHF/help/ja/ahf-float.html#axf.float-x) で段組内に配置するフロートの水平(縦書きでは垂直)方向を自動調整できます。 axf:float-x="alternate" 指定があると最初の段のときは end 側、最後の段のときは start 側、それ以外では center へ配置します。段組でないときは center へ配置します。axf:float-x="alternate" の指定は Antenna House Formatter V6.3 から利用いただけます。

## **<axf:float-x="alternate">** 指定

Lorem ipsum dolor sit amet, consectetur adipisicing elit, sed do eiusmod tempor incididunt ut labore et dolore magna ali‐ qua. Ut enim ad minim veniam, quis nostrud exercitation ul‐ lamco. Duis aute irure dolor in

Float-sample : width 50mm

reprehenderit in voluptate velit esse cillum dolore eu fugiat nulla pariatur. Excepteur sint

occaecat cupidatat non proi‐ dent, sunt in culpa qui officia

> Float-sample : width 30mm

borum. Lorem ipsum dolor sit amet, consectetur adipisicing elit, sed do eiusmod tempor incididunt ut labore et dolore magna ali‐ qua. Ut enim ad minim veniam, quis nostrud exercitation. Duis

deserunt mollit anim id est la‐

aute irure dolor in reprehender‐ it in voluptate velit esse cillum dolore eu fugiat nulla pariatur. Excepteur sint occaecat cupida‐

Float-sample : width 50mm

tat non proident, sunt in culpa qui officia deserunt mollit anim id est laborum. Ut enim ad minim veniam, quis nostrud exercitation ullamco laboris ni‐ si reprehenderit.

## **<axf:float-x="alternate">** 指定(段組ではないケース)

Lorem ipsum dolor sit amet, consectetur adipisicing elit, sed do eiusmod tempor incididunt ut labore et do‐ lore magna aliqua. Ut enim ad minim veniam, quis nostrud exercitation ullamco. Duis aute irure dolor in

Float-sample : width 50mm

reprehenderit in voluptate velit esse cillum dolore eu fugiat nulla pariatur. Excepteur sint occaecat cupidatat non proident,

# 段組内フロートの自動配置(カラムの外側に配置)

[axf:float-x="column-outside"](https://www.antenna.co.jp/AHF/help/ja/ahf-float.html#axf.float-x) の指定により、フロートを段組の最後の段のときは end、それ以外の段のとき は start へ配置できます。段組でないときは start とみなします。axf:float-x="column-outside" の指定は Antenna House Formatter V7.1 から利用いただけます。

#### **axf:float-x="column-outside"** 指定で **2** 段組みのケース

Lorem ipsum dolor sit amet, consectetur adipisic‐ ing elit, sed do eiusmod tempor incididunt ut la‐ bore et dolore magna aliqua. Duis aute irure dolor in reprehenderit in voluptate velit Float-1

esse cillum dolore eu fugiat nulla

pariatur. Excepteur sint occaecat cupidatat non proident, sunt in culpa qui officia deserunt mollit anim id est laborum.

Float-2

Lorem ipsum dolor sit amet, con‐ sectetur adipisicing elit, sed do

eiusmod tempor incididunt ut labore et dolore ma‐ gna aliqua. Ut enim ad minim veniam, quis nos‐ trud exercitation. Excepteur sint occaecat cupida‐ tat non proident, sunt in culpa qui officia deserunt mollit anim id est Float-3

laborum. Ut enim ad minim veniam, quis nostrud exercitation ullamco laboris nisi reprehenderit.

## **axf:float-x="column-outside"** 指定で **3** 段組みのケース

Lorem ipsum dolor sit amet, consectetur adipisicing elit, sed do eiusmod tempor incididunt ut labore et dolore magna ali‐ qua. Duis aute irure dolor in reprehenderit in voluptate velit esse cillum dolore eu fugi‐ at nulla pariatur. Excepteur sint occaecat cupidatat non proi‐ Float-1

derit.

dent, sunt in culpa qui officia deserunt mollit anim id est la‐ borum.

Lorem ipsum dolor sit amet, consectetur adipisicing elit, sed do eiusmod tempor incididunt ut labore et dolore magna ali‐ qua. Ut enim ad minim veniam, Float-2

quis nostrud exercitation. Ex‐ cepteur sint occaecat cupi‐ Float-3

datat non proident, sunt in cul‐ pa qui officia deserunt mollit anim id est laborum. Ut enim ad minim veniam, quis nostrud exercitation ullamco laboris ni‐ si reprehenderit.

### **axf:float-x="column-outside"** 指定で段組みではないケース

Lorem ipsum dolor sit amet, consectetur adipisicing elit, sed do eiusmod tempor incididunt ut labore et do‐ lore magna aliqua. Duis aute irure dolor in reprehenderit in voluptate velit esse cillum dolore eu fugiat nulla pariatur. Excepteur sint occaecat cupidatat non proident, sunt in culpa qui officia deserunt mollit anim id est laborum. Float-1

Float-2

Float-3

Lorem ipsum dolor sit amet, consectetur adipisicing elit, sed do eiusmod tempor incididunt ut labore et dolore magna aliqua. Ut enim ad minim veniam, quis nostrud exercitation. Excepteur sint occaecat cupidatat non proident, sunt in culpa qui officia deserunt mollit anim id est la‐ borum. Ut enim ad minim veniam, quis nostrud exercitation ullamco laboris nisi reprehen-

# アンカー位置にフロートを配置

[axf:float-y="anchor"](https://www.antenna.co.jp/AHF/help/ja/ahf-float.html#axf.float-y) の指定により、垂直(縦書きでは水平)方向のフロートをアンカー位置に配置できま す。axf:float-y="anchor" の指定は Antenna House Formatter V7.2 から利用いただけます。

axf:float-y="anchor" の指定により、axf:float-reference="page"、"multicol" で複数段にまたがるフロートを任意 のアンカー位置に配置でき、かつ指定の段以外でもフロートへのテキストの回り込みが行われます。

Lorem ipsum dolor sit amet, consec‐ tetur adipisicing elit, sed do eiusmod tempor incididunt. **anchor point**

Float-1

adipisicing elit, sed do eiusmod tem‐ por incididunt ut labore et dolore ma‐ gna aliqua. Excepteur sint occaecat

cupidatat non proident, sunt in culpa qui officia deserunt mollit anim id est laborum.

Duis aute irure dolor in reprehenderit in voluptate velit esse cillum do‐ lore eu fugiat nulla pariatur. Excep‐ teur sint occaecat cupidatat non proi‐ dent, sunt in culpa qui officia deser‐ unt mollit anim id est laborum. Lor‐ em ipsum dolor sit amet, consectetur

Lorem ipsum dolor sit amet, consectetur adipisic‐ ing elit, sed do eiusmod tempor incididunt ut labore et dolore magna aliqua. Ut enim ad minim ven‐ iam, quis nostrud exercitation.

Excepteur sint occaecat cupidatat non proident, sunt in culpa qui officia deserunt mollit anim id est laborum. Lorem ipsum dolor sit amet, consec‐ tetur adipisicing elit, sed do eiusmod tempor incididunt ut labore et dolore magna aliqua. **anchor point**

## Float-2

Duis aute irure dolor in reprehen‐ derit in voluptate velit esse cillum do‐ lore eu fugiat nulla pariatur.

Antenna House Formatter V7.1 以前では[制限事項に](https://www.antenna.co.jp/AHF/help/ja/ahf-float.html#float-restrictions)ある条件下において以下のサンプルのようにテキストと フロートとが重なる場合もありましたが、axf:float-y="anchor" 指定によりこのようなケースにも柔軟に対応で きます。

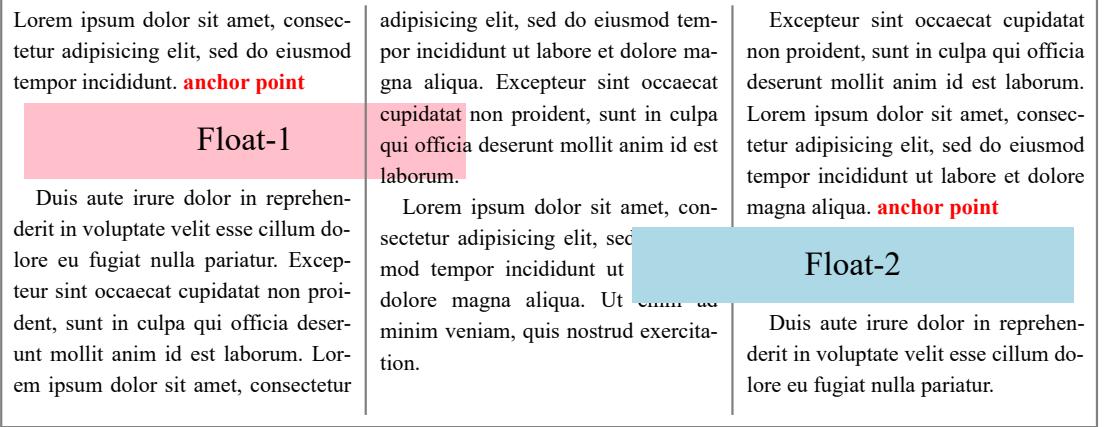

# 表の泣き別れを **float** で回避

表がページの途中から始まるなどページ内に収まらない場合、表は改ページ部分で分割され泣き別れしま す。このような場合に fo:float を利用して回避する方法があります。最初に fo:float で表全体を囲みます。 更に fo:float で囲んだ表を次のページ(または段)に移動するかどうか指定する axf:float-move と値 auto-next または auto-move によりページで表を分割させず、次のページへ表を移動させます。2ページ目は axf:floatmove 指定と各値の特徴、3 ページ以降が実例サンプルとなります。

[Antenna House, Inc.](https://www.antenna.co.jp/AHF/)

## **fo:float axf:float-move="auto-next"** 指定

ページに表を配置する十分な余白がない場合、表を次のページに移動します。ページの余白の大きさに関 係なく表が次のページへ移動するため、ページに大きな余白が生じる場合があります。

### **fo:float axf:float-move="auto-move"** 指定

ページに表を配置する十分な余白がない場合、表を次のページに移動します。表の移動によりページに大 きな余白が生じる場合は表を次のページへ移動させずに出力しますが、fo:float で囲んだ表の周りのテキスト が次のページに移動します。

#### **fo:float** と **axf:float-move** の指定例

fo:float と axf:float-move は次のように指定します。空の fo:float float="start" は fo:float で囲んだ表の後に配 置されるブロックなどが、表が次のページに移動した場合に表の前に配置されないようにするためです。

 <fo:float float="start" axf:float-move="auto-next"> <fo:table-and-caption> : 10 M

 </fo:table-and-caption> </fo:float> <fo:float float="start"/>

## 通常の表配置

ページに収まらない表はページで分割、泣き別れて出力されます。

以下に自動サイズの表が続きます。

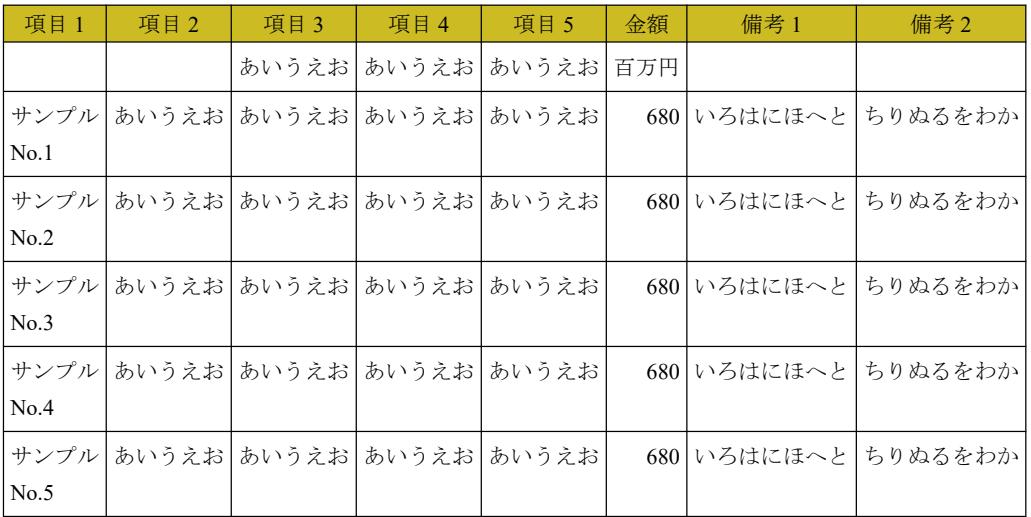

[Antenna House, Inc.](https://www.antenna.co.jp/AHF/)

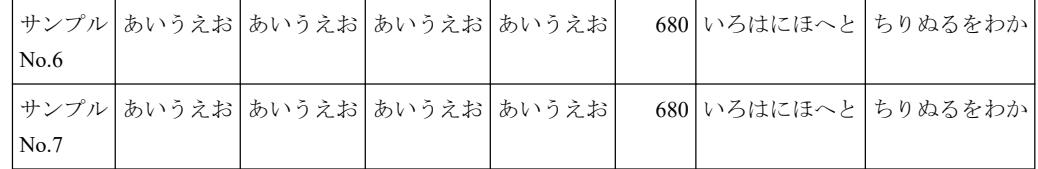

## **fo:float** と **axf:float-move="auto-next"** で表を囲んだ例 **-1-**

ページに表を配置する十分な余白がないため、表は次のページへ移動します。次のページ移動した表はペ ージ先頭から出力されます。

以下に自動サイズの表が続きます。

[Antenna House, Inc.](https://www.antenna.co.jp/AHF/)

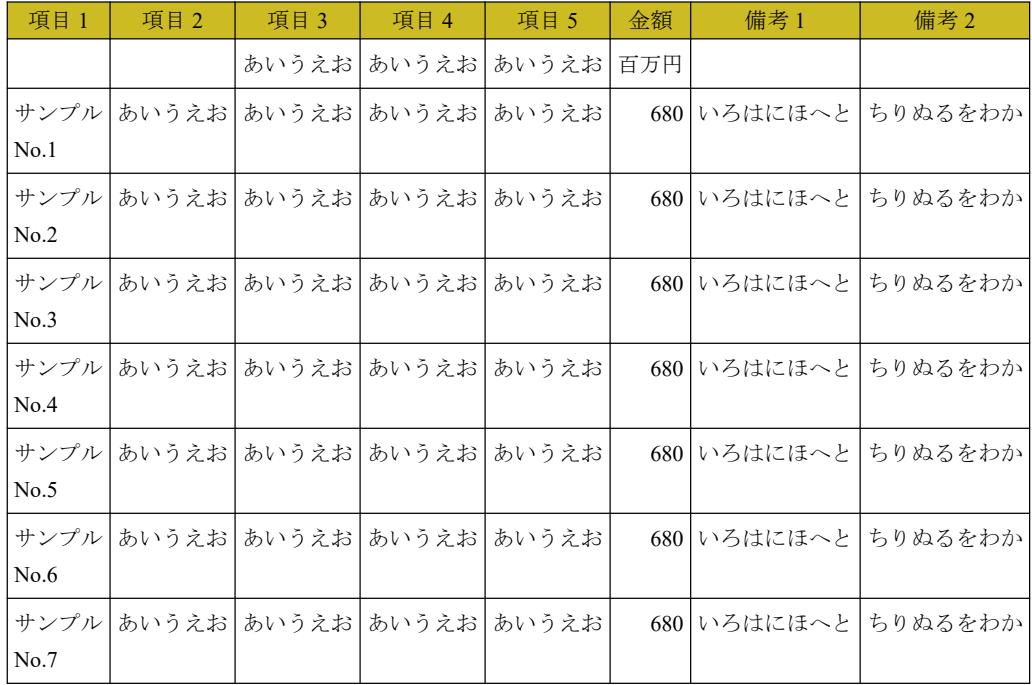

## **fo:float** と **axf:float-move="auto-next"** で表を囲んだ例 **-2-**

ページに表を配置する十分な余白がないため、表は次のページへ移動します。次のページ移動した表はペ ージ先頭から出力されます。ページ先頭から出力しても表が 1 ページに収まらない場合、表はページで分割 し出力されます。

以下に自動サイズの表が続きます。

[Antenna House, Inc.](https://www.antenna.co.jp/AHF/)

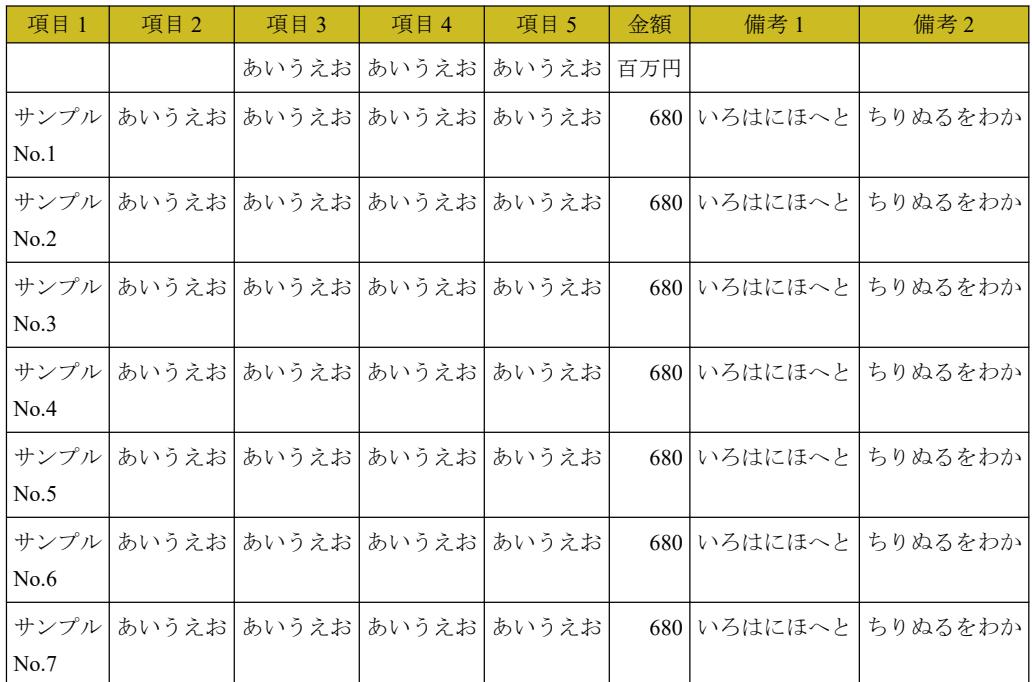

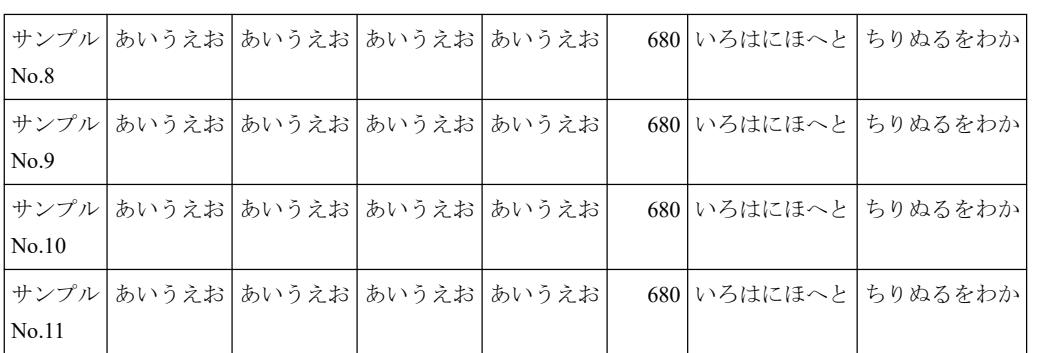

[Antenna House, Inc.](https://www.antenna.co.jp/AHF/)

## **fo:float** と **axf:float-move="auto-move"** で表を囲んだ例 **-1-**

ページに表を配置する十分な余白がないため、表は次のページへ移動します。 Lorem ipsum dolor sit amet, consectetur adipiscing elit. Aliquam bibendum tincidunt pharetra. Lorem ipsum dolor sit amet, consectetur adipiscing elit. Aliquam bibendum tincidunt pharetra. Lorem ipsum dolor sit amet, consectetur adipiscing elit. Aliquam bibendum tincidunt pharetra. Lorem ipsum dolor sit amet, consectetur adipiscing elit. Aliquam bibendum tincidunt pharetra. Lorem ipsum dolor sit amet, consectetur adipiscing elit. Aliquam bibendum tincidunt pharetra. Lorem ipsum dolor sit amet, consectetur adipiscing elit. Aliquam bibendum tincidunt pharetra. Lorem ipsum dolor sit amet, consectetur adipiscing elit. Aliquam bibendum tincidunt pharetra. Lorem ipsum dolor sit amet, consectetur adipiscing elit. Aliquam bibendum tincidunt pharetra. Lorem ipsum dolor sit amet, consectetur adipiscing elit. Aliquam bibendum tincidunt pharetra. Lorem ipsum dolor sit amet, consectetur adipiscing elit. Aliquam bibendum tincidunt pharetra.

以下に表が続きます。

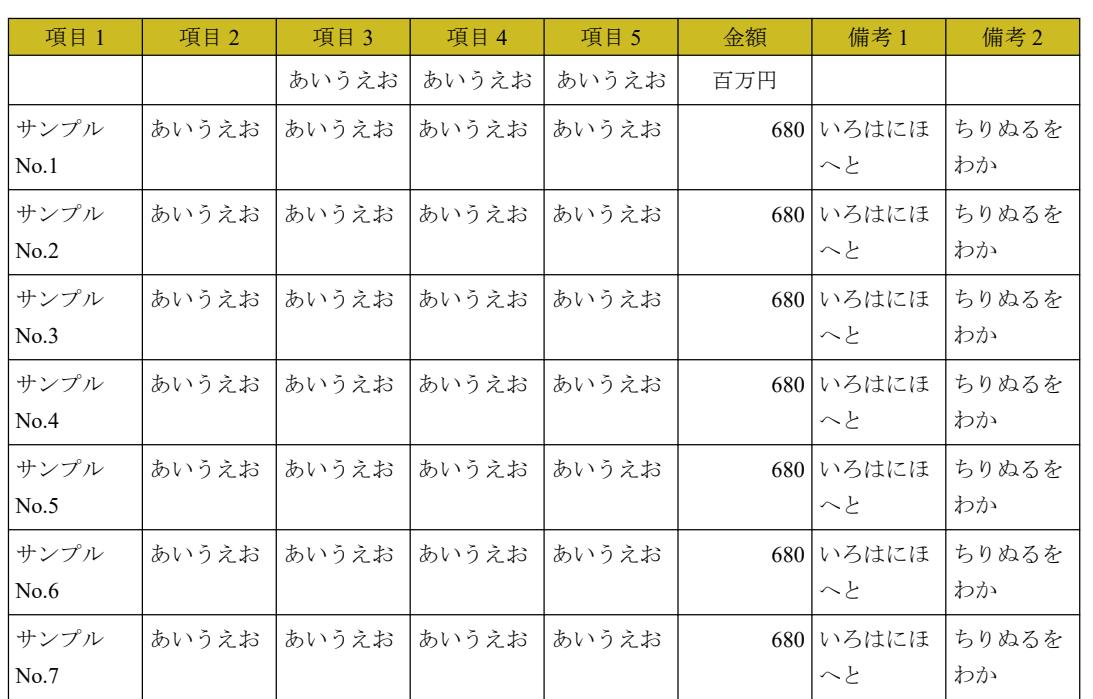

[Antenna House, Inc.](https://www.antenna.co.jp/AHF/)

## **fo:float** と **axf:float-move="auto-move"** で表を囲んだ例 **-2-**

表を配置する十分な余白はありませんが、表を次のページへ移動するとページの余白が大きくなるため表 を移動させずに出力します。ただし、fo:float で囲んだ表の直前に配置したブロックのテキスト「以下に表が 続きます。」は次のページ、表の後に移動します。

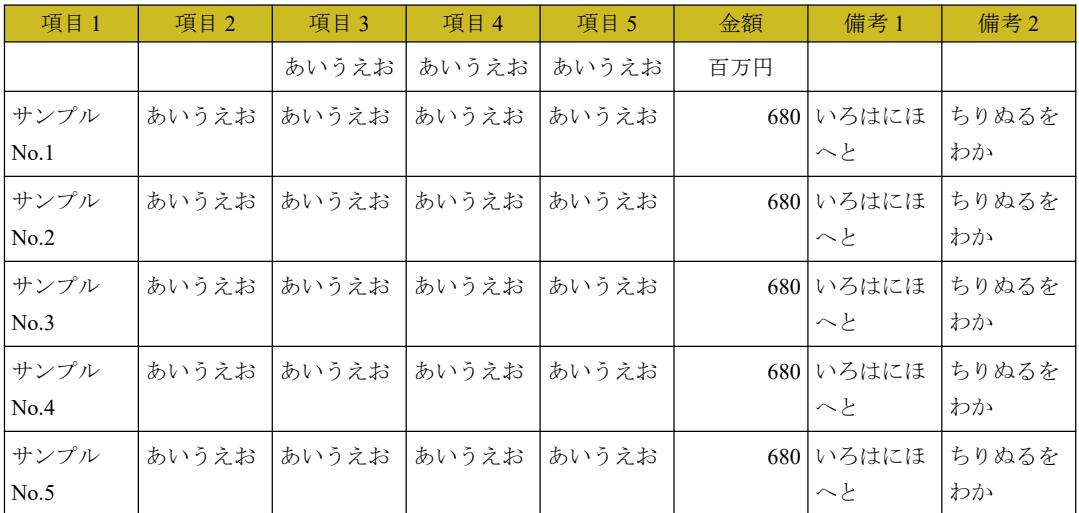

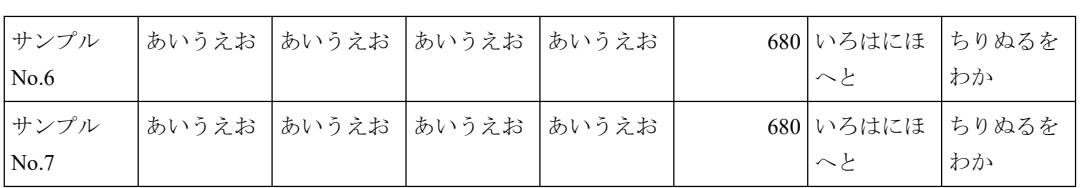

以下に表が続きます。

# 行の高さ

行の高さを line-height で指定します。line-height を文字の大きさよりも小さくすると、行と行が重なりま す。

line-height="8pt" font-size="10pt"<br>- 電子ファイルの形式としての PDF を大雑把にいうと紙のページを電子的に表現したものである。人間が<br>大字や絵な描こうかと考え、考えたとおりだ手を動かし、安字上絵を変更に、どんな大きさで、どんな<br>文字や絵な描こうかとPDF のファイルの中には、頭の中で考えた状態と同じような情報がプログラムへの「命令」として記述されている。

line-height="10pt" font-size="10pt" 電子ファイルの形式としての PDF を大雑把にいうと紙のページを電子的に表現したものである。人間が 一枚の白紙の紙に鉛筆で文字を書いたり、線を引くときは、頭の中でどの位置に、どんな大きさで、どんな 文字や絵を描こうかと考え、考えたとおりに手を動かして、文字と絵を書く。 これと同じように PDF のファイルの中には、頭の中で考えた状態と同じような情報がプログラムへの「命 令」として記述されている。

#### line-height="15pt" font-size="10pt"

電子ファイルの形式としての PDF を大雑把にいうと紙のページを電子的に表現したものである。人間が 一枚の白紙の紙に鉛筆で文字を書いたり、線を引くときは、頭の中でどの位置に、どんな大きさで、どんな 文字や絵を描こうかと考え、考えたとおりに手を動かして、文字と絵を書く。

これと同じように PDF のファイルの中には、頭の中で考えた状態と同じような情報がプログラムへの「命 令」として記述されている。

#### line-height="1.0em" font-size="10pt"

mic megit 1.00m fold side 1.0pt<br>電子ファイルの形式としての PDF を大雑把にいうと紙のページを電子的に表現したものである。人間が 一枚の白紙の紙に鉛筆で文字を書いたり、線を引くときは、頭の中でどの位置に、どんな大きさで、どんな 文字や絵を描こうかと考え、考えたとおりに手を動かして、文字と絵を書く。 これと同じように PDF のファイルの中には、頭の中で考えた状態と同じような情報がプログラムへの「命 令」として記述されている。

#### line-height="2.0em" font-size="10pt"

電子ファイルの形式としての PDF を大雑把にいうと紙のページを電子的に表現したものである。人間が 一枚の白紙の紙に鉛筆で文字を書いたり、線を引くときは、頭の中でどの位置に、どんな大きさで、どんな 文字や絵を描こうかと考え、考えたとおりに手を動かして、文字と絵を書く。

これと同じように PDF のファイルの中には、頭の中で考えた状態と同じような情報がプログラムへの「命 令」として記述されている。

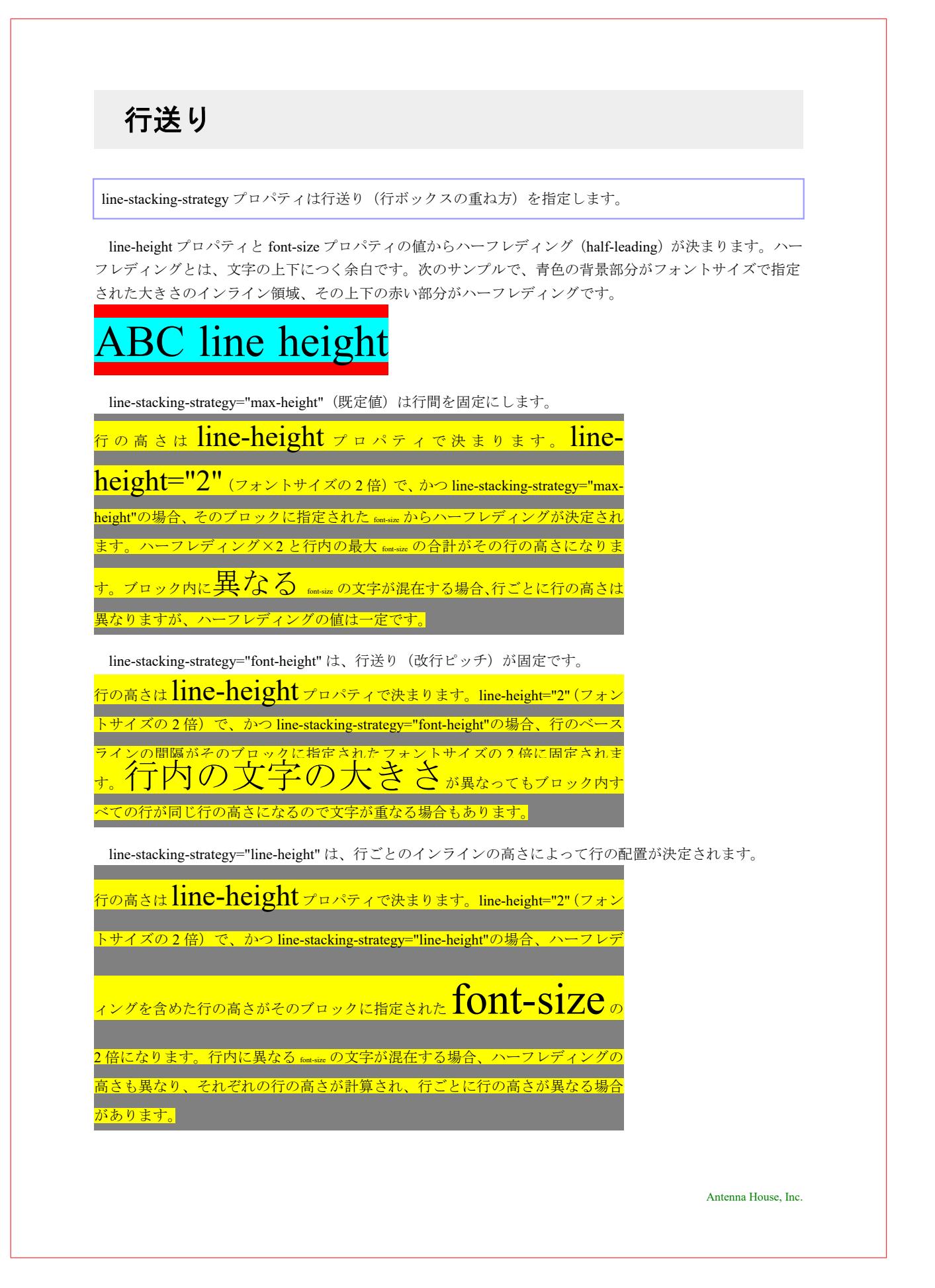

# シフトした文字がある行の高さ制御

line-height-shift-adjustment プロパティは行の高さを決定するとき、行内の baseline-shift によってシフトした 上付き/下付きのテキストの高さを考慮するかどうかを指定します。line-height-shift-adjustment="considershifts" (既定値) のとき、上付き (baseline-shift="super") の文字上端や、下付き (baseline-shift="sub") の文 字下端も行の高さに影響します。line-height-shift-adjustment="disregard-shifts" のときは影響しません。な お、line-height-shift-adjustment="disregard-shifts" で行の高さが影響しないのは baseline-shift のみです。 baseline-shift 以外で行の高さに影響を与える要因がある場合は指定があっても行の高さが変化します。例 えば、シフトさせる文字の font-size がベースのテキストより大きい場合などです。

## 上付き**/**下付きのシフトさせる文字なし

Sample Test **line-height-shift-adjustment="consider-shifts"**(既定値) Sample<sup>®</sup> Test<sub>©</sub> **line-height-shift-adjustment="disregard-shifts"** Sample® Test© **line-height-shift-adjustment="disregard-shifts"**、シフトさせる文字サイズ **1.5em**

Sample® Test©

# **line-stacking-strategy** と **line-height-shiftadjustment**

line-stacking-strategy と line-height-shift-adjustment は行がどのように配置されるか互いに影響を与えます。 line-stacking-strategy は行送り(行ボックスを重ね方)を指定します。値として line-height、font-height と max-height(既定値)が用意されています。line-height は行ごとのインラインの高さで配置します。fontheight は行送り (行ピッチ) を固定にして配置します。max-height(既定値)は行間を固定にして配置しま す。line-height-shift-adjustment は行の高さの調節を上付きのテキストなど baseline-shift を持つコンテンツ に対して行うかどうかを制御します。値として consider-shifts (既定値)、disregard-shifts が用意されていま す。consider-shifts はシフトした文字の上端と下端が行の高さの計算に影響します。disregard-shifts はシフ トした文字があっても、シフトしていないときの上端および下端を行の高さの計算に使用します。

line-stacking-strategy と line-height-shift-adjustment については、[「行の配置と表示のサンプル](https://www.antenna.co.jp/AHF/ahf_samples/sample-fo.html#line)」の「行送り (line-height, line-stacking-strategy)」、「シフトした文字がある行の高さ制御 (line-height, line-height-shiftadjustment)」もご参照ください。

[Antenna House, Inc.](https://www.antenna.co.jp/AHF/)

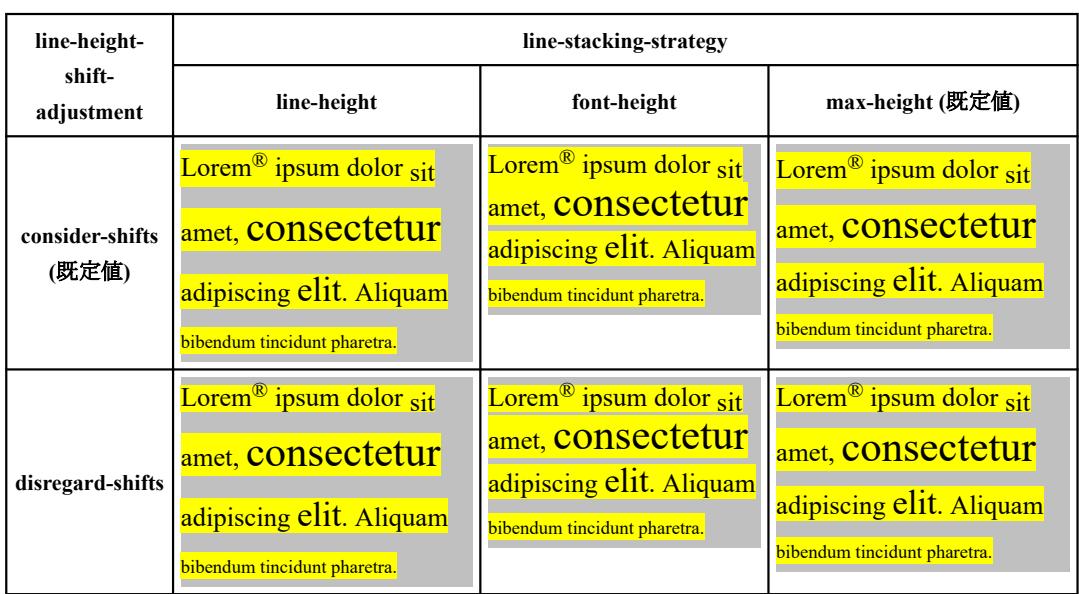

# タイトルをテキストブロックの上部に揃える

通常すべての行のテキストの上下にはハーフレディング(余白)<sup>(1)</sup> が追加されます。そのため大きなハー フレディングを持つテキストの反対側(段組での隣接する列や見開きページ)に小さなテキストがある場 合にはハーフレディングが目立つ場合があります。例えば列の最初のタイトルが反対側のテキストの一番 上の行よりも低く表示されるサンプルの 1 番目のケースです。line-height.conditionality="discard" が指定さ れている場合、列の最初の行のハーフレディングは破棄されます。また、共通の [axf:baseline-grid](https://www.antenna.co.jp/AHF/help/ja/ahf-ext.html#axf.baseline-grid) を指定す ると、最初のタイトルの行の高さに関係なく、見出しの後のテキストが隣接する列または反対側のページ の行に揃えられます。

タイトルのハーフレディングが大きいため、タイトルは次の列または見開きページの本文テキストと比較 して低く表示される場合があります。

# **Lorem Ipsum Dolor Sit Amet, Consectetur**

Lorem ipsum dolor sit amet, consectetur adipiscing elit. Aliquam bibendum tincidunt pharetra. Aenean ultricies molestie ante, sit amet ultricies nunc mollis id. Integer ut porttitor felis, vel tincidunt velit. Duis volutpat, quam quis aliquet tristique, nulla dui malesuada velit, et consectetur tellus ipsum et arcu. Ut tincidunt lorem erat, at elementum nibh varius consectetur.

line-height.conditionality="discard" を指定すると、タイトルの先頭のハーフレディングが破棄されます。

# **Lorem Ipsum Dolor Sit Amet, Consectetur**

Lorem ipsum dolor sit amet, consectetur adipiscing elit. Aliquam bibendum tincidunt pharetra. Aenean ultricies molestie ante, sit amet ultricies nunc mollis id. Integer ut porttitor felis, vel tincidunt velit. Duis volutpat, quam quis aliquet tristique, nulla dui malesuada velit, et consectetur tellus ipsum et arcu. Ut tincidunt lorem erat, at elementum nibh varius consectetur.

各 <fo:block>(または共通の祖先)で line-height.conditionality="discard" を指定すると、他の列またはページ の上部にある先頭のハーフレディングも破棄されます。(2)

# **Lorem Ipsum Dolor Sit Amet, Consectetur**

Lorem ipsum dolor sit amet, consectetur adipiscing elit. Aliquam bibendum tincidunt pharetra. Aenean ultricies molestie ante, sit amet ultricies nunc mollis id. Integer ut porttitor felis, vel tincidunt velit. Duis volutpat, quam quis aliquet tristique, nulla dui malesuada velit, et consectetur tellus ipsum et arcu. Ut tincidunt lorem erat, at elementum nibh varius consectetur.

本文に共通の axf:baseline-grid を指定すると、行が列またはページ間で揃えられるようになります。

# **Lorem Ipsum Dolor Sit Amet, Consectetur**

Lorem ipsum dolor sit amet, consectetur adipiscing elit. Aliquam bibendum tincidunt pharetra. Aenean ultricies molestie ante, sit amet ultricies nunc mollis id. Integer ut porttitor felis, vel tincidunt velit. Duis volutpat, quam quis aliquet tristique, nulla dui malesuada velit, et consectetur tellus ipsum et arcu. Ut tincidunt lorem erat, at elementum nibh varius consectetur. Himenaeos scelerisque dis in congue nascetur eu rutrum.

(1) ハーフレディングは、line-height プロパティの値からフォントサイズを引いた値を 1/2 にした値と等しくなります。

(2) line-height.conditionality を指定せずに line-height を指定すると、line-height.conditionality は retain に設定されます。line-height を指定せ ずに line-height.conditionality を指定すると、継承された行の conditionality にのみ影響します。

# リーダの位置揃え

leader-alignment により複数の fo:leader で引かれるリーダのパターンを揃えることができます。このとき fo:leader で引かれる記号を指定する leader-pattern の値としては dots か use-content を用いる必要がありま す。none は特に何も揃えません。reference-area は、現在の参照領域の start 側に揃えます。Antenna House Formatter の拡張機能として start、center、end が追加されています。start、center、end の場合はそれぞれイ ンライン領域の start 側、中央、end 側に寄せます。leader-pattern の値が use-content の場合、その内容は同 一でなければ揃いません。

以下の例で、青色と黄色のボックスは fo:block-container によって生成された領域です。灰色のボックスは fo:block です。fo:block は独自の参照領域を生成しないため、親の fo:block-container で生成されたものです。

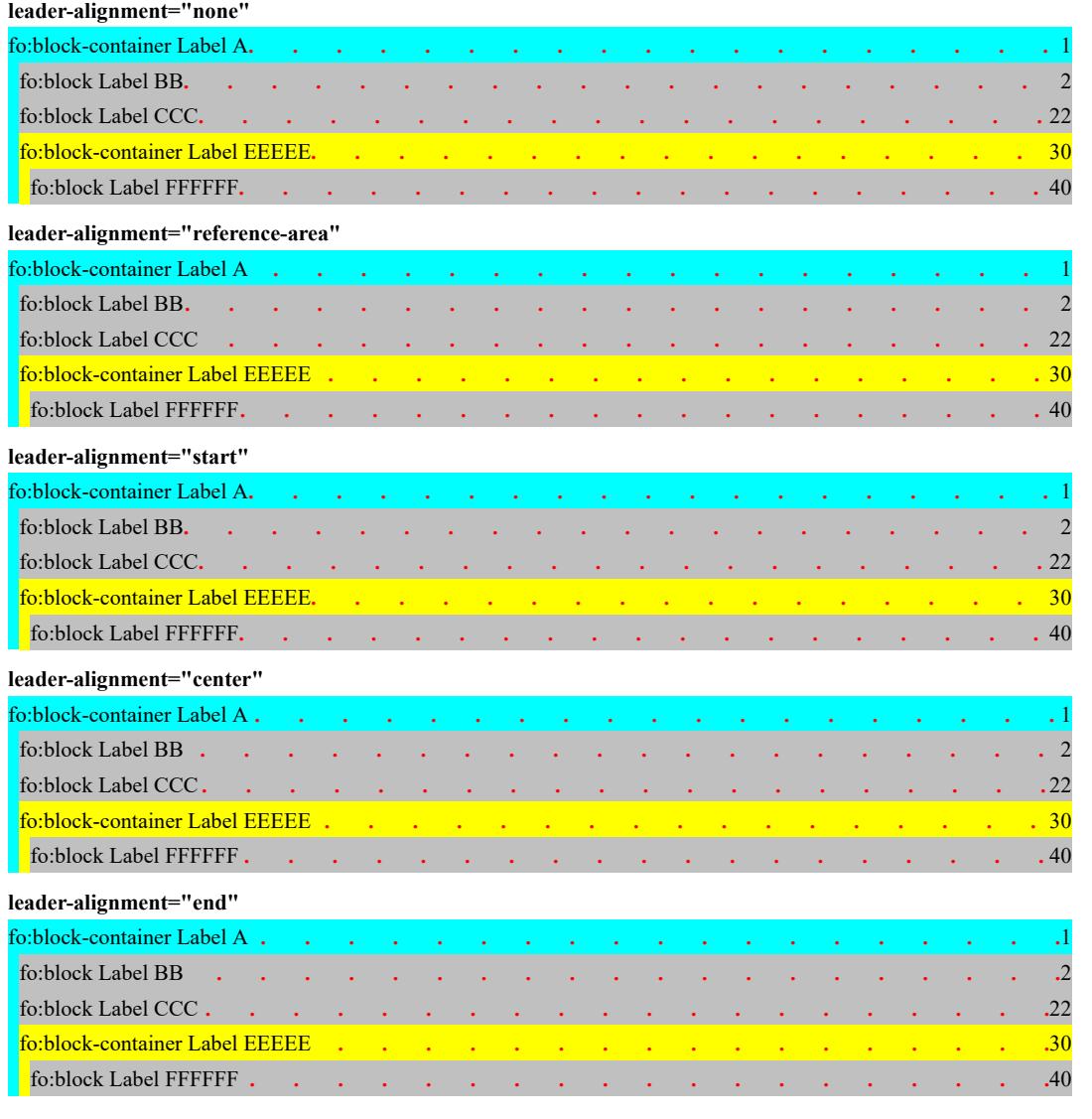

# ブロック内の文字配置

### ここではさまざまな文字の配置例を紹介します。

#### **text-align="left"**

Lorem ipsum dolor sit amet, consectetur adipisicing elit, sed do eiusmod tempor incididunt ut labore et dolore magna aliqua. Ut enim ad minim veniam, quis nostrud exercitation ullamco laboris nisi ut aliquip ex ea commodo consequat.

Duis aute irure dolor in reprehenderit in voluptate velit esse cillum dolore eu fugiat nulla pariatur.

#### **text-align="left" text-indent="20mm"**

Lorem ipsum dolor sit amet, consectetur adipisicing elit, sed do eiusmod tempor incididunt ut labore et dolore magna aliqua. Ut enim ad minim veniam, quis nostrud exercitation ullamco laboris nisi ut aliquip ex ea commodo consequat.

Duis aute irure dolor in reprehenderit in voluptate velit esse cillum dolore eu fugiat nulla paria‐ tur.

#### **text-align="center"**

Lorem ipsum dolor sit amet, consectetur adipisicing elit, sed do eiusmod tempor incididunt ut labore et dolore magna aliqua. Ut enim ad minim veniam, quis nostrud exercitation ullamco laboris nisi ut aliquip ex ea commodo consequat.

Duis aute irure dolor in reprehenderit in voluptate velit esse cillum dolore eu fugiat nulla pariatur.

#### **text-align="left" text-indent="1em"**

Lorem ipsum dolor sit amet, consectetur adipisicing elit, sed do eiusmod tempor incididunt ut labore et dolore magna aliqua. Ut enim ad minim veniam, quis nostrud exercitation ullamco laboris nisi ut aliquip ex ea commodo consequat.

Duis aute irure dolor in reprehenderit in voluptate velit esse cillum dolore eu fugiat nulla pariatur.

#### **text-align="left" text-indent="-1em"**

- Lorem ipsum dolor sit amet, consectetur adipisicing elit, sed do eiusmod tempor incididunt ut labore et dolore magna aliqua. Ut enim ad minim veniam, quis nostrud exercitation ullamco laboris nisi ut aliquip ex ea commodo consequat.
- D iis aute irure dolor in reprehenderit in voluptate velit esse cillum dolore eu fugiat nulla pariatur.

#### **text-align="right"**

Lorem ipsum dolor sit amet, consectetur adipisicing elit, sed do eiusmod tempor incididunt ut labore et dolore magna aliqua. Ut enim ad minim veniam, quis nostrud exercitation ullamco laboris nisi ut aliquip ex ea commodo consequat.

Duis aute irure dolor in reprehenderit in voluptate velit esse cillum dolore eu fugiat nulla pariatur.

#### **text-align="inside"**

Lorem ipsum dolor sit amet, consectetur adipisicing elit, sed do eiusmod tempor incididunt ut labore et dolore magna aliqua. Ut enim ad minim veniam, quis nostrud exercitation ullamco laboris nisi ut aliquip ex ea commodo consequat.

Duis aute irure dolor in reprehenderit in voluptate velit esse cillum dolore eu fugiat nulla pariatur.

#### **text-align="justify"**

Lorem ipsum dolor sit amet, consectetur adipisicing elit, sed do eiusmod tempor incididunt ut labore et dolore magna aliqua. Ut enim ad minim veniam, quis nostrud exercitation ullamco laboris nisi ut aliquip ex ea commodo consequat.

Duis aute irure dolor in reprehenderit in voluptate velit esse cillum dolore eu fugiat nulla pariatur.

#### **text-align="justify" text-indent="1em"**

Lorem ipsum dolor sit amet, consectetur adipisicing elit, sed do eiusmod tempor incididunt ut labore et dolore magna aliqua. Ut enim ad minim veniam, quis nostrud exercitation ullamco laboris nisi ut aliquip ex ea commodo consequat.

Duis aute irure dolor in reprehenderit in voluptate velit esse cillum dolore eu fugiat nulla pariatur.

#### **text-align="left" text-align-last="center"**

Lorem ipsum dolor sit amet, consectetur adipisicing elit, sed do eiusmod tempor incididunt ut labore et dolore magna aliqua. Ut enim ad minim veniam, quis nostrud exercitation ullamco laboris nisi ut aliquip ex ea commodo consequat.

Duis aute irure dolor in reprehenderit in voluptate velit esse cillum dolore eu fugiat nulla pariatur.

#### **text-align="outside"**

Lorem ipsum dolor sit amet, consectetur adipisicing elit, sed do eiusmod tempor incididunt ut labore et dolore magna aliqua. Ut enim ad minim veniam, quis nostrud exercitation ullamco laboris nisi ut aliquip ex ea commodo consequat.

Duis aute irure dolor in reprehenderit in voluptate velit esse cillum dolore eu fugiat nulla pariatur.

#### **text-align="justify" text-align-last="right"**

Lorem ipsum dolor sit amet, consectetur adipisicing elit, sed do eiusmod tempor incididunt ut labore et dolore magna aliqua. Ut enim ad minim veniam, quis nostrud exercitation ullamco laboris nisi ut aliquip ex ea commodo consequat.

Duis aute irure dolor in reprehenderit in voluptate velit esse cillum dolore eu fugiat nulla pariatur.

#### **text-align="left" text-align-last="right"**

Lorem ipsum dolor sit amet, consectetur adipisicing elit, sed do eiusmod tempor incididunt ut labore et dolore magna aliqua. Ut enim ad minim veniam, quis nostrud exercitation ullamco laboris nisi ut aliquip ex ea commodo consequat.

Duis aute irure dolor in reprehenderit in voluptate velit esse cillum dolore eu fugiat nulla pariatur.

#### **text-align="right" text-align-last="center"**

Lorem ipsum dolor sit amet, consectetur adipisicing elit, sed do eiusmod tempor incididunt ut labore et dolore magna aliqua. Ut enim ad minim veniam, quis nostrud exercitation ullamco laboris nisi ut aliquip ex ea commodo consequat.

Duis aute irure dolor in reprehenderit in voluptate velit esse cillum dolore eu fugiat nulla pariatur.

## 文字の間隔

letter-spacing で文字と文字の間隔を調整、変更できます。

#### letter-spacing="0mm"

電子ファイルの形式としての PDF を大雑把にいうと紙のページを電子的に表現したものである。人間が 一枚の白紙の紙に鉛筆で文字を書いたり、線を引くときは、頭の中でどの位置に、どんな大きさで、どんな 文字や絵を描こうかと考え、考えたとおりに手を動かして、文字と絵を書く。

これと同じように PDF のファイルの中には、頭の中で考えた状態と同じような情報がプログラムへの「命 令」として記述されている。

#### letter-spacing="1.0mm"

電子ファイルの形式としての PDF を大雑把にいうと紙のページを電子的に表現し た も の で あ る 。 人 間 が 一 枚 の 白 紙 の 紙 に 鉛 筆 で 文 字 を 書 い た り 、 線 を 引 く と き は 、 頭の中でどの位置に、どんな大きさで、どんな文字や絵を描こうかと考え、考えた と お り に 手 を 動 か し て 、 文 字 と 絵 を 書 く 。

これと同じように PDF のファイルの中には、頭の中で考えた状態と同じような情 報がプログラムへの「命令」として記述されている。

#### letter-spacing="2.0mm"

電 子 フ ァ イ ル の 形 式 と し て の P D F を 大 雑 把 に い う と 紙 の ペ ー ジ を 電 子 的 に 表 現 し た も の で あ る 。 人 間 が 一 枚 の 白 紙 の 紙 に 鉛 筆 で 文 字 を 書 い た り 、 線 を 引 く と き は 、 頭 の 中 で ど の 位 置 に 、 ど ん な 大 き さ で 、 ど ん な 文 字 や 絵 を 描 こ う か と 考 え 、 考 え た と お り に 手 を 動 か し て 、 文 字 と 絵 を 書 く 。

こ れ と 同 じ よ う に P D F の フ ァ イ ル の 中 に は 、 頭 の 中 で 考 え た 状 態 と 同 じ よ う な 情 報 が プ ロ グ ラ ム へ の 「 命 令 」 と し て 記 述 さ れ て い る 。

#### letter-spacing="-1.0mm"

電子ファイルの形式としてのHDFを大雑把こ うと紙のページを電子的に表現したものである。人間バー枚の白紙の紙を筆で文字を書いたり、 線を引くときは、頭の中でどの位置に、どんな大きさで、どんな文字や絵を描こうかと考え、考えたとおりに手を動かして、文字と絵を書く。 これと同じようにEDのファイルの中では、頭ク中で考えた状態と同じような情報がプログラムへの「命令」として記述されている。

#### letter-spacing="1.0em"

電 子 フ ァ イ ル の 形 式 と し て の P D F を 大 雑 把 に い う と 紙 の ペ ー ジ を 電 子 的 に 表 現 し た も の で あ る 。 人 間 が 一 枚 の 白 紙 の 紙 に 鉛 筆 で 文 字 を 書 い た り 、 線 を 引 く と き は 、 頭 の 中 で ど の 位 置 に 、 ど ん な 大 き さ で 、 ど ん な 文 字 や 絵 を 描 こ う か と 考 え 、 考 え た と お り に 手 を 動 か し て 、 文 字 と 絵 を 書 く 。 こ れ と 同 じ よ う に P D F ― の フ ァ イ ル の 中 に は 、 頭 の 中 で 考 え た 状 態 と 同 じ よ う な 情 報 が プ ロ グ ラ ム へ の 「 命 令 」 と し て 記 述 さ れ て い る 。

# **Breaking Paragraphs into Lines (BPIL)**

行分割を Knuth-Plass の Breaking Paragraphs into Lines の行分割アルゴリズムに従って行います。BPIL は主 に欧文組版のためのアルゴリズムで、ブロック全体のバランスを考慮して分割位置を決定します。BPIL は Antenna House Formatter V7.0 から利用いただけます。

BPIL は以下のようなブロックに対して適用されます。

- [axf:line-break="bpil"](https://www.antenna.co.jp/AHF/help/ja/ahf-ext.html#axf.line-break) が指定されているブロック
- [axf:line-break](https://www.antenna.co.jp/AHF/help/ja/ahf-ext.html#axf.line-break) でアルゴリズムが指定されていず、オプション設定ファイルの [bpil](https://www.antenna.co.jp/AHF/help/ja/ahf-optset.html#bpil) で指定された言語であ るブロック

[axf:line-break="line"](https://www.antenna.co.jp/AHF/help/ja/ahf-ext.html#axf.line-break)の場合は1行ずつ逐次分割する単純なアルゴリズムで行います。

オプション設定ファイルの [bpil](https://www.antenna.co.jp/AHF/help/ja/ahf-optset.html#bpil) には BPIL を適用する言語またはスクリプトを空白区切りで指定します。既 定値は "Latn Grek Cyrl" です。スクリプトが指定されたときは、それが代表的なスクリプトである言語が指定 されたとみなされます。

ただし、BPIL が適用されない場合もあります。詳細は[行分割を](https://www.antenna.co.jp/AHF/help/ja/ahf-tech.html#line-breaking)参照してください。

[Antenna House, Inc.](https://www.antenna.co.jp/AHF/)

BPIL 処理を行った方が行末のアキの幅がより均等に近くなります。アキの幅をわかりやすくするため、あ えて justify しない結果を示しています。

## **BPIL** なし

Everyone is entitled to all the rights and freedoms set forth in this Declaration, without distinction of any kind, such as race, colour, sex, language, religion, political or other opinion, national or social origin, property, birth or other status. Furthermore, no distinction shall be made on the basis of the political, jurisdictional or international status of the country or territory to which a person belongs, whether it be independent, trust, nonself-governing or under any other limitation of sovereignty.

#### **BPIL** あり

Everyone is entitled to all the rights and freedoms set forth in this Declaration, without distinction of any kind, such as race, colour, sex, language, religion, political or other opinion, national or social origin, property, birth or other status. Furthermore, no distinction shall be made on the basis of the political, jurisdictional or international status of the country or territory to which a person belongs, whether it be independent, trust, non-self-governing or under any other limitation of sovereignty.

BPIL はハイフネーションの発生を少なく抑えるように作られています。

## **BPIL** なし、ハイフネーションあり

Lorem Ipsum is simply dummy text of the printing and typesetting industry Lorem Ipsum has been the industry's standard dummy text ever since the 1500s, when an un‐ known printer took a galley of type and scrambled it to make a type specimen book. It has survived not only five centuries, but also the leap into electronic typesetting, re‐ maining essentially unchanged. It was popularised in the 1960s with the release of Letraset sheets containing Lor‐ em Ipsum passages, and more recently with desktop pub‐ lishing software like Aldus PageMaker including ver‐ sions of Lorem Ipsum.

## **BPIL** あり、ハイフネーションあり

Lorem Ipsum is simply dummy text of the printing and typesetting industry Lorem Ipsum has been the industry's standard dummy text ever since the 1500s, when an un‐ known printer took a galley of type and scrambled it to make a type specimen book. It has survived not only five centuries, but also the leap into electronic typesetting, remaining essentially unchanged. It was popularised in the 1960s with the release of Letraset sheets containing Lorem Ipsum passages, and more recently with desktop publishing software like Aldus PageMaker including ver‐ sions of Lorem Ipsum.

縦中横

縦書きの中に縦中横(たてちゅうよこ)を指定します。(縦書きの行の中に数字などを横書きにする)

縦書きの 中 に '08年12月 8 日 」のように 部分的 「縦中横 に数字などを横書きにすることを 」といいます  $\alpha$ 

# 欧文約物前後、約物と数字間の空白量の調整

欧文組版における約物前後の空白量を調整できます。空白量は [axf:space-end-punctuation](https://www.antenna.co.jp/AHF/help/ja/ahf-ext.html#axf.space-end-punctuation) (約物の後の空白 量)、[axf:space-start-punctuation](https://www.antenna.co.jp/AHF/help/ja/ahf-ext.html#axf.space-start-punctuation)(約物の前の空白量)、[axf:space-between-digit-and-punctuation](https://www.antenna.co.jp/AHF/help/ja/ahf-ext.html#axf.space-between-digit-and-punctuation)(数字と約物の 間の空白量)、[axf:space-between-punctuation-and-digit](https://www.antenna.co.jp/AHF/help/ja/ahf-ext.html#axf.space-between-punctuation-and-digit) (約物と数字の間の空白量) で指定し、<fo:declarations> の直下に置きます。各指定へは、言語、空白量、コードポイントをプロパティとして指定します。これら の指定は、オプション設定ファイルで指定しておけます。

## フランス語の定義例

<fo:declarations> への指定値の例と適用例を示します。

```
 <fo:declarations>
  <axf:space-start-punctuation code="?" space="1 div 3" language="fr"/>
  <axf:space-start-punctuation code="!" space="1 div 3" language="fr"/>
  <axf:space-start-punctuation code=";" space="1 div 3" language="fr"/>
  <axf:space-start-punctuation code=":" space="1 div 4" language="fr"/>
 \langleaxf:space-start-punctuation code="»" space="1 div 4" language="fr"/>
 \langleaxf:space-end-punctuation code="«" space="1 div 4" language="fr"/>
  <axf:space-between-punctuation-and-digit code="+" space="thin" language="fr"/>
  <axf:space-between-punctuation-and-digit code="−" space="thin" language="fr"/>
  <axf:space-between-digit-and-punctuation code="%" space="thin" language="fr"/>
 </fo:declarations>
```
xml:lang="fr" を指定した組版例

Échantillon ? Échantillon ! « Échantillon » Échantillon. Échantillon ; 123− 345+ 678 Échantillon 100 %.

xml:lang="en" を指定した組版例

Échantillon? Échantillon! «Échantillon» Échantillon. Échantillon; 123−345+678 Échantillon 100%.

# インライン要素を句読点に食い込ませる

[axf:intrude-into-punctuation](https://www.antenna.co.jp/AHF/help/ja/ahf-ext.html#axf.intrude-into-punctuation) の指定により、インライン要素を句読点に食い込ませます。指定は日本語かつ [axf:punctuation-trim="adjacent"](https://www.antenna.co.jp/AHF/help/ja/ahf-ext.html#axf.punctuation-trim) のときに機能し、指定値は none (既定値)、start、end のいずれかです。none は何もしません。start は start 側の直前の文字が全角閉じ括弧か全角句読点のとき、end は end 側の直後の 文字が全角開き括弧のとき、それぞれの文字を半角に扱うことでインライン要素を句読点へと食い込ませ ます。指定の対象となる句読点については [axf.punctuation-trim](https://www.antenna.co.jp/AHF/help/ja/ahf-ext.html#axf.intrude-into-punctuation) を参照してください。この機能は Antenna House Formatter V7.1 から利用いただけます。

## **axf:intrude-into-punctuation="none"**

(インライン要素)fo:inline(を句読点に)食い込ませます。fo:inline

## **axf:intrude-into-punctuation="start"**

(インライン要素)fo:inline(を句読点に)食い込ませます。fo:inline

## **axf:intrude-into-punctuation="end"**

(インライン要素) fo:inline(を句読点に)食い込ませます。fo:inline

## **axf:intrude-into-punctuation="start end"**

(インライン要素)fo:inline(を句読点に)食い込ませます。fo:inline

この機能は、脚注の合印を句点の後ろに配置して句点を半角に扱いたいときなどに活用できます。

## **axf:intrude-into-punctuation="none"**

インライン要素を句読点に食い込ませます。1)

## **axf:intrude-into-punctuation="start"**

インライン要素を句読点に食い込ませます。2)

1) axf:intrude-into-punctuation="none"

2) axf:intrude-into-punctuation="start"

欧文ペアカーニング

[axf:kerning-mode](https://www.antenna.co.jp/AHF/help/ja/ahf-ext.html#axf.kerning-mode) の指定により、欧文フォントが持つペアカーニング値を用いて文字間を詰めるかどうか設 定します。pair 指定でペアカーニングを処理します。letter-spacing が 0 でない場合は none を指定したのと 同じになります。

ラテン文字:

# To WALT

# To WALT

ギリシャ文字:

# ΓΑΜΜΑ

# ΓΑΜΜΑ

キリル文字:

# ТАЙНА ТАЙНА

0 でない文字間を指定した場合:

# To WALT To WALT

# 欧文の合字

[axf:ligature-mode](https://www.antenna.co.jp/AHF/help/ja/ahf-ext.html#axf.ligature-mode) 指定により、フォントで特定の文字の組合せを合字にするかどうかを設定します。 axf:ligature-mode を latin にすれば欧文(ギリシャ文字、キリル文字を含む)でフォントの持つ欧文グリフ が使われます。

none:

# fi ffi fl ffl ft Th

latin:

fi ffi fl ffl ft Th

# 和欧文間のアキ

和欧文間(和文と欧文の間)に自動的にアキを挿入する設定です。[axf:text-autospace](https://www.antenna.co.jp/AHF/help/ja/ahf-ext.html#axf.text-autospace) に none を設定すると アキは入りません。ideograph-numeric に設定すると漢字、仮名と欧文の間にアキが入ります。同様に、 ideograph-alpha で漢字、仮名とアルファベットの間に, ideograph-parenthesis で漢字、仮名と欧文括弧類の 間(ただし,括弧類の外側のみ)にアキが入ります。和欧文間のアキ量は、axf:text-autospace-width の値に よって設定できます。

## none

漢0漢X漢(漢)漢[漢]漢{漢}漢 ideograph-numeric + ideograph-alpha 漢 0 漢 X 漢(漢)漢[漢]漢{漢}漢 ideograph-parenthesis 漢0漢X漢 (漢) 漢 [漢] 漢 {漢} 漢

ideograph-numeric + ideograph-alpha + ideograph-parenthesis, axf:text-autospace-width="0.125em" 漢0漢X漢(漢)漢[漢]漢{漢}漢 ideograph-numeric + ideograph-alpha + ideograph-parenthesis, axf:text-autospace-width="0.25em" 漢 0 漢 X 漢 (漢) 漢 [漢] 漢 {漢} 漢

ideograph-numeric + ideograph-alpha + ideograph-parenthesis, axf:text-autospace-width="0.5em"

漢 0 漢 X 漢 (漢) 漢 [漢] 漢 {漢} 漢

# 行末での追い込み

[axf:text-justify-trim](https://www.antenna.co.jp/AHF/help/ja/ahf-ext.html#axf.text-justify-trim) 指定により、追い込みの処理を行うかどうかを指定します。axf:text-justify-trim に none を設定すると追い込みの処理をしません。punctuation の設定では日本語で、全角の括弧類、中点類、句読 点類を詰めの対象として追い込み処理します。その他に kana ではひらがなとカタカナ、ideograph は漢字と かなの間、inter-word は欧文単語間の追い込み処理をします。

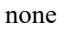

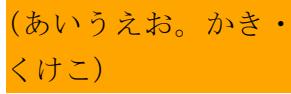

#### punctuation

(あいうえお。かき・く けこ)

## punctuation-except-fullstop

punctuation と同じですが、U+3002 (。)、U+FF0E (.) の2 文字を除外します。

(あいうえお。かき・く けこ)

#### punctuation-except-middledot

punctuation と同じですが、U+30FB (·)、U+FF1A (:)、U+FF1B (;) の中点類を除外します。

```
(あいうえお。かき・く
けこ)
```
#### none

さんぷるとサンプル、ひら がなとカタカナ

kana

さんぷるとサンプル、ひらが なとカタカナ

## none

追い込みの処理を行うかど うかを指定します。

#### ideograph

追い込みの処理を行うかどう かを指定します。

### none

Lorem ipsum dolor sit amet, consectetur adipiscing elit. Aliquam bibendum tincidunt pharetra.

inter-word

Lorem ipsum dolor sit amet, consectetur adipiscing elit. Aliquam bibendum tincidunt pharetra.

# 行頭での突き出し、行末でのぶら下げ

axf:hanging-punctuation の指定により行頭での突き出し、行末でのぶら下げを行うかどうかを指定します。 axf:hanging-punctuation に none を設定すると行頭での突き出し、行末でのぶら下げを処理しません。start の 設定では行頭での突き出しを処理します。force-end の設定では text-align="right" または text-align="justify" の指定があり、全角約物の位置が行末の場合に強制的にぶら下げで処理します。その他の設定はサンプル 内にて説明します。突き出し、ぶら下げの対象となる約物はオンラインマニュアルの「[axf:hanging](https://www.antenna.co.jp/AHF/help/ja/ahf-ext.html#axf.hanging-punctuation)[punctuation](https://www.antenna.co.jp/AHF/help/ja/ahf-ext.html#axf.hanging-punctuation)」をご参照ください。

none

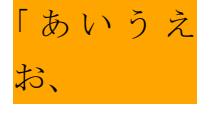

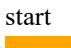

「あいうえお、 force-end

「あいうえお

first

段落の先頭行でのみ、start と同じ処理をします。

「あいうえお」 「かきく

## allow-end

ぶら下げ対象文字が行末に位置した場合、行に収まればぶら下げず、収まらなければぶら下げられます。

あいうえお、 「かきくけこ、

last

段落末でのみ、force-end と同じぶら下げを処理します。

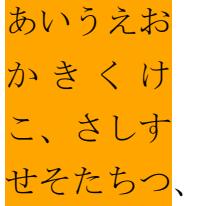

# 行頭での突き出し、行末でのぶら下げ(英文)

axf:hanging-punctuation の指定により行頭での突き出し、行末でのぶら下げまたはその両方を行うかどうか を指定します。axf:hanging-punctuation に none を設定すると行頭での突き出し、行末でのぶら下げを処理し ません。start は行頭での突き出しを処理します。force-end は text-align="right" または text-align="justify" の とき、行末の対象文字が強制的にぶら下げ処理されます。first は段落先頭でのみ start と同じ処理、last は 段落末でのみ force-end と同じ処理をします。allow-end は対象文字が行内に収まらない場合にのみぶら下 げ処理されます。また値(none を除く)は複数指定ができます。突き出し、ぶら下げの対象となる約物な ど詳細についてはオンラインマニュアルの「[axf:hanging-punctuation](https://www.antenna.co.jp/AHF/help/ja/ahf-ext.html#axf.hanging-punctuation)」をご参照ください。

レイヤをサポートする PDF ビューアで表示している場合は、「borders」レイヤを有効にして約物の突き出 し、ぶら下がっている場所を強調表示できます。

#### **none**

"Lorem ipsum dolor sit amet," consectetur adipiscing elit sed. Class velit praesent felis montes quisque aliquet, phasellus fusce imperdiet nisl. "Suspendisse facili‐ sis fringilla proin," interdum fau‐ cibus "quam felis malesuada." Vi‐ vamus nam senectus maecenas.

Vitae euismod mattis, pretium sodales auctor netus blandit dic‐ tum erat. Etiam imperdiet magnis senectus sed taciti cubilia facili‐ sis, euismod id donec a sociosqu consequat, lecateus (sociis sollici‐ tudin) aliquam lobortis eros ligula. "Suscipit fringilla blandit tris‐

tique." auctor natoque. "Varius bibendum pulvinar

laoreet senectus semper torquent." Iiaculis egestas sem nisi metus

maecenas velit leo. Augue purus lacinia turpis conubia potenti or‐ ci, interdum fames phasellus mi (nascetur nullam), consequat tem‐ por imperdiet commodo curae. Ni‐ si congue pretium ligula egestas quisquem dignissimi mollis, con‐ vallis mi ut nunc ultrices suscipit interdum, vel ortorii [sagittis risus] or aliquam. Hac fusce ridiculus interdum egestas (pharetra fauci‐ bus) praesent montes facilisis lec‐ tus sem arcu, integer velit eu fermentum magna metus cras.

#### **start force-end**

"Lorem ipsum dolor sit amet," con‐ sectetur adipiscing elit sed. Class velit praesent felis montes quis‐ que aliquet, phasellus fusce im‐ perdiet nisl. "Suspendisse facilisis fringilla proin," interdum faucibus "quam felis malesuada." Vivamus nam senectus maecenas.

Vitae euismod mattis, pretium sodales auctor netus blandit dic‐ tum erat. Etiam imperdiet magnis senectus sed taciti cubilia facilisis, euismod id donec a sociosqu consequat, lecateus (sociis sollicitudin) aliquam lobortis eros ligula.

"Suscipit fringilla blandit tris‐ tique." auctor natoque.

"Varius bibendum pulvinar laoreet senectus semper torquent."

Iiaculis egestas sem nisi me‐ tus maecenas velit leo. Augue pu‐ rus lacinia turpis conubia potenti orci, interdum fames phasellus mi (nascetur nullam), consequat tem‐ por imperdiet commodo curae. Ni‐ si congue pretium ligula egestas quisquem dignissimi mollis, con‐ vallis mi ut nunc ultrices suscipit interdum, vel ortorii [sagittis risus] or aliquam. Hac fusce rid‐ iculus interdum egestas (pharetra faucibus) praesent montes facilisis lectus sem arcu, integer velit eu fermentum magna metus cras.

## **first last**

"Lorem ipsum dolor sit amet," con‐ sectetur adipiscing elit sed. Class velit praesent felis montes quis‐ que aliquet, phasellus fusce im‐ perdiet nisl. "Suspendisse facilisis fringilla proin," interdum faucibus "quam felis malesuada." Vivamus nam senectus maecenas.

Vitae euismod mattis, pretium sodales auctor netus blandit dic‐ tum erat. Etiam imperdiet magnis senectus sed taciti cubilia facili‐ sis, euismod id donec a sociosqu consequat, lecateus (sociis sollici‐ tudin) aliquam lobortis eros ligula.

"Suscipit fringilla blandit tris‐ tique." auctor natoque.

"Varius bibendum pulvinar laoreet senectus semper torquent."

Iiaculis egestas sem nisi metus maecenas velit leo. Augue purus lacinia turpis conubia potenti or‐ ci, interdum fames phasellus mi (nascetur nullam), consequat tem‐ por imperdiet commodo curae. Ni‐ si congue pretium ligula egestas quisquem dignissimi mollis, con‐ vallis mi ut nunc ultrices suscipit interdum, vel ortorii [sagittis risus] or aliquam. Hac fusce ridiculus interdum egestas (pharetra fauci‐ bus) praesent montes facilisis lec‐ tus sem arcu, integer velit eu fermentum magna metus cras.

# ページ先頭の **text-indent**

ページ先頭または段先頭のブロックの text-indent を [axf:text-indent-if-first-on-page](https://www.antenna.co.jp/AHF/help/ja/ahf-ext.html#axf.text-indent-if-first-on-page) で指定します。ブロック がページ先頭または段先頭に来たとき、最初の行がそのページまたは段にあれば、text-indent の値をこのプ ロパティの値で代替します。この機能は Antenna House Formatter V7.0 から利用いただけます。

サンプルデータは次のページ以降にあります。

[Antenna House, Inc.](https://www.antenna.co.jp/AHF/)

Lorem ipsum dolor sit amet, consectetur adipiscing elit. Fusce sit amet risus ut sapien vehicula aliquam molestie vitae lacus. In aliquam sem quis suscipit iaculis. In vitae nibh volutpat, blandit mi at, cursus ipsum.

Lorem ipsum dolor sit amet, consectetur adipiscing elit. Fusce sit amet risus ut sapien vehicula aliquam molestie vitae lacus. In aliquam sem quis suscipit iaculis. In vitae nibh volutpat, blandit mi at, cursus ipsum.

Lorem ipsum dolor sit amet, consectetur adipiscing elit. Fusce sit amet risus ut sapien vehicula aliquam molestie vitae lacus. In aliquam sem quis suscipit iaculis. In vitae nibh volutpat, blandit mi at, cursus ipsum.

Lorem ipsum dolor sit amet, consectetur adipiscing elit. Fusce sit amet risus ut sapien vehicula aliquam molestie vitae lacus. In aliquam sem quis suscipit iaculis. In vitae nibh volutpat, blandit mi at, cursus ipsum.

このページのブロックには、text-indent="1em" だけが指定されています。

Lorem ipsum dolor sit amet, consectetur adipiscing elit. Fusce sit amet risus ut sapien vehicula aliquam molestie vitae lacus. In aliquam sem quis suscipit iaculis. In vitae nibh volutpat, blandit mi at, cursus ipsum.

Lorem ipsum dolor sit amet, consectetur adipiscing elit. Fusce sit amet risus ut sapien vehicula aliquam molestie vitae lacus. In aliquam sem quis suscipit iaculis. In vitae nibh volutpat, blandit mi at, cursus ipsum.

Lorem ipsum dolor sit amet, consectetur adipiscing elit. Fusce sit amet risus ut sapien vehicula aliquam molestie vitae lacus. In aliquam sem quis suscipit iaculis. In vitae nibh volutpat, blandit mi at, cursus ipsum.

Lorem ipsum dolor sit amet, consectetur adipiscing elit. Fusce sit amet risus ut sapien vehicula aliquam molestie vitae lacus. In aliquam sem quis suscipit iaculis. In vitae nibh volutpat, blandit mi at, cursus ipsum.

このページのブロックには、text-indent と axf:text-indent-if-first-on-page が指定されています。ページ先頭の ブロックの text-indent="1em" を抑止するために、axf:text-indent-if-first-on-page="0pt" としています。
### 最後の行末のアキの調整

最後の行末のアキの調整をします。[axf:flush-zone](https://www.antenna.co.jp/AHF/help/ja/ahf-ext.html#axf.flush-zone) に値(<length> または <percentage>)が指定されて、textalign="justify" で text-align-last="justify" でないとき、最後の行末のアキが指定された値以下の場合に textalign-last="justify" として最後の行を処理します。この機能は Antenna House Formatter V7.0 から利用いただ けます。

axf:flush-zone 指定なしと axf:flush-zone="15mm" を指定した結果で比較しています。指定された幅がわか りやすいように行末に背景色を設定しています。行末のアキが axf:flush-zone で指定した値以下の場合には 最終行も均等割り付けされます。

axf:flush-zone 指定なし

Lorem ipsum dolor sit amet, consectetur adipiscing elit, et magna aliqua. Excepteur sint occaecat cupidatat non proident, sunt in culpa qui officia deserunt mollit anim id xxx xxx est laborum.

axf:flush-zone="15mm" 指定

Lorem ipsum dolor sit amet, consectetur adipiscing elit, et magna aliqua. Excepteur sint occaecat cupidatat non proident, sunt in culpa qui officia deserunt mollit anim id xxx xxx est laborum. 行末のアキが axf:flush-zone の値より小さいので、均等割り付けされます。

axf:flush-zone 指定なし

Lorem ipsum dolor sit amet, consectetur adipiscing elit, et magna aliqua. Excepteur sint occaecat cupidatat non proident, sunt in culpa qui officia deserunt mollit anim id xxx est laborum.

axf:flush-zone="15mm" 指定

Lorem ipsum dolor sit amet, consectetur adipiscing elit, et magna aliqua. Excepteur sint occaecat cupidatat non proident, sunt in culpa qui officia deserunt mollit anim id xxx est laborum.

行末のアキが axf:flush-zone の値より大きいので、均等割り付けされません。

### 最終行の空白の調整

[axf:adjust-last-line-spacing](https://www.antenna.co.jp/AHF/help/ja/ahf-ext.html#axf.adjust-last-line-spacing) で最終行の空白の調整ができます。text-align="justify" による調整では最終行と直 前の行の単語間の空白(アキ)に差が生じるケースがあります。そのような場合に axf:adjust-last-line-spacing に true を指定して最終行と直前の行のアキの差を小さくできます。既定値は false で何もしません。なお、 この処理は、"text-align が justify である"、"text-align-last が justify でない"、["axf:line-break="bpil"](https://www.antenna.co.jp/AHF/help/ja/ahf-ext.html#axf.line-break) など Breaking Paragraphs into Lines (BPIL)<sup>1)</sup>の行分割アルゴリズムが適用される"のすべての条件を満たしたとき に適用されます。この機能は Antenna House Formatter V7.2 から利用いただけます。

**axf:adjust-last-line-spacing="false"**

Lorem ipsum dolor sit amet, consectetur adipiscing. Pellentesque sapien sapien. Morbi in pharetra antesed tincidunt ni si cur sus luctus.

### **axf:adjust-last-line-spacing="true"**

true 指定では、最終行の 3 行目と直前の 2 行目の単語間のアキの差が小さくなるよう 3 行目のアキを広げ る調整ができます。

Lorem ipsum dolor sit amet, consectetur adipiscing. Pellentesque sapien sapien. Morbi in pharetra antesed tincidunt ni si cur sus luctus.

### **axf:flush-zone** 指定時の動作

[axf:flush-zone](https://www.antenna.co.jp/AHF/help/ja/ahf-ext.html#axf.flush-zone)<sup>2)</sup>は最終行の行末のアキを調整する指定ですが、axf:adjust-last-line-spacing 指定によるアキの 調整をした結果、axf:flush-zone の条件を満たすと、axf:flush-zone が適用されます。

**axf:adjust-last-line-spacing="true"**、**axf:flush-zone="2em"**

Lorem ipsum dolor sit amet, consectetur adipiscing. Pellentesque sapien sapien. Morbi in pharetra antesed tincidunt ni si cur sus luctus tempus quam convallis.

1) BPIL については、[「行の配置と表示のサンプル](https://www.antenna.co.jp/AHF/ahf_samples/sample-fo.html#line)」の「Breaking Paragraphs into Lines (BPIL)」もご参照ください。 2) axf:flush-zone については、[「行の配置と表示のサンプル](https://www.antenna.co.jp/AHF/ahf_samples/sample-fo.html#line)」の「最後の行末のアキの調整 (axf:flush-zone)」もご参照ください。

### 段落末尾の処理

[axf:avoid-widow-words](https://www.antenna.co.jp/AHF/help/ja/ahf-ext.html#axf.avoid-widow-words) は段落の最後の行が 1 語だけにならないようにします。Antenna House Formatter V7.0 以降は <length> や <percentage> も値として指定することができます。

#### **axf:avoid-widow-words="false"**

段落の最後の行が 1 語だけになる場合があります。

Lorem Ipsum is simply dummy text of the printing and typesetting industry Lorem Ipsum has been the industry's standard dummy text ever since the 1500s, when an unknown printer took a galley of type and scrambled it to make a type specimen book. It has survived not only five centuries, but also the leap into electronic typesetting, remaining essentially unchanged. It was popularised in the 1960s with the release of Letraset sheets containing Lorem Ipsum passages, and more recently with desktop publishing software like Aldus PageMaker including versions of Lorem Ipsum.

#### **axf:avoid-widow-words="true"**

段落の最後の行が1語 (CJK のときは1文字)だけにならないように追い込み処理をします。[axf:text](https://www.antenna.co.jp/AHF/help/ja/ahf-ext.html#axf.text-justify-trim)[justify-trim](https://www.antenna.co.jp/AHF/help/ja/ahf-ext.html#axf.text-justify-trim) が auto のときは、"ideograph inter-word" が指定されているとみなされます。

Lorem Ipsum is simply dummy text of the printing and typesetting industry Lorem Ipsum has been the industry's standard dummy text ever since the 1500s, when an unknown printer took a galley of type and scrambled it to make a type specimen book. It has survived not only five centuries, but also the leap into electronic typesetting, remaining essentially unchanged. It was popularised in the 1960s with the release of Letraset sheets containing Lorem Ipsum passages, and more recently with desktop publishing software like Aldus PageMaker including versions of Lorem Ipsum.

Antenna House Formatter V7.0 以降で、axf:avoid-widow-words に <length> や <percentage> を指定したとき、 段落の最後の行に指定した幅のテキストを残すようにします。この指定は、[axf:line-break="bpil"](https://www.antenna.co.jp/AHF/help/ja/ahf-ext.html#axf.line-break) のときなど、 Breaking Paragraphs into Lines の行分割アルゴリズムが適用されるときのみ有効です。 以下のブロックには axf:avoid-widow-words="460pt" が指定されています。

Lorem Ipsum is simply dummy text of the printing and typesetting industry Lorem Ipsum has been the industry's standard dummy text ever since the 1500s, when an unknown printer took a galley of type and scrambled it to make a type specimen book. It has survived not only five centuries, but also the leap into electronic typesetting, remaining essentially unchanged. It was popularised in the 1960s with the release of Letraset sheets containing Lorem Ipsum passages, and more recently with desktop publishing software like Aldus PageMaker including versions of Lorem Ipsum.

以下のブロックには axf:avoid-widow-words="80%" が指定されています。

Lorem Ipsum is simply dummy text of the printing and typesetting industry Lorem Ipsum has been the industry's standard dummy text ever since the 1500s, when an unknown printer took a galley of type and scrambled it to make a type specimen book. It has survived not only five centuries, but also the leap into electronic typesetting, remaining essentially unchanged. It was popularised in the 1960s with the release of Letraset sheets containing Lorem Ipsum passages, and more recently with desktop publishing software like Aldus PageMaker including versions of Lorem Ipsum.

### 段落末尾の文字数に約物を含めない

[axf:avoid-widow-word="true"](https://www.antenna.co.jp/AHF/help/ja/ahf-ext.html#axf.avoid-widow-words) 指定で CJK のときは、段落の最後の行が 1 文字だけにならないようにします。 このとき、[axf:avoid-widow-words-cjk-punctuation](https://www.antenna.co.jp/AHF/help/ja/ahf-ext.html#axf.avoid-widow-words-cjk-punctuation) によって最後の文字に約物を含めて数えるかどうかを指定 できます。この機能は Antenna House Formatter V7.1 から利用いただけます。

axf:avoid-widow-word については、「[行の配置と表示のサンプル」](https://www.antenna.co.jp/AHF/ahf_samples/sample-fo.html#line)の「段落末尾の処理 (axf:avoid-widowwords)」もご参照ください。

#### **axf:avoid-widow-words-cjk-punctuation="false"**

約物も 1 文字として数えるため「る。」のような行になることがあります。

PDF が普及した要因のひとつは、PDF の仕様書が「PDF Reference」として PDF 誕生当初から公開されてきたことであ る。

#### **axf:avoid-widow-words-cjk-punctuation="true"**

約物を1文字として数えないため「る。」のような行にはならず、「ある。」のような行になります。指定の対 象となる約物は、UAX#14: Line Breaking Properties で CL または CP に分類されている文字(閉じ括弧や句読 点など)と、'(U+2019)および" (U+201D)です。

PDF が普及した要因のひとつは、PDF の仕様書が「PDF Reference」として PDF 誕生当初から公開されてきたことで ある。

#### **axf:avoid-widow-words-cjk-punctuation=<string>**

axf:avoid-widow-words-cjk-punctuation="?!" のように true/false 以外の文字列を指定すると、それらの文字も 上記に加えて指定の対象となる約物として扱われます。

PDF が普及した要因のひとつは、PDF の仕様書が「PDF Reference」として PDF 誕生当初から公開されてきたことで ある?

#### **axf:avoid-widow-words-cjk-punctuation="auto"**

axf:avoid-widow-words-cjk-punctuation="auto" の場合は、オプション設定ファイル [avoid-widow-words-cjk](https://www.antenna.co.jp/AHF/help/ja/ahf-optset.html#avoid-widow-words-cjk-punctuation)[punctuation](https://www.antenna.co.jp/AHF/help/ja/ahf-optset.html#avoid-widow-words-cjk-punctuation) の指定に従います。

### 分割禁止語の指定

オプション設定ファイルの [unbreakable-words](https://www.antenna.co.jp/AHF/help/ja/ahf-optset.html#unbreakable-words) 要素の内容に、改行区切りで分割禁止語を列挙します。空白 を含む語句やハイフンを含めた単語なども登録して分割禁止とすることが可能です。行頭、行末の空白は 削除され、連続した空白はひとつにまとめられます。詳細は [unbreakable-words](https://www.antenna.co.jp/AHF/help/ja/ahf-optset.html#unbreakable-words) を参照してください。この 機能は Antenna House Formatter V7.0 から利用いただけます。

```
オプション設定ファイルの例
<?xml version="1.0"?>
<formatter-config>
     <formatter-settings> 
      <unbreakable-words>
       アンテナハウス<!-- "アンテナハウス" を登録 -->
       Antenna House<!-- "Antenna House" を登録 -->
      Sampleデータ<!-- 和文欧文混合 "Sampleデータ" を登録 -->
      support-team<!-- ハイフンを含む "support-team" を登録 -->
      </unbreakable-words> 
     </formatter-settings>
</formatter-config>
```
Antenna House Formatter V7.0 以降で、黄色の背景色の単語を [unbreakable-words](https://www.antenna.co.jp/AHF/help/ja/ahf-optset.html#unbreakable-words) に登録したオプション設定 ファイルを適用してこの FO を組版すると実行結果が確認できます。

式会社サンプルデータ、アンテナハウス株式 会社、アンテナハウス株式会社サンプルデー タ、アンテナハウス株式会社、 アンテナハウス株式会社サンプル。

Antenna House Sample Data, Antenna House, Antenna House Sample Data, Antenna House Sample, Antenna House Sample Data, Antenna House, Antenna House Sample Data, Antenna House, Antenna House Sample Data, Antenna House.

<mark>アンテナハウス</mark>株式会社、<mark>アンテナハウス</mark>株 Sample、データ、<mark>Sampleデータ</mark>、Sample デ ータ (スペース有) <mark>Sampleデータ</mark>、 Sampleデータ、データ、Sample データ (スペ ース有) 、<mark>Sampleデータ</mark>、<mark>Sampleデータ</mark>、 Sampleデータ、Sample データ (スペース有)

> Antenna support team support team support team support team support team Antenna support-team support-team support-team support-team support-team Antenna supportteam supportteam supportteam

supportteam supportteam

ハイフンを含む指定フレーズのみ処理されます。

行の配置と表示のサンプル<br>|<br>|<br>|オプション設定の <u>[unbreakable-words](https://www.antenna.co.jp/AHF/help/ja/ahf-optset.html#unbreakable-words)</u> を適用しない場合は以下のような結果になります。

アンテナハウス株式会社、アンテナハウス株 Sample、データ、Sampleデータ、Sample デ 式会社サンプルデータ、アンテナハウス株式 会社、アンテナハウス株式会社サンプルデー <mark>ータ</mark>、データ、Sample データ (スペース有)、 タ、アンテナハウス株式会社、アンテナハウ ス株式会社サンプル。

ータ(スペース有)Sampleデータ、Sampleデ Sampleデータ、Sampleデータ、Sampleデー タ、Sample データ (スペース有)

Antenna House Sample Data, Antenna House, Antenna House Sample Data, Antenna House Sample, Antenna House Sample Data, Antenna House, Antenna House Sample Data, Antenna House, Antenna House Sample Data, Antenna House.

Antenna support team support team support team support team support team Antenna support-team support-team supportteam support-team support-team Antenna supportteam supportteam supportteam

supportteam supportteam

# 行頭禁則和字の扱い

[axf:line-break](https://www.antenna.co.jp/AHF/help/ja/ahf-ext.html#axf.line-break) 指定により、Nonstarter 文字のうち、JIS X 4051:2004 における〈行頭禁則和字〉を行頭禁則に するかどうか設定します。axf:line-break に normal を指定すると行頭禁則対象にしません(弱い禁則の一 種)。strict にすると行頭禁則対象になります(強い禁則)。終わり括弧類・句点類・中点類などは行頭禁則 和字でないので normal、strict 指定いずれの場合も行頭禁則対象です。

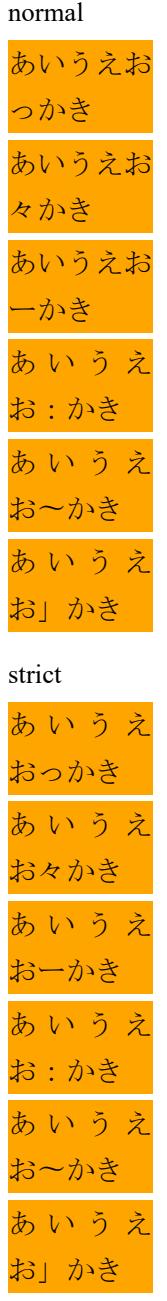

# 全角約物の詰め処理

[axf:punctuation-trim](https://www.antenna.co.jp/AHF/help/ja/ahf-ext.html#axf.punctuation-trim) の指定により、日本語の全角約物(開きや閉じ括弧、"。"などの句読点)の詰め処理を するかどうかを指定します。axf:punctuation-trim に none を設定すると全角約物の詰めを処理しません。 start の設定では行頭での全角約物を半角に扱い、end の設定では text-align="right" または text-align="justify" の指定があり、全角約物の位置が行末の場合に強制的に半角で扱います。axf:punctuation-trim で処理される 文字列を指定して半角で扱わせることなどもできます。その他の設定はサンプル内にて説明します。

none

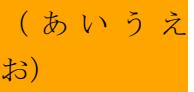

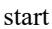

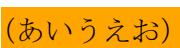

end

### (あいうえお)

start-except-first

start と同じですが、先頭の行や強制改行直後の行を除きます。

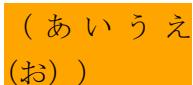

### allow-end

全角約物が行末に位置した場合、行に収まるときは全角のままとし、収まらないときは半角に扱います。

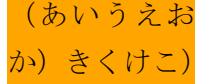

#### end-except-fullstop

end と同じですが U+3002 (。) と U+FF0E (.) の 2 文字を除外します。

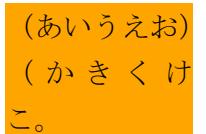

### adjacent

全角開き括弧と全角開き括弧の間など、全角約物と全角文字の間の詰めを処理します。処理される組み合わ せはオンラインマニュアルの「[axf:punctuation-trim](https://www.antenna.co.jp/AHF/help/ja/ahf-ext.html#axf.punctuation-trim)」をご参照ください。

axf:punctuation-trim="none"

((あいう);かき)、けこ axf:punctuation-trim="adjacent"

((あいう);かき)、けこ

### all、<string>

all は、全角の括弧類、中点類、句読点類をすべて詰めて半角扱いにします。<string> は、指定した文字列に 含まれる文字のみが半角扱いされます。指定可能な文字列は adjacent と同様にオンラインマニュアルの 「[axf:punctuation-trim](https://www.antenna.co.jp/AHF/help/ja/ahf-ext.html#axf.punctuation-trim)」をご参照ください。

axf:punctuation-trim="none"

【あ(あ"あ:あ〈・〉あ、あ"あ)あ】

axf:punctuation-trim="all"

【あ(あ"あ:あ〈・〉あ、あ"あ)あ】

axf:punctuation-trim=">,,,,,,,,,,,

【あ(あ"あ:あ〈・〉あ、あ"あ)あ】

# 全角約物と全角文字の詰め間隔

[axf:punctuation-spacing](https://www.antenna.co.jp/AHF/help/ja/ahf-ext.html#axf.punctuation-spacing) の指定により、日本語の全角約物と全角文字の間の詰めの間隔を指定できます。指 定した間隔は、axf:punctuation-trim="adjacent" の全角閉じ括弧と全角開き括弧の間、全角閉じ括弧と全角非 約物の間、全角非約物と全角開き括弧の間のアキ量に使用されます。値は絶対値と適用されるフォントサ イズの相対であるパーセンテージで指定します。また、詰めの間隔の初期値は、オプション設定ファイル の punctuation-spacing で設定しておけます。punctuation-spacing の初期値は 50% です。

axf:punctuation-trim="adjacent" axf:punctuation-spacing 指定なし

(あい「うえお」「「かきく」けこ」)

axf:punctuation-trim="adjacent" axf:punctuation-spacing="1em"

(あい 「うえお」「「かきく」 けこ」)

axf:punctuation-trim="adjacent" axf:punctuation-spacing="2em" (あい 「うえお」 「「かきく」 けこ」)

axf:punctuation-trim="adjacent" axf:punctuation-spacing="0%"

(あい「うえお」「「かきく」けこ」)

axf:punctuation-trim="adjacent" axf:punctuation-spacing="50%" (あい「うえお」「「かきく」けこ」)

axf:punctuation-trim="adjacent" axf:punctuation-spacing="200%"

(あい 「うえお」 「「かきく」 けこ」)

# ハイフネーション処理と **SOFT HYPHEN**

単語中のハイフネーションの位置を任意に明示するために SOFT HYPHEN (U+00AD) が使われます。ハ イフネーションが行われない場合は SOFT HYPHEN は表示結果に影響しません。[hyphenate](https://www.antenna.co.jp/AHF/help/ja/ahf-ext.html#axf.hyphenate) を拡張して SOFT HYPHEN でのハイフネーションを行うかどうかを指定できます。hyphenate="none" の指定は Antenna House Formatter V7.2 から利用いただけます。

hyphenate="true" を指定すると、通常のハイフネーションが行われます。辞書によるハイフネーションと、 SOFT HYPHEN でのハイフネーションを行います。

sample padding padding padding padding padding padding padding hyphenated

sample padding padding padding padding padding padding padding hyph‐ enated

hyphenate="false"(既定値)を指定すると、辞書によるハイフネーションは行いませんが、SOFT HYPHEN でのハイフネーションは行います。

sample padding padding padding padding padding padding padding hyphenated

sample padding padding padding padding padding padding padding hyphenated

hyphenate="none" を指定すると、辞書によるハイフネーションも、SOFT HYPHEN でのハイフネーションも 行いません。

sample padding padding padding padding padding padding padding hyphenated

sample padding padding padding padding padding padding padding hyphenated

# ハイフン付き単語のハイフネーション処理

[axf:hyphenate-hyphenated-word](https://www.antenna.co.jp/AHF/help/ja/ahf-ext.html#axf.hyphenate-hyphenated-word) により別々の単語をつないでひとつの単語にするため、すでにハイフン付け されている語(サンプル内では"hyphenated-word")をハイフネーションするかどうか指定できます。

axf:hyphenate-hyphenated-word="true"(既定値)を指定すると、単語中のハイフン以外が行末に位置すると き、通常のハイフネーションが行われます。

a padding padding padding padding padding padding padding hyphenatedword

padding padding padding padding padding padding padding padding hy‐ phenated-word

axf:hyphenate-hyphenated-word="false" を指定すると、すでにハイフン付けされている単語はハイフネーショ ンしません。単語中のハイフン以外の場所で改行するのを防ぎます。

a padding padding padding padding padding padding padding hyphenatedword

padding padding padding padding padding padding padding padding hyphenated-word

# ハイフネーションする文字数と範囲

[axf:hyphenation-minimum-character-count](https://www.antenna.co.jp/AHF/help/ja/ahf-ext.html#axf.hyphenation-minimum-character-count) でハイフネーション処理をする語の最小文字数(1以上の整数)を 指定します。また、axf:hyphenation-zone でハイフネーション可能な範囲を制限します。[axf:hyphenation-zone](https://www.antenna.co.jp/AHF/help/ja/ahf-ext.html#axf.hyphenation-zone) は、ある単語末から行末までの幅が、指定された値以下の場合には、次の単語でハイフネーションしませ ん。 0 以下の値を指定したときは無効です。

### **axf:hyphenation-minimum-character-count** の指定なし

a sample sample sample sample sample sample sample sample hyphena‐ tion sample sample sample sample

### **axf:hyphenation-minimum-character-count="12"**

a sample sample sample sample sample sample sample sample hyphenation sample sample sample sample

### **axf:hyphenation-zone="none"**

a sample sample sample sample sample sample sample sample hyphena‐ tion sample sample sample sample

### **axf:hyphenation-zone="4em"**

a sample sample sample sample sample sample sample sample hyphena‐ tion sample sample sample sample

### **axf:hyphenation-zone="5em"**

a sample sample sample sample sample sample sample sample hyphenation sample sample sample sample

# 大文字からなる語のハイフネーション処理

[axf:hyphenate-caps-word](https://www.antenna.co.jp/AHF/help/ja/ahf-ext.html#axf.hyphenate-caps-word) により大文字からなる語をハイフネーションするかどうかを指定できます。指定 は hyphenate="true" のときに有効です。small-caps 処理された文字でも、元の文字が小文字なら小文字とみ なされます。axf:hyphenate-caps-word="false-all" の指定は Antenna House Formatter V7.2 から利用いただけま す。

axf:hyphenate-caps-word="true"(既定値)を指定すると、通常のハイフネーションが行われます。単語が大 文字でも小文字でもハイフネーションされます。

a padding padding padding padding padding padding padding HYPHEN‐ **ATED** 

padding padding padding padding padding padding padding padding Hy‐ phenated

axf:hyphenate-caps-word="false" を指定すると、すべてが大文字である単語はハイフネーションしません。先 頭文字のみ大文字の単語のように、すべてが大文字でない単語はハイフネーションします。

a padding padding padding padding padding padding padding **HYPHENATED** 

padding padding padding padding padding padding padding padding Hy‐ phenated

axf:hyphenate-caps-word="false-all" を指定すると、先頭文字が大文字の単語はすべてハイフネーションしま せん。

a padding padding padding padding padding padding padding **HYPHENATED** 

padding padding padding padding padding padding padding padding Hyphenated

ハイフンの含まれる ANTENNA-HOUSE のようなものは、複数の単語とみなされます。そのためハイフン の位置で行分割の可能性があります。

# ハイフネーション情報の追加

[axf:hyphenation-info](https://www.antenna.co.jp/AHF/help/ja/ahf-ext.html#axf.hyphenation-info) を指定して追加のハイフネーション情報を指定できます。もともとハイフネーション できない言語を指定しても、ハイフネーションができるようになるわけではありません。同じ綴りの単語 が複数登録されていた場合は、後から登録されている単語の情報が有効となります。

このサンプルでは <fo:declarations> へ次のように指定しています。

```
 <fo:declarations>
 <axf:hyphenation-info language="eng"
  xmlns:axh="http://www.antennahouse.com/names/XSL/Hyphenations">
  <axh:exceptions>
  abc-defg
  </axh:exceptions>
 </axf:hyphenation-info>
 </fo:declarations>
```
"abcdefg"という単語に対して"abc-defg"というハイフネーション指定を登録しています。language プロパテ ィは必須です。また、外部にある例外辞書を src="en-add.xml" のように指定できます。外部の例外辞書は、ド キュメント要素として<hyphenation-info> を含む完全な内容[のハイフネーション例外辞書](https://www.antenna.co.jp/AHF/help/ja/ahf-hyp.html#ExceptionDic)を用意する必要が あります。

sample sample sample sample sample sample sample abcdefg sample sample sample sample sample

# ハイフンの位置で改行したとき行頭にもハイフン を置く

ポルトガル語のハイフネーションでは、ハイフンの位置で行分割が起こったときに行頭にもハイフンを置 くことになっています。[axf:double-hyphen-translineation](https://www.antenna.co.jp/AHF/help/ja/ahf-ext.html#axf.double-hyphen-translineation)</u>は言語によらずこのようなハイフネーション処理 を行うことができます。この機能は Antenna House Formatter V7.4 から利用いただけます。

#### **axf:double-hyphen-translineation="auto"**

オプション設定ファイルの double-hyphen-translineation で指定された言語のとき true として動作します。 double-hyphen-translineation の既定値は "por" です。

Este é um teste de hifenização para "Antenna-House-Formatter", em que o valor do atributo axf:double-hyphen- -translineation é "auto". Este é um teste de hifenização para "Antenna-House-Formatter", em que o valor do atributo axf:double-hyphen-translineation é "auto".

#### **axf:double-hyphen-translineation="true"**

言語に関係なくハイフンの位置で行分割が起こったときに行頭にハイフンを置きます。

これは、"Antenna-House-Formatter" のハイフネーションテストです。axf:double-hyphen-translineation="true" を 指定しています。これは、"Antenna-House-Formatter" のハイフネーションテストです。axf:double-hyphen- -translineation="true" を指定しています。

This is a hyphenation test for "Antenna-House-Formatter", where the value of the axf:double-hyphen-translineation attribute is "true". This is a hyphenation test for "Antenna-House-Formatter", where the value of the axf:double-hyphen- -translineation attribute is "true".

#### **axf:double-hyphen-translineation="false"**

ハイフンの位置で行分割が起こったとき行頭にハイフンを置きません。

This is a hyphenation test for "Antenna-House-Formatter", where the value of the axf:double-hyphen-translineation attribute is "false". This is a hyphenation test for "Antenna-House-Formatter", where the value of the axf:doublehyphen-translineation attribute is "false".

Este é um teste de hifenização para "Antenna-House-Formatter", em que o valor do atributo axf:double-hyphentranslineation é "false". Este é um teste de hifenização para "Antenna-House-Formatter", em que o valor do atributo axf:double-hyphen-translineation é "false".

# 略語とみなす最大文字数と行分割制御

[axf:abbreviation-character-count](https://www.antenna.co.jp/AHF/help/ja/ahf-ext.html#axf.abbreviation-character-count) で略語とみなす最大文字数を指定できます。通常、/ の直後は行分割の対象 であるため、km/h や w/o などで行分割が起こり得ますが、指定により行分割を防ぐことができます。/ の 後の語が axf:abbreviation-character-count で指定された文字数以下のときは略語とみなして行分割を行いま せん。axf:abbreviation-character-count の既定値 auto は、オプション設定ファイルの abbreviation-charactercount によって既定値が 3 に設定されています。

axf:abbreviation-character-count="auto"

sample sample sample sample sample sample sample sample km/hr sample

axf:abbreviation-character-count="2"

sample sample sample sample sample sample sample sample

km/hr sample

axf:abbreviation-character-count="1"

sample sample sample sample sample sample sample sample km/ hr sample

行番号

[axf:line-number](https://www.antenna.co.jp/AHF/help/ja/ahf-ext.html#axf.line-number) により行番号を付ける指定ができます。また、axf:line-number-color、axf:line-number-fontfamily により行番号の色、フォントなどの指定もできます。

 Lorem ipsum dolor sit amet, consectetur adipiscing elit. Aliquam bibendum tincidunt pharetra. Aenean ultricies molestie ante, sit amet ultricies nunc mollis id. Integer ut porttitor felis, vel tincidunt velit.

 Duis volutpat, quam quis aliquet tristique, nulla dui malesuada velit, et consectetur tellus ipsum et arcu. Ut tincidunt lorem erat, at elementum nibh varius consecte‐ tur. Sed viverra metus quis nibh pulvinar, at dignissim nibh adipiscing. Duis sit amet ipsum non elit tincidunt sagittis ac non tortor. Mauris commodo, elit a imperdiet 11 interdum, nulla velit viverra elit, at scelerisque urna est 12 eget lacus.

 Ut tincidunt lorem erat, at elementum nibh varius consectetur. Sed viverra metus quis nibh pulvinar, at dignissim nibh adipiscing. Duis sit amet ipsum non elit tincidunt sagittis ac non tortor. Mauris commodo, elit a imperdiet interdum, nulla velit viverra elit, at scelerisque urna est eget lacus. Sed viverra metus quis nibh pulvinar, at dignissim nibh adipiscing. Duis sit amet ipsum non elit tincidunt sagittis ac non tortor.

[Antenna House, Inc.](https://www.antenna.co.jp/AHF/)

行番号のオプションは豊富です。axf:line-number-start で開始する行番号、axf:line-number-interval で行番号 の間隔、axf:line-number-reset で行番号のリセットなど指定できます。このページでは、5 行おきに行番号を 出力し、段毎に値をリセット、最終段では右側に行番号を表示させています。

Lorem ipsum dolor sit amet, consectetur adipiscing elit. Aliquam bibendum tincidunt pharetra. Aenean ultricies molestie ante, sit amet ultricies nunc mollis id. Integer ut porttitor felis, vel tincidunt velit.

05 Duis volutpat, quam quis aliquet tristique, nulla dui malesuada velit, et consectetur tellus ipsum et arcu. Ut tincidunt lorem erat, at elementum nibh varius consecte‐ tur. Sed viverra metus quis nibh pulvinar, at dignissim nibh adipiscing. Duis sit amet ipsum non elit tincidunt

10 sagittis ac non tortor. Mauris commodo, elit a imperdiet interdum, nulla velit viverra elit, at scelerisque urna est eget lacus.

Ut tincidunt lorem erat, at elementum nibh varius consectetur. Sed viverra metus quis nibh pulvinar, at 15 dignissim nibh adipiscing.

Duis sit amet ipsum non elit tincidunt sagittis ac non tortor. Mauris commodo, elit a imperdiet interdum, nul‐ la velit viverra elit, at scelerisque urna est eget lacus. Integer eu lobortis neque. Donec malesuada sed arcu vitae fringilla. Quisque imperdiet tortor iaculis, pulvinar 05 neque sit amet, aliquet massa.

Sed viverra metus quis nibh pulvinar, at dignissim nibh adipiscing. Duis sit amet ipsum non elit tincidunt sagittis ac non tortor. Mauris commodo, elit a imperdiet interdum, nulla velit viverra elit, at scelerisque urna est 10 eget lacus. Ut tincidunt lorem erat, at elementum nibh varius consectetur. Sed viverra metus quis nibh pulvinar, at dignissim nibh adipiscing.

Ut tincidunt lorem erat, at elementum nibh varius con‐ sectetur. 15

### ■未訳■

#### **Ode to Lorem Ipsum I**

Lorem ipsum dolor sit amet, Consectetur adipiscing elit. Aliquam bibendum, Aenean ultricies molestie ante.

*5* Sit amet ultricies nunc mollis id, Integer ut porttitor felis. Vel tincidunt velit. Duis volutpat, quam quis aliquet.

Tristique, nulla dui malesuada velit, *10* Et consectetur tellus ipsum et arcu. Ut tincidunt lorem, At elementum nibh varius consectetur.

#### **Ode to Lorem Ipsum II**

### *I*

Lorem ipsum dolor sit amet consectetur adipiscing elit rutrum. Mus porta luctus, torquent, mauris sapien.

### *II*

Nec libero donec cum rutrum viverra, nulla velit viverra elit, at scelerisque. Consequat urna, fames pellentesque.

#### *III*

*5* Sed viverra metus quis nibh pulvinar, at dignissim nibh adipiscing. Duis sit amet ipsum.

[Antenna House, Inc.](https://www.antenna.co.jp/AHF/)

#### ■未訳■

#### **1. Lorem Ipsum**

2 Lorem ipsum dolor sit amet consectetur adipiscing elit potenti, lectus per et 4 gravida malesuada in massa maecenas, dignissim convallis quis eros metus 6 himenaeos tincidunt. Turpis mattis 8 cubilia malesuada semper, aliquet elementum natoque nisi facilisi 10 phasellus inceptos arcu, augue sem Gravida est posuere dui pulvinar 12 nullam.

16 ante, convallis quisque malesuada eros taciti dis sociis senectus neque, 34 commodo purus faucibus.

18 netus magnis in ridiculus libero sociosqu nibh.

#### **2. Dolor sit amet consectetur adipiscing elit**

quisque eros egestas luctus lectus 24 nulla velit viverra elit, at Nec libero donec cum rutrum viverra, scelerisque.

curabitur tortor eu facilisis euismod 28 purus class porta odio blandit luctus, inceptos faucibus habitant

14 Habitasse class parturient morbi felis, himenaeos orci montes lobortis sollicitudin suspendisse orci platea 32 ridiculus venenatis molestie quam 30 taciti ligula proin bibendum neque nascetur. Sagittis justo ullamcorper

### 表の段へ独立した行番号を表示

fo:table-column に [axf:line-number](https://www.antenna.co.jp/AHF/help/ja/ahf-ext.html#axf.line-number) を指定することで、その表の段ごとに独立の行番号を割り当てられます。 このとき、fo:page-sequence に指定できるものと同じ指定ができます。この例では左の段は 5 行おき、右の 段は 10 行おきに独立した行番号を出力、値をページ単位でリセットせずに表示させています。

電子ファイルの形式としての PDF を大雑把にい うと紙のページを電子的に表現したものである。 人間が一枚の白紙の紙に鉛筆で文字を書いたり、 線を引くときは、頭の中でどの位置に、どんな大き 5 さで、どんな文字や絵を描こうかと考え、考えたと おりに手を動かして、文字と絵を書く。

これと同じように PDF のファイルの中には、頭 の中で考えた状態と同じような情報がプログラム への「命令」として記述されている。

Lorem ipsum dolor sit amet, consectetuer adipiscing elit. Integer egestas, est et bibendum consequat, tortor mi sagittis odio, id adipiscing dui lorem ultricies velit. Nullam eu lacus sed elit mollis elementum. Nullam do‐ lor lacus, pellentesque eget, adipiscing id, bibendum in, velit. Nullam purus. In porttitor, dui eget placerat pretium, mauris arcu ultrices nisl, quis mattis nisi turpis in velit. Cras et tellus quis nulla ultricies tristique. Ut at lacus at nibh cursus vestibulum. Praesent nec dui. Mauris bibendum, arcu eget aliquam imperdiet, arcu ne- 10 que hendrerit sapien, in vulputate ipsum massa ut augue.

[Antenna House, Inc.](https://www.antenna.co.jp/AHF/)

10 即ち、PDF ファイルには 1 枚の紙の左上を原点に して、下方向と右方向に座標軸をとってできる平面 を定義し、その平面のどこに、どんな大きさで、な んという文字を書くか、どんな太さで、どんな種類 (直線、点線、…)の線を引くか、どんな画像をど

15 こにどんな大きさで配置するか、といった命令が 1 ページ毎に記録されている。

電子ファイルの形式としての PDF を大雑把にい うと紙のページを電子的に表現したものである。

人間が一枚の白紙の紙に鉛筆で文字を書いたり、

20 線を引くときは、頭の中でどの位置に、どんな大き さで、どんな文字や絵を描こうかと考え、考えたと おりに手を動かして、文字と絵を書く。

これと同じように PDF のファイルの中には、頭 の中で考えた状態と同じような情報がプログラム 25 への「命令」として記述されている。

Nulla at urna in diam posuere condimentum. Mauris ultricies facilisis tortor. Nunc bibendum condimentum nisl. Vivamus vehicula malesuada leo. Pellentesque eu nunc ac lectus viverra pretium. Nunc nibh purus, adi‐ piscing et, vehicula vel, feugiat nec, elit. Praesent nisi. Sed tincidunt.

Aliquam erat volutpat. Aenean lacus. Suspendisse id ligula. Nulla facilisi. Sed et orci. Curabitur imperdiet odio non nisl. Sed mauris ante, laoreet eget, egestas ac, 20 bibendum quis, quam. Nullam tincidunt vulputate leo. Cras orci purus, eleifend et, aliquet sed, tempor id, ne‐ que. Nam vulputate, tortor a congue pulvinar, pede lacus ornare erat, vel euismod felis tortor eu libero. Class ap‐ tent taciti sociosqu ad litora torquent per conubia nostra, per inceptos hymenaeos.

Nulla at urna in diam posuere condimentum. Mauris ultricies facilisis tortor. Nunc bibendum condimentum nisl. Vivamus vehicula malesuada leo.

### 常に表示される行番号を指定

axf:line-number-show を指定することで常に表示される行番号を指定します。[axf:line-number-interval](https://www.antenna.co.jp/AHF/help/ja/ahf-ext.html#axf.line-number-interval) などに よって出力されない番号でも、ここで指定した番号を常に出力します。詳しくはオンラインマニュアル 「[axf:line-number-show](https://www.antenna.co.jp/AHF/help/ja/ahf-ext.html#axf.line-number-show)」をご参照ください。axf:line-number-show の指定は Antenna House Formatter V6.5 から 利用いただけます。

このサンプルで左の段は axf:line-number-interval="10" の指定により行番号が 10 行おきに表示されます。 右の段では axf:line-number-interval="10" に加え axf:line-number-show="1" を指定し、行番号 1 を表示させてい ます。

Lorem ipsum dolor sit amet, consectetuer adipiscing elit. Integer egestas, est et bibendum consequat, tortor mi sagittis odio, id adipiscing dui lorem ultricies velit. Nullam eu lacus sed elit mollis elementum. Nullam do‐ lor lacus, pellentesque eget, adipiscing id, bibendum in, velit. Nullam purus. In porttitor, dui eget placerat pretium, mauris arcu ultrices nisl, quis mattis nisi turpis in velit. Cras et tellus quis nulla ultricies tristique. Ut at lacus at nibh cursus vestibulum. Praesent nec dui.

10 Mauris bibendum, arcu eget aliquam imperdiet, arcu ne‐ que hendrerit sapien, in vulputate ipsum massa ut augue. Nulla at urna in diam posuere condimentum. Mauris ultricies facilisis tortor. Nunc bibendum condimentum nisl. Vivamus vehicula malesuada leo. Pellentesque eu nunc ac lectus viverra pretium. Nunc nibh purus, adi‐ piscing et, vehicula vel, feugiat nec, elit. Praesent nisi. Sed tincidunt.

Aliquam erat volutpat. Aenean lacus. Suspendisse id ligula. Nulla facilisi. Sed et orci. Curabitur imperdiet 20 odio non nisl. Sed mauris ante, laoreet eget, egestas ac, bibendum quis, quam. Nullam tincidunt vulputate leo. Cras orci purus, eleifend et, aliquet sed, tempor id, ne‐ que. Nam vulputate, tortor a congue pulvinar, pede lacus ornare erat, vel euismod felis tortor eu libero. Class ap‐ tent taciti sociosqu ad litora torquent per conubia nostra, per inceptos hymenaeos.

Nulla at urna in diam posuere condimentum. Mauris ultricies facilisis tortor. Nunc bibendum condimentum nisl. Vivamus vehicula malesuada leo. Pellentesque eu 30 nunc ac lectus viverra pretium. Nunc nibh purus, adi‐ piscing et, vehicula vel, feugiat nec, elit.

- 1 Lorem ipsum dolor sit amet, consectetuer adipiscing elit. Integer egestas, est et bibendum consequat, tortor mi sagittis odio, id adipiscing dui lorem ultricies velit. Nullam eu lacus sed elit mollis elementum. Nullam do‐ lor lacus, pellentesque eget, adipiscing id, bibendum in, velit. Nullam purus. In porttitor, dui eget placerat pretium, mauris arcu ultrices nisl, quis mattis nisi turpis in velit. Cras et tellus quis nulla ultricies tristique. Ut at lacus at nibh cursus vestibulum. Praesent nec dui.
- Mauris bibendum, arcu eget aliquam imperdiet, arcu neque hendrerit sapien, in vulputate ipsum massa ut augue. Nulla at urna in diam posuere condimentum. Mauris ultricies facilisis tortor. Nunc bibendum condimentum nisl. Vivamus vehicula malesuada leo. Pellentesque eu nunc ac lectus viverra pretium. Nunc nibh purus, adi‐ piscing et, vehicula vel, feugiat nec, elit. Praesent nisi. Sed tincidunt.

Aliquam erat volutpat. Aenean lacus. Suspendisse id ligula. Nulla facilisi. Sed et orci. Curabitur imperdiet 20 odio non nisl. Sed mauris ante, laoreet eget, egestas ac, bibendum quis, quam. Nullam tincidunt vulputate leo. Cras orci purus, eleifend et, aliquet sed, tempor id, ne‐ que. Nam vulputate, tortor a congue pulvinar, pede lacus ornare erat, vel euismod felis tortor eu libero. Class ap‐ tent taciti sociosqu ad litora torquent per conubia nostra, per inceptos hymenaeos.

Nulla at urna in diam posuere condimentum. Mauris ultricies facilisis tortor. Nunc bibendum condimentum nisl. Vivamus vehicula malesuada leo. Pellentesque eu

30 nunc ac lectus viverra pretium. Nunc nibh purus, adi‐ piscing et, vehicula vel, feugiat nec, elit.

# 行番号の向き、回転

[axf:line-number-orientation](https://www.antenna.co.jp/AHF/help/ja/ahf-ext.html#axf.line-number-orientation) により行番号の向きを回転できます。この設定を利用して縦書き文書の行番号 にアラビア数字、ローマ数字を使えます。

#### axf:line-number-orientation="90"

04 26 25 24 23 22 21<br>置 な 22 線 20 19 18 17 16 15 14<br>  $\oslash$ 15 13「命令」 13 11 10 09 08 07 06 05 03 02 <mark>02</mark> 01<br><br>Fi 雷 を 毎 な か 大 定義 向 ルの 文字 え で 頭 文字 を PDF 電 人間が 電子的 電子ファイルの形式としての に記録されている するか 画像をどこにどんな 、点線 、どんな きさで に座標軸をとってできる平面 左上 即 じような情報がプログラムへの これと  $\mathbb{Z}$ 、どんな文字 の 電子的 電子ファイルの形式としての し ち 中には と 考えたとおりに 中でどの位置 を を大雑把にいうと 子ファイルの形式とし を大雑把にいうと 」として記述されている 、その平面のどこに を原点にして 、PDF 絵 書いたり …が一枚  $\mathbb{R}$ に表現したものである 、といった命令 同じようにを に表現したものである 、なんという文字 太さで 、頭 書 …) の ファイルには一枚 く の白紙 の や  $\ddot{\phantom{a}}$  $\mathbb{R}^2$ 線 中 絵 、どんな種類 に 線 で を を  $\sim$ 、下方向 手 、どんな を の 考えた状態 PDF のファイ 描こうかと 引くか を 引くときは 紙のページ 大きさで 紙 紙のページ が 動かして に鉛筆 一 ページ 、どんな を こと右方 大きさ 、どん 書  $\sim$  $\tilde{\mathcal{L}}$ の  $\sim$  $\sim$ 配 直 く を 紙 と 考 で  $\mathcal{L}_{\mathcal{A}}$  $\mathbb{R}^n$ [Antenna House, Inc.](https://www.antenna.co.jp/AHF/)

# 継続行を除いて行番号を振る

行番号を振るときに、通常は各行に対して行番号が与えられますが、[axf:line-number-except-continued-line](https://www.antenna.co.jp/AHF/help/ja/ahf-ext.html#axf.line-number-except-continued-line) の 指定によって、長い行が折り返されたとき最初の行だけに行番号を振ることができます。このとき、継続 行は行数にカウントされません。この機能は Antenna House Formatter V7.1 から利用いただけます。

### **axf:line-number-except-continued-line="false"**

```
1 XfoObj axfo = null;
2 try {
3 \quad \text{axfo} = \text{new XfoObj}();4 ErrDump eDump = new ErrDump();
5 axfo.setMessageListener(eDump);
6 axfo.setDocumentURI(args[0]);
7 axfo.setOutputFilePath(args[1]);
8 axfo.setExitLevel(4);
9 axfo.execute();
10 }
11 catch (XfoException e) {
12 System.out.println("ErrorLevel = " + e.getErrorLevel() + "\nError-
13 Code = " + e.getErrorCode() + "\\n" + e.getErrorMessage());
14 return;
15 }
```
### **axf:line-number-except-continued-line="true"**

```
1 XfoObj axfo = null;
2 try {
3 \quad \text{a} \times \text{f} \circ \text{e} = \text{new } \times \text{f} \circ \text{Obj}();4 ErrDump eDump = new ErrDump();
5 axfo.setMessageListener(eDump);
6 axfo.setDocumentURI(args[0]);
7 axfo.setOutputFilePath(args[1]);
8 axfo.setExitLevel(4);
9 axfo.execute();
10 }
11 catch (XfoException e) {
12 System.out.println("ErrorLevel = " + e.getErrorLevel() + "\nError-
Code = " + e.getErrorCode() + "\\n" + e.getErrorMessage();
13 return;
14 }
```
行継続マーク

[axf:line-continued-mark](https://www.antenna.co.jp/AHF/help/ja/ahf-ext.html#axf.line-continued-mark) を使用して行継続マークを設定できます。行継続マークは fo:block を単位として付 けられます。この場合は"-"(ハイフン)を指定しています。また、axf:line-continued-mark-color で継続マー クの色、axf:line-continued-mark-font-family でフォントを、 axf:line-continued-mark-background-color で改行マ ークの背景色を指定できます。

Lorem ipsum dolor sit amet, consectetur adipiscing elit. Aliquam bibendum tincidunt pharetra. Aenean ultricies molestie ante, sit amet ultricies nunc mollis id. Integer ut porttitor felis, vel tincidunt velit. Duis volutpat, quam quis aliquettristique, nulla dui malesuada velit, et consectetur tellus ipsum et arcu. Ut tincidunt lorem erat, at elementum nibh variusconsectetur.

Sed viverra metus quis nibh pulvinar, at dignissim nibh adipiscing. Duis sit amet ipsum non elit tincidunt sagittis ac non tortor. Mauris commodo, elit a imperdiet interdum, nulla velit viverra elit, at scelerisque urna est eget lacus.

Ut tincidunt lorem erat, at elementum nibh varius consectetur. Sed viverra metus quis nibh pulvinar, at dignissim nibh adipiscing. Duis sit amet ipsum non elit tincidunt sagittis ac non tortor.

# タブ

タブ構造を表現するサンプルです。<axf:tab> でタブ位置までスペースを空けます。タブ位置は、axf:tabstops で指定します。また、他にタブの配置指定 axf:tab-align、タブ文字の扱いの指定 axf:tab-treatment、タ ブ揃えで文字が重なるときの扱いを指定する axf:tab-overlap-treatment の指定があります。詳しくはオンラ インマニュアル「[タブ」](https://www.antenna.co.jp/AHF/help/ja/ahf-ext.html#text-tab)をご参照ください。タブの指定は Antenna House Formatter V6.3 から利用いただけ ます。

### **<axf:tab/>** のみ指定した例

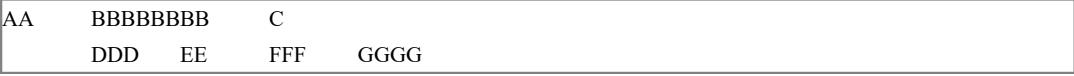

### **axf:tab-stops="2em"**

AA BBBBBBBB C DDD EE FFF GGGG

### **axf:tab-stops="10em"**

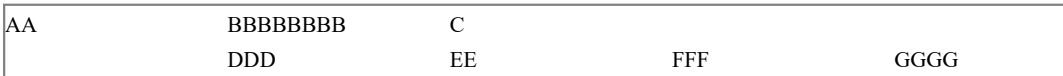

### **axf:tab-stops="5em 3em 3em 5em"**

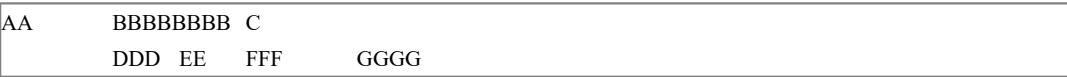

### **axf:tab-stops="decimal 5em end 10em start 5em"**

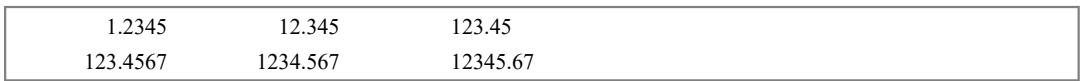

### **tab-align** の使用例(**tab-align="decimal"**)

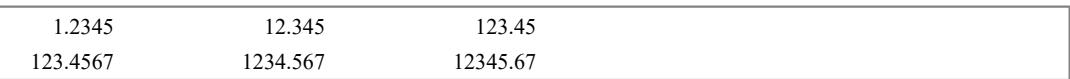

### **axf:tab-treatment** の使用例(**axf:tab-treatment="20"**)

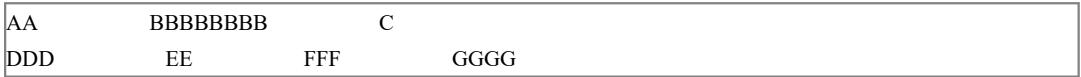

### **axf:tab-overlap-treatment** の使用例

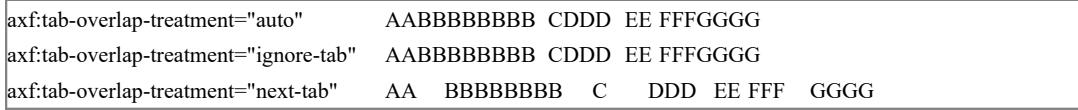

### 段落最後の文字列を右寄せにする

このサンプルでは段落最後の文字列を右寄せする方法をご紹介します。例えば段落の本文の最後に著者名 や企業名などの文字列があり、その文字列のみ右寄せすることを fo:leader(リーダー)や Antenna House Formatter の拡張機能 axf:tab (タブ)を用いて実現できます。

### **fo:leader** を使用する例

水平線(リーダー)を引く fo:leader を使用する例です。段落全体に両端揃え (text-align="justify")、最終行 は右揃え (text-align-last="right") になるよう指定します。次に本文と右寄せする文字列の間に fo:leader をふ たつ置き、fo:leader で引かれる記号は共に leader-pattern で space(空白)を指定します。ふたつ目の fo:leader にはリーダー線の長さを leader-length.optimum="100%" と指定します。% 指定は親の内容領域の幅に対する 割合です。100% に指定すると最大を親の内容領域の幅として適正な長さになります。なお、右寄せする文字 列には途中で改行が発生しないよう keep-together.within-line="always" を指定しています。指定により右寄せ する文字列が本文と同じ行に入りきれば収め、入りきらなければ次の行に自動的に送ります。

<fo:block-container text-align="justify" text-align-last="right">

<fo:block>Lorem ipsum dolor sit amet, consectetur adipiscing cons equat elit...

<fo:leader leader-pattern="space" />

<fo:leader leader-pattern="space" leader-length.optimum="100%" />

<fo:inline keep-together.within-line="always">Antenna House</fo:inline>

</fo:block>

</fo:block-container>

#### 同じ行に本文と右寄せする文字列が収まるケース

本文と右寄せする文字列が同じ行に収まる場合は、text-align="justify" の効果でひとつ目の fo:leader の幅は 0、ふたつ目の fo:leader の空白が残りの幅を埋めて本文は左、文字列は右に寄ります。

Lorem ipsum dolor sit amet, consectetur adipiscing elit.

Quisque at semper ante. Proin bibendum turpis vitae

erat sollicitudin viverra. *Antenna House*

### 同じ行に本文と右寄せする文字列が収まらないケース

本文と右寄せする文字列が同じ行に収まらない場合は、keep-together.within-line="always" の指定により文字 列は自動的に次の行へ送られます。送られた文字列は text-align-last="right" により右に寄せられます。本文 の後ろはひとつ目の fo:leader の text-align="justify" の効果で空白が行末まで埋めます。最終行に送られた文 字列の手前にあるアキはふたつ目の fo:leader の指定 leader-length.optimum="100%" による空白が行頭まで伸 び埋めます。

Lorem ipsum dolor sit amet, consectetur adipiscing elit. Quisque at semper ante. Proin bibendum turpis vitae erat sollicitudin, sed dapibus urna facilisis.

*Antenna House*

### **axf:tab** を使用する例

axf:tab によるタブ構造で調整する例です。右寄せする文字列の前にタブ位置までスペースを空ける axf:tab を指定します。タブ位置は axf:tab-stops へ eol を指定し段落の行末にあるとみなされます。タブ位置におけ る文字列の配置(揃え)は axf:tab-align に end を指定しタブ位置と文字列の末尾を揃えます。axf:tab の効果で 右寄せする文字列の前に行末までのスペースが空き、かつ行末と文字列の末尾を揃えさせることで文字列の 右寄せが実現します。axf:tab について詳細はオンラインマニュアル[「タブ](https://www.antenna.co.jp/AHF/help/ja/ahf-ext.html#text-tab)」をご参照ください。

<fo:block-container text-align="justify" axf:tab-stops="eol">

<fo:block>Lorem ipsum dolor sit amet, consectetur adipiscing cons equat elit...

<fo:inline keep-together.within-line="always"><axf:tab axf:tab-align="end" />Antenna House</fo:inline>

</fo:block>

</fo:block-container>

### 同じ行に本文と右寄せする文字列が収まるケース

段落末のタブ位置に文字列の末尾が揃い右寄せが実現します。

Lorem ipsum dolor sit amet, consectetur adipiscing elit. Quisque at semper ante. Proin bibendum turpis vitae erat sollicitudin viverra. *Antenna House*

### 同じ行に本文と右寄せする文字列が収まらないケース

右寄せする文字列には keep-together.within-line="always" が指定してあります。本文と文字列が同じ行に収 まらない場合、文字列は自動的に次の行へ送られます。送られた行の行末がタブ位置になりますので、送ら れた行末と文字列の末尾が揃い右寄せが実現します。

Lorem ipsum dolor sit amet, consectetur adipiscing elit. Quisque at semper ante. Proin bibendum turpis vitae erat sollicitudin, sed dapibus urna facilisis.

*Antenna House*

# フォントサイズ

フォントサイズを文字単位または段落単位で任意に設定できます。

### 文字単位でフォントサイズを設定する例

からえおかきくけこさしすせそ

段落単位でフォントサイズを設定する例 こんにちは。アンテナハウスです。 こんにちは。アンテナハウスです。 こんにちは。アンテナハウスです。

こんにちは。アンテナハウスです。

こんにちは。アンテナハウスです。

### フォントストレッチ

フォントストレッチでフォントを長体にしたり、平体にする例です。Antenna House Formatter ではパーセン ト、数値が指定できる値として拡張されています。

### 段落指定(上から)

- 1. ultra-condensed
- 2. extra-condensed
- 3. condensed
- 4. semi-condensed
- 5. normal
- 6. semi-expanded
- 7. expanded
- 8. extra-expanded
- 9. ultra-expanded

#### font-family="serif"

1. アンテナハウスです。天下泰平。Peaceful World. Antenna House, Inc. 2. アンテナハウスです。天下泰平。Peaceful World. Antenna House, Inc. 3. アンテナハウスです。天下泰平。Peaceful World. Antenna House, Inc. 4. アンテナハウスです。天下泰平。Peaceful World. Antenna House, Inc. 5. アンテナハウスです。天下泰平。Peaceful World. Antenna House, Inc. 6. アンテナハウスです。天下泰平。Peaceful World. Antenna House, Inc. 7. アンテナハウスです。天下泰平。Peaceful World. Antenna House, Inc. 8. アンテナハウスです。天下泰平。Peaceful World. Antenna House, Inc. 9. アンテナハウスです。天下泰平。Peaceful World. Antenna House, Inc.

font-family="sans-serif" 1. アンテナハウスです。天下泰平。Peaceful World. Antenna House, Inc. 2. アンテナハウスです。天下泰平。Peaceful World. Antenna House, Inc. 3. アンテナハウスです。天下泰平。Peaceful World. Antenna House, Inc. 4. アンテナハウスです。天下泰平。Peaceful World. Antenna House, Inc. 5. アンテナハウスです。天下泰平。Peaceful World. Antenna House, Inc. 6. アンテナハウスです。天下泰平。Peaceful World. Antenna House, Inc. 7. アンテナハウスです。天下泰平。Peaceful World. Antenna House, Inc. 8. アンテナハウスです。天下泰平。Peaceful World. Antenna House, Inc. 9. アンテナハウスです。天下泰平。Peaceful World. Antenna House, Inc.

### 相対指定(上から)

- 1. normal
- 2. wider
- 3. wider\*wider
- 4. narrower
- 5. narrower\*narrower

#### font-family="serif"

1. アンテナハウスです。天下泰平。Peaceful World. Antenna House, Inc.

- 2. アンテナハウスです。天下泰平。Peaceful World. Antenna House, Inc.
- 3. アンテナハウスです。天下泰平。Peaceful World. Antenna House, Inc.
- 4. アンテナハウスです。天下泰平。Peaceful World. Antenna House, Inc.
- 5. アンテナハウスです。天下泰平。Peaceful World. Antenna House, Inc.

#### font-family="sans-serif"

1. アンテナハウスです。天下泰平。Peaceful World. Antenna House, Inc.

2. アンテナハウスです。天下泰平。Peaceful World. Antenna House, Inc.

3. アンテナハウスです。天下泰平。Peaceful World. Antenna House, Inc.

4. アンテナハウスです。天下泰平。Peaceful World. Antenna House, Inc.

5. アンテナハウスです。天下泰平。Peaceful World. Antenna House, Inc.

### パーセント指定 (上から)

- 1. 50%
- 2. 75%
- 3. 100%
- 4. 150%
- 5. 200%

#### font-family="serif"

1. アンテナハウス株式会社です。Antenna House, Inc.

2. アンテナハウス株式会社です。Antenna House, Inc.

3. アンテナハウス株式会社です。Antenna House, Inc.

4. アンテナハウス株式会社です。Antenna House, Inc.

5. アンテナハウス株式会社です。Antenna House, Inc.

#### font-family="sans-serif"

1. アンテナハウス株式会社です。Antenna House, Inc.

2. アンテナハウス株式会社です。Antenna House, Inc.

3. アンテナハウス株式会社です。Antenna House, Inc.

4. アンテナハウス株式会社です。Antenna House, Inc.

5. アンテナハウス株式会社です。Antenna House, Inc.

数値指定(上から)

- 1. 0.5
- 2. 0.75
- 3. 1.0
- 4. 1.5
- 5. 2.0
- 

#### font-family="serif"

1. アンテナハウス株式会社です。Antenna House, Inc.

2. アンテナハウス株式会社です。Antenna House, Inc.

3. アンテナハウス株式会社です。Antenna House, Inc.

4. アンテナハウス株式会社です。Antenna House, Inc.

5. アンテナハウス株式会社です。Antenna House, Inc.

#### font-family="sans-serif"

1. アンテナハウス株式会社です。Antenna House, Inc.

2. アンテナハウス株式会社です。Antenna House, Inc.

3. アンテナハウス株式会社です。Antenna House, Inc.

4. アンテナハウス株式会社です。Antenna House, Inc.

5. アンテナハウス株式会社です。Antenna House, Inc.

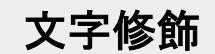

文字を斜体にしたり太字にしたり、その他修飾する例です。

これは太字です。

これは斜体です。

これは太字と斜体の組み合わせです。

これは上付文字です。

これは下付文字です。

これはアンダーラインです。

これはオーバーラインです。

これは取消線です。

文字を 実線で囲む 例です。

文字を ドットで囲む 例です。

文字を赤にする例です。

文字の背景を水色にする例です。

このように文字単位でさまざまな修飾を単独で、あるいはいくつかの修飾を複合して使う

ことが できます。

### 日本語の字体指定

<[font-variant](https://www.antenna.co.jp/AHF/help/ja/ahf-ext.html#axf.font-variant)> に東アジア圏のテキスト描画を制御する <font-variant-east-asian> の設定により特定の OpenType の置換機能を持つ漢字など字体や表示フォントを指定できます。<font-variant-east-asian> へ字体 を <east-asian-variant-values>、フォント表示を <east-asian-width-values> の値で指定します。値 <east-asianvariant-values> は、JIS 規格に対応した字体 jis78、jis83、jis90、jis04、他に simplified(簡体字)、traditional (繁体字)、hojo-kanji(補助漢字仕様)、nlckanji(国語審議会 (NLC) 仕様)の指定があります。値 <east-asianwidth-values> は、full-width、half-width、third-width、quarter-width、proportional-width の指定があり、fullwidth は等幅フォント、proportional-width はプロポーショナル・フォントで表示します。ただし各指定は、 フォントがその字体などの機能を持っている場合に限られます。

**<font-variant-east-asian>** 指定の表示には、フォントが指定する各値の機能を持っている必要があるため、 本サンプルでは **font-family="**ヒラギノ明朝 **Pro"** を指定しています。環境に該当フォントが存在しない場 合、**FO** からはサンプルの指定通りの組版が行われません。**FO** と共に公開されている **PDF** から出力結果を ご覧ください。

字体の変更を行わない例です。通常の字体で表示されます。

鯵 壷 桧 藪 籠 学 国 麹 醤 掻 填 泡 次は同じフォント、同じ文字コードで、font-variant="jis78" を指定しています。 鯵 壷 桧 藪 籠 学 国 麹 醤 掻 填 泡 <east-asian-width-values> は、日本語の仮名文字などを等幅、プロポーショナル に描画できます。 font-variant の変更を行わない例です。 "プロポーショナル"に描画 font-variant="full-width" を指定しています。 "プロポーショナル"に描画 font-variant="proportional-width" を指定しています。 "プロポーショナル"に描画

### **axf:font-face** で追加のフォントを指定

axf:font-face の指定により Antenna House Formatter の設定を変更することなく、また動作環境にフォントを インストールせずに文書内で利用するフォントを追加指定することができます。axf:font-face には fontfamily、font-style、font-weight、src などの属性があります。font-family は追加指定するフォントのフォント ファミリ名に使用される名前です。この値はフォントデータのファミリ名よりも優先されます。オプショ ンの font-style 属性と font-weight 属性はフォントのスタイルと太さを指定します。font-family と同様に追 加指定するフォントに対し使用されます。src は代替フォントファイルの場所をカンマで区切ったリスト です。src にはフォントの代替としてインストールされているフォントの別名(エイリアス)も含めること ができます。Antenna House Formatter は src リストから最初に使用可能なフォントを利用します。詳しく はオンラインマニュアル「[axf:font-face](https://www.antenna.co.jp/AHF/help/ja/ahf-ext.html#axf.font-face)」をご参照ください。

### 宣言して追加のフォントを使用

<fo:declarations> 内にある axf:font-face を使用してフォントを指定します。各 URL は format() 関数で、フォ ントの種類を指定することができます。 Antenna House Formatter は woff(Web Open Font Format)、woff2、 truetype、opentype に対応しています。

```
<fo:declarations>
  <axf:font-face font-family="Shakespeare"
     src="url('../../img/ILShakeFest.ttf') format('truetype')" />
</fo:declarations>
...
<fo:block font-family="Shakespeare" text-align="center">Shakespeare</fo:block>
```
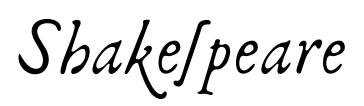

### 代替フォントファイル

以下の例では、リモートフォントファイルをダウンロードするよりローカルフォントファイルが優先して 使用されます。いずれも存在しない場合は、別名のローカルフォントが使用されます。

```
<axf:font-face font-family="Not Available"
  font-style="italic"
   src="url('NotAvailable.ttf'),
        url(https://example.com/font/NotAvailable.ttf),
        local(Arial)" />
```
# *Not Available*

### 複数プラットフォームでの別名フォント(エイリアス)

異なるプラットフォーム上で日本語フォントの別名(エイリアス)を作成します。

<axf:font-face

font-family="jpgothic"

src="local(HiraKakuPro-W3), local(Meiryo), local(IPAPGothic)" />

ゴシック系のフォント

# **axf:font-face** で追加したフォントの **Unicode** 範 囲を指定、およびフォントサイズを調整する

Antenna House Formatter V7.3 では、axf:font-face で追加フォントを指定する場合に、unicode-range 属性でこ のフォントを適用する Unicode 範囲を指定することができます。また、size-adjust 属性でこのフォントのサ イズを調整することができます。詳しくはオンラインマニュアル「[axf:font-face](https://www.antenna.co.jp/AHF/help/ja/ahf-ext.html#axf.font-face)」をご参照ください。

### フォントの **Unicode** 範囲を指定する

unicode-range 属性でこのフォントを適用する Unicode 範囲を指定します。

```
<fo:declarations>
    <axf:font-face font-family="Shakespeare-Normal"
     src="url('../../img/ILShakeFest.ttf') format('truetype')" /> 
    <axf:font-face font-family="Shakespeare"
      src="url('../../img/ILShakeFest.ttf') format('truetype')" 
      unicode-range="U+0040-0060" /> 
  </s:declarations>
```
 $font-family="Shake|peace-Normal, [erif":$  $\emph{ABCDEFGHIfKL}$ MNOPQRSTUVWXYZabcdefghijklmnopqrftvuwxyz.

font-family="Shakespeare,serif" : ABCDEFGHIIKLMNOPQRSTUVWXYZabcdefghijklmnopqrstuvwxyz.

### フォントのサイズを変更する

日本語の文字は英語の大文字と同じくらいの大きさであるため、アルファベットより大きく見えます。 axf:font-face の size-adjust によって対象となるフォントのサイズを調整することができます。

```
<fo:declarations>
    <axf:font-face font-family="MySourceHanSans"
     src="url('../../img/SourceHanSans-Regular.otf') format('opentype')" /> 
    <axf:font-face font-family="MySourceHanSans-adjust"
     src="url('../../img/SourceHanSans-Regular.otf') format('opentype')"
      size-adjust="0.85" />
</s:declarations>
```
font-family="Arial,MySourceHanSans" : 日本語と英語が混在すると、Alphabet が小さく、 日本語の文字が大きく見えます。日本語のフォントサイズを 10~15%小さくすることで、 英字とのバランスを取ることができます。

font-family="Arial,MySourceHanSans-adjust" : 日本語を少し小さくすると、日本語と Alphabet の 大きさを揃えて見やすくなります。日本語のフォントサイズを 10~15%小さくすることで、英字とのバ ランスを取ることができます。
# テキストシャドウ

text-shadow の指定でテキストシャドウを指定できます。text-shadow="10px 10px 10px darkgray" のように設 定し、値は順に、水平方向の影のオフセット、垂直方向の影のオフセット、影のぼかし半径、影の色の指 定となります。影のぼかし半径は非負でなければならず、0 ならぼかしはありません。テキストシャドウ の指定は注意点などございますので、詳しくはオンラインマニュアル「[テキストシャドウ」](https://www.antenna.co.jp/AHF/help/ja/ahf-ext.html#axf.text-shadow)をご参照くだ さい。なお、テキストシャドウのぼかし指定は Antenna House Formatter V6.4 から利用いただけます。

**text-shadow="8px 5px 0px green"**

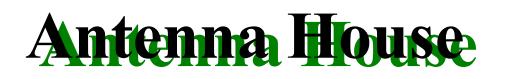

**text-shadow="8px 5px 3px green"**

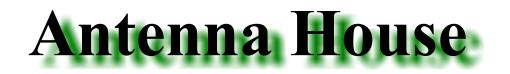

**text-shadow="8px 5px 6px green"**

# **Antenna House**

影のオフセットが負の値のとき、正の値と逆側の領域が影となります。値の組は複数指定ができ、幾重に も影を付けられます。

**text-shadow="-8px -5px 0px green"**

# **Antenna House**

**text-shadow="10px 10px 0px green, 20px 20px 0px lightgreen"**

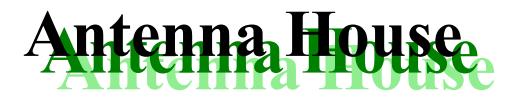

**text-shadow="10px 10px 2px green, 20px 20px 4px lightgreen"**

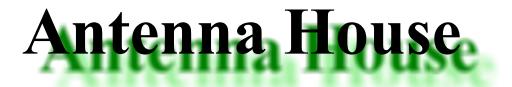

文字の輪郭

axf:text-stroke の指定で文字の輪郭を指定します。color は塗りつぶしの色を指定します。axf:textstroke="2pt green" のように設定し、値は順に、文字の輪郭の幅、色の指定となります。詳しくはオンライ ンマニュアル「[axf:text-stroke](https://www.antenna.co.jp/AHF/help/ja/ahf-ext.html#axf.text-stroke)」をご参照ください。なお、この機能は Antenna House Formatter V6.5 から利 用いただけます。

**axf:text-stroke="2pt green" color="white**

アンテナハウス株式会社

**axf:text-stroke="1pt darkred" color="gold"**

*Antenna House*

**axf:text-stroke="1pt orange" color="white"**

ฉันเป็นคนญี่ปุ่น

**axf:text-stroke="1pt green" color="white" text-shadow="5px 3px 3px gray"**

Antenna House

**axf:text-stroke="2pt rgba(255,0,0,0.3)" color="white" text-shadow="5px 3px 3px silver"**

Antenna House

**axf:text-stroke="1pt blue" color="transparent" text-shadow="5px 3px 3px lightblue"**

Antenna House

# ドロップキャップ

[axf:initial-letters](https://www.antenna.co.jp/AHF/help/ja/ahf-ext.html#axf.initial-letters) を使って、[ドロップキャップす](https://www.antenna.co.jp/AHF/help/ja/ahf-ext.html#DropCapitals)ることができます。ドロップキャップとは、段落の先頭文 字を大きくするレイアウトの方法です。この機能は Antenna House Formatter V7.0 から利用いただけます。

axf:initial-letters="3"

文字サイズを 3 行で指定

To rem ipsum<br>
ing elit. Fusco<br>
aliquam mol<br>
quis suscipit iaculis. orem ipsum dolor sit amet, consectetur adipisc‐ ing elit. Fusce sit amet risus ut sapien vehicula aliquam molestie vitae lacus. In aliquam sem

#### 段落の先頭にインライン画像を指定

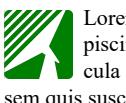

Lorem ipsum dolor sit amet, consectetur adi‐ piscing elit. Fusce sit amet risus ut sapien vehi‐ cula aliquam molestie vitae lacus. In aliquam sem quis suscipit iaculis.

axf:initial-letters="3 adjacent"

ブロック内すべての行をインデント

 $\overline{\sum_{a}^{b}}$ orem ipsum dolor sit amet, consectetur adipiscing elit. Fusce sit amet risus ut sapien vehicula aliquam molestie vitae lacus. In aliquam sem quis suscipit iaculis.

右から左へ書く言語

ה ובזכויותיהם השוות והבלתי נפקעות הוא יסוד החופש, הצדק ואיל והכרה בכבוד הטבעי אשר לכל בני משפהת האדם והשלום בעולם.

[Antenna House, Inc.](https://www.antenna.co.jp/AHF/)

ドロップキャップの高さは [axf:initial-letters-first-line-head-height](https://www.antenna.co.jp/AHF/help/ja/ahf-ext.html#axf.initial-letters-first-line-head-height) の指定により、最初の行の cap-height また は x-height に合わせられます。しかし、フォントによっては cap-height、x-height の情報を持っていないこと があり、ドロップキャップされる文字と最初の行の高さが合わなくなります。このような場合、Antenna House Formatter の[フォント構築ファイル](https://www.antenna.co.jp/AHF/help/ja/ahf-font.html#x-height)で調整が可能です。フォント構築ファイルへの設定は例えば次のよ うに行います。

<font-folder path="C:\\*\*\*\*\*"> <font-entry file="frank.ttf" cap-height="0.46"/> </font-folder>

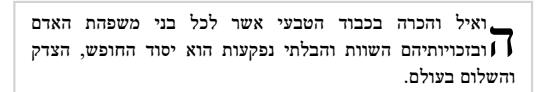

フォント構築ファイルの調整により上のサンプルは次のように変化します。

調整した場合の結果

●ואיל והכרה בכבוד הטבעי אשר לכל בני משפהת האדם ∫ ∫ ובזכויותיהם השוות והבלתי נפקעות הוא יסוד החופש, הצדק והשלום בעולם. , ואיל והכרה בכבוד הטבעי אשר לכל בני משפהת האדם הבזכויותיהם השוות והבלתי נפקעות הוא יסוד החופש, הצדק ה והשלום בעולם.

調整しない場合の結果

その他、ドロップキャップのための指定を組み合わせて色々なレイアウトが作成できます。詳細はオンラ インマニュアル[のドロップキャップ](https://www.antenna.co.jp/AHF/help/ja/ahf-ext.html#DropCapitals)とこの FO をダウンロード後、エディタなどで参照してください。

レイズドキャップ

**∠** orem ipsum dolor sit amet, consectetur adipiscing elit. Fusce sit amet risus ut sapien vehicula ali‐ quam molestie vitae lacus.

#### 言語固有の文字選択

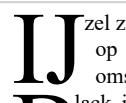

zel zorgt voor zeer gevaarlijke omstandigheden op de weg. IJzel zorgt voor zeer gevaarlijke omstandigheden op de weg. lack ice creates very dangerous conditions on

 $\widetilde{\mathbf{B}}$ the road. Black ice creates very dangerous conditions on the road.

#### ドロップキャップと文字色を指定

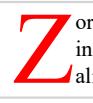

orem ipsum dolor sit amet, consectetur adipiscing elit. Fusce sit amet risus ut sapien vehicula aliquam molestie vitae lacus.

#### 先頭行のみインデントを変更

Torem ipsum dolor sit amet, consectetur adipiscing<br>elit. Fusce sit amet risus ut sapien vehicula ali-<br>quam molestie vitae lacus. In aliquam sem quis<br>suscipit isculis. In vitae nibb volutnat, blandit mi at elit. Fusce sit amet risus ut sapien vehicula ali‐ quam molestie vitae lacus. In aliquam sem quis suscipit iaculis. In vitae nibh volutpat, blandit mi at, cursus ipsum.

#### スモールキャピタルとの組み合わせ

LOREM IPSUM dolor sit amet, consectetur adipisic-<br>
ing elit. Fusce sit amet risus ut sapien vehicula<br>
aliquam molestie vitae lacus. In aliquam sem ing elit. Fusce sit amet risus ut sapien vehicula aliquam molestie vitae lacus. In aliquam sem quis suscipit iaculis. In vitae nibh volutpat, blandit mi at, cursus ipsum.

#### 部分的なレイズドキャップ

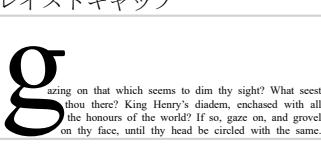

thou there? King Henry's diadem, enchased with all the honours of the world? If so, gaze on, and grovel on thy face, until thy head be circled with the same.

[Antenna House, Inc.](https://www.antenna.co.jp/AHF/)

#### 約物の突き出し

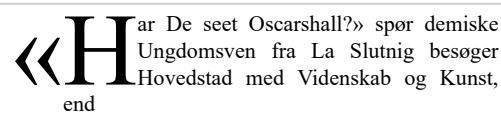

#### 約物のサイズと位置を変える

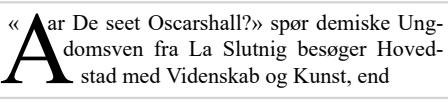

#### 先行する約物を表示しない

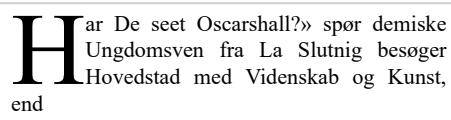

#### 縦書き

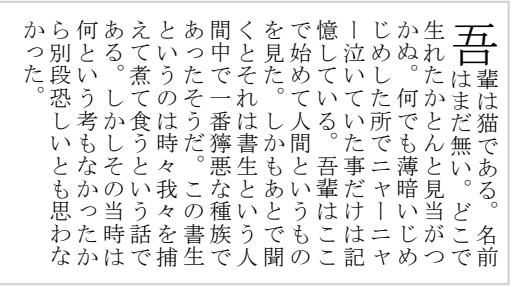

# **start** フロートをドロップキャップされる文字よ りも外側に置く

[axf:initial-letters-start-intrusion](https://www.antenna.co.jp/AHF/help/ja/ahf-ext.html#axf.initial-letters-start-intrusion)</u> を指定することで、フロートのアンカーがドロップキャップされる文字より も後で、かつそのブロックの先頭行にあるとき、フロートをドロップキャップの start 側に配置することが できます。この機能は Antenna House Formatter V7.4 から利用いただけます。

#### **axf:initial-letters-start-intrusion="none"**

ドロップキャップを避けて after 側に配置します。

 $\int_{\alpha}$ orem ipsum dolor sit amet, (Float#1)→ consectetur adipiscing elit. Proin convallis, odio ut dignissim convallis, orci nisi tincidunt nunc, sit amet consequat sem urna ac elit. Lorem ipsum dolor sit amet, consectetuer adipiscing elit. Aenean commodo ligula eget dolor. Aenean massa. Cum sociis natoque penatibus et magnis dis parturient montes, nascetur ridiculus mus. Donec quam felis, ultricies nec, pellentesque eu, pretium quis, sem. Nulla consequat massa quis enim. Donec pede justo, fringilla vel, aliquet nec, vulputate eget, arcu. In enim justo, rhoncus ut, imperdiet a, venenatis vitae, justo. (Float#1) Ut ac pharetra velit. Nullam enim felis, pulvinar vitae hendrerit vel, consectetur in nunc.

#### **axf:initial-letters-start-intrusion="first-line"**

フロートをドロップキャップの start 側に配置します。

(Float#1) Ut ac pharetra velit. Nullam enim felis, pulvinar vitae hendrerit vel, consectetur in nunc.

 $\sum_{\text{at}}^{\text{on}}$ orem ipsum dolor sit amet, (Float#1)→ consectetur adipiscing elit. Proin convallis, odio ut dignissim convallis, orci nisi tincidunt nunc, sit amet consequat sem urna ac elit. Lorem ipsum dolor sit amet, consectetuer adipiscing elit. Aenean commodo ligula eget dolor. Aenean massa.

Cum sociis natoque penatibus et magnis dis parturient montes, nascetur ridiculus mus. Donec quam felis, ultricies nec, pellentesque eu, pretium quis, sem. Nulla consequat massa quis enim. Donec pede justo, fringilla vel, aliquet nec, vulputate eget, arcu. In enim justo, rhoncus ut, imperdiet a, venenatis vitae, justo.

{

}

# ホワイトスペースの保持

一般的に C/C++ や Java などで記述されたプログラムのソースコードの印刷は等幅フォントを使用します。 また、コード内で使用されているホワイトスペースも重要な意味を持つため省略して印刷するわけにはい きません。このようなとき fo:block のプロパティを font-family="monospace"、white-space="pre" として、等 幅フォントでコード内のホワイトスペースを無視させずに印刷できます。

下記の例は fo:block の内容にプログラムのソースコードを変更せずに、そのまま貼りつけたものです。 void main(void)

printf("Hello, XML world!");

white-space="pre" は、ショートハンドプロパティです。次のように指定するのと同じです。

linefeed-treatment="preserve" white-space-collapse="false" white-space-treatment="preserve" wrap-option="no-wrap"

wrap-option="no-wrap"を指定すると行が折り返さなくなります。行を折り返させるには wrap-option="wrap"(既定値) を指定する必要があります。

# テキストの大文字と小文字の調整

text-transform を指定して英文の単語の先頭を自動的に大文字にしたり、すべてを大文字にしたり、あるい は小文字にできます。

### 上から

- 1. capitalize
- 2. uppercase
- 3. lowercase
- 4. none

#### 1.

SCENE I. Orchard Of Oliver's House.

Enter ORLANDO And ADAM ORLANDO

As I Remember, Adam, It Was Upon This Fashion Bequeathed Me By Will But Poor A Thousand Crowns, And, As Thou Sayest, Charged My Brother, On His Blessing, To Breed Me Well: And There Begins My Sadness.

2.

SCENE I. ORCHARD OF OLIVER'S HOUSE.

ENTER ORLANDO AND ADAM ORLANDO

AS I REMEMBER, ADAM, IT WAS UPON THIS FASHION BEQUEATHED ME BY WILL BUT POOR A THOU‐ SAND CROWNS, AND, AS THOU SAYEST, CHARGED MY BROTHER, ON HIS BLESSING, TO BREED ME WELL: AND THERE BEGINS MY SADNESS.

3.

scene i. orchard of oliver's house.

enter orlando and adam orlando

as i remember, adam, it was upon this fashion bequeathed me by will but poor a thousand crowns, and, as thou sayest, charged my brother, on his blessing, to breed me well: and there begins my sadness.

4.

SCENE I. Orchard of Oliver's house.

Enter ORLANDO and ADAM ORLANDO

As I remember, Adam, it was upon this fashion bequeathed me by will but poor a thousand crowns, and, as thou sayest, charged my brother, on his blessing, to breed me well: and there begins my sadness.

# 文字列の置換

[axf:text-replace](https://www.antenna.co.jp/AHF/help/ja/ahf-ext.html#axf.text-replace) を使って組版時に文字列の置換を行います。文字列は対で指定します。対の最初の文字列 を 2 番目の文字列にそのまま置換します。'Antenna House' のようにスペースを含む文字列を指定する場合 は、文字列を引用符で囲んでください。

元の文字列

sample. 1999-2008, sample. sample. Antenna House, sample. sample. Antenna House, sample.

axf:text-replace="2008 2010"を指定

sample. 1999-2010, sample. sample. Antenna House, sample. sample. Antenna House, sample.

axf:text-replace="2008 2010 Antenna AAA"を指定

sample. 1999-2010, sample. sample. AAA House, sample. sample. AAA House, sample.

axf:text-replace="2008 2010 'Antenna House' AAA"を指定

sample. 1999-2010, sample. sample. AAA, sample. sample. AAA, sample.

axf:text-replace='2008 2010 "Antenna House" AAA'を指定

sample. 1999-2010, sample. sample. AAA, sample. sample. AAA, sample.

axf:text-replace='2008 2010 "Antenna House" "AAA's"'を指定

sample. 1999-2010, sample. sample. AAA's, sample. sample. AAA's, sample.

axf:text-replace='"sample. " ""'を指定

1999–2008, Antenna House, Antenna House, sample.

# グリフの方位

グリフの方位を設定できます。横書きのテキストに対しては glyph-orientation-horizontal の値として、縦書 き(writing-mode が tb-rl)のテキストに対しては glyph-orientation-vertical の値としてグリフの方位を指定し ます。

#### 上から

- 1. glyph-orientation-horizontal="0deg"
- 2. glyph-orientation-horizontal="90deg"
- 3. glyph-orientation-horizontal="180deg"
- 4. glyph-orientation-horizontal="270deg"

1. あいうえおかきくけこ-ABCDEFG

- ロFEDCBA ここけくきかおえういあ 3
- 3. あいうえおかきくけこ- ABCDEF G
- 4. あいうえおかきくけこ・ABCDEFG

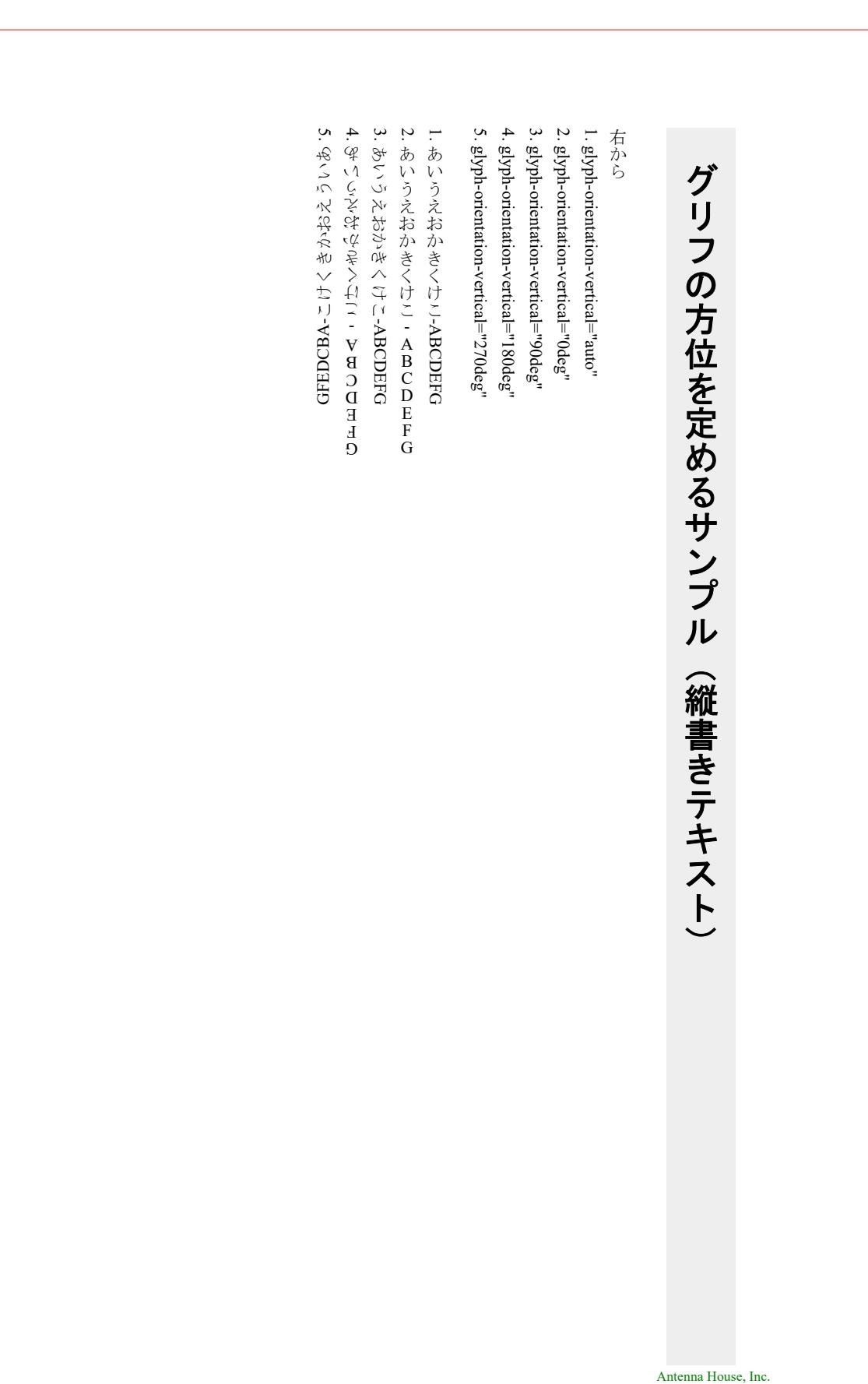

# 引用符の向きを指定

[axf:quotetype](https://www.antenna.co.jp/AHF/help/ja/ahf-ext.html#axf.quotetype) により引用符の向きを指定できます。指定できる値は QU、OP、CL です。QU は向きのない 引用符、OP は開き引用符、CL は閉じ引用符とみなします。この拡張を使用することで U+0022 のような 向きのない引用符に対して明示的に向きを指定したり、特定の言語用に引用符の向きを明示、変更するこ とができます。axf:quotetype の指定は引用符以外の文字に指定しても無効です。引用符の扱いについて詳 しくはマニュアル「技術的資料」の「[引用符」](https://www.antenna.co.jp/AHF/help/ja/ahf-tech.html#quotationmark)もご参照ください。この機能は Antenna House Formatter V7.1 から利用いただけます。

# **axf:quotetype** の指定なし

Quotation Mark(U+0022: ") は向きのない引用符 QU クラスです。QU クラスは Unicode の行分割仕様により、 その前と後の行分割が禁止されています。そのため、次の例のように U+0022 の前の文字で改行することに なります。

XSL-FO を使った"組版" 、CSS を使った HTML など の"組版"ができます。

むかしむかしあるところにおじいさんと"おばあさ ん"がおりました。

**axf:quotetype="OP"**、**"CL"** 指定

Quotation Mark(U+0022: ") に OP、CL を明示することで、それぞれの向きに準じた改行が行われます。

XSL-FO を使った"組版" 、CSS を使った HTML などの "組版"ができます。

むかしむかしあるところにおじいさんと"おばあさん" がおりました。

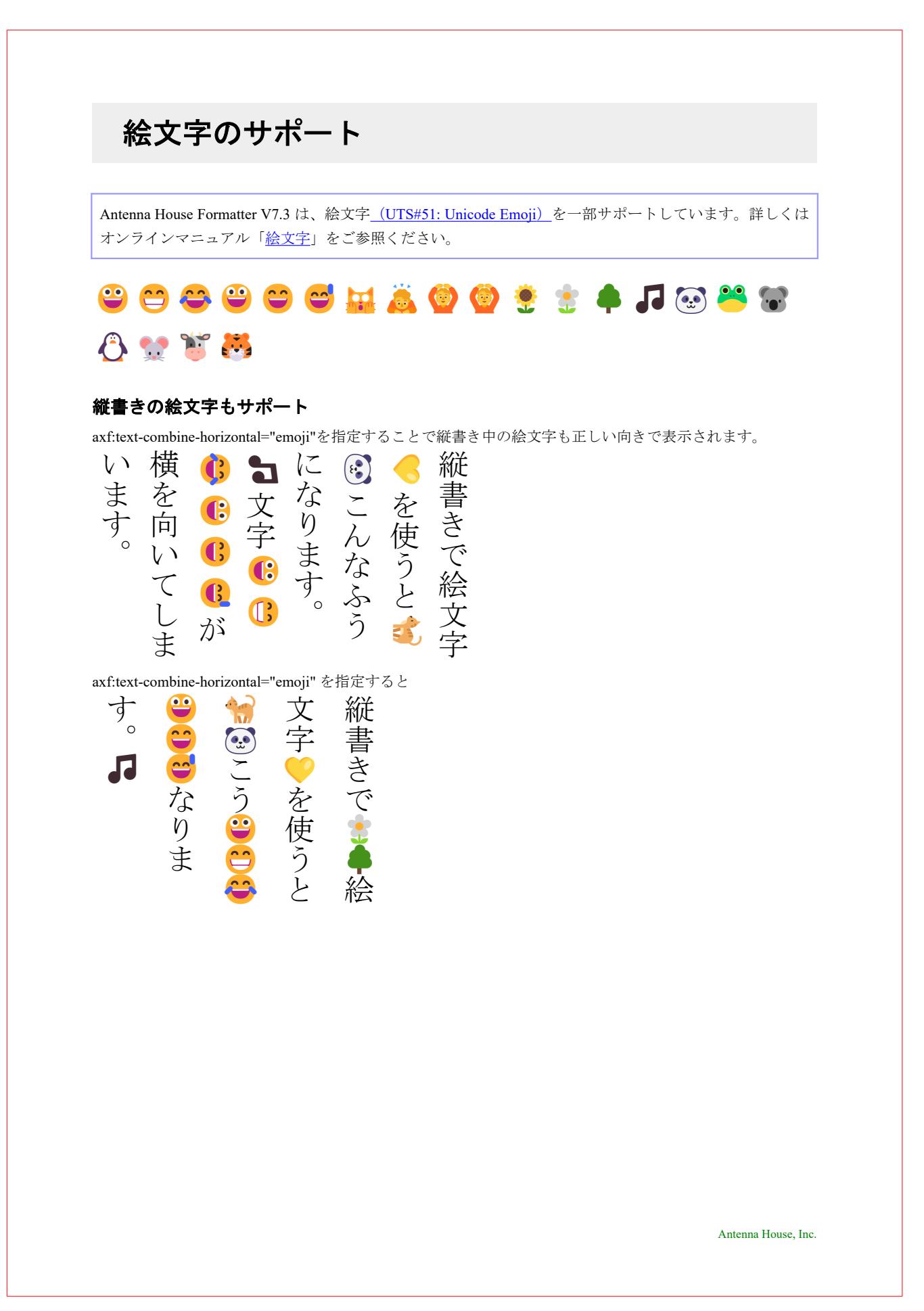

# ルビ

[axf:ruby](https://www.antenna.co.jp/AHF/help/ja/ahf-ruby.html#axf.ruby)、axf:ruby-base、axf:ruby-text によってルビを表現できます。axf:ruby-base が親文字、axf:ruby-text が ルビ文字です。ひとつの axf:ruby-base にはひとつの axf:ruby-text が対応し、これをルビコンテナとして axf:ruby の中に複数配置して表現します。ルビには、三つの形態があり次のように分類されます。

# モノルビ

個々のルビコンテナが独立で、隣のルビの親文字にルビが掛かりません。

京 都 府 きよう と ふ

# グループルビ

ひとつのルビコンテナだけから成り、親文字全体にルビを均等に配置します。

京都府 きようとふ

# 熟語ルビ

熟語ルビは、ひとつ以上のルビコンテナから成るルビ構造です。ルビが親文字をはみ出すような場合、隣の 親文字へルビを掛けるなどして位置を調整します。

京 都 府 きよう と ふ

ルビコンテナとルビコンテナの間では行分割が可能です。

鬼門の方角を凝 ぎよう 視 し する。

# 縦書き文書におけるルビ

[<axf:ruby>](https://www.antenna.co.jp/AHF/help/ja/ahf-ruby.html#axf.ruby)、<axf:ruby-base>、<axf:ruby-text>によってルビを表現でき、Antenna House Formatter は縦書き文 書へのルビもサポートしています。<axf:ruby-base> が親文字、<axf:ruby-text> がルビ文字です。ひとつの <axf:ruby-base> にはひとつの <axf:ruby-text> が対応し、これをルビコンテナとして <axf:ruby> の中に複数 配置して表現します。ルビには、三つの形態があり次のように分類されます。

# モノルビ

個々のルビコンテナが独立で、隣のルビの親文字にルビが掛かりません。

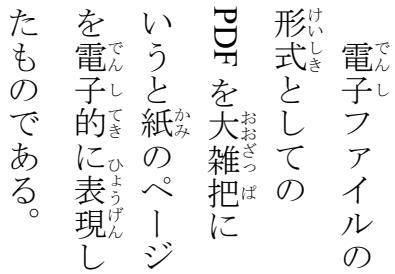

### グループルビ

ひとつのルビコンテナだけから成り、親文字全体にルビを均等に配置します。

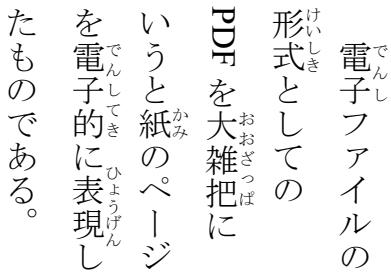

### 熟語ルビ

熟語ルビは、ひとつ以上のルビコンテナから成るルビ構造です。ルビが親文字をはみ出すような場合、隣の 親文字へルビを掛けるなどして位置を調整します。

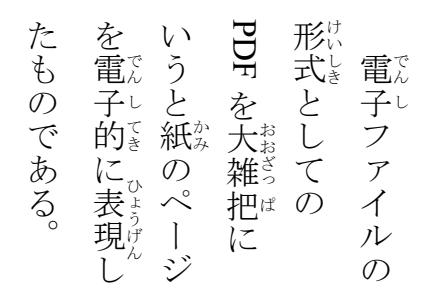

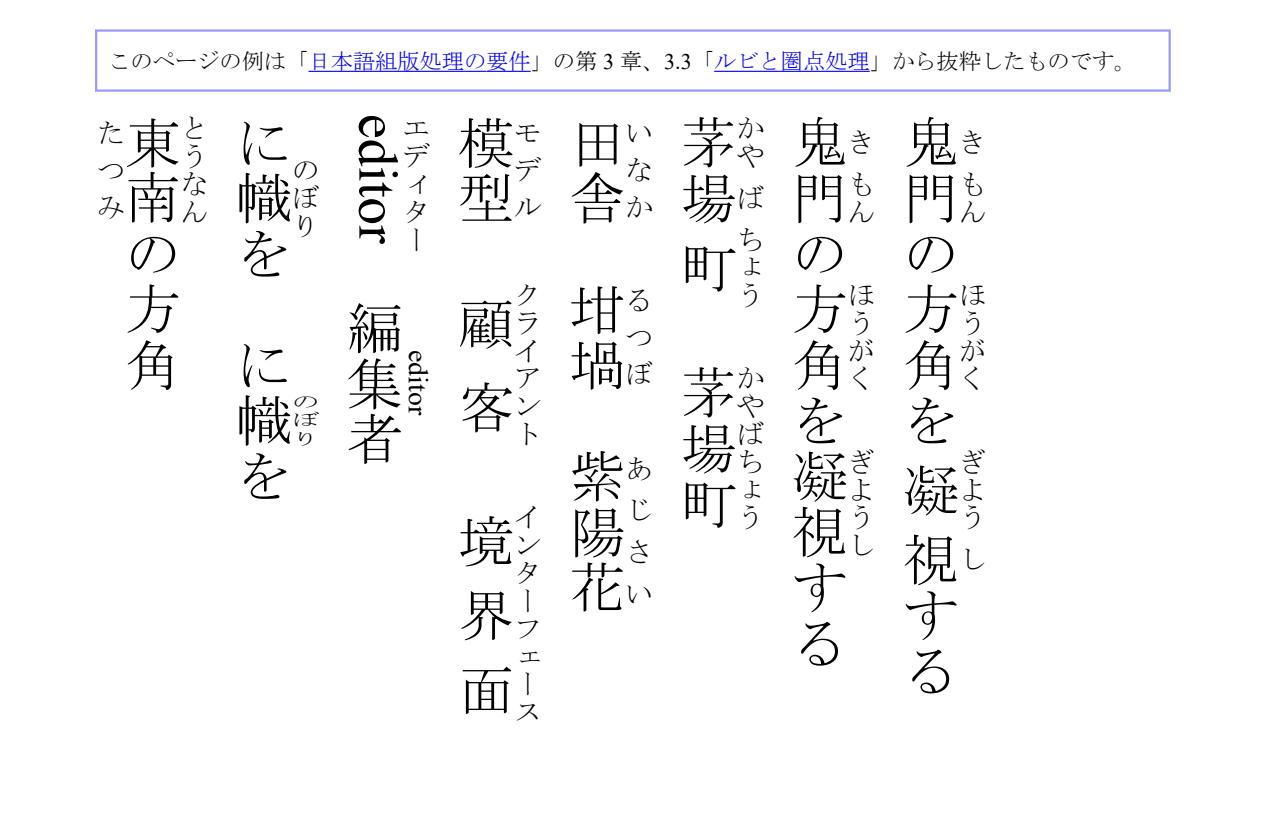

# ルビの配置

[axf:ruby-align](https://www.antenna.co.jp/AHF/help/ja/ahf-ruby.html#axf.ruby-align) によりルビの配置を指定できます。また、親文字に対しての配置を axf:ruby-position、ルビと 親文字の間隔を axf:ruby-offset、ルビに小書きのかなを許すかどうかを axf:ruby-small-kana により指定でき ます。

### **axf:ruby-align**(ルビの配置指定)

start 側、center(中央)、end 側 への配置指定

ruby-align="start" 地 ち ruby-align="center" 地 ち

ruby-align="end" 地 ち

均等割り付け distribute-space(ルビ前後を空ける)、distribute-letter(ルビ前後を空けない)の配置指定

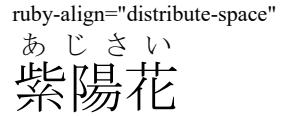

ruby-align="distribute-letter" 紫陽花 あじさい

# **axf:ruby-position**(親文字に対する配置指定)

ルビを親文字の before 側、after 側 への配置指定

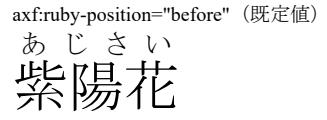

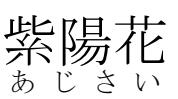

axf:ruby-position="after"

### **axf:ruby-offset**(ルビと親文字の間隔の指定)

ルビと親文字の間隔の指定。間隔は number (ルビのフォントサイズと掛け合わせた値)、length (長さ指定)、 percentage(フォントサイズと掛け合わせた値)で指定します。

axf:ruby axf:ruby-offset="0pt"(既定値) axf:ruby axf:ruby-offset="5pt"

紫陽花 あじさい

紫陽花 あじさい

### **axf:ruby-small-kana**(ルビへの小文字の許可を指定)

auto (何もしません)、convert (小書きのかなは普通のかなに変換されます)

axf:ruby-small-kana="auto"(既定値)

一寸 ちょっと

axf:ruby-small-kana="convert" 一寸 ちよつと

# ルビの文字への掛け方

[axf:ruby-overhang](https://www.antenna.co.jp/AHF/help/ja/ahf-ruby.html#axf.ruby-overhang) によりルビを隣の文字にどのように掛けるか指定します。ルビが親文字より長い場合 は、axf:ruby-limit-overhang で掛かる量の限界値を指定できます。また、ルビが親文字と同じ幅になるよう axf:ruby-condense でルビのテキストの伸縮を指定できます。ルビが親文字より短い場合は axf:ruby-limitspace で前後の空き量を指定できます。

### **axf:ruby-overhang**(ルビを隣の文字へ掛ける方法の設定)

none (隣の文字へ掛けません)、start (start 側の文字に掛けます)、end (end 側の文字に掛けます) axf:ruby-overhang="start"

axf:ruby-overhang="none" つばめ

あ燕あ

あ燕 あ つばめ

axf:ruby-overhang="end" あ燕 あ つばめ

except-kanji(隣が漢字のときは掛けません)、except-katakana(隣が片仮名のときは掛けません) axf:ruby-overhang="except-kanji" axf:ruby-overhang="except-katakana"

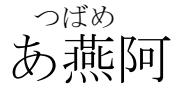

あ燕 ア つばめ

except-start-open-parenthesis(start 側が開き括弧類のときは掛けません)、except-end-close-parenthesis(end 側が 閉じ括弧類のときは掛けません)

axf:ruby-overhang="except-start-open-parenthesis"

axf:ruby-overhang="except-end-close-parenthesis" つばめ

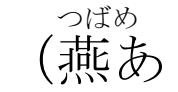

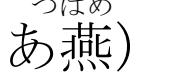

### **axf:ruby-limit-overhang**(ルビが親文字より長い場合の隣の文字に掛ける限界量)

限界量は number (ルビのフォントサイズと掛け合わせた値)、length (長さ指定)、percentage (フォントサイ ズと掛け合わせた値)で指定します。

axf:ruby-limit-overhang="1.0"(既定値) axf:ruby-limit-overhang="0" つばめ つばめ

あ燕 あ

# **axf:ruby-condense**(ルビが親文字より長い場合のルビテキストの伸縮量)

あ燕あ

伸縮の限界量を none(ルビのテキストを伸縮しない)、number(ルビのフォントサイズを掛け合わせた値)、 percentage(フォントサイズと掛け合わせた値)で指定します。

axf:ruby-condense="none"(既定値) axf:ruby-condense="0.75"

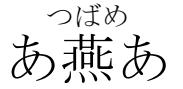

あ燕 あ つばめ

axf:ruby-condense="50%" あ燕 あ つばめ

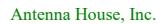

# **axf:ruby-limit-space**(ルビが親文字より短い場合の前後のアキ量の限界)

アキ量の限界は number (ルビのフォントサイズと掛け合わせた値)、length (長さ指定)、percentage (フォン トサイズと掛け合わせた値)で指定、none はアキ量の制限をしません。

axf:ruby-limit-space="1.0"(既定値) なげきの聖母像 ピ エ タ

axf:ruby-limit-space="0" なげきの聖母像 ピ エ タ

axf:ruby-limit-space="none" なげきの聖母像 ピエタ

# ルビ文字の外観

Antenna House Formatter は、ルビ文字の外観を制御するための複数の[拡張プロパティ](https://www.antenna.co.jp/AHF/help/ja/ahf-ruby.html)を用意しています。拡 張プロパティによりフォントサイズ、フォントの太さ、フォントスタイルおよび色などを指定できます。

# **axf:ruby-font-size**(ルビのフォントサイズを指定)、**axf:ruby-minimum-font-size**(ルビ の最小フォントサイズを指定)

axf:ruby-font-size は親文字のフォントサイズの相対、または絶対サイズで指定できます。

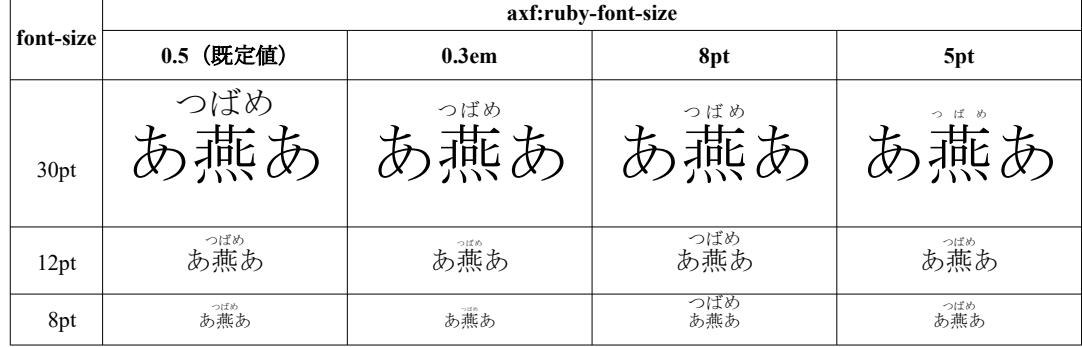

同じ例でルビの最小フォントサイズを axf:ruby-minimum-font-size="6pt" と指定すると次のようになります。

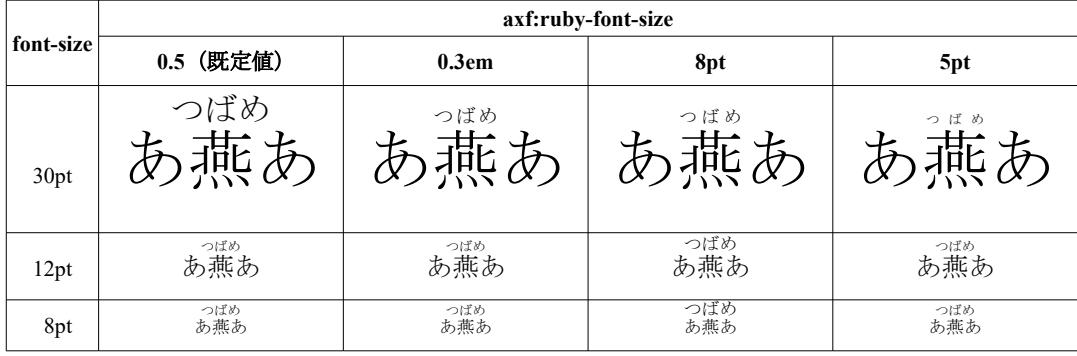

### **axf:ruby-small-kana**(ルビに小書きのかなを許すかどうかを指定)

ルビを正確に読み取るためにルビに小書きのかなが必要になる場合がありますが、ルビが非常に小さいと判 読ができません。axf:ruby-small-kana="convert" を使用すると、小書きのかなが普通のかなに変換されます。

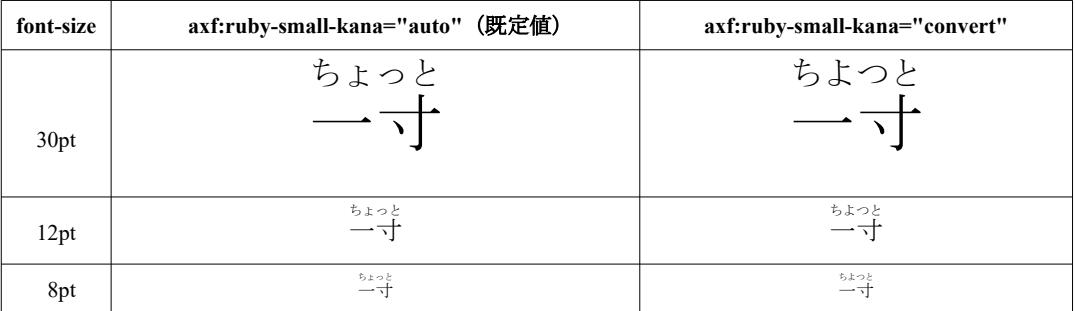

### **axf:ruby-color**

axf:ruby-color が指定されていない場合は、color と同じになります。

axf:ruby-color=""(既定値) あ燕 あ つばめ

#### **axf:ruby-font-family**

axf:ruby-font-family が指定されていない場合は、font-family と同じになります。 axf:ruby-font-family=""(既定値) axf:ruby-font-family="sans-serif"

color="green"

あ燕 あ

つばめ

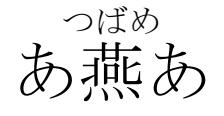

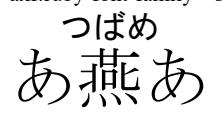

axf:ruby-font-family="serif"

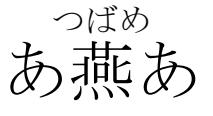

axf:ruby-color="green"

つばめ

あ燕 あ

### **axf:ruby-font-weight**

axf:ruby-font-weight が指定されていない場合は、font-weight と同じになります。

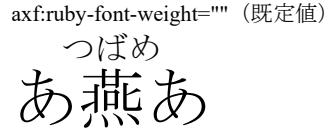

axf:ruby-font-weight="bold"

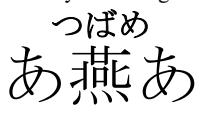

axf:ruby-font-weight="lighter" あ燕 あ つばめ

### **axf:ruby-font-style**

axf:ruby-font-style が指定されていない場合は、font-style と同じになります。

axf:ruby-font-style=""(既定値) - <sup>Le Comte de Monte-Cristo</sup><br>『モンテ・クリスト伯』

axf:ruby-font-style="normal" - Le Comte de Monte-Cristo<br>『モンテ・クリスト伯』

axf:ruby-font-style="italic" *Le Comte de Monte-Cristo*<br>『モンテ・クリスト伯』

# **axf:ruby-font-stretch**

axf:ruby-font-stretch=""(既定値)

axf:ruby-font-stretch が指定されていない場合は、font-stretch と同じになります。

あ燕 あ つばめ

axf:ruby-font-stretch="condensed" あ燕 あ つばめ

axf:ruby-font-stretch="expanded" つばめ

あ燕 あ

# 圏点とルビ

[axf:text-emphasis-style](https://www.antenna.co.jp/AHF/help/ja/ahf-ext.html#axf.text-emphasis-style) により文字列に対して圏点を付ける指定ができます。親文字との間隔、圏点のフォン トやサイズなども指定できます。圏点は CJK 以外では Latn、Cyrl、Grek、Zyyy のスクリプトにのみ適用で きます。また、ルビの親文字に圏点を付ける併用指定もできますが、ルビ文字に圏点は付けられません。

圏点

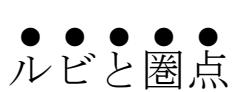

# 圏点のスタイル

圏点のスタイルは dot (点)、circle(円)、double-circle(二重円)、triangle(三角形)、sesame(ゴマ点)を指 定します。filled で塗りつぶし、open で白抜き文字を指定します。任意の文字列を圏点として指定できます。

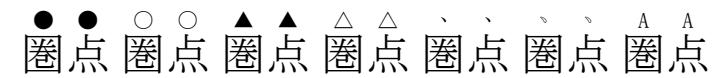

# 圏点とルビの併用

ルビと圏点を同じ側へ付けるとき、圏点はルビの外側に付きます。

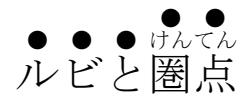

# 圏点とルビの併用(圏点を揃える)

axf:text-emphasis-offset 指定で圏点を揃えます。

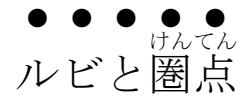

# 圏点を親文字に付ける方向

axf:text-emphasis-position 指定で圏点を親文字の before 側、または、after 側へ付けます。

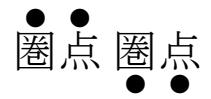

•

# 圏点を付けない文字

axf:text-emphasis-skip 指定で圏点を付けない文字を指定します。 spaces (空白文字)、punctuation (約物)、 symbols(シンボル)、narrow(半角文字など)を除きます。

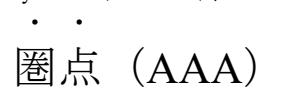

# 多言語組版

Antenna House Formatter は、ラテン文字、キリル文字、ギリシャ文字、日本文字、中国簡体字、中国繁體 字、ハングル、アラビア文字、ヘブライ文字、デヴァナガリ文字、タイ文字など、Unicode で扱えるほとん どの文字を扱うことができ、80 以上の言語に対応しています。これは、いくつかの言語で組版を行ったサ ンプルとなります。ミャンマー文字(Burmese(Myanmar))は、Antenna House Formatter V6.3 から扱えま す。エチオピア文字 (Ethiopic) とシリア文字 (Syriac) は、Antenna House Formatter V6.6 から扱えます。 アルメニア文字(Armenian)とジョージア文字(Georgian)は、Antenna House Formatter V7.1 から扱えま す。

多言語のサンプル[は世界人権宣言](https://www.ohchr.org/EN/UDHR/Pages/SearchByLang.aspx)の一節です。Telugu、Oriya、Sinhala、Ethiopic、Syriac は [Wikipedia](https://www.wikipedia.org/) から 引用しました。

### **English**

All human beings are born free and equal in dignity and rights. They are endowed with reason and conscience and should act towards one another in a spirit of brotherhood.

#### **French**

Tous les êtres humains naissent libres et égaux en dignité et en droits. Ils sont doués de raison et de conscience et doivent agir les uns envers les autres dans un esprit de fraternité.

#### **German**

Alle Menschen sind frei und gleich an Würde und Rechten geboren. Sie sind mit Vernunft und Gewissen begabt und sollen einander im Geist der Brüderlichkeit begegnen.

#### **Dutch**

Alle mensen worden vrij en gelijk in waardigheid en rechten geboren. Zij zijn begiftigd met verstand en geweten, en behoren zich jegens elkander in een geest van broederschap te gedra‐ gen.

#### **Spanish**

Todos los seres humanos nacen libres e iguales en dignidad y derechos y, dotados como están de razón y conciencia, deben comportarse fraternalmente los unos con los otros.

### **Portuguese**

Todos os seres humanos nascem livres e iguais em dignidade e direitos. São dotados de razão e consciência e devem agir em relação uns aos outros com espírito de fraternidade.

#### **Greek**

'Ολοι οι άνθρωποι γεννιούνται ελεύθεροι και ίσοι στην αξιοπρέπεια και τα δικαιώματα. Είναι προικισμένοι με λογική και συνείδηση, και οφείλουν να συμπεριφέρονται μεταξύ τους με πνεύμα αδελφοσύνης.

### **Russian**

Все люди рождаются свободными и равными в своем достоинстве и правах. Они наделе‐ ны разумом и совестью и должны поступать в отношении друг друга в духе братства.

#### **Japanese**

```
すべての人間は、生まれながらにして自由であり、かつ、尊厳と権利とについて平等である。
人間は、理性と良心とを授けられており、互いに同胞の精神をもって行動しなければならな
\bar{V} \bar{\ }
```
### **Chinese (Simplified)**

```
人人生而自由,在尊严和权利上一律平等。他们赋有理性和良心,并应以兄弟关系的精神相对
待。
```
### **Chinese (Traditional)**

人人生而自由,在尊嚴和權利上一律平等。他們賦有理性和良心,並應以兄弟關係的精神相對 待。

### **Korean**

```
모든 인간은 태어날 때부터 자유로우며 그 존엄과 권리에 있어 동등하다. 인간은 천부적으로
이성과 양심을 부여받았으며 서로 형제애의 정신으로 행동하여야 한다.
```
#### **Vietnamese**

Tất cả mọi người sinh ra đều được tự do và bình đẳng về nhân phẩm và quyền. Mọi con người đều được tạo hoá ban cho lý trí và lương tâm và cần phải đối xử với nhau trong tình bằng hữu.

### **Arabic**

```
يولد جميع الناس أحرارًا متساوين في الكرامة والحقوق. وقد وهبوا عقلاً وضميرًا وعليهم أن يعامل بعضهم بعضًا بروح الإخاء.
```
**Urdu**

ہوی ہںی۔ انہںی مضير اور عقل و ديعت ٔ ہویٔ ےہ۔ اس ٔ متام انسان أȒزادی اور حقوق و عزت کے اعتبار سے برابر پيدا ے ب ٔ ھایٔ چارے کا سلوک کرنا چاہیء۔ ٔلیٔ انہںی ايک دورسے کے ساتھ

#### **Hebrew**

כל בני אדם נולדו בני חורין ושווים בערכם ובזכויותיהם. כולם חוננו בתבונה ובמצפון, לפיכך חובה עליהם לנהוג איש ברעהו ברוח של אחוה.

### **Hindi**

सभी मनुष्यों को गौरव और अधिकारों के मामले में जन्मजात स्वतन्त्रता और समानता प्राप्त है । उन्हें बुद्धि और अन्तरात्मा की देन प्राप्त है और परस्पर उन्हें भाईचारे के भाव से बर्ताव करना चाहिए ।

#### **Bengali**

সমস্ত মানুষ স্বাধীনভাবে সমান মর্যাদা এেং অধধকার ধনব়ে জন্মগ্রহণ কবর। তাঁবদর ধেবেক এেং েুধ্ধি আবে ; সুতরাং সকলেরই একে অপরের প্রতি ভ্রাতৃত্বসুলভ মনোভাব নিয়ে আচরণ করা উচিত্।

### **Panjabi**

|ਸਾਰਾ ਮਨੁੱਖੀ ਪਰਿਵਾਰ ਆਪਣੀ ਮਹਿਮਾ, ਸ਼ਾਨ ਅਤੇ ਹੱਕਾਂ ਦੇ ਪੱਖੋਂ ਜਨਮ ਤੋਂ ਹੀ ਆਜ਼ਾਦ ਹੈ ਅਤੇ ਸਤੇ ਸਿੱਧ ਸਾਰੇ ਲੋਕ ਬਰਾਬਰ ਹਨ । ਉਨਾਂ ਸਭਨਾ ਨੂੰ ਤਰਕ ਅਤੇਜ਼ਮੀਰ ਦੀ ਸੌਗਾਤ ਰਮਲੀ ਿੋਈ ਿੈਅਤੇਉਨ੍ਹ ਾਂ ਨੂੰ ਭਰਾਤਰੀਭਾਵ ਦੀ ਭਾਵਨਾ ਰਖਰਦਆਂ ਆਪਸ ਰਵਚ ਰਵਚਰਣਾ ਚਾਹੀਦਾ ਹੈ ।

### **Gujarati**

પતિષ્ઠા અને અધિકારોની દષ્ટિએ સર્વ માનવો જન્મથી સ્વતંત્ર અને સમાન હોય છે. તેમનામાં વિચારશકિત અને અંતઃકરણ હોય છે અને તેમણે પરસ્પર બંધત્વની ભાવનાથી વર્તવું જોઇએ.

#### **Tamil**

மனிதப் பிறிவியினர் சகலரும் சுதந்திரமாகவவ பிறக்கின்றனர்; அவர்கள் மதிப்பிலும், உரிமமகளிலும் சமமானவர்கள், அவர்கள் நியாயத்மதயும் மனச்சாட்சிமயயும் இயற்பண்பாகப் பபற்றவர்கள். அவர்கள் ஒருவருடபனாருவர் சவகாதர உணர்வுப் பாங்கில் நடந்துபகாள்ளல் வவண்டும்.

#### **Kannada**

ಎಲ್ಲಾ ಮಾನವರೂ ಸ್ವತಂತ್ರರಾಗಿಯೇ ಜನಿಸಿದ್ದಾರೆ. ಹಾಗೂ ಘನತೆ ಮತ್ತು ಹಕ್ಕುಗಳಲ್ಲಿ ಸಮಾನರಾಗಿದ್ದಾರೆ. ವಿವೇಕ ಮತ್ತು ಅಂತಃಕರಣ ಗಳನ್ನು ಪದೆದವರಾದ್ದ ರಿಂದ ಅವರು ಪರಸ್ಪರ ಸಹೋದರ ಭಾವದಿಂದ ವರ್ತಿಸಚೇಕು.

#### **Malayalam**

മനുഷ്യരെല്ലാവരും തുല്യാവകാശങ്ങളോടും അന്തസ്സോടും സ്വാതന്ത്ര്യത്തോടുംകൂടി ജനിച്ചിട്ടുള്ളവരാണ്. അന്യോന്യം ഭ്രാത്യഭാവത്തോടെ പെരുമാറുവാനാണ് മനുഷ്യന്നു വിവേകബുദ്ധിയും മനസ്സാക്ഷിയും സിദ്ധമായിരിക്കുന്നത്.

#### **Thai**

ิมนุษย์ทั้งหลายเกิดมามีอิสระและเสมอภาคกันในเกียรติศักด[เกียรติศักดิ์]และสิทธิ ต่างมีเหตุผลและ-

 $\vert$ มโนธรรม และควรปฏิบัติต่อกันด้วยเจตนารมณ์แห่งภราดรภาพ

#### **Khmer**

|មនុស្សទាំងអស់ កើតមកមានសេរីភាព និងសមភាព ក្នុងផ្នែកសេចក្ដីថ្លៃថ្នូរនិងសិទ្ធិ។ មនុស្ស មានវិចារណញ្ញាណនិង សតិសម្បជញ:ជាប់ពីកំណើត ហើយគប្បីប្រព្រឹត្តចំពោះគ្មាទៅវិញទៅមក ក្នុង ស្មារតីភាតរភាពជាបងប្អូន។

### **Laoo**

່ ມະນຸດເກີດມາມີສິດເສລີພາບ ແລະ ສະເໝີໜ້າກັນໃນທາງກຽດຕິສັກ ແລະ ທາງສິດດ້ວຍມະນຸດ ມີສະຕິສາປັດຊັນຍະ(ຮູ້ດີຮູ້ຊົ່ວ)ແລະມີມະໂນທຳຈື່ງຕ້ອງປະພຶດຕົນຕໍ່ກັນໃນທາງພີ່ນ້ອງ.

#### **Telugu**

ఆంధ్ర ప్రదేశ్ మరియు తెలంగాణ రాష్ట్రాల అధికార భాష తెలుగు. భారత దేశం లో తెలుగు మాతృభాషగా మాట్లాడే 8.7 కోట్ల (2001 ) జనాభాతో [1] ప్రాంతీయ భాషలలో మొదటి స్థానంలో ఉంది.

# **Oriya**

ଖୋଜିବାକୁ ଚାହୁଁଥିବା ପ୍ରସଙ୍ଗର ପ୍ରଥମ ଅକ୍ଷର ଉପରେ କିୟା ଶେଶୀ ଉପରେ କ୍ଳିକ କରନ୍ତୁ ।

### **Sinhala**

ශ්රී ලංකාවේ ප්රධාන ජාතිය වන සිංහල ජනයාවේ මේ බස සිංහල වවයි. අද වන විට මිලියන 20 කට අධික සිංහල සහ මිලියන 3කට අධික සිංහල වනවවන ජනගහනයක් සිංහල භාෂාව භාවිත කරති.

#### **Burmese (Myanmar)**

၁၉၄၈ ခုနှစ်၊ဒီဇင်ဘာလ ၁၀ ရက်နေ့တွင် ကမ္ဘာ့ကုလသမဂ္ဂအဖွဲ့ ညီလာခံ အစည်းအဝေးကြီးက လူ့အခွင့်အရေး

#### **Ethiopic**

ውክፔዲያ ዓለም-ዓቀፍ የዕውቀት ማከማቻ ድረ-ገጽ ነው። ውክፔዲያ የጋራ ነው። ሁሉም ሰው በመዝገበ ዕውቀቱ እንዲሳተፍ ተፈቅዷል። አዳዲስ ተሳታፊዎች፣ የጀማሪዎች ማያያዣን በመጫን በፍጥነት ስለ ድረ-ገጹ መረጃ ማግኘት ይችላሉ።

#### **Syriac**

سالات المحمد المجالمية بالمعاشر من القام المجالات المحمد بن المعاشر المحمد المحمد المحمد . سماح المحمد المحمد ا<br>المحمد المحمد المحمد المحمد المحمد المحمد المحمد المحمد المحمد المحمد المحمد المحمد المحمد المحمد المحمد المح ̈̈̈ܘܠܚܡܫܐ ܘ܀ ܐܘܩܝܢ

#### **Armenian**

Բոլոր մարդիկ ծնվում են ազատ ու հավասար իրենց արժանապատվությամբ ու իրավունքներով։ Նրանք ունեն բանականություն ու խիղճ և միմյանց պետք է եղբայրաբար վերաբերվեն։

### **Georgian**

ყველა ადამიანი იბადება თავისუფალი და თანასწორი თავისი ღირსებითა და უფლებებით. მათ მინიჭებული აქვთ გონება და სინდისი და ერთმანეთის მიმართ უნდა იქცეოდნენ ძმობის სულისკვეთებით.

# オランダ語のレイアウト

W3C 国際化ワーキンググループは、<https://w3c.github.io/eurlreq/gap-analysis/latn-nl-gap> で「Dutch Gap Analysis」のドキュメントを管理しています。Antenna House Formatter は「Dutch Gap Analysis」で、Web お よび eBook がオランダ語のサポートに欠けていると指摘しているレイアウト機能の多くを実装していま す。これには、オランダ語固有のハイフネーションと「IJ」の正しい処理が含まれます。

#### **Hyphenation**

Antenna House Formatter には、オランダ語のハイフネーション規則が組み込まれています。

Alle mensen worden vrij en gelijk in waardig- elkander in een geest van broederschap te geheid en rechten geboren. Zij zijn begiftigd met verstand en geweten, en behoren zich jegens dragen.

「Dutch Gap Analysis」では、ハイフンでつながれると文字が変わるいくつかのオランダ語を挙げています。 'cafeetje → café-tje、autootje → auto-tje、skiërs → ski-ers'です。これらを正しくハイフネーションします。

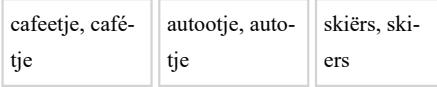

オランダ語のハイフネーションの修正は、Antenna House Formatter の hyphenation ディレクトリ内の nl.xml で追加できます。修正方法はオンラインマニュアルの[「例外辞書](https://www.antenna.co.jp/AHF/help/ja/ahf-hyp.html#ExceptionDic)」をご参照ください。nl.xml は Antenna House Formatter V7.1MR1 以降の hyphenation ディレクトリに格納されています。

#### **Letter-spacing**

Antenna House Formatter は「IJ」、「ij」のレタースペースを 1 文字として' IJ S R V IJ ij s e v ij 'のよう に扱えます。Antenna House Formatter V7.2 以降では、オプション設定ファイルの [text-replace-Dutch-IJ](https://www.antenna.co.jp/AHF/help/ja/ahf-optset.html#text-replace-Dutch-IJ) の設定 で「IJ」などを 1 文字として置換するかどうかを指定できます。true(既定値)で「IJ」→ U+0132、「ij」→ U+0133 のように 1 文字へ置換させ、false で 1 文字への置換を無効にできます。

#### **Capitalization**

Antenna House Formatter は text-transform による変換時に「ij」を'IJsrvij'のように 1 文字として大文字に します。

# ドロップキャップ

Antenna House Formatter は、ブロックの先頭にある「IJ」を頭文字として扱えます。

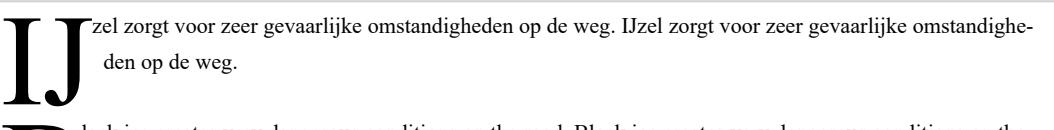

 $\mathbf{B}^{\text{lac}}$ lack ice creates very dangerous conditions on the road. Black ice creates very dangerous conditions on the road.

### **Vertical text**

Antenna House Formatter は縦書き時にブロック先頭の「IJ」を 1 文字として扱えます。

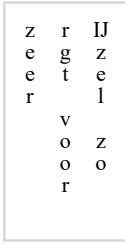

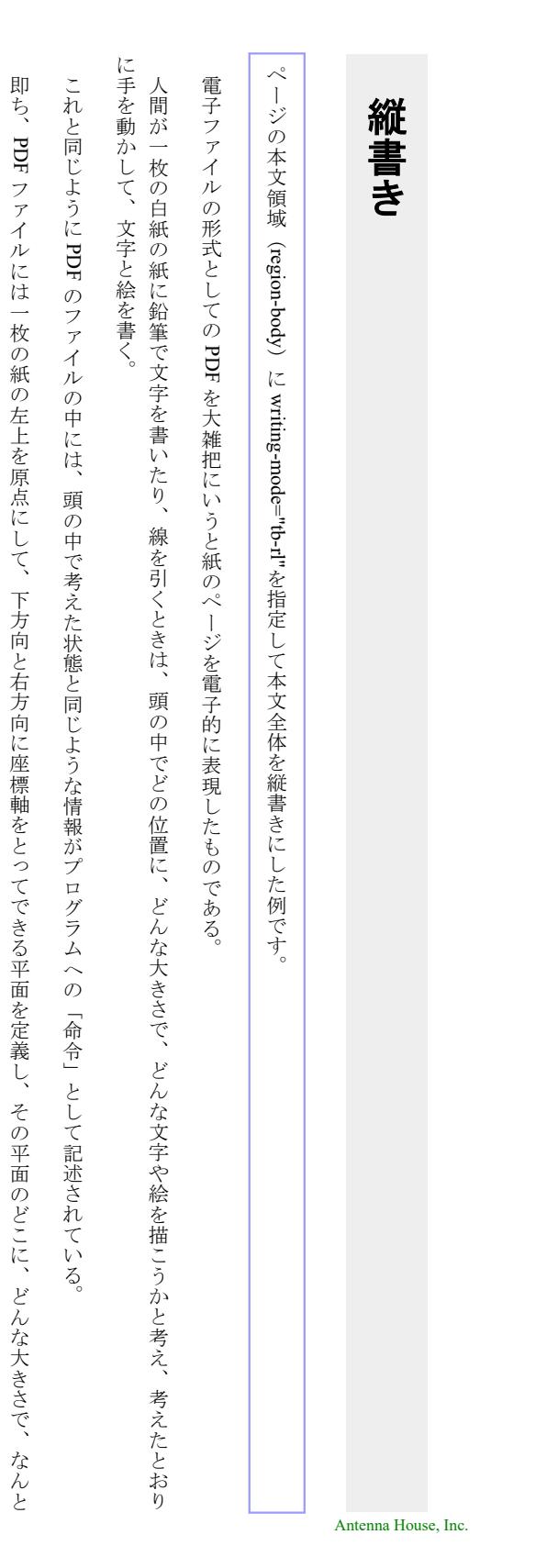

いう文字

を 書くか

に記録されている

 $\sim$ 

、どんな

太さで

、どんな種類

(直線

、点線  $\mathbb{R}^n$  $\ddot{\cdot}$  $\mathcal{O}$ 線 を 引くか

、どんな画像をどこにどんな

大きさで配置するか

、といった命令

が

一 ページ

毎

多言語組版のサンプル

# ページの一部を縦書きにするサンプル

fo:block-container を使用してページ内で部分的に縦書きにした例です。

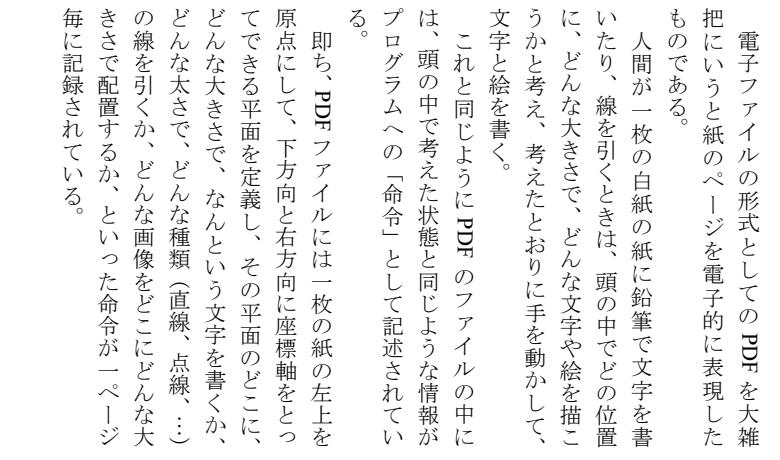

このようにページの中に縦書きと横書きの領域を混在させることもできます。

# 文書情報の埋め込み

PDF には、著者やタイトルなどの文書情報を埋め込んでおくことができます。Antenna House Formatter で は、独自拡張した要素 axf:document-info を用いてそれらを指定できます。また、PDF の表示方法やメニュ ー、ツールバーを隠す指定もできます。 詳しくは、オンラインマニュアルの「[axf:document-info](https://www.antenna.co.jp/AHF/help/ja/ahf-ext.html#axf.document-info)」をご参 照ください。PDF に埋め込まれたこれらの情報は、Adobe Acrobat または Reader で参照できます。

#### 指定例

axf:document-info 拡張要素は、fo:declarations の子、または fo:page-sequence の最初の子要素に置くことがで きます(分冊出力のときにのみ有効)。また、そのプロパティは name と value で、いずれも必須のプロパテ ィです。指定できる name の値と指定方法は次のようになります。name へ指定できる値 createdate、 modifydate は Antenna House Formatter V6.6 MR5 から利用いただけます。

```
 <fo:root xmlns:fo="http://www.w3.org/1999/XSL/Format"
       xmlns:axf="http://www.antennahouse.com/names/XSL/Extensions">
 ...
 <fo:declarations>
  <axf:document-info name="document-title" value="文書のタイトルを指定します"/>
  <axf:document-info name="subject" value="文書のサブタイトルを指定します"/>
  <axf:document-info name="author" value="著者名を指定します"/>
  <axf:document-info name="author-title" value="文書の著者の役職などを指定します"/>
  <axf:document-info name="description-writer" value="文書の説明の書き手を指定します"/>
  <axf:document-info name="keywords" value="キーワードをカンマ区切りで列挙します"/>
  <axf:document-info name="copyright-status" value="著作権のステータスを指定します"/>
  <axf:document-info name="copyright-notice" value="著作権の情報を指定します"/>
  <axf:document-info name="copyright-info-url" value="著作権情報の URL を指定します"/>
  <axf:document-info name="xmp" value="PDF に埋め込む XMP の URL を指定します"/>
  <axf:document-info name="pagemode" value="文書を開いたときの表示方法を指定します"/>
  <axf:document-info name="pagelayout" value="文書を開いたとき、使われるページレイアウトを指定します"/>
  <axf:document-info name="hidetoolbar" value="文書を開いたとき、ツールバーを隠すかを指定します"/>
  <axf:document-info name="hidemenubar" value="文書を開いたとき、メニューバーを隠すかを指定します"/>
  <axf:document-info name="hidewindowui" value="文書を開いたとき、ユーザインターフェイス要素を隠すかを指定します"/>
  <axf:document-info name="fitwindow" 
     value="文書を開いたとき、ページサイズに適合するよう文書ウィンドウサイズを変更するかを指定します"/>
  <axf:document-info name="centerwindow" value="文書を開いたとき、文書ウィンドウを画面の中央に配置するかを指定します"/>
  <axf:document-info name="displaydoctitle" value="文書を開いたとき、文書のタイトルを表示するかを指定します"/>
  <axf:document-info name="openaction" value="文書を開いたときに表示される宛先または実行されるアクションを指定します"/>
  <axf:document-info name="createdate" value="文書が作成された日時を指定します"/>
  <axf:document-info name="modifydate" value="文書が最後に変更された日時を指定します"/>
  </fo:declarations>
 ...
 このサンプルでは、document-title、author、keywords を指定しています。
  これらの情報は、Antenna House Formatter の「文書情報ダイアログ」でも表示できます。
```
# **PDF** を開いたときのページレイアウト

[<axf:document-info>](https://www.antenna.co.jp/AHF/help/ja/ahf-ext.html#axf.document-info) の name に pagelayout を設定し、PDF ビューアで文書を開いたときに使われるページレ イアウトを指定することができます。値は SinglePage、OneColumn、TwoColumnLeft、TwoColumnRight、 TwoPageLeft、TwoPageRight のいずれかが指定できます。TwoPageLeft および TwoPageRight は、PDF1.5 以 降でのみ指定できます。指定されなかったときは、PDF のビューアアプリケーションの動作に依存します。 このサンプルでは pagelayout で TwoPageLeft を指定しています。

このサンプルの解説では、右の Antenna House Formatter の GUI のスクリ ーンショットで開かれている 4 ページの文書を例として使用します。 すべてのスクリーンショットは、pagelayout の値により最初の表示で複数 のページを表示できる場合とできない場合を示すためにページを 10%に縮 小しています。また、スペースを節約するために各スクリーンショットは PDF ビューアのウィンドウ全体ではなくページ部分のみとなります。

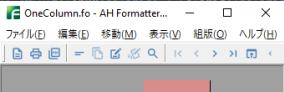

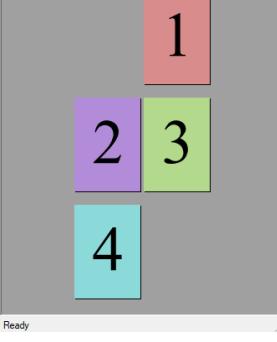

#### **<axf:document-info name="pagelayout" value="SinglePage">**

一度に 1 ページを表示させます。文書をスクロールすると、PDF ビューアには 2 ページ、3 ページというように表示されます。

#### **<axf:document-info name="pagelayout" value="TwoPageLeft">**

奇数ページを左側にして見開きの 2 ページずつで表示されます。文書をスクロー ルすると、PDF ビューアに 3 ページと 4 ページが表示され、次に 5 ページと 6 ペー ジと続いていきます。

#### **<axf:document-info name="pagelayout" value="TwoPageRight">**

奇数ページを右側にして見開きの 2 ページずつで表示させます。PDF ビューア には最初に 1 ページだけ表示されます。文書をスクロールすると、PDF ビューアに 2 ページと 3 ページが表示され、次に 4 ページと 5 ページと続いていきます。

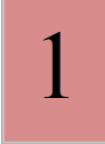

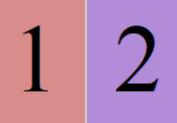

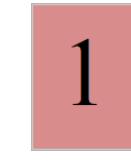

# ールすると PDF ビューアのウィンドウの上部または下部に他ページの一部が表示 される場合があります。 **<axf:document-info name="pagelayout" value="TwoColumnLeft">** 奇数ページを左側にして 2 列で表示させます。ページは連続して表示されるた め、文書をスクロールすると PDF ビューアのウィンドウの上部または下部に他ペー ジの一部が表示される場合があります。 **<axf:document-info name="pagelayout" value="TwoColumnRight">**

**<axf:document-info name="pagelayout" value="OneColumn">** ページを 1 列で表示させます。ページは連続して表示されるため、文書をスクロ

奇数ページを右側にして 2 列で表示させます。ページは連続して表示されるた め、文書をスクロールすると PDF ビューアのウィンドウの上部または下部に他ペー ジの一部が表示される場合があります。

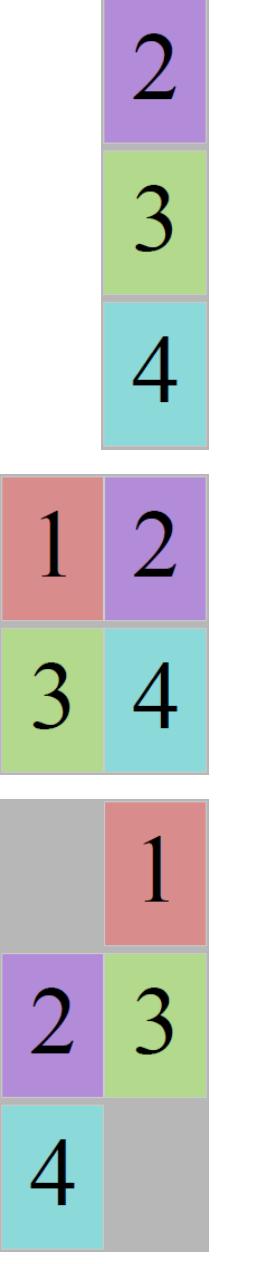

1

# **PDF** にしおりを付ける

PDF にはしおりと呼ばれる目次を階層化する機能があります。PDF を表示してしおりの項目をクリックす ると目的の位置へジャンプします。FO では fo:bookmark-tree の指定と子要素 fo:bookmark でしおりの構成 を階層的に表します。fo:bookmark-title でタイトルは、internal-destination もしくは external-destination プロ パティでジャンプ先を与えます。fo:bookmark-tree の配置は fo:root の直下、fo:declarations と fo:pagesequence の間です。

# **Bookmark sample-1**

### **Lorem Ipsum**

#### **Lorem ipsum dolor sit amet**

Lorem ipsum dolor sit amet, consectetur adipiscing elit. Aliquam bibendum tincidunt pharetra. Aenean ultricies molestie ante, sit amet ultricies nunc mollis id. Integer ut porttitor felis, vel tincidunt velit. Duis volutpat, quam quis aliquet tristique, nulla dui malesuada velit, et consectetur tellus ipsum et arcu.

#### **Ut tincidunt lorem erat**

Ut tincidunt lorem erat, at elementum nibh varius consectetur. Sed viverra metus quis nibh pulvinar, at dignissim nibh adipiscing. Duis sit amet ipsum non elit tincidunt sagittis ac non tortor.

#### **Mauris commodo, elit a imperdiet interdum**

Mauris commodo, elit a imperdiet interdum, nulla velit viverra elit, at scelerisque urna est eget lacus. Integer eu lobortis neque. Donec malesuada sed arcu vitae fringilla.

# **Bookmark sample-2**

Quisque imperdiet tortor iaculis, pulvinar neque sit amet, aliquet massa. Sed sed auctor purus.

# **PDF** の内部リンクと外部リンク

PDF のリンクは、PDF 文書内の特定位置へのリンクと外部へのリンクに分類されます。文書内へのリンク は fo:basic-link の internal-destination プロパティで表します。外部へのリンクは external-destination プロパ ティで表します。内部リンクに対しては ID、ページ番号指定ができます。外部リンクは、ファイルの展 開、ウェブサイトへのリンクが指定できます。

# 内部リンクの例

ID [を指定:](#page--1-0)リンク元に internal-destination="Link-01" を、リンク先に id="Link-01" を指定

ページ番号 (2ページ) を指定: internal-destination="2"

<u>ページ番号(2[ページ\)と表示倍率\(](#page-287-0)200%)を指定</u>: internal-destination="2#zoom=200"

# 外部リンクの例

外部ファイル (attachment-sample-1.pdf) を指定: external-destination="./attachment-sample-1.pdf"

ウェブサイト (<https://www.antenna.co.jp/>) を指定: external-destination="https://www.antenna.co.jp/"

# <span id="page-287-0"></span>アンテナハウスについて

詳細は <u><https://www.antenna.co.jp/></u> をご覧ください。
### 宛先形式を指定したリンク

axf:destination-type により、リンク先をどのように表示するか宛先形式を指定したリンクを生成できます。 指定できる宛先形式の値は、xyz-left-top:コンテンツがウィンドの左上になるよう表示、fit:全体表示、 fith:ウィンドウの幅に合わせて表示、その他、描画領域の幅に合わせて表示する fitbh などがあります。 詳細はオンラインマニュアルの「[axf:destination-type](https://www.antenna.co.jp/AHF/help/ja/ahf-ext.html#axf.destination-type)」をご参照ください。なお、外部リンクは宛先形式に 加え、axf:action-type でリンク先の URI は PDF であるとみなす gotor を指定して内部リンクと同様に ID、 ページ番号の指定ができます。

#### 宛先形式を設定した内部リンクの例

宛先形式 xyz-left-top、ID [指定、表示倍率\(](#page--1-0)100%): リンク元に internal-destination="link-xyz"、リンク先に id="link-xyz" axf:destination-type="xyz-left-top 100" 指定

宛先形式 fit、ページ番号(2 [ページ目\)指定:](#page-289-0) internal-destination="2#view=fit" 指定

宛先形式 fith、ページ番号(2 [ページ目\)指定:](#page-289-0) internal-destination="2#view=fith" 指定

宛先形式 fitbh[、ページ番号\(](#page-289-0)2 ページ目)指定: internal-destination="2#view=fitbh" 指定

#### 宛先形式を設定した外部リンクの例

外部ファイル (attachment-sample-2.pdf)へ宛先形式 xyz-left-top、ID 指定、表示倍率 (100%):

リンク元に external-destination="./attachment-sample-2.pdf#nameddest=external-link-xyz" axf:action-type="gotor"、 リンク先の外部 PDF へ id="external-link-xyz" axf:destination-type="xyz-left-top 100" 指定。URI 中のパラメータ は nameddest のみが有効です。

外部ファイル ([attachment-sample-2.pdf](#page-1-0))へ宛先形式 fit、ページ番号(2 ページ目)指定:

リンク元に external-destination="./attachment-sample-2.pdf#page=2&view=fit" axf:action-type="gotor" 指定

<span id="page-289-0"></span>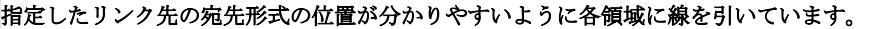

id="link-xyz" axf:destination-type="xyz-left-top 100" が指定されている fo:block

### **PDF** の埋め込み

Antenna House Formatter は、<fo:external-graphic> を使用して、PDF を画像のように埋め込むことができま す。<fo:external-graphic src="embedded.pdf"/> のように指定します。フォームによる記入欄のある PDF を埋 め込むこともできます。サイズ指定がない場合は、埋め込まれる PDF のページサイズで埋め込みますが、 content-height または content-width を使用して拡大縮小することもできます。また、PDF のページを <fo:simple-page-master> や <fo:page-sequence> の背景画像として使用することもできます。詳細について は、マニュアルの「PDF [埋め込み」](https://www.antenna.co.jp/AHF/help/ja/ahf-pdf.html#pdf-embedding)を参照してください。

**content-height**、**content-width** 指定なしで **PDF** 埋め込み

# Embedded PDF sample

**content-height="40%"** 指定で **PDF** 埋め込み

Embedded PDF sample

#### フォームによる記入欄のある **PDF** 埋め込み

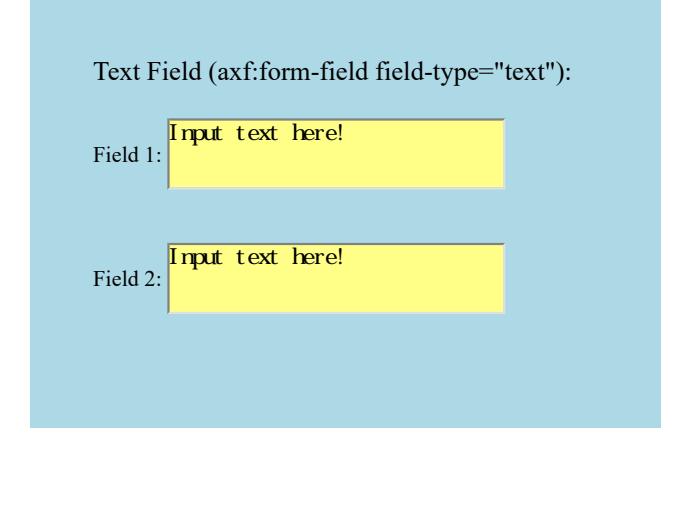

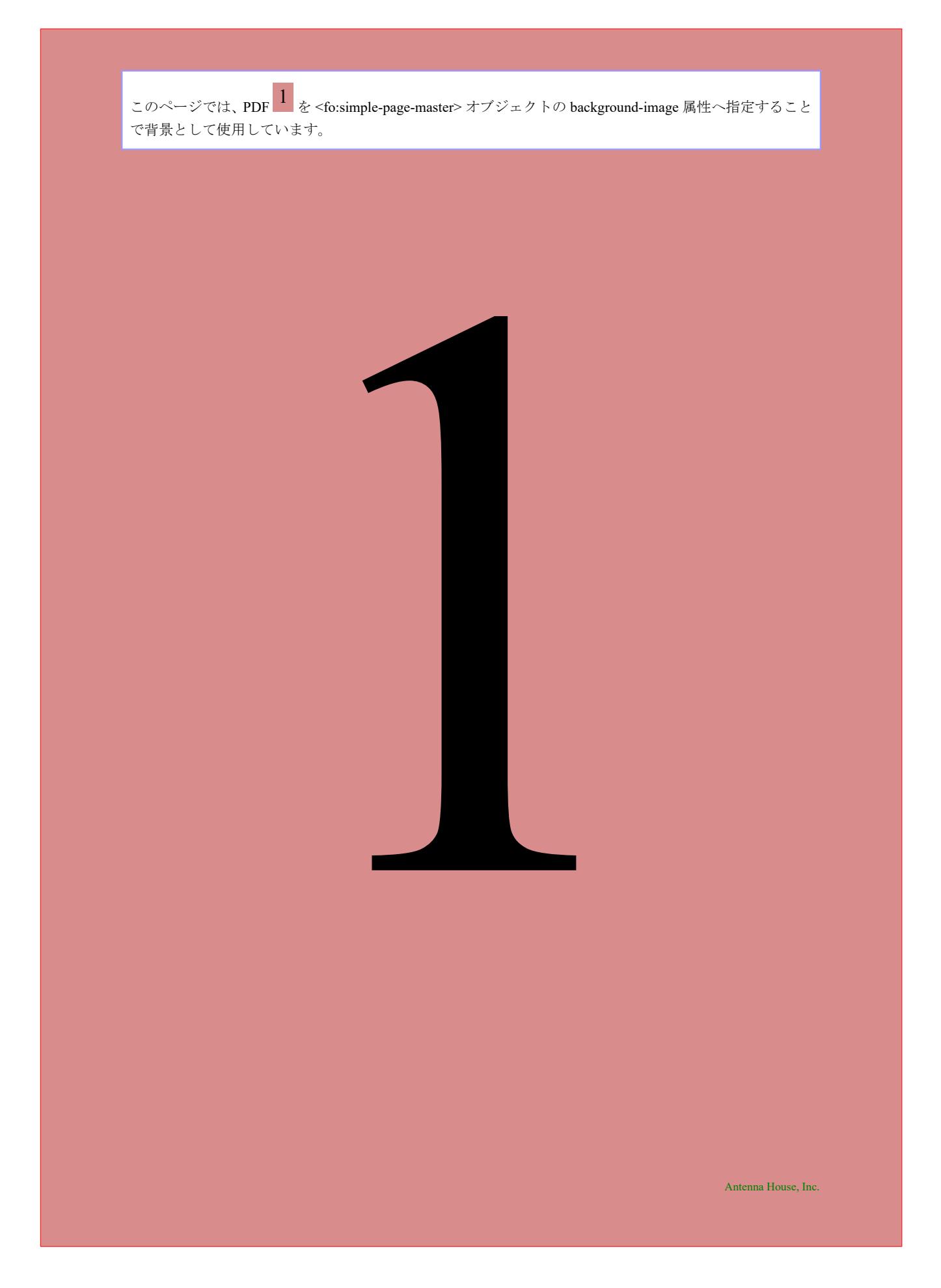

### ページを指定して **PDF** を埋め込む

and the same of

Antenna House Formatter は、<fo:external-graphic> を使用して、PDF を画像のように埋め込むことができま す。埋め込まれる PDF は既定で 1 ページ目が埋め込まれますが、ページを指定した埋め込みもできます。 ページ指定は #page=<FirstPage>-<LastPage> の形式で、特定ページ、連続したページ、ページ範囲を指定し た[埋め込み](https://www.antenna.co.jp/AHF/help/ja/ahf-pdf.html#pdf-embedding)を行います。詳細については、マニュアルの「PDF 埋め込み」を参照してください。

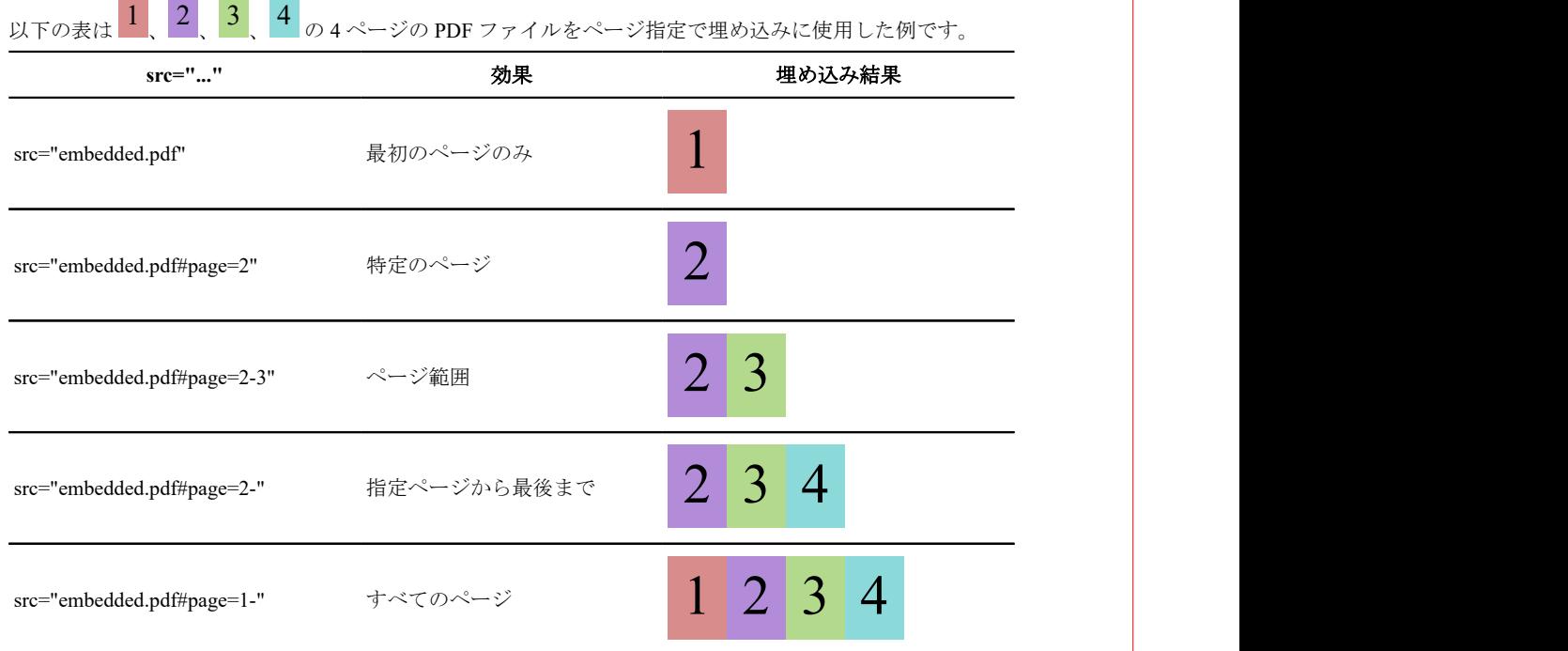

>

### 埋め込まれた **PDF** を使った差し込み印刷

Antenna House Formatter は、PDF のページを <fo:simple-page-master> または <fo:page-sequence> の背景画像 として使用できます。このとき背景として埋め込まれた PDF を雛形として、背景の上にデータを差し込み 新しい PDF を生成、印刷することもできます。PDF の埋め込みの詳細については、マニュアルの「[PDF](https://www.antenna.co.jp/AHF/help/ja/ahf-pdf.html#pdf-embedding) 埋 [め込み」](https://www.antenna.co.jp/AHF/help/ja/ahf-pdf.html#pdf-embedding)を参照してください。

最初に雛形となる PDF と差し込みデータとなる FO を作成します。次に雛形となる PDF を、 <fo:simple-page-master> オブジェクトの backgroundimage 属性へ次のように指定します。

```
<fo:simple-page-master 
  master-name="PageMaster-*" 
  page-width="297mm" 
  page-height="210mm" 
  background-image="order.pdf"
```
上の例では、縦 297mm、横 210mm のページを使 い、その全面に order.pdf を背景として表示します。

雛形へ差し込むデータは、ほとんどの場合ページ の中で絶対位置を指定して配置します。差し込み データを <fo:block-container> オブジェクトの中に 含め absolute-position="absolute" 属性を指定し、さら left、right、top、bottom 属性で <fo:block-container> オブジェクトの絶対位置を次のように指定します。

```
<fo:block-container
  absolute-position="absolute" 
  left="10mm" 
  right="30mm" 
  top="50mm" 
  bottom="20mm" 
\rightarrow
```
上の例では、<fo:block-container> オブジェクトの 位置は、親のオブジェクトから左辺 10mm、右辺 30mm、上辺 50mm、下辺 20mm の位置に配置され ます。

このサンプルでは雛形として以下の PDF を 2 ペ ージ目の背景として埋め込み、その PDF へデータを 差し込んでいます。

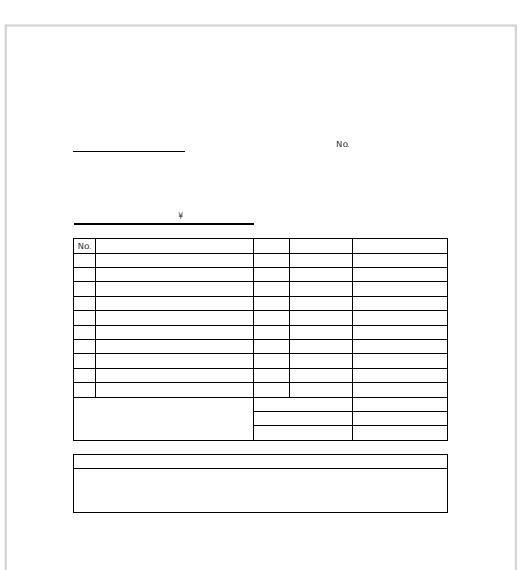

#### ○○○○○○ 株式会社 1234567-1234567

사 - 이 100km - 이 100km - 이 100km - 이 100km - 이 100km - 이 100km - 이 100km - 이 100km - 이 100km - 이 100km - 이 100km - 이 20xx 年 xx 月 xx 日

 $\mathcal{X}$ 82,500

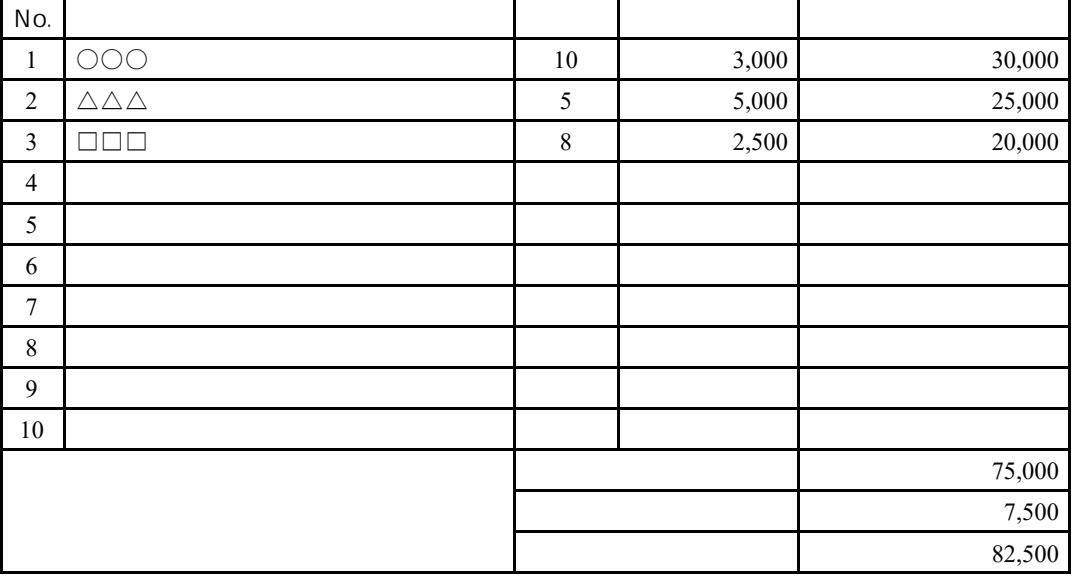

 $\overline{a}$ 

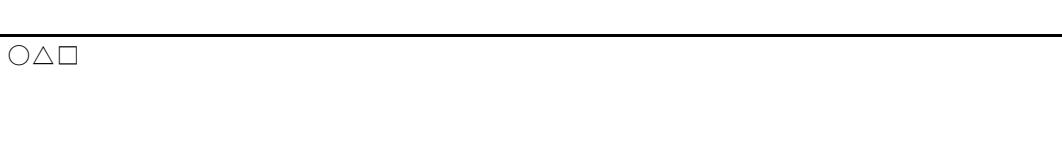

### **PDF** へ注釈を付ける

「[axf:annotation-type](https://www.antenna.co.jp/AHF/help/ja/ahf-ext.html#axf.annotation-type)」により PDF へ注釈を付ける指定ができます。指定できる注釈の種類は、テキスト注釈 ( Text )、 フリーテキスト注釈 ( FreeText )、 ラバースタンプ 注釈 ( Stamp )、 ファイル添付注釈 (FileAttachment)です。それぞれの注釈の制作者、タイトル、内容の指定、PDF 展開時の状態、表示アイ コンなどを指定もできます。

このサンプルでは、それぞれの注釈に対してタイトル(axf:annotation-title="Annotation")、制作者 (axf:annotation-author="Antenna House")、内容(axf:annotation-contents="Sample")を指定しています。

#### **axf:annotation-type="Text"**

Text は展開時の表示状態を(axf:annotation-open)で指定できます。ここでは true 指定で表示させています。

#### **axf:annotation-type="FreeText"**

FreeText ではフォント、フォントサイズ、太さ、色など指定できます。

### Sample

#### **axf:annotation-type="Stamp"**

Stamp は axf:annotation-icon-name で任意の表示を指定できます。ここではいくつかの例を示します。 axf:annotation-icon-name="Draft"

axf:annotation-icon-name="ForPublicRelease"

axf:annotation-icon-name="TopSecret"

#### **axf:annotation-type="FileAttachment"**

FileAttachment は axf:annotation-file-attachment で関連付けられるファイルを指定します。

#### **axf:annotation-file-attachment** へ **data:**スキーム を指定する

axf:annotation-file-attachment へは ファイル名だけでなく、data:スキーム を使って直接データを指定すること が可能です。その場合、axf:annotation-file-name に出力する代替ファイル名を指定する必要があります。 この機能は、Antenna House Formatter V7.3 改訂 1 版以降からお使いになれます。

### 埋め込んだ **PDF** の注釈を保持

Antenna House Formatter のオプション設定ファイル、PDF 出力の設定 <pdf-settings> の import-annotationtypes で PDF に埋め込む別の PDF にある注釈を保持するか指定できます。埋め込む注釈の種類 は"Text"、"Link"など個別指定、または"All"で埋め込み可能なすべての注釈を指定できます。指定されてい ない注釈は無視されます。グラフィカルユーザインターフェイスでは [PDF オプション設定ダイアログ] の [その他] ページで指定できます。

#### **Antenna House Formatter** で出力した **PDF** を埋め込んだ例

緑色の線で囲まれた部分が埋め込んだ PDF です。

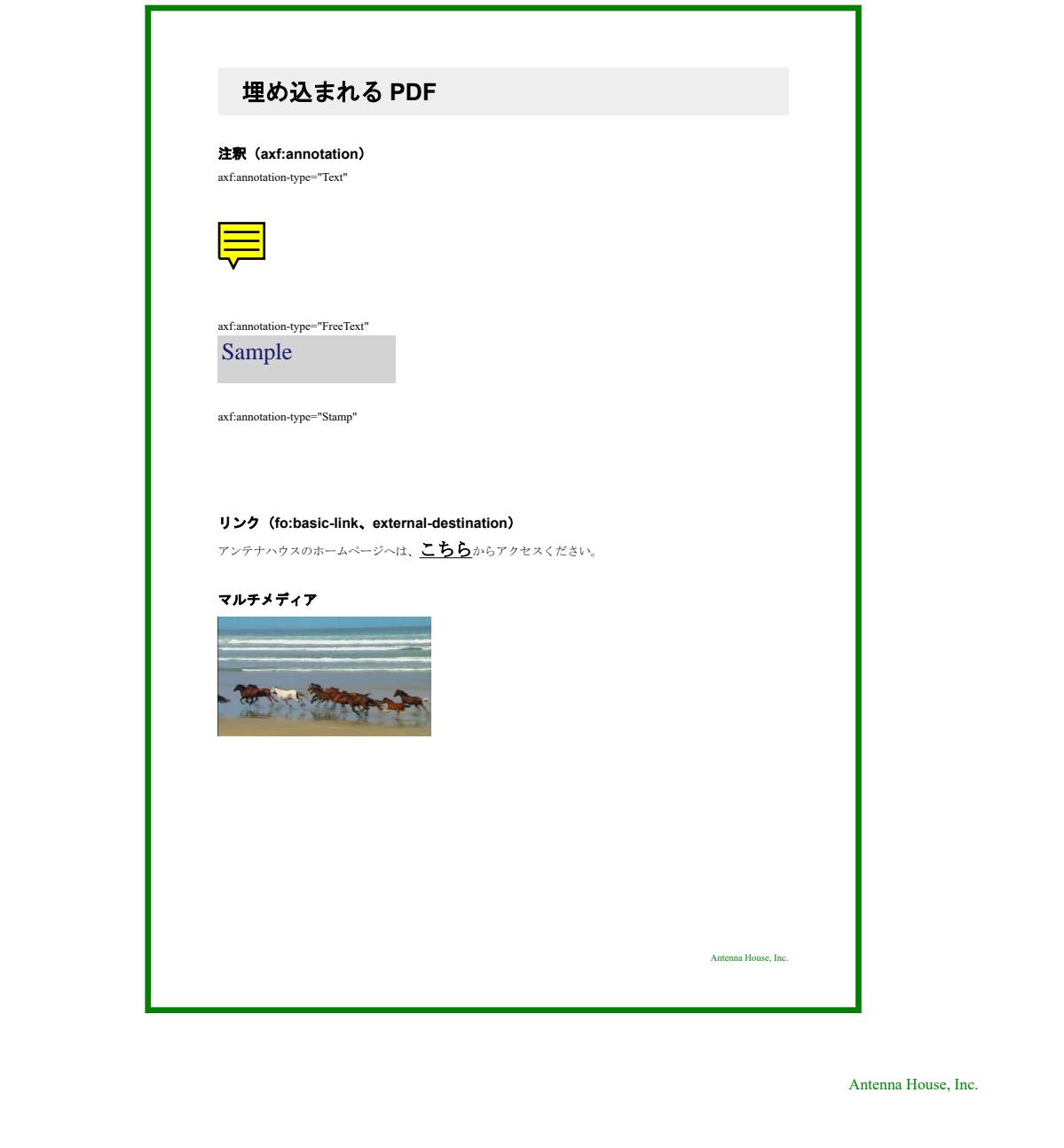

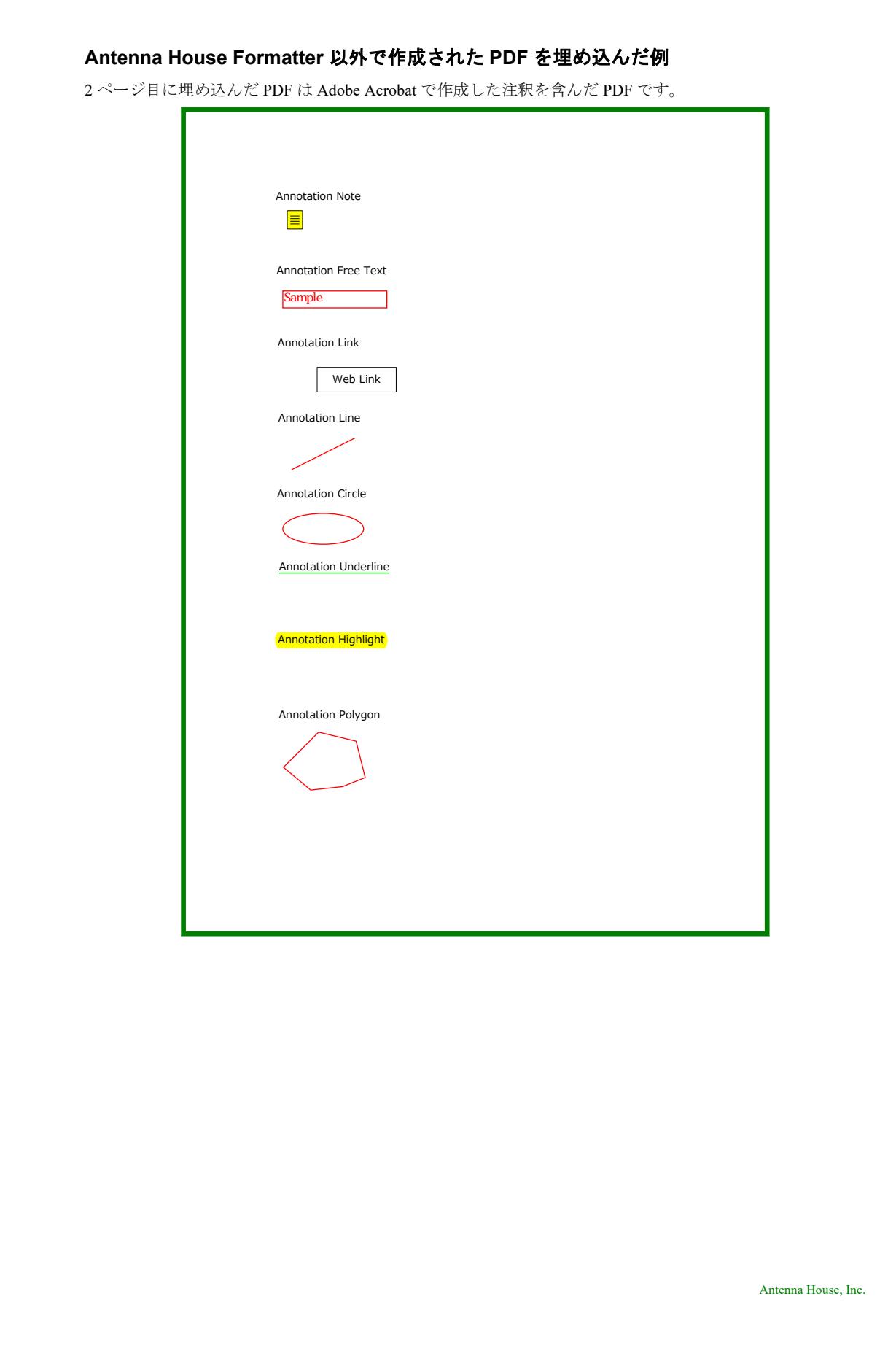

### **PDF** 注釈の作成日や修正日を指定

[axf:annotation-createdate](https://www.antenna.co.jp/AHF/help/ja/ahf-ext.html#axf.annotation-createdate) および [axf:annotation-modifydate](https://www.antenna.co.jp/AHF/help/ja/ahf-ext.html#axf.annotation-modifydate) で PDF 注釈の作成日や修正日を指定することがで きます。指定できる文字列については「[日付の書式」](https://www.antenna.co.jp/AHF/help/ja/ahf-ext.html#date-format)をご参照ください。この機能は Antenna House Formatter V7.1 から利用いただけます。

#### **axf:annotation-createdate**

注釈の作成日を指定できます。省略されたときは axf:annotation-modifydate と同じ値とみなされます。

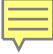

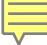

#### **axf:annotation-modifydate**

注釈の修正日を指定できます。省略されたときは [<axf:document-info>](https://www.antenna.co.jp/AHF/help/ja/ahf-ext.html#axf.document-info) の modifydate の値とみなされます。

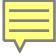

PDF ビューアで注釈のプロパティや注釈の一覧で作成日や修正日が確認できます。PDF ビューアによっては 修正日のみが表示され、作成日は表示されない場合があります。

### **PDF** 出力におけるレイヤ

axf:layer-settings、axf:layer で PDF へレイヤを指定できます。fo:root に axf:layer-settings="'layer1','layer2'" の ように定義し、エリアをどのレイヤに配置するか axf:layer="layer1" のように指定します。指定できるパラ メタは intent、view、print、export、lang、zoom、locked で順にレイヤのインテント、表示、印刷、出力、 表示する倍率、表示する言語、ロックを表します。文書を開いたときの初期状態などの指定も可能です。 詳しくはオンラインマニュアルの「[axf:layer-settings](https://www.antenna.co.jp/AHF/help/ja/ahf-ext.html#axf.layer-settings)」をご参照ください。レイヤの指定は PDF1.5 以降、レ イヤの locked は PDF1.6 以降で有効です。なお、このサンプルでは文書を開く PDF ビューアでレイヤパネ ルが表示されるように <axf:document-info name="pagemode" value="UseOC" /> を指定しています。

#### レイヤの指定例

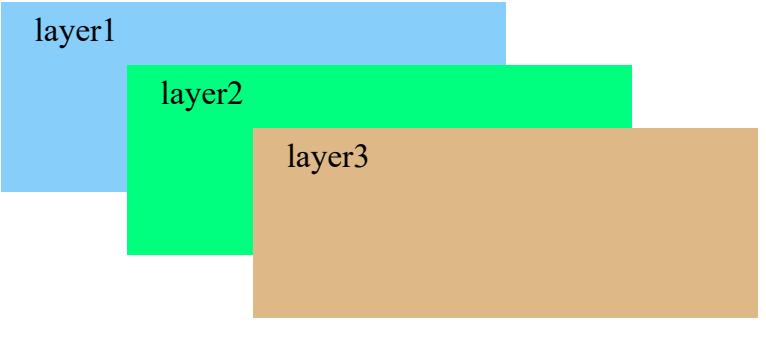

layer1、layer2、layer3 を定義、fo:block-container にレイヤを配置した例です。

layer4 を ['layer4' intent view] で定義、layer5 を ['layer5' intent design] で定義しています。view(既定値)では レイヤの表示、非表示の切り替えができますが、design 指定では切り替えができなくなります。intent の指定 は Antenna House Formatter V6.5 から利用いただけます。

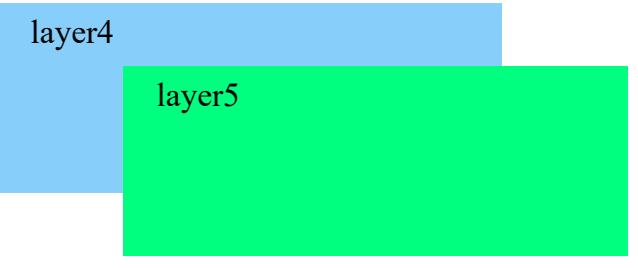

layer6 を ['layer6' view off] で定義、view が off のため初期状態でレイヤを非表示とする例です。

layer7 を ['layer7' view on print off export off] で定義、レイヤは表示されますが print と export が off のため印 刷時や出力時には非表示にする例です。

layer7

layer8 を ['layer8' zoom 50% 100%] で定義した例です。zoom はレイヤを表示する倍率を指定します。値は 順に最小値、最大値を表し、layer8 はビューアの倍率で 50% から 100% の範囲では表示され、それ以外の範 囲では非表示になります。(1)zoom の指定は Antenna House Formatter V6.5 から利用いただけます。

#### layer8

layer9 を定義、配置した fo:block-container 内の fo:block へ layer10 を定義、配置した例です。layer9 のレイ ヤを非表示にすると layer10 も非表示にできます。(1)

layer9 (fo:block-container)

layer10 (fo:block)

layer11 を ['layer11' lang 'ja-jp' preferred locked] で定義、locked でレイヤの編集を無効にしています。lang は 指定した言語とビューアアプリケーションの言語が一致すればレイヤを表示します。(1)このサンプルでは lang 'ja-jp' のためビューアアプリケーションの言語が日本語であれば "layer11 (ja-jp)" が表示され、そうでなけ れば "en" が表示されます。

 $layer11 (ja-ip)$ 

(1)PDF/X、PDF/A、PDF/UA では、view、print、export の指定は無視されます。

### マルチメディアの埋め込み

ビデオやオーディオなどのマルチメディアデータを PDF へ埋め込めます。 指定は <fo:external-graphic src="video.mpg" content-type="video/mpeg"> のように行います。axf:poster-image でポスター画像を指定でき ます。また、再生コントロールバーを axf:show-controls、再生時の音量を axf:media-volume、再生回数を axf:media-play-mode などの指定もできます。マルチメディアファイルの埋め込みは、PDF1.5 以降のときの み有効です。

#### **axf:poster-image** の指定なし

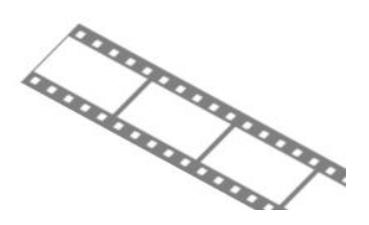

#### **axf:poster-image** の指定あり

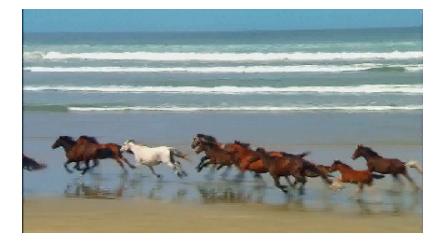

**axf:show-controls="true"**、**axf:media-volume="10%"**、**axf:media-play-mode="2"**

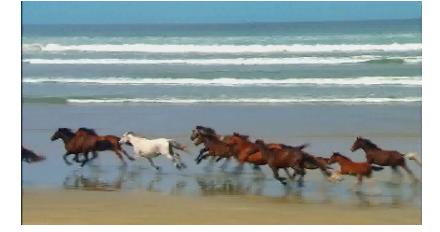

コントロールバーは再生中のマルチメディアの下側に表示されます。マルチメディア要素の下側に充分な スペースの確保が必要です。なお、axf:show-controls、axf:media-volume、axf:media-play-mode など一部の指定 が有効となるか否かは、マルチメディアデータ、ビューア、プレイヤ に依存します。

### マルチメディアの参照

axf:multimedia-treatment によりマルチメディアデータを PDF に埋め込むか参照させるかを指定できます。 指定は <fo:external-graphic src="video.mpg" content-type="video/mpeg" axf:multimedia-treatment="relative-link"> のように行います。axf:poster-image でポスター画像を指定できます。axf:multimedia-treatment に対しては、 auto (オプション設定ファイル [multimedia-treatment](https://www.antenna.co.jp/AHF/help/ja/ahf-optset.html#multimedia-treatment) の値が採用)、embed (埋め込み)、absolute-link (絶対 パスで参照)、relative-link(相対パスで参照)、richmedia(リッチメディア注釈として埋め込み)、richmediawindowed (リッチメディア注釈として埋め込みますが、再生時には別のウィンドウに表示)などの指定が できます。詳しくはオンラインマニュアル「[axf:multimedia-treatment](https://www.antenna.co.jp/AHF/help/ja/ahf-ext.html#axf.multimedia-treatment)」をご参照ください。axf:multimediatreatment の指定は Antenna House Formatter V6.3 から利用いただけます。なお、マルチメディアの取り扱い は、PDF1.5 以降で有効です。richmedia と richmedia-windowed は、Antenna House Formatter V6.5 かつ PDF1.7 以降で有効です。

このサンプルでは axf:multimedia-treatment="relative-link" の指定でマルチメディアを相対パスで参照させて います。axf:multimedia-treatment="embed" の指定でマルチメディアを埋め込むとマルチメディアのサイズに 応じて PDF のサイズが大きくなります。

#### **axf:poster-image** の指定なし

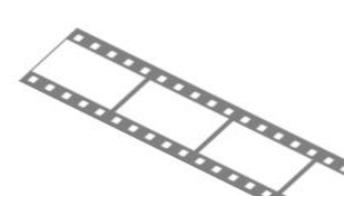

#### **axf:poster-image** の指定あり

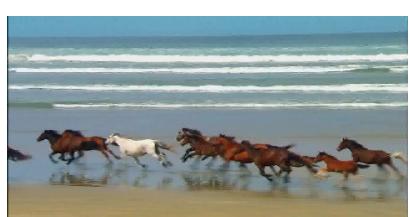

**axf:show-controls="true"**、**axf:media-volume="10%"**、**axf:media-play-mode="2"**

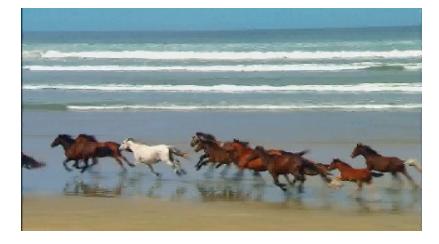

axf:show-controls(再生コントロールバー)、axf:media-volume(再生音量)、axf:media-play-mode(再生回数) など一部の指定が有効となるか否かは、マルチメディアデータ、ビューア、プレイヤ に依存します。

### リッチメディア注釈

axf:multimedia-treatment="richmedia" の指定によりマルチメディアデータをリッチメディア注釈として PDF へ埋め込むことができます。指定は <fo:external-graphic src="video.mp4" contenttype="video/mp4" axf:multimedia-treatment="richmedia"> のように行います。axf:multimedia-treatment="richmedia-windowed" 指 定では別ウィンドウで表示、再生されます。リッチメディア注釈では再生のために外部プレイヤなどを必 要としません。axf:multimedia-treatment="auto" などによるマルチメディア埋め込みとはサポートしている データ形式、有効なプロパティなど異なります。詳しくはオンラインマニュアル「[axf:multimedia](https://www.antenna.co.jp/AHF/help/ja/ahf-ext.html#axf.multimedia-treatment)[treatment](https://www.antenna.co.jp/AHF/help/ja/ahf-ext.html#axf.multimedia-treatment)」をご参照ください。リッチメディア注釈は Antenna House Formatter V6.5 から利用いただけます。 なお、取り扱いは PDF1.7 以降で有効です。

#### **axf:multimedia-treatment="richmedia"**

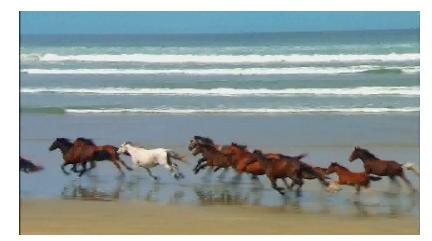

#### **axf:multimedia-treatment="richmedia-windowed"**

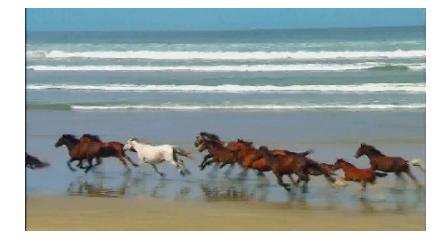

#### **axf:media-skin-control="all"**、**axf:media-skin-color="red"**、**axf:media-skin-autohide="false"**

リッチメディアの再生、停止などが表示されるスキンは axf:media-skin-control(スキンのコントロール)、 axf:media-skin-color (スキンの色)、axf:media-skin-auto-hide (スキンを自動的に隠すかどうか) など指定でき ます。

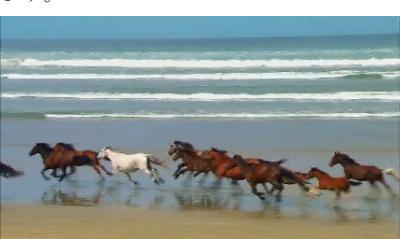

#### **axf:media-activation**

axf:media-activation はリッチメディアを有効無効にするタイミングを指定します。指定できる値など詳細 は「[axf:media-activation](https://www.antenna.co.jp/AHF/help/ja/ahf-ext.html#axf.media-activation)」をご覧ください。次のサンプルは PageOpen (コンテンツが含まれるページを開いた ときに有効)と PageClose (コンテンツが含まれるページを閉じたときに無効)を組み合わせた例です。

#### **axf:media-activation="PageOpen PageClose"**

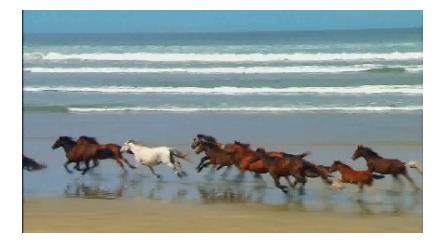

### フォームフィールド

axf:form、axf:form-field を使用して、PDF にフォームを生成できます。フィールドにはテキスト、プッシュ ボタン、チェックボックス、ラジオボタン、リストボックス、コンボボックス、電子署名フィールドなど の種類があります。

#### テキストフィールド(**field-type="text"**)

axf:field-default-text でテキストフィールドに最初から入力されるテキストを指定、axf:field-multiline でテキ ストフィールドが単一行か複数行か指定が行えます。また、書式、入力可能な最大文字数の指定などもでき ます。[axf:field-font-size](https://www.antenna.co.jp/AHF/help/ja/ahf-ext.html#axf.field-font-size) と [axf:field-text-align](https://www.antenna.co.jp/AHF/help/ja/ahf-ext.html#axf.field-text-align) の指定は Antenna House Formatter V6.5 から利用いただけます。 Text Field: **Input text here!** 

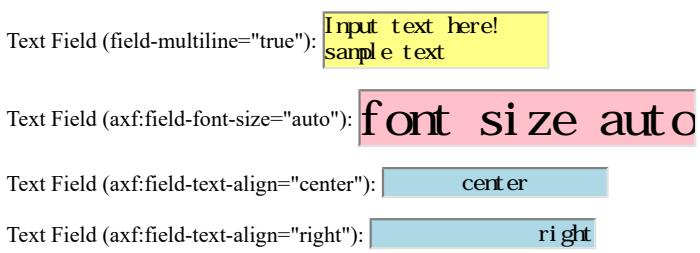

#### プッシュボタンフィールド(**field-type="button"**)

プッシュボタンフィールドには、キャプションを axf:field-button-face、アイコンを axf:field-button-icon で指 定でき、表示関係を axf:field-button-layout で指定します。また、ボタン押下時(down)、ボタンロールオーバ ー時(rollover)のキャプション、アイコンを別々に指定できます。ボタン押下時のアクションとして actiontype によりリセット、サブミット、リンクの指定が可能です。サンプルのためサブミットは無効です。

Push Button (URI "https://www.antenna.co.jp/AHF/"):

Antenna House, Inc.

Push Button (Submit): Submit!

Push Button (Reset): Reset!

### チェックボックスフィールド、ラジオボタンフィールド

#### (**field-type="checkbox"**、**"radio"**)

field-checked で初期状態のチェック表示、非表示を、field-checked-style でチェックの形状を指定できます。

Check Box (field-checked-style="checkmark"): Check Me!

Radio Button (field-checked-style="circle"):  $\bigcirc$  Cat  $\bigcirc$  Dog

#### リストボックスフィールド、コンボボックスフィールド

#### (**field-type="listbox"**、**"combobox"**)

表示内容を、axf:form-field-option で指定します。内容が空ではいけません。リストボックス、コンボボッ クスの内容は、 axf:form-field-option で指定した出現順序どおりに並びます。

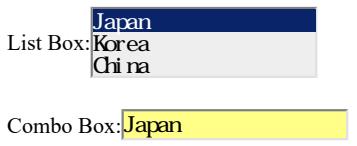

### 電子署名フィールド(**field-type="signature"**)

電子署名フィールドは、field-type="signature" で指定します。内容は空です。あらかじめ外観を指定してお くことはできません。

Digital Signature:

Text Field: yyyy/mm/dd

### フォームフィールドの名前にページ番号を付加

axf:field-name-suffix-page-number によって PDF のフォームフィールドの名前にページ番号を付加すること ができます。この機能は Antenna House Formatter V6.6 から利用いだだけます。

フォームフィールドには axf:field-name で任意の名前を指定できます。fo:static-content にフォームを作成し てページ単位に固有の名前を指定する場合に axf:field-name-suffix-page-number を使用します。各ページのフ ォームフィールドの名前にページ番号が付加されます。

<fo:static-content flow-name="xsl-region-before" >

<fo:block text-align="right">

<axf:form field-submit-method="post" field-submit-coordinates="true">

<fo:block space-before="0.5em">

Text Field:<axf:form-field field-type="text" field-name="InputText-Page"

axf:field-name-suffix-page-number="1"

field-default-text="yyyy/mm/dd"

width="10em" height="1.2em"

background-color="#ff8" border="1pt silver inset" />

</fo:block>

</axf:form>

</fo:block>

</fo:static-content>

1 ページ目のフォームフィールドの名前は InputText-Page1 になります。

Text Field: yyyy/nm/dd

2 ページ目のフォームフィールドの名前は InputText-Page2 になります。

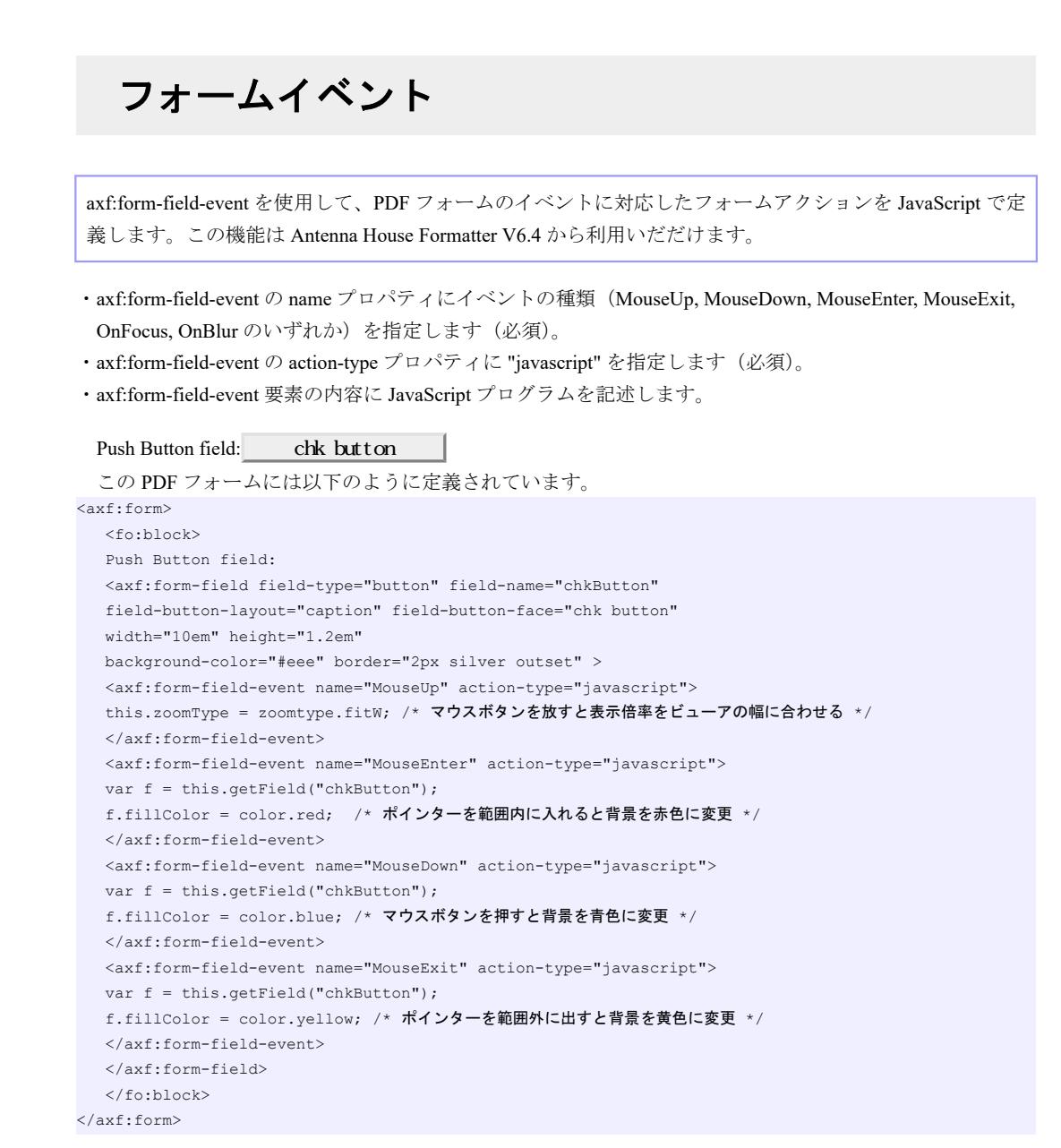

テーブルのセルの中に PDF フォームを作成して JavaScript で計算結果を表示させることもできます。詳し くはこの FO の内容を参照してください。

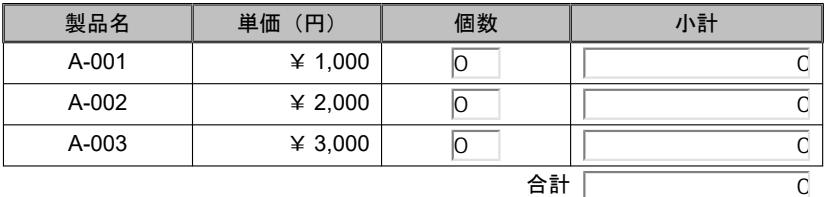

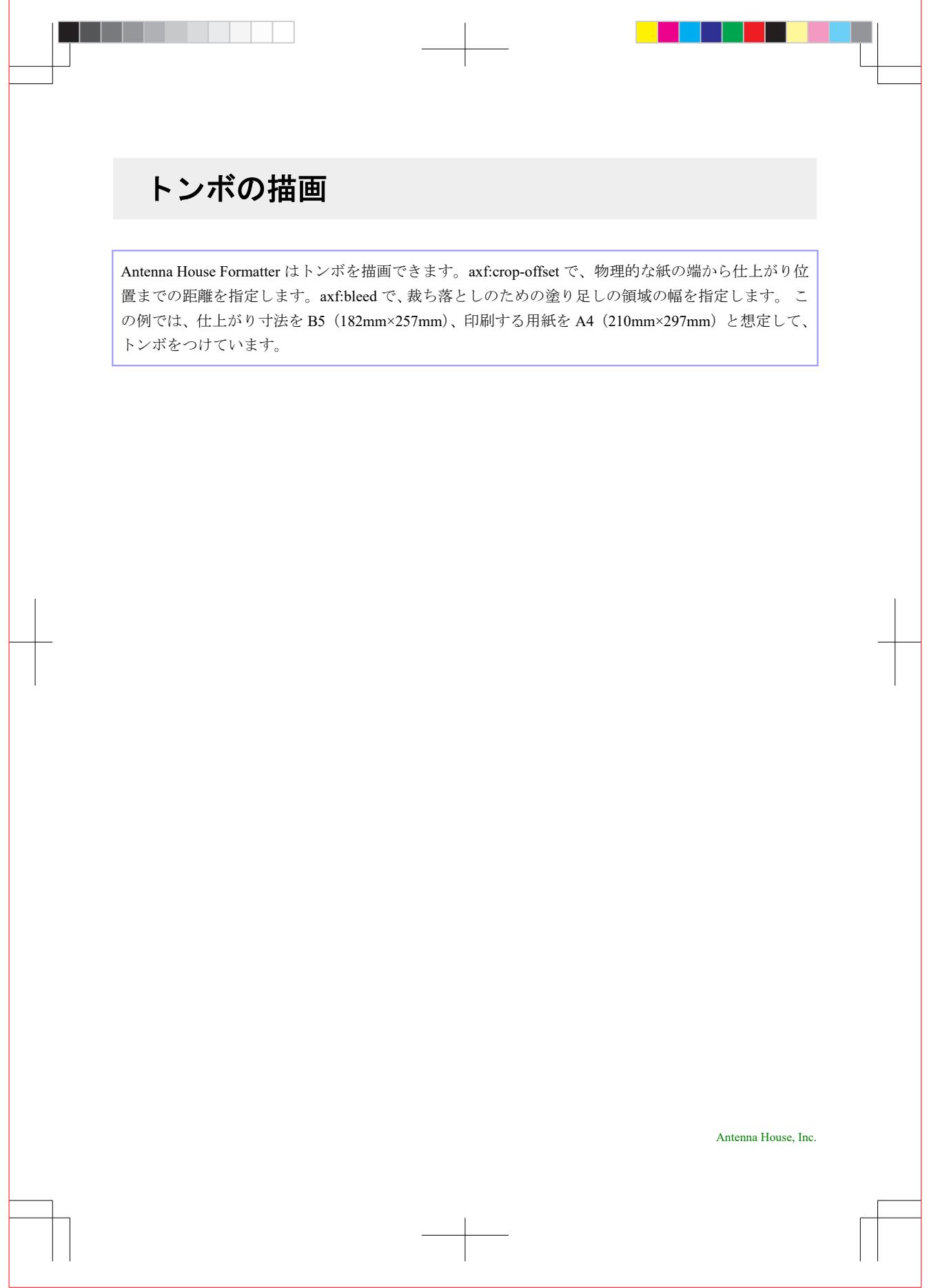

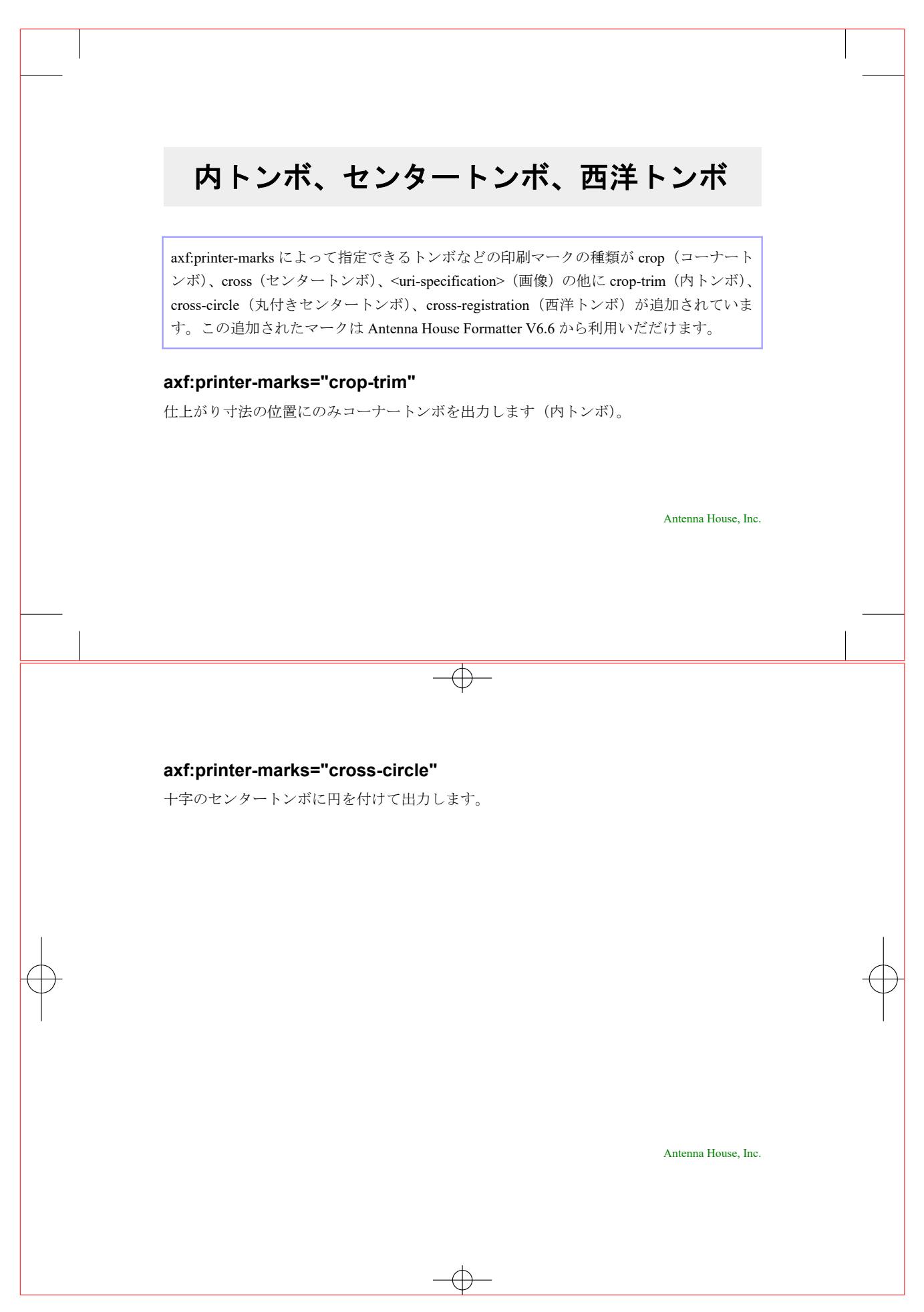

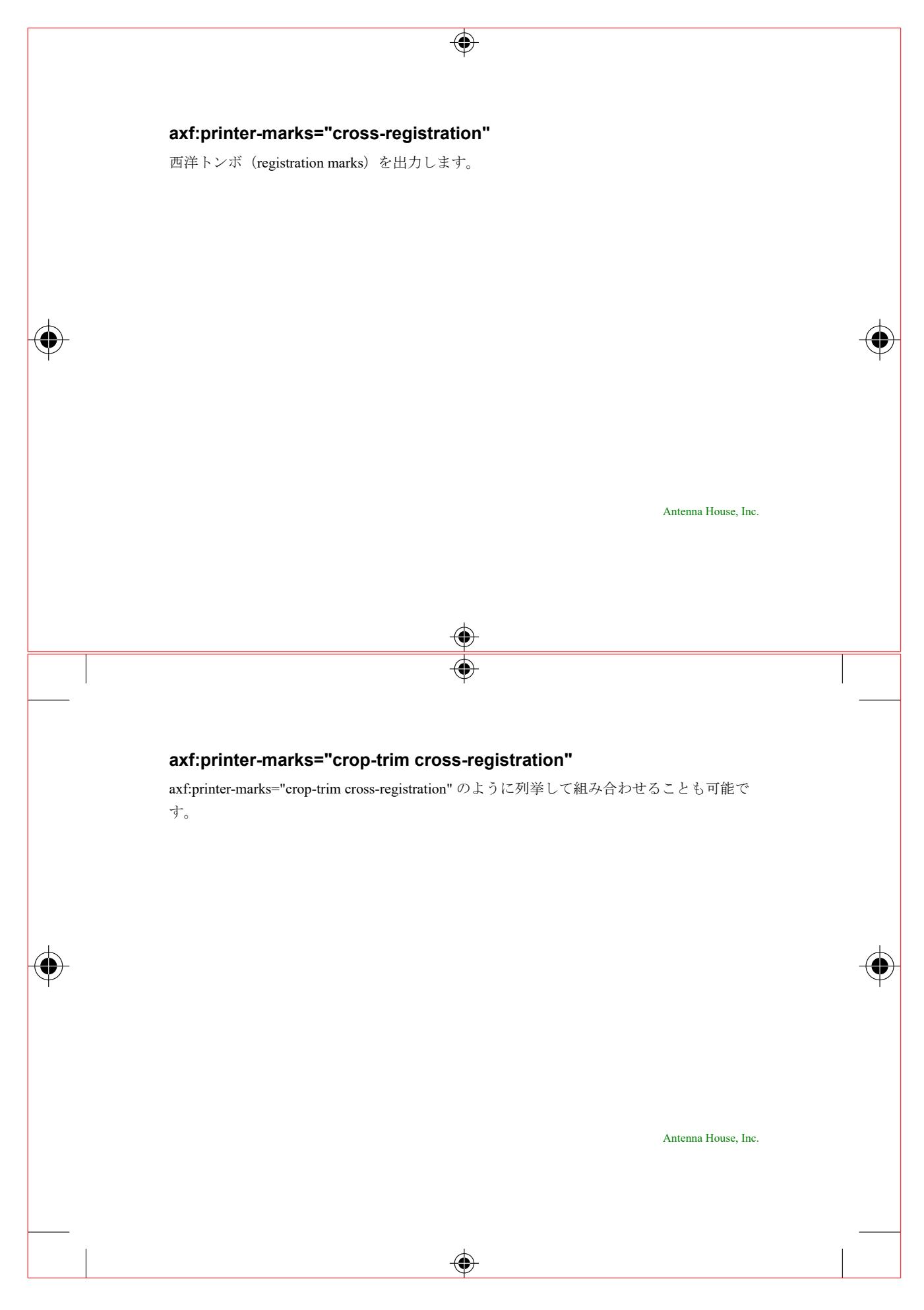

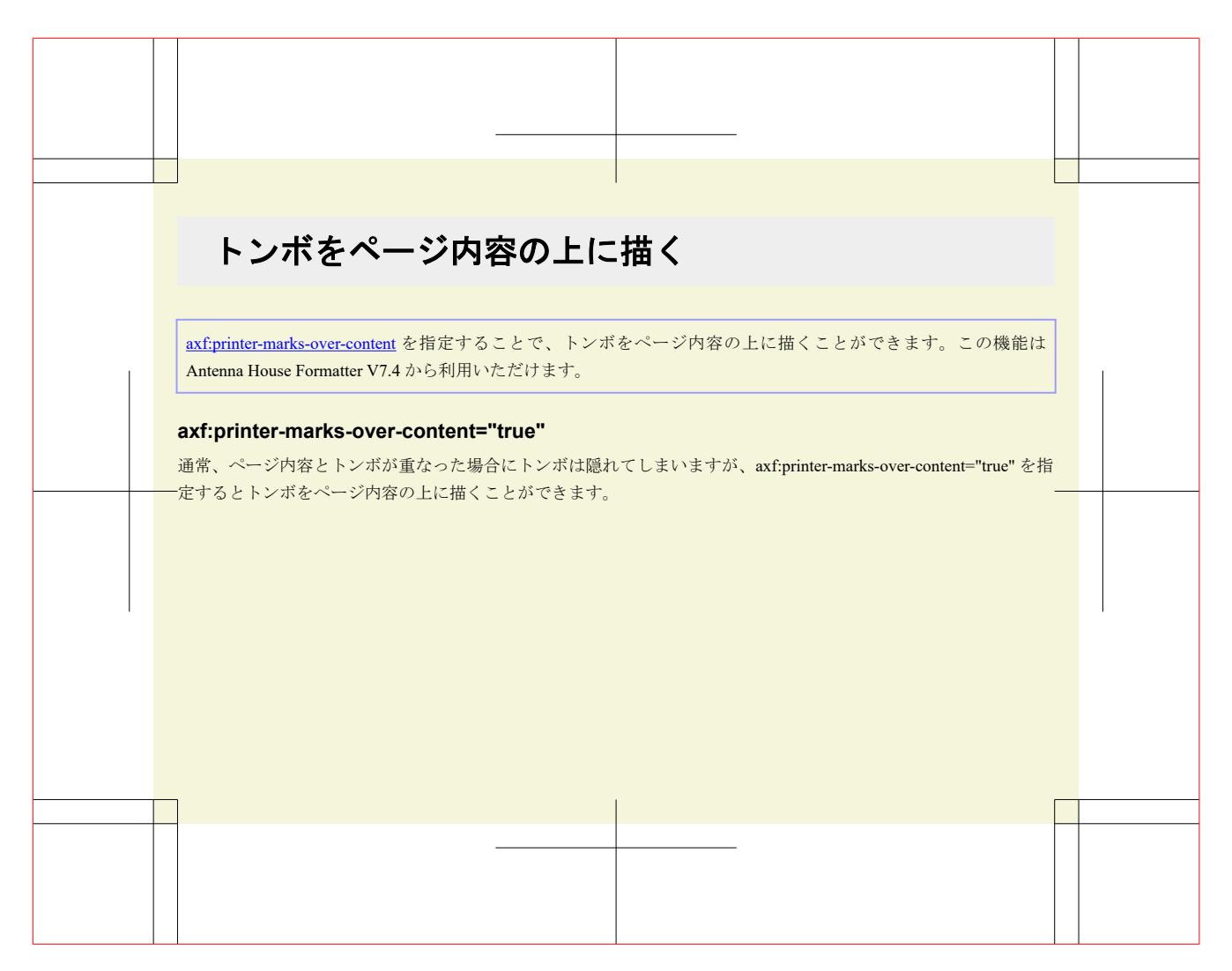

## オーバープリント

axf:overprint の設定によりオーバープリントを指定できます。オーバープリントは文字や図形などオブジ ェクトの色が重なって配置された場合に上下のオブジェクトの色を重ねて印刷する状態のことです。 axf:overprint で設定できる値は、"<color>":オーバープリントを適用するカラーを指定、"k100":rgbicc(#CMYK,0,0,0,1) に適用、"separation":rgb-icc(#Separation) で示されるセパレーションカラーに適 用、"all":すべてのカラーに適用、"stroke":線の描画に対して適用、"paint":塗りの描画に対して適用な どがあります。詳しい機能、制限などはオンラインマニュアルの「[axf:overprint](https://www.antenna.co.jp/AHF/help/ja/ahf-ext.html#axf.overprint)」をご参照ください。

#### **axf:overprint** が指定されているサンプル

左側は、文字の色に rgb-icc(#CMYK, 0, 0, 0, 1.0)、axf:overprint="k100" 指定がされています。右側は重なっ て手前に表示されているオブジェクト(カラー、rgb-icc(#CMYK, 1.0, 0, 0, 0) )に axf:overprint="rgb-icc(#CMYK, 1.0, 0, 0, 0)" を指定しています。

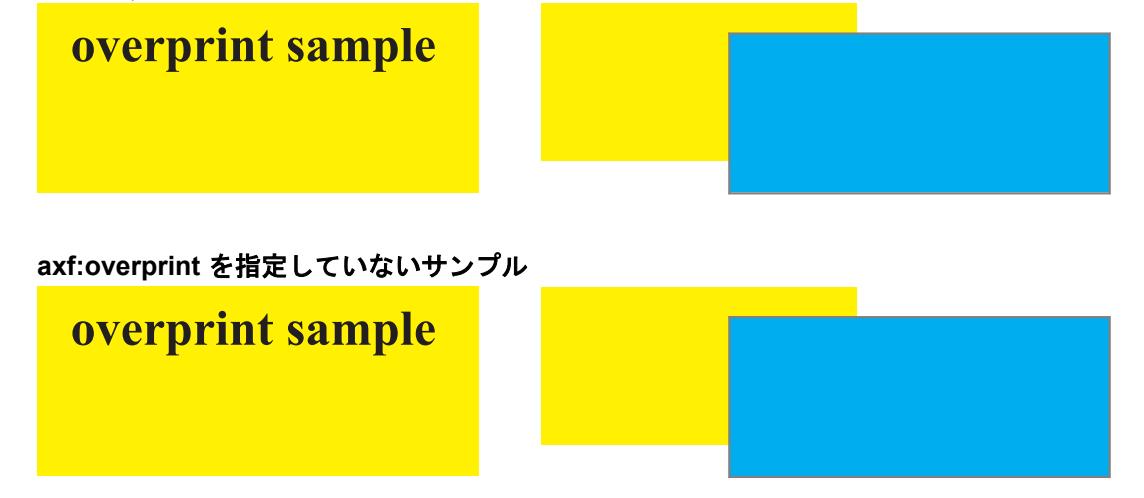

#### オーバープリント設定による差異

次の画像は Adobe Acrobat の色分解プレビューで各サンプルの左側の文字、右側の重なって手前に表示され ているオブジェクトの色を非表示にしたものです。オーバープリントの設定では色を重ねて出力するため、 文字や手前のオブジェクトの色を非表示にしても奥のオブジェクトの色が保持されます。

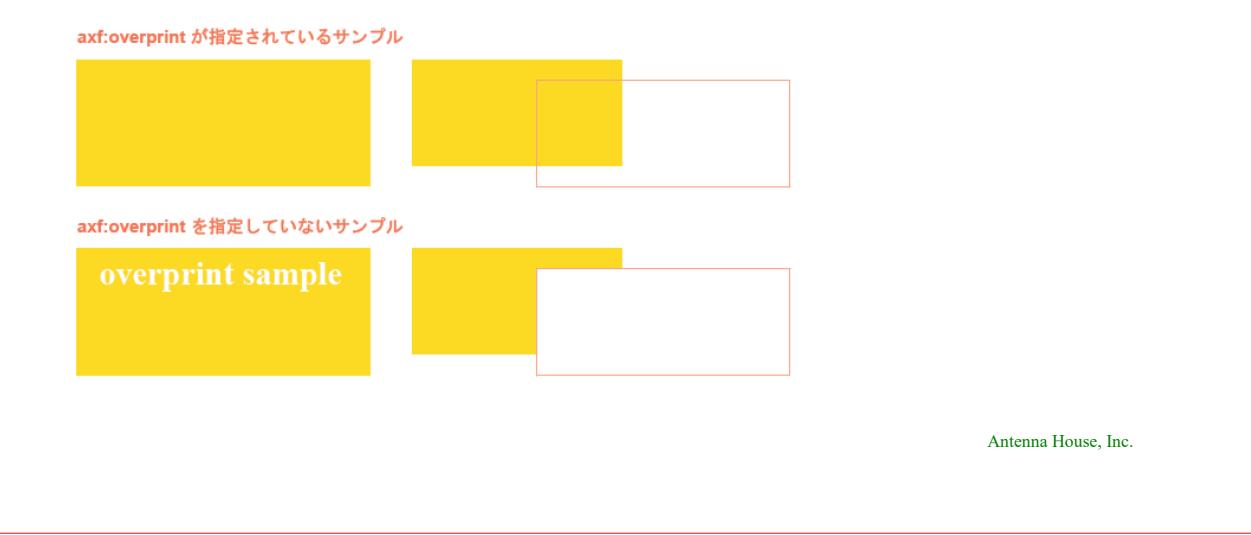

### タグ付き **PDF** でのタグに拡張テキストを指定

アクセシビリティのためにタグ付き PDF を作成する場合、[axf:expansion-text](https://www.antenna.co.jp/AHF/help/ja/ahf-ext.html#axf.expansion-text) を使ってタグ付き PDF で略字 に対する説明文などを指定するための拡張テキストを指定できます。axf:expansion-text の指定は Antenna House Formatter V7.2 から利用いただけます。

このサンプルでは、以下のように axf:expansion-text で拡張テキストを指定しています。Antenna House Formatter からタグ付き PDF で出力した PDF 文書のテキストが音声読み上げソフトで読み上げられる場合 に、略語と共に拡張テキストも読み上げられます。

<fo:block>

 <fo:inline axf:expansion-text="Cascading Style Sheets">CSS</fo:inline>は、 HTML や XML の要素をどのように修飾するかを指示する仕様のひとつです。  $\langle$ /fo $\cdot$ block>

CSS は、HTML や XML の要素をどのように修飾するかを指示する仕様のひとつです。

### グラフィクスの表示

fo:external-graphic 指定で外部ファイルとして存在するグラフィクスを読み込ませることができます。 content-width、content-height で読み込ませたグラフィクスの幅、高さを指定します。Antenna House Formatter では BMP、JPEG、JPEG2000、PNG、TIFF、GIF、WMF、EMF、EPS、SVG、MathML、CGM、WebP の読 み込みをサポートしています。WebP は Antenna House Formatter V7.0 から利用いただけます。

#### **content-width**、**content-height** の指定なし

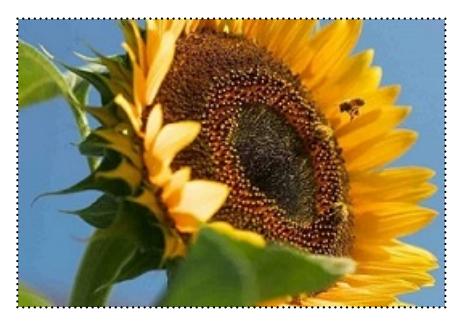

#### **content-width="5.0cm" content-height="3.5cm"**

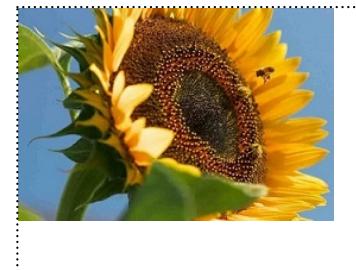

グラフィクスを読み込ませた fo:block 内の配置を display-align、text-align で調整できます。次のサンプルで は display-align="center" text-align="center" 指定で中央に配置しています。

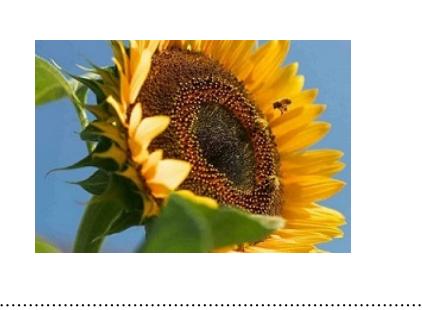

### 描画領域へグラフィクスを自動調整

描画領域の幅や高さが、読み込ませるグラフィクスの幅や高さと異なる場合に描画領域に入るようにグラ フィクスを拡大、縮小できます。幅に合わせるのであれば content-width="scale-to-fit"、または contentwidth="scale-down-to-fit" 指定で描画領域に入るようにグラフィクスを縮小、content-width="scale-to-fit"、ま たは content-width="scale-up-to-fit" 指定で描画領域に入るようにグラフィクスを拡大します。高さに合わせ るのであれば content-height へ指定します。

#### **content-width** 指定なし

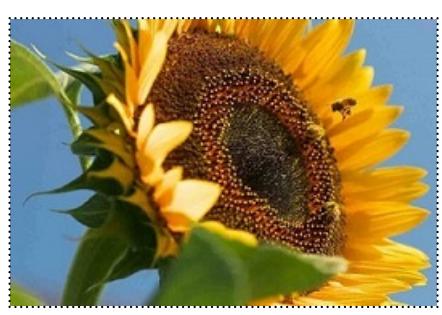

#### **width="4cm" height="3cm" content-width="scale-to-fit"**

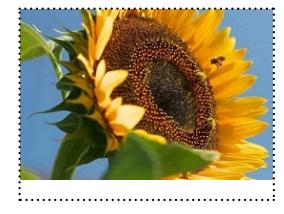

**width="10cm" height="8cm" content-width="scale-to-fit"**

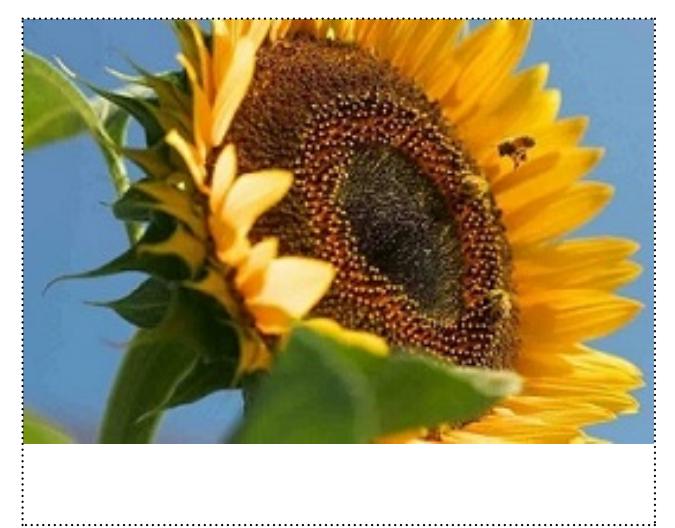

#### **width="4cm" height="3cm" content-width="scale-down-to-fit"**

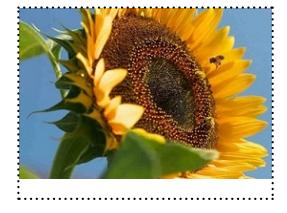

#### **width="8cm" height="6cm" content-width="scale-down-to-fit"**

描画領域より、グラフィクスが小さい場合はオリジナルサイズにて表示されます。

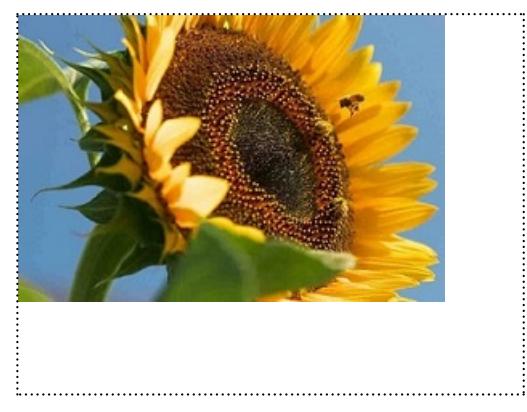

#### **width="8cm" height="6cm" content-width="scale-up-to-fit"**

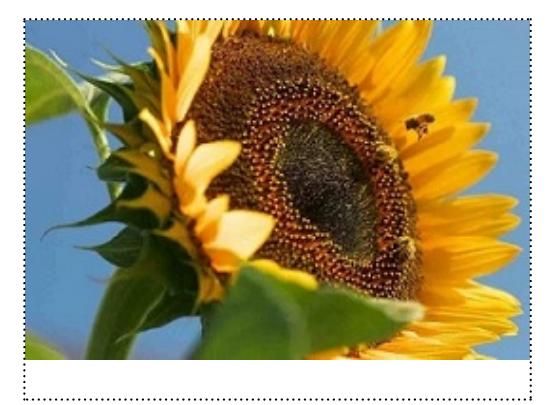

#### **width="4cm" height="3cm" content-width="scale-up-to-fit"**

描画領域より、グラフィクスが大きい場合はオリジナルサイズにて表示されます。

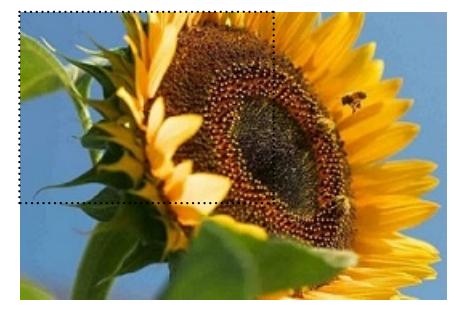

### 画像のスケーリング値を段階的に指定

allowed-height-scale と allowed-width-scale により画像の高さと幅のスケーリングの値を段階的に指定できま す。指定する値は、許容されるスケール値に対するパーセンテージのリストの列挙、またはスケール値に 対する制約を指定しないための any です。画像を表示させるエリアの大きさを評価し、リストから最適な パーセント値で画像をスケーリングし表示させます。any は最後に考慮されリストした値のいずれを使用 しても制約を満たすことができない場合に使用されます。

ラスタ画像のスケーリングを制御することで、任意の縮尺でレンダリングされないようにすることができ ます。fo:scaling-value-citation を使い対象画像のスケーリング値を表示できます。

#### **content-width** 指定なし

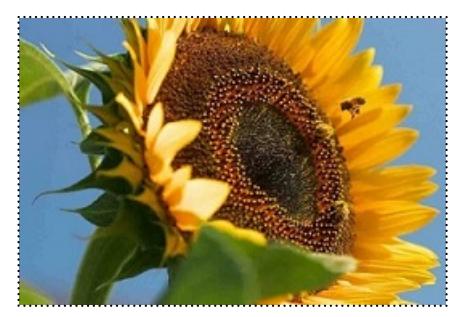

Scaling value: 100%

#### **width="4cm" height="2.5cm" content-height="scale-to-fit"**

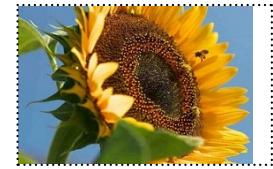

Scaling value: 55%

#### **allowed-height-scale="25% 50% 75% 100%" width="4cm" height="2.5cm" contentheight="scale-to-fit"**

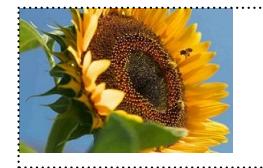

Scaling value: 50%

**allowed-width-scale="100% 75% 25% 50%" max-width="4cm" max-height="2.5cm" content-width="scale-to-fit"**

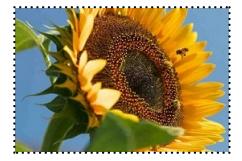

Scaling value: 50%

**allowed-width-scale="100% 75%" allowed-height-scale="100% 75%" width="4cm" height="2.5cm" content-width="scale-to-fit" content-height="scale-to-fit"**

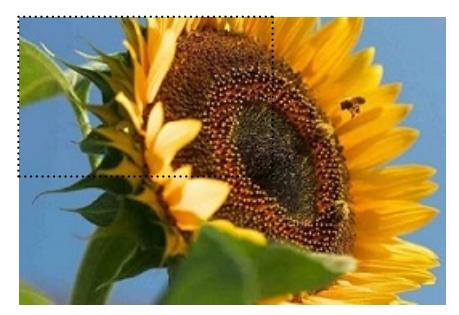

Scaling value: 100%

**allowed-width-scale="100% 75% any" allowed-height-scale="100% 75% any" width="4cm" height="2.5cm" content-width="scale-to-fit" content-height="scale-tofit"**

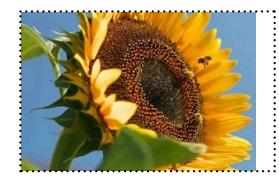

Scaling value: 55%

### **XSL-FO** に直接グラフィクスを埋め込む

PNG や JPEG などのバイナリ形式のグラフィクスファイルは、data スキーム ([RFC2397](https://www.ietf.org/rfc/rfc2397.txt)) を使用して base64 にエンコードすることで、外部ファイルを用意することなく直接 XSL-FO 中に埋め込めます。data スキー ムは fo:external-graphic の src プロパティや、fo:simple-page-master の axf:background-image プロパティに指定 でき、例えば <fo:external-graphic src="data:image/png;base64,iVBORw0K…"/> のようになります。data スキ ーム中にメディアタイプ(content-type)を指定する必要はありませんが、指定してある場合は、それを仮 定します。グラフィクス形式は常にデータから決定され、指定したメディアタイプが競合する場合はエラ ーが発生します。data スキームの使用については、オンラインマニュアルの「[グラフィクス」](https://www.antenna.co.jp/AHF/help/ja/ahf-gra.html#data-scheme)を参照して ください。(data スキームは、「Antenna House Formatter [バーコードジェネレータオプション](https://www.antenna.co.jp/AHF/barcodegen.html)」を使用してバ ーコードを生成するときにも使用されます。)

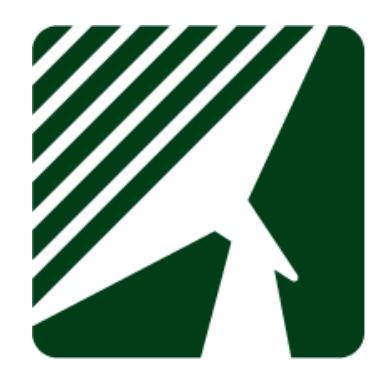
## グラフィクス **SVG** の表示

Antenna House Formatter は、[Scalable Vector Graphics \(SVG\) 1.1](https://www.w3.org/TR/SVG/) に対応しています。独自開発したエンジンに より描画するため、PDF へのイメージを高い解像度で描画できます。SVG 画像の処理には、「[Antenna House](https://www.antenna.co.jp/AHF/svgoutputoption.html) Formatter SVG [出力オプション](https://www.antenna.co.jp/AHF/svgoutputoption.html)」をご購入していただく必要があります。

外部グラフィックス SVG を読み込み表示させた例

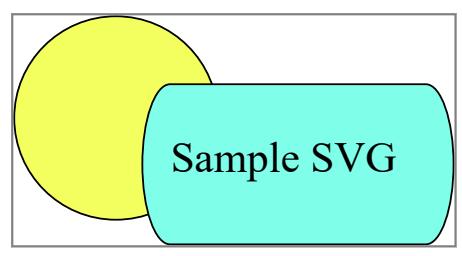

FO 中に、SVG を直接記述できます。記述は、<fo:instream-foreign-object> を利用します。次の SVG は、FO 内へ記述した結果です。

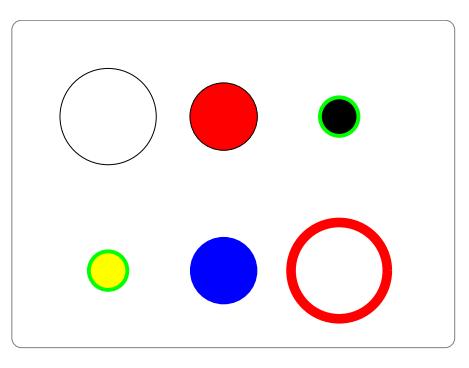

#### SVG 記述例

```
<fo:instream-foreign-object
    width="85mm" height="60mm"
    content-width="80mm" content-height="55mm"
    display-align="center" text-align="center">
  <svg version="1.1" xmlns="http://www.w3.org/2000/svg" viewBox="0 0 480 360">
  <rect x="0" y="0" width="460" height="340" rx="10" ry="10" fill="none" stroke="gray"/>
  <circle cx="100" cy="100" r="50" fill="none" stroke="black"/>
  <circle cx="220" cy="100" r="35" fill="red" stroke="black"/>
  <circle cx="340" cy="100" r="20" fill="black" stroke="lime" stroke-width="4"/>
  <circle cx="100" cy="260" r="20" stroke="lime" fill="yellow" stroke-width="4"/>
  <circle cx="220" cy="260" r="35" stroke="none" fill="blue"/>
  <circle cx="340" cy="260" r="50" stroke="red" fill="none" stroke-width="10"/>
 \langle/svg>
</fo:instream-foreign-object>
```
# グラフィクス **Scalable Vector Graphics (SVG) 2** の表示

Antenna House Formatter V7.3 は、[Scalable Vector Graphics \(SVG\) 2](https://www.w3.org/TR/SVG2/) に対応しています。独自開発したエンジ ンにより描画するため、PDF へのイメージを高い解像度で描画できます。SVG 画像の処理には、「[Antenna](https://www.antenna.co.jp/AHF/svgoutputoption.html) [House Formatter SVG](https://www.antenna.co.jp/AHF/svgoutputoption.html) 出力オプション」をご購入していただく必要があります。

**<filter>**要素を使ったサンプル

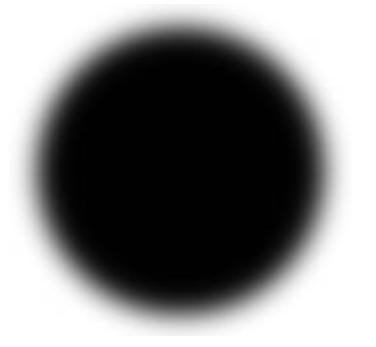

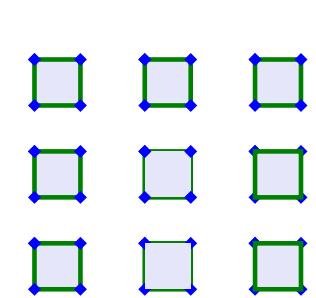

**paint-order** を使ったサンプル

**Filter Effects Module Level1** を組み合わせ **mix-blend-mode** を使ったサンプル て使ったサンプル

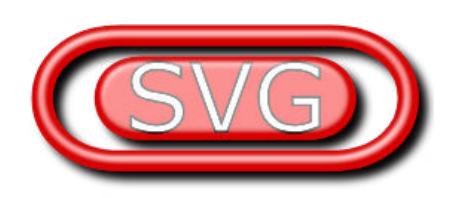

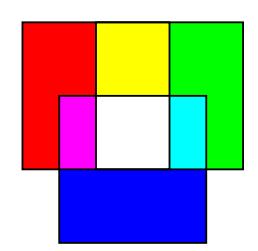

**<mask>**を使ったサンプル

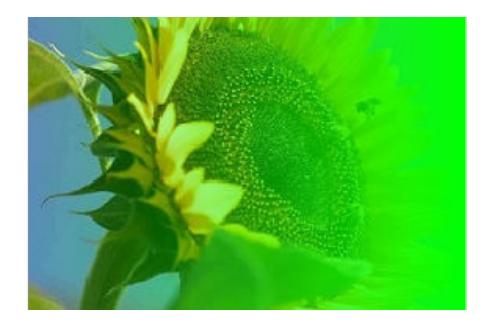

# グラフィクス **CGM** の表示

Antenna House Formatter は、ISO/IEC 8632 で定められている Computer Graphics Metafile (CGM) に対応して います。 CGM 画像はベクタ画像として出力されるため画質の劣化は発生しません。また Antenna House Formatter V6.4 において描画エンジンを完全に書き替え、これまで以上に多くの要素へ対応いたしました。 2 ページ目では V6.4 における描画の一部を V6.3 と比較しています。CGM の描画機能はオプションです。 CGM を描画するには、「[Antenna House Formatter CGM](https://www.antenna.co.jp/AHF/cgmoption.html) オプション」をご購入していただく必要がありま す。

本サンプルの CGM 画像は W3C の WebCGM Test Suite から引用しています。 引用元: [WebCGM 2.1 Test Suite](https://www.w3.org/Graphics/WebCGM/2009/WebCGM21/testsuite21.html). "Copyright © 2002-2006, Lofton Henderson. All Rights Reserved."

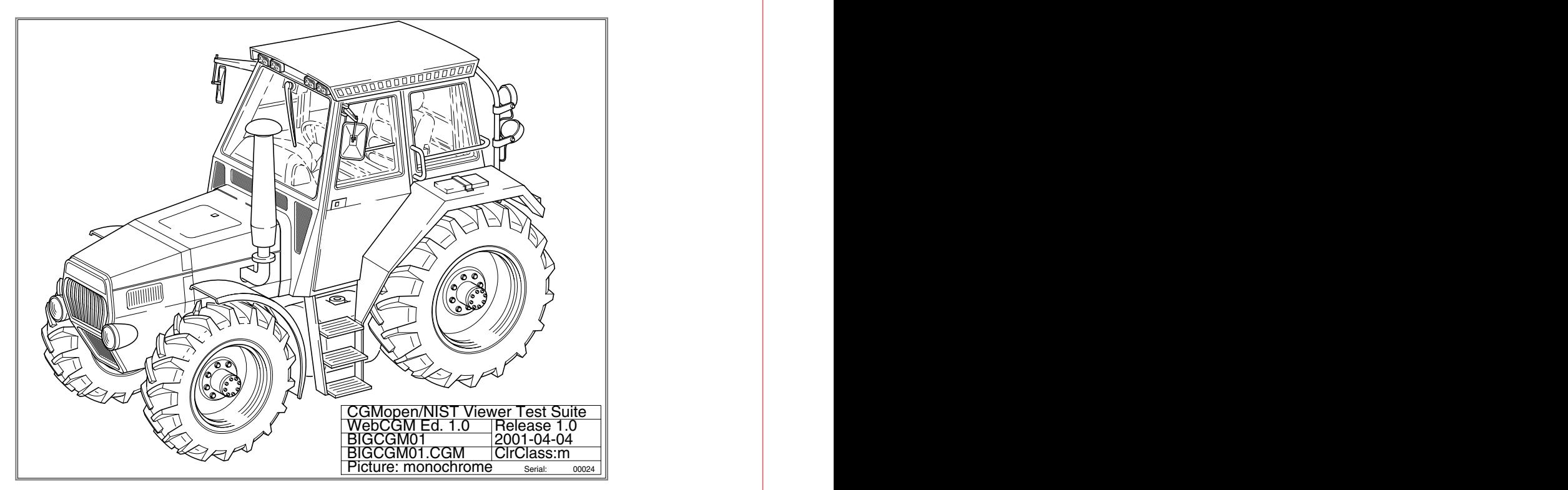

From WebCGM 2.1 Test Suite BIGCGM01.cgm.

### 線種の描画

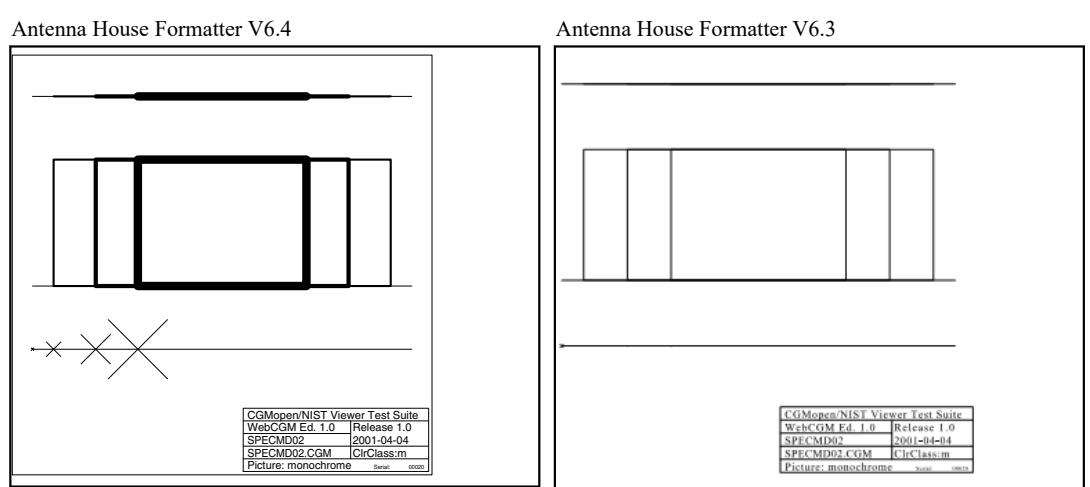

From WebCGM 2.1 Test Suite SPECMD02.cgm.

### 透過の描画

Antenna House Formatter V6.4

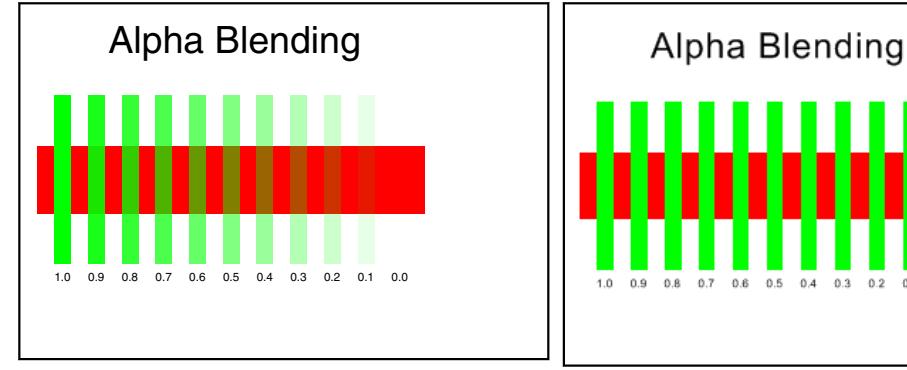

Antenna House Formatter V6.3

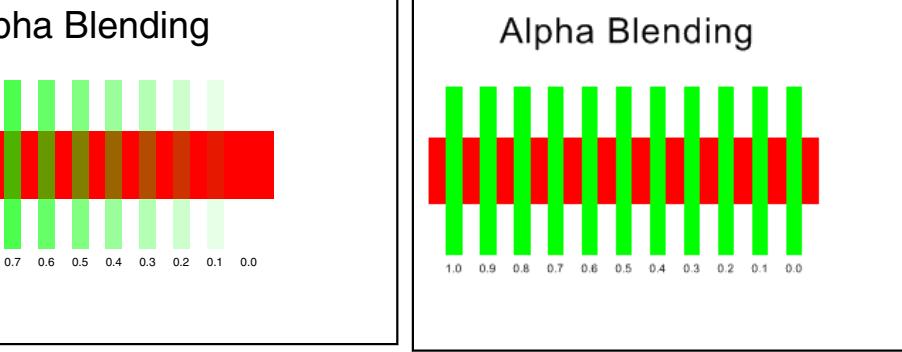

From WebCGM 2.1 Test Suite alphaEscape.cgm.

### グラデーションの描画

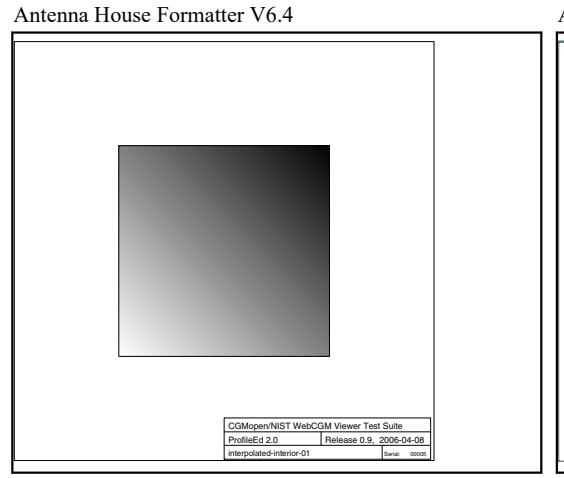

Antenna House Formatter V6.3

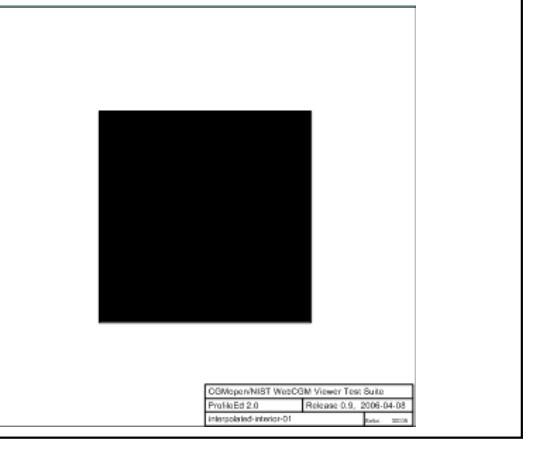

From WebCGM 2.1 Test Suite interpolated-interior-01.cgm.

# グラフィクス **EPS** の表示

Antenna House Formatter は、Encapsulated PostScript (EPS) に対応しています。EPS に表示イメージがある とき、そのイメージを出力します。表示イメージが存在しない場合は、代替画像に置き換えられます。た だし、Adobe Distiller や PS プリンタへの出力は表示イメージではなく、EPS 中の PostScript プログラムを出 力します。EPS を PDF へ出力するとき、オプション設定ファイル EPS-processor の設定により、Adobe Distiller や Ghostscript がインストールされている環境では、それらを利用できます。そのとき、EPS を PDF として PDF へ埋め込めます。

表示イメージがある EPS

EPS の例です。

述した結果です。

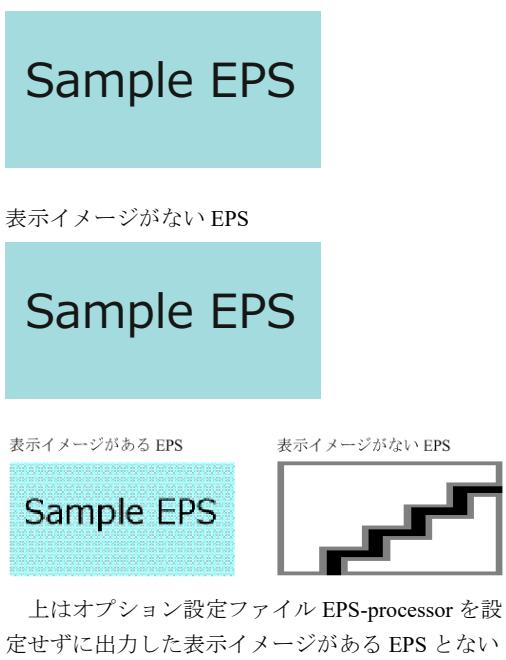

また、FO 中に EPS コードを直接記述できます。 Adobe Distiller などで、EPS コードをそのまま PDF に埋め込むことができます。EPS コードの記述は、 <fo:instream-foreign-object> を利用します。次の EPS は、右側のカラム内の EPS コードを FO 内に記

#### EPS  $\Box - F$

<fo:instream-foreign-object> <![CDATA[%!PS-Adobe-3.0 EPSF-3.0 %%BoundingBox: 0 0 84 43 %%Pages: 0 %%Creator: Antenna House %%Title: Green Rounded Box %%CreationDate: 10 Feb 2003 %%LanguageLevel: 2 %%EndComments %%BeginProlog %%EndProlog %%BeginSetup %%EndSetup %%Page: 1 1 %%BeginPageSetup %%EndPageSetup 0 128 0 setrgbcolor 0.1 setlinewidth newpath 0 5 moveto 0 43 84 43 5 arct 84 43 84 0 5 arct 84 0 0 0 5 arct 0 0 0 43 5 arct closepath gsave stroke grestore fill %%PageTrailer %%Trailer %%EOF ]]> </fo:instream-foreign-object>

# グラフィクス **PDF** の表示(**PDF** の埋め込み)

Antenna House Formatter は、<fo:external-graphic> を使用して、画像のように外部 PDF を埋め込むことがで きます。フォームによる記入欄のある PDF を埋め込むこともできます。サイズ指定がない場合は、埋め込 まれる PDF のページサイズで埋め込みますが、content-height または content-width を使用して拡大縮小する こともできます。また、PDF のページを <fo:simple-page-master> または <fo:page-sequence> の背景画像とし て使用することもできます。詳細については、マニュアルの「PDF [の埋め込み](https://www.antenna.co.jp/AHF/help/ja/ahf-pdf.html#pdf-embedding)」を参照してください。

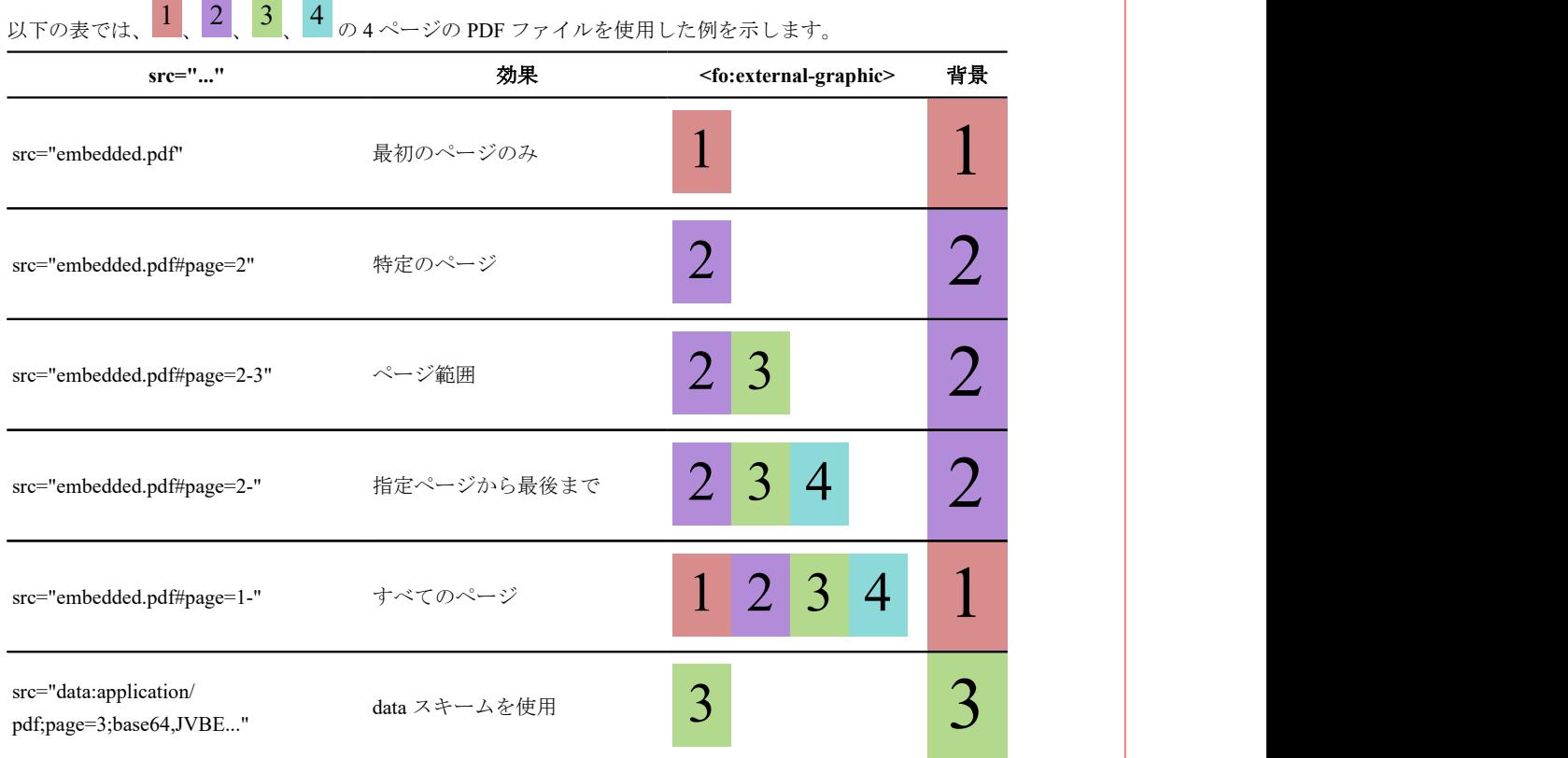

# グラフィクス **WebP** の表示

Antenna House Formatter は、WebP に対応しています。WebP の表示は Antenna House Formatter V7.0 から利 用いただけます。

sample.webp

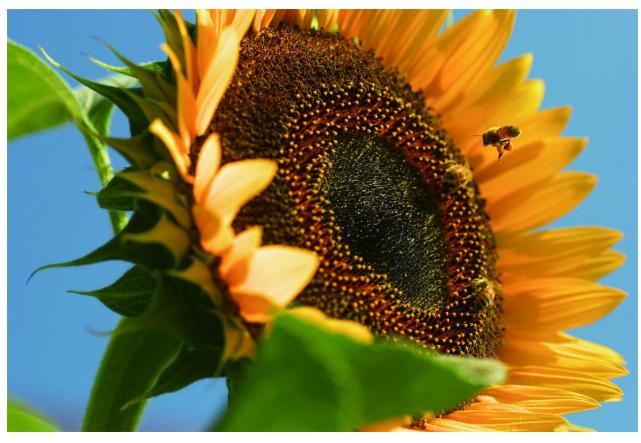

### **MathML** による数式描画

Antenna House Formatter は、独自開発した「Antenna House Formatter MathML 描画エンジン」により、W3C による「[Mathematical Markup Language \(MathML\) Version 3.0](https://www.w3.org/TR/2014/REC-MathML3-20140410/)」を描画します。本サンプルは Antenna House Formatter V6.6 以降で組版してください。

### **Elementary Math #1**

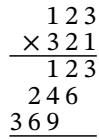

#### **Elementary Math #2**

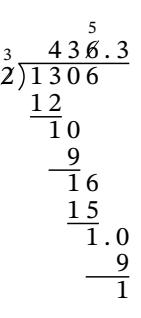

**Simultaneous Equations**

 $8.44x + 55$   $y = 0$ 3.1  $x - 0.7y = -1.1$ 

**Quadratic Formula**

$$
x = \frac{-b \pm \sqrt{b^2 - 4ac}}{2a}
$$

**Standard Deviation**

$$
\sigma = \sqrt{\frac{1}{N} \sum_{i=1}^{N} (x_i - \mu)^2}
$$

**Divergence**

$$
\nabla \cdot \overrightarrow{v} = \frac{\partial v_x}{\partial x} + \frac{\partial v_y}{\partial y} + \frac{\partial v_z}{\partial z}
$$

#### **Complex Number**

$$
c = \frac{\text{complex number}}{\text{real}} + \frac{b\text{#}}{\text{imaginary}}
$$

**De Morgan**'**s Laws** (1)

$$
\overline{\bigcup_{i \in I} A_i} \equiv \bigcap_{i \in I} \overline{A_i}
$$

**Binomial Coefficient**

$$
C(n,k) = C_k^n = {}_nC_k = {n \choose k} = \frac{n!}{k!(n-k)!}
$$

**Bernoulli Trials**

$$
P(k) = {n \choose k} p^k (1-p)^{n-k}
$$

**Normal Distribution**

$$
f(x, \mu, \sigma) = \frac{e^{-\frac{(x - \mu)^2}{2\sigma^2}}}{\sigma\sqrt{2\pi}}
$$

**Lorenz Equations**

$$
\dot{x} = \sigma(y - x)
$$
  
\n
$$
\dot{y} = \rho x - y - xz
$$
  
\n
$$
\dot{z} = -\beta z + xy
$$

**Cross Product**

$$
V_1 \times V_2 = \begin{vmatrix} i & j & k \\ \frac{\partial X}{\partial u} & \frac{\partial Y}{\partial u} & 0 \\ \frac{\partial X}{\partial v} & \frac{\partial Y}{\partial v} & 0 \end{vmatrix}
$$

**Axiom of Power Set**

$$
\forall A \exists P \forall B [B \in P \Longleftrightarrow \forall C (C \in B \Rightarrow C \in A)]
$$

(1) Antenna House Formatter V6.6 以降で OpenType の MATH フィーチャの機能が有効な場合、U+22C3 "U" な どの文字が下寄りに描画されることがあります。これは MATH フィーチャを含む一部の OpenType フォント が U+22C3 などの文字に対して largeop 用のグリフを用意しているためです。Antenna House Formatter の<mark>オ</mark> [プション設定ファイルの](https://www.antenna.co.jp/AHF/help/ja/ahf-optset.html) [exceptOpenTypeMATHVariants](https://www.antenna.co.jp/AHF/help/ja/ahf-optset.html#mml.exceptOpenTypeMATHVariants) に対して "U+22C0-22C3" のように指定するとベース ラインに揃えて描画できます。

**Cauchy**'**s Integral Formula**

$$
f(a) = \frac{1}{2\pi i} \oint_{\gamma} \frac{f(z)}{z - a} dz
$$

**Einstein**'**s Field Equations**

$$
R_{\mu\nu} - \frac{1}{2}g_{\mu\nu}R + g_{\mu\nu}\Lambda = \frac{8\pi G}{c^4}T_{\mu\nu}
$$

**Legendre**'**s Differential Equation**

$$
\frac{d}{dx}\left[(1-x^2)\frac{d}{dx}P_n(x)\right] + n(n+1)P_n(x) = 0
$$

**Sophomore**'**s Dream**

$$
\int_0^1 x^x dx = \sum_{n=1}^\infty (-1)^{n+1} n^{-n} = -\sum_{n=1}^\infty (-n)^{-n}
$$

**Maxwell**'**s Equations**

$$
\begin{cases}\n\nabla \times \mathbf{B} - \frac{1}{c} \frac{\partial \mathbf{E}}{\partial t} = \frac{4\pi}{c} \mathbf{j} \\
\nabla \cdot \mathbf{E} = 4\pi \rho \\
\nabla \times \mathbf{E} + \frac{1}{c} \frac{\partial \mathbf{B}}{\partial t} = \mathbf{0} \\
\nabla \cdot \mathbf{B} = 0\n\end{cases}
$$

**Schwinger-Dyson Equation**

$$
\langle \psi \Big| \mathcal{F} \Big\{ \frac{\delta}{\delta \phi} F[\phi] \Big\} \Big| \psi \Big\rangle = -i \Big\langle \psi \Big| \mathcal{F} \Big\{ F[\phi] \frac{\delta}{\delta \phi} S[\phi] \Big\} \Big| \psi \Big\rangle
$$

**Ramanujan Identity**

$$
\frac{1}{(\sqrt{\phi\sqrt{5}}-\phi)e^{\frac{25}{\pi}}}=1+\frac{e^{-2\pi}}{1+\frac{e^{-4\pi}}{1+\frac{e^{-6\pi}}{1+\frac{e^{-8\pi}}{1+\dots}}}}
$$

**Rogers-Ramanujan Identity**

$$
\sum_{n=0}^{\infty} \frac{q^{n^2}}{(q)_{\infty}} = \frac{1}{\prod_{n=1}^{\infty} (1 - q^{5n-4})(1 - q^{5n-1})}, \text{ for } |q| < 1
$$
  
= 1 + q + q<sup>2</sup> + q<sup>3</sup> + 2q<sup>4</sup> + 2q<sup>5</sup> + 3q<sup>6</sup> + ...

### **Moore Determinant**

$$
M = \begin{bmatrix} \alpha_1 & \alpha_1^q & \dots & \alpha_1^{q^{n-1}} \\ \alpha_2 & \alpha_2^q & \dots & \alpha_2^{q^{n-1}} \\ \vdots & \vdots & \ddots & \vdots \\ \alpha_m & \alpha_m^q & \dots & \alpha_m^{q^{n-1}} \end{bmatrix}
$$

#### **Differentiable Manifold**

$$
\gamma_1 \equiv \gamma_2 \Longleftrightarrow \begin{cases} \gamma_1(0) = \gamma_2(0) = p, \text{ and} \\ \frac{d}{dt} \phi \circ \gamma_1(t) \Big|_{t=0} = \frac{d}{dt} \phi \circ \gamma_2(t) \Big|_{t=0} \end{cases}
$$

### **Sphere Volume**

Spherical coordinates derivation of the volume of a sphere  $(\frac{4}{3}\pi R^3)$ . The formula S for a sphere of radius R in spherical coordinates is:  $S = \{0 \le \phi \le 2\pi, 0 \le \theta \le \pi, 0 \le \rho \le R\}$ 

Volume = 
$$
\iiint_{S} \rho^{2} \sin \theta d\rho d\theta d\phi
$$
  
= 
$$
\int_{0}^{2\pi} d\phi \int_{0}^{\pi} \sin \theta d\theta \int_{0}^{R} \rho^{2} d\rho
$$
  
= 
$$
\phi \Big|_{0}^{2\pi} (-\cos \theta) \Big|_{0}^{\pi} \frac{1}{3} \rho^{3} \Big|_{0}^{R}
$$
  
= 
$$
2\pi \times 2 \times \frac{1}{3} R^{3}
$$
  
= 
$$
\frac{4}{3} \pi R^{3}
$$

**Cichoń**'**s Diagram**

$$
\operatorname{cov}(\mathcal{L}) \longrightarrow \operatorname{non}(\mathcal{K}) \longrightarrow \operatorname{cof}(\mathcal{K}) \longrightarrow \operatorname{cof}(\mathcal{L}) \longrightarrow 2^{\aleph_0}
$$
\n
$$
\uparrow \qquad \qquad \uparrow \qquad \qquad \uparrow
$$
\n
$$
\uparrow \qquad \qquad \uparrow \qquad \qquad \uparrow
$$
\n
$$
\aleph_1 \longrightarrow \operatorname{add}(\mathcal{L}) \longrightarrow \operatorname{add}(\mathcal{K}) \longrightarrow \operatorname{cov}(\mathcal{K}) \longrightarrow \operatorname{non}(\mathcal{L})
$$

**Multiscripts & Greek Alphabet**

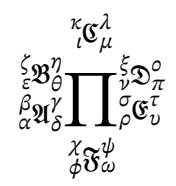

**Stacked Exponents**

$$
g(z) = e^{-\sum_{i=0}^{\infty} \frac{z}{a-i}}
$$

**Nested Roots**

$$
\sqrt{1+\sqrt[3]{2+\sqrt[5]{3+\sqrt[7]{4+\sqrt[15]{5+\sqrt[13]{6+\sqrt[17]{7+\sqrt[19]{A}}}}}}}} = x'''
$$

**Nested Matrices**

$$
\begin{pmatrix}\n(a_1 & a_2 & a_3 & a_4 \\
a_5 & a_6 & a_7 & a_8\n\end{pmatrix}\n\begin{pmatrix}\nb_1 \\
b_2 \\
b_3 \\
b_4\n\end{pmatrix}
$$
\n0\n
$$
\begin{pmatrix}\nc_1 & c_2 \\
c_3 & c_4\n\end{pmatrix}\n\begin{pmatrix}\nb_1 \\
b_2 \\
b_3 \\
b_4\n\end{pmatrix}
$$

**Font Sizes**

$$
_{scriptlevel:}-3,-2,-1,0,1,2,3} \\
$$

# **MathML** の **menclose** の楕円、擬似スクリプト

MathML の menclose notation="circle" で描画される楕円を境界矩形に内接させるか外接させるかの指定、擬 似スクリプト (MathML 仕様書 [7.7.2 Pseudo-scripts](https://www.w3.org/TR/MathML3/chapter7.html#chars.pseudo-scripts)) の描画処理を指定できます。指定は Antenna House Formatter のオプション設定ファイルで行い、menclose notation="circle" の楕円は "encloseCircle"、擬似スク リプトは "pseudoScripts"で制御します。既定値と設定ファイルを反映させた描画の差異は各サンプルの下 にある画像をご覧ください。menclose notation="circle" で描画される楕円の指定は Antenna House Formatter V6.3 から利用いただけます。

### **menclose notation="circle"** で描画される楕円の指定

"encloseCircle"の指定で描画される楕円が境界線に inscribed (既定値) で内接、circumscribed で外接しま す。外接楕円は内接楕円の相似形となります。

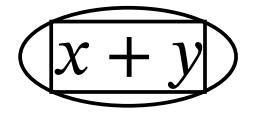

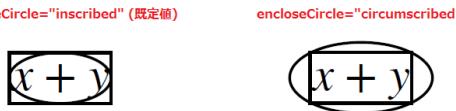

### 擬似スクリプトの指定

"pseudoScripts" で true (既定値) を指定すると、msup などの上付き文字に対してその文字列がすべて上付 き疑似スクリプト文字のときに、スクリプトレベルを変化させずベースラインも変化させません。msub など の下付き文字に対しても同様です。

$$
\begin{array}{l} (x^{'},y^{'})(X^{'},Y^{'})\\ f^{'}(x)=f^{'}(x)\\ (x^{}_{_{+}},y^{}_{_{+}})(X^{}_{_{+}},Y^{}_{_{+}})\\ \stackrel{\hspace{0.03cm}\textrm{\tiny pseudoscripts-$\textrm{true}}^{''}(\mathbb{R}\mathbb{Z}\mathbb{Q})}\hspace{-3mm}\textrm{\tiny pseudoscripts-$\textrm{false}}^{''}}\\ \end{array}
$$

 $\mathcal{L}$   $\mathcal{L}$   $\mathcal{L}$   $\mathbf{V}$   $\mathbf{V}'$ 

$$
(x', y')(X', Y') \qquad (x, y)(X, Y)
$$
  
f'(x) = f'(x) \qquad f'(x) = f'(x)  
(x<sub>+</sub>, y<sub>+</sub>)(X<sub>+</sub>, Y<sub>+</sub>) \qquad (x<sub>+</sub>, y<sub>+</sub>)(X<sub>+</sub>, Y<sub>+</sub>)

# **SVG** を使用した「すかし」

background-image へ SVG を指定して「すかし」を表現できます。このサンプルでは本文部分 region-body へ 「すかし」が入るように指定しています。

Lorem ipsum dolor sit amet, consectetuer adipiscing elit. Integer egestas, est et bibendum consequat, tortor mi sagittis odio, id adipiscing dui lorem ultricies velit. Nullam eu lacus sed elit mollis elementum. Nullam dolor lacus, pellentesque eget, adipiscing id, bibendum in, velit. Nullam purus. In porttitor, dui eget placerat pretium, mauris arcu ultrices nisl, quis mattis nisi turpis in velit. Cras et tellus quis nulla ultricies tristique. Ut at lacus at nibh cursus vestibulum. Praesent nec dui. Mauris bibendum, arcu eget aliquam imperdiet, arcu neque hendrerit sapien, in vulputate ipsum massa ut augue. Nulla at urna in diam posuere condimentum. Mauris ultricies facilisis tortor. Nunc bibendum condimentum nisl. Vivamus vehicula malesuada leo. Pellentesque eu nunc ac lectus viverra pretium. Nunc nibh purus, adipiscing et, vehicula vel, feugiat nec, elit. Praesent nisi. Sed tincidunt. Aliquam erat volutpat. Aenean lacus. Suspendisse id ligula. Nulla facilisi. Sed et orci. Curabitur imperdiet odio non nisl. Sed mauris ante, laoreet eget, egestas ac, bibendum quis, quam. Nullam tincidunt vulputate leo. Cras orci purus, eleifend et, aliquet sed, tempor id, neque. Nam vulputate, tortor a congue pulvinar, pede lacus ornare erat, vel euismod felis tortor eu libero. Class aptent taciti sociosqu ad litora torquent per conubia nostra, per inceptos hymenaeos. Nulla convallis. In ac neque vel dolor tempor pretium. Aliquam mattis volutpat nibh. Etiam nibh eros, facilisis a, consectetuer vel, tincidunt nonummy, odio.

Phasellus sollicitudin facilisis ligula. Class aptent taciti sociosqu ad litora torquent per conubia nostra, per inceptos hymenaeos. Phasellus erat purus, rhoncus et, dictum a, sodales a, odio. Sed et augue. Nulla purus elit, luctus vitae, sollicitudin non, fringilla quis, nisl. Praesent id ipsum in ipsum consequat pharetra. Nullam et quam. Praesent elit arcu, sollicitudin in, sodales non, tempor sed, pede. Phasellus eget felis. Nulla elit dolor, nonummy nec, pretium at, fermentum a, turpis. Duis facilisis faucibus orci. Nullam felis. In hac habitasse platea dictumst. Nullam pulvinar. Cras mauris lorem, rhoncus  $\Lambda$ 

nonummy, faucibus sit amet, iaculis a, quam. Pellentesque malesuada justo faucibus augue. Curabitur volutpat pharetra orci. Nulla facilisi. Proin justo neque, volutpat quis, tempus tristique, molestie vitae, est. Proin venenatis mauris in eros. Donec imperdiet convallis risus. Nulla facilisi. Quisque dolor. Aenean elementum, dolor dapibus commodo iaculis, diam quam rutrum odio, at laoreet augue quam sagittis nisi. Cras euismod condimentum lorem. Quisque sollicitudin pellentesque est. Curabitur malesuada neque. Phasellus tellus sapien, viverra a, porta eget, tincidunt a, nisi.

Watermark Sample

Cample

ple

RIE

# グラデーション

background-image への値指定によりグラデーションを表現できます。表現可能な種類としては、線形グラ デーション "linear-gradient()"、円形グラデーション "radial-gradient()"、繰返し線形グラデーション "repeatinglinear-gradient()"、繰返し円形グラデーション "repeating-radial-gradient()" があります。グラデーションの向 き、色の割合や形状などを指定できます。

### 線形グラデーションの表現例

線形グラデーションは、background-image="linear-gradient(0deg, darkorange, yellow)" のように指定します。 値は順にグラデーションの向き、色の指定となります。角度はキーワード to top (0deg)、to right (90deg)、 to bottom (180deg)、to left (270deg) でも指定できます。

background-image="linear-gradient(0deg, darkorange, yellow)"

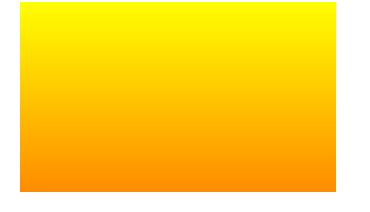

background-image="linear-gradient(to right, darkorange, yellow)"

background-image="linear-gradient(0deg, darkorange, yellow, darkorange)"

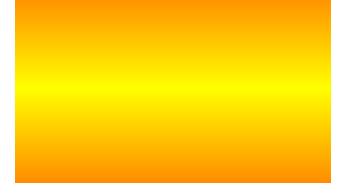

background-image="linear-gradient(0deg, darkorange 50%, yellow)" darkorange 50% のように指定してグラデーションの割合を指定できます。

### 円形グラデーションの表現例

円形グラデーションは、background-image="radial-gradient(circle 100% at center, yellow, darkorange)" のように 指定します。値は順にグラデーションの形状と大きさ、円形の中心位置、色の指定となります。

background-image="radial-gradient(circle 100% at center, yellow, darkorange)"

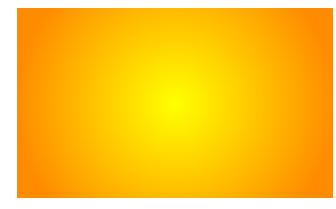

background-image="radial-gradient(yellow, darkorange)"

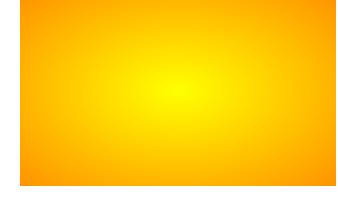

background-image="radial-gradient(yellow, darkorange, yellow)"

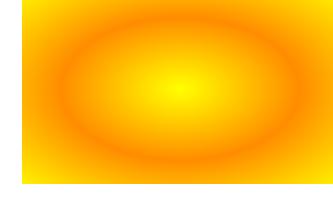

background-image="radial-gradient(circle at top left, yellow, darkorange)" グラデーションの円形の中心位置を左上"top left"に指定した例です。

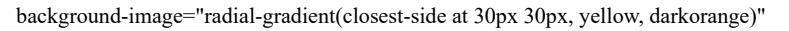

グラデーションの大きさ指定、closest-side、farthest-side、closest-corner、farthest-corner と位置を数値指定で組 み合わて次のサンプルのようにも表現できます。

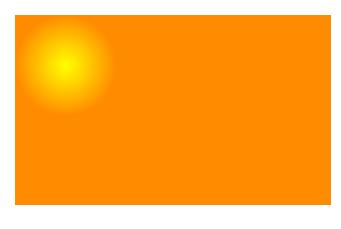

### 繰返し線形グラデーショと繰返し円形グラデーションの表現例

繰返し線形グラデーション(repeating-linear-gradient)と繰返し円形グラデーション(repeating-radialgradient)は、background-image の値として指定できます。指定方法自体は、線形グラデーションと円形グラ デーションと同じです。

background-image="repeating-linear-gradient(darkorange, yellow 20%, darkorange 40%)"

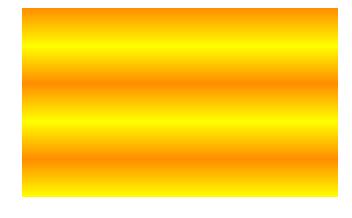

background-image="repeating-radial-gradient(darkorange, yellow 20%, darkorange 40%)"

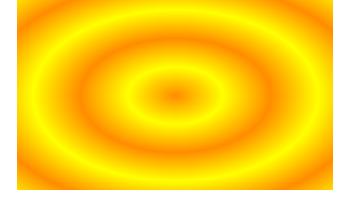

background-image="repeating-radial-gradient(circle closest-side at 30px 30px, darkorange, yellow, darkorange)"

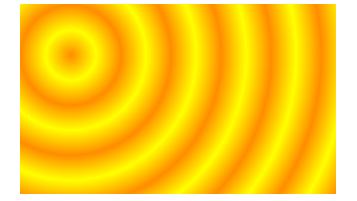

# 画像の代替テキストを表示

画像の代替テキストを表示するかどうかを [axf:display-alttext](https://www.antenna.co.jp/AHF/help/ja/ahf-ext.html#axf.display-alttext) で指定します。この機能は Antenna House Formatter V7.0 から利用いただけます。

このサンプルでは共通して以下の指定がされています。 axf:alttext="画像が存在しないか、壊れています。" [fo:external-graphic](https://www.w3.org/TR/xsl11/#fo_external-graphic) には src="img/button-none.png" が指定されていますが、 この画像は存在しません。

axf:display-alttext="true" : 代替テキストが表示されます(画像は表示されません)。 画像が存在しないか、壊れています。

axf:display-alttext="false" : 代替テキストは表示されません。

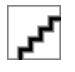

axf:[display-alttext](https://www.antenna.co.jp/AHF/help/ja/ahf-optset.html#display-alttext)="auto": オプション設定ファイルの display-alttext の値に従って処理されます。

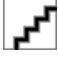

# **OSDC** を使って **Microsoft Office** 文書を埋め込 む

[axf:image-preproc](https://www.antenna.co.jp/AHF/help/ja/ahf-ext.html#axf.image-preproc) を指定することで、fo:external-graphic の src に指定されたデータを、[Office Server Document](https://www.antenna.co.jp/sbc/) [Converter](https://www.antenna.co.jp/sbc/) (以降 OSDC と略)を利用して PDF に変換して、その PDF を文書中に埋め込みます。この機能 は Antenna House Formatter V7.4 から利用いただけます。

次のページには、以下のように Excel 文書が指定されています。 <fo:external-graphic src="../../img/031\_INVOICE1.xlsx" axf:image-preproc="OSDC -pdfver PDF1.5" /> Windows 版、Linux 版のみで有効で、OSDC V9.0 以降がインストールされている必要があります。指定さ れたファイルは OSDC を利用して PDF へ変換後に埋め込まれます。

BILL TO: **I N V O I C E** COMPANY NAME

A D D R E S S :

<YOUR COMPANY NAME>

<YOUR OFFICE ADDRESS>

TEL:+81-787-444-5555 FAX:+81-111-222-3333

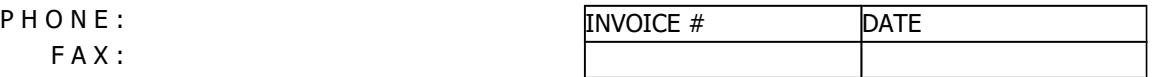

F A X :

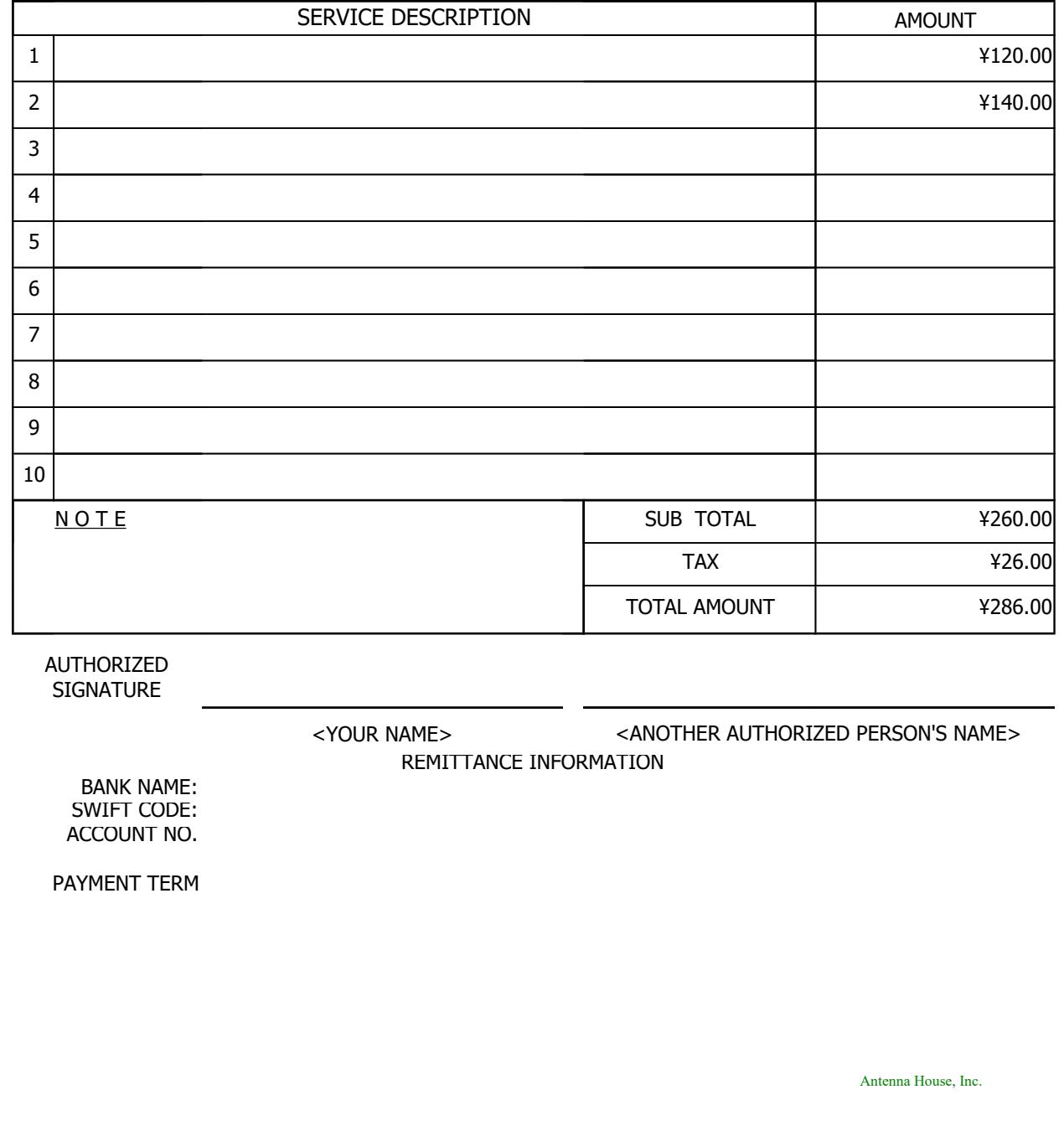

# バーコード

このサンプルは Antenna House Formatter のバーコードジェネレータオプションを使用して、文書中に画像 として直接バーコードを埋め込んだ例です。バーコードフォントを使用せず、バーコードの画像(png ま たは svg)を生成して埋め込みます。Barcode Type : Data Matrix、PDF417 は Antenna House Formatter V6.3 か ら、Barcode Type : Aztec Code は Antenna House Formatter V7.1 から利用いただけます。バーコードジェネレ ータオプションを利用するには、「Antenna House Formatter [バーコードジェネレータオプション](https://www.antenna.co.jp/AHF/barcodegen.html)」をご購入 していただく必要があります。

### Barcode Type : QR

Set Data Barcode 〒 103-0004 東京都中央区東日本橋 2 丁目 1 番 6 号 東 日本橋藤和ビル 5 階 アンテナハウス株式会社 https://www.antenna.co.jp/AHF/ Barcode Type : MicroQR Set Data Barcode 懸 Antenna House Barcode Type : Data Matrix Set Data Barcode Antenna House Formatter Barcode Type : PDF417 Set Data Barcode III BELEVISERINGI III https://www.antenna.co.jp/AHF/ Barcode Type : Aztec Code Set Data Barcode https://www.antenna.co.jp/AHF/ [Antenna House, Inc.](https://www.antenna.co.jp/AHF/)

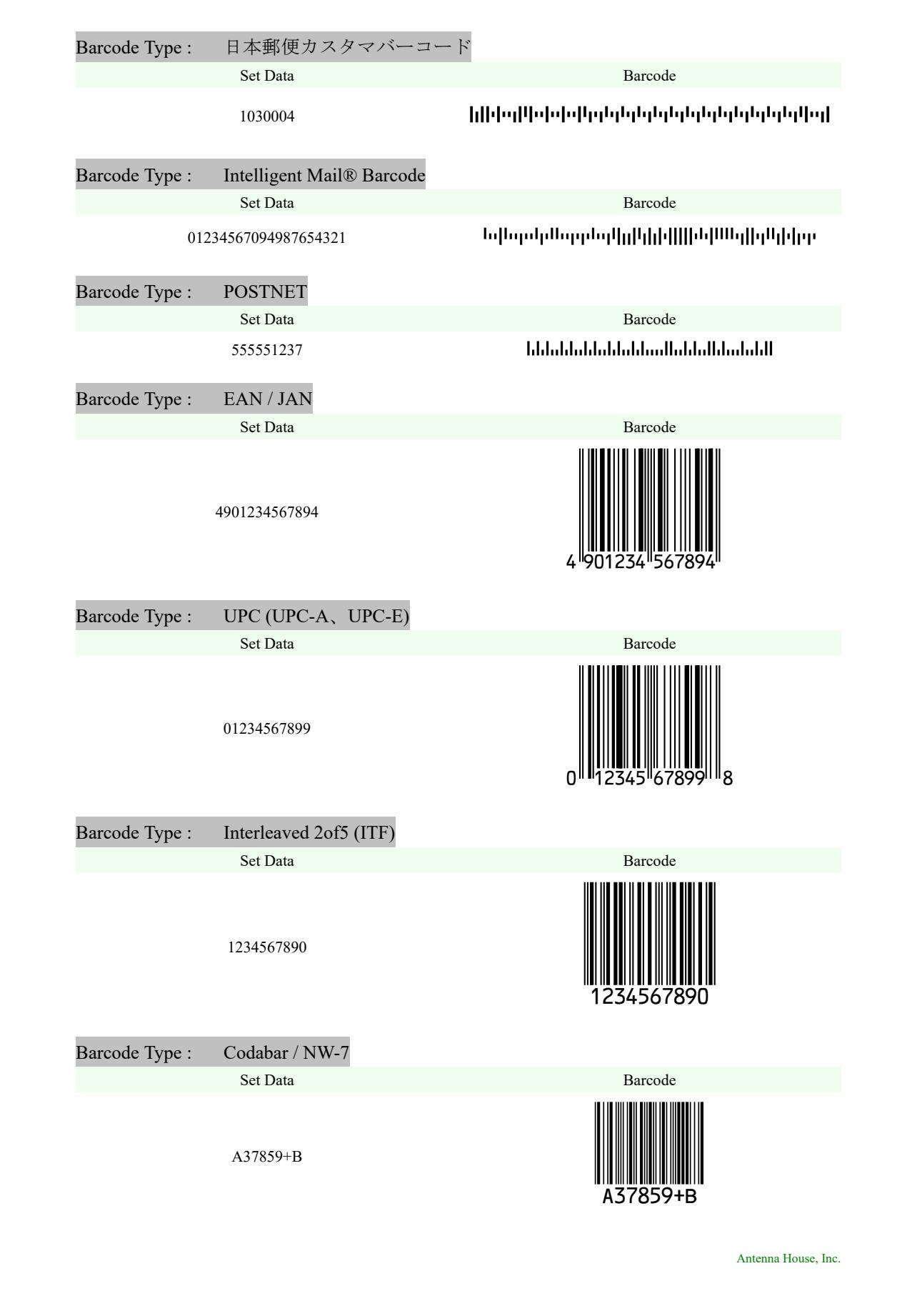

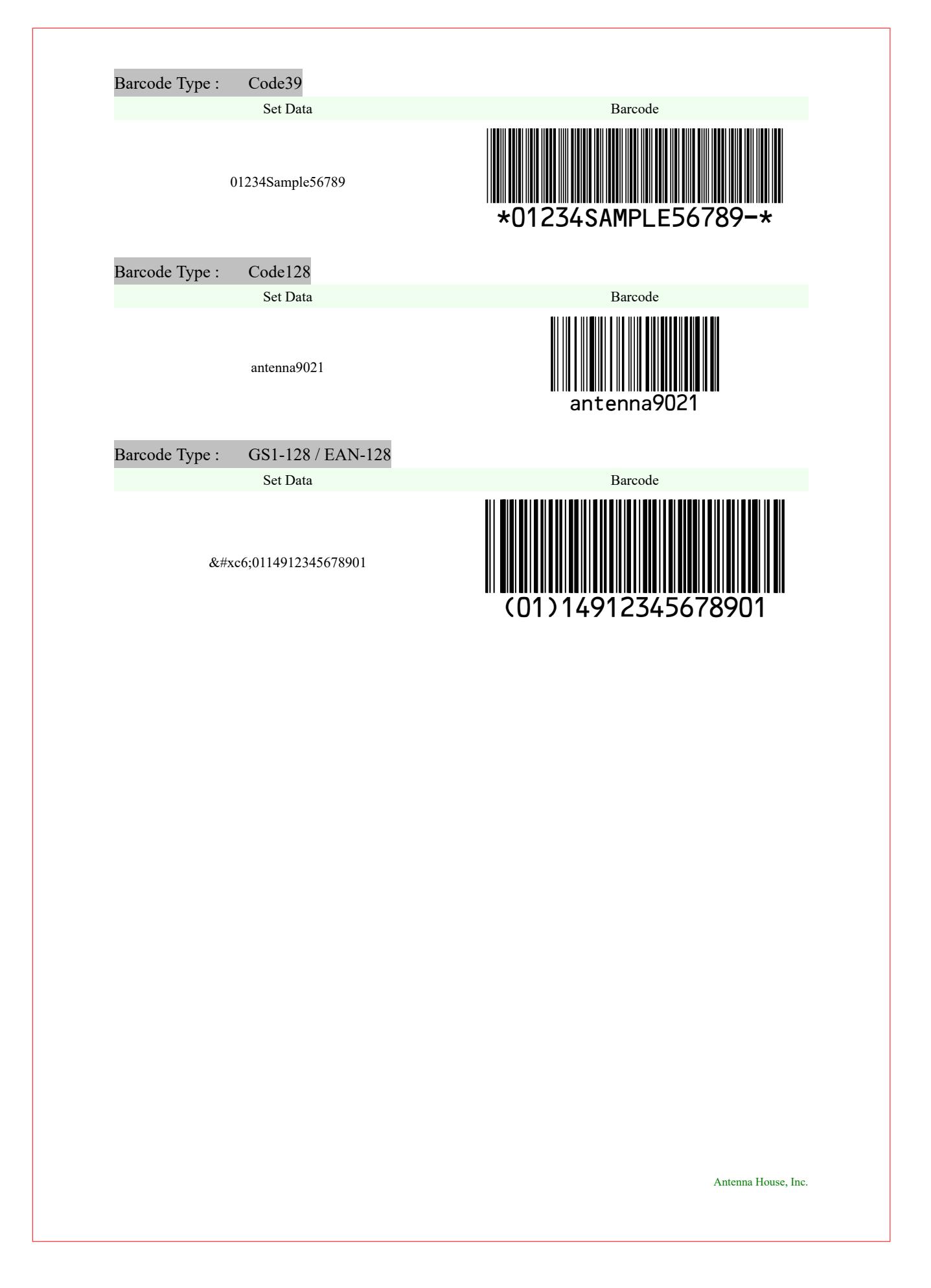

# バーコードの色と余白

バーコードの色は、data スキームのパラメータ color で指定ができます。color には transparent 以外の任意 の色を指定できますが、出力形式が PNG では RGB に変換されます。バーコードの余白(クワイエットゾ ーン)は、data: スキームのパラメータ qz で指定ができます。余白は幅をモジュール単位の非負数で指定、 四方に適用されます。仕様では、QR のとき 4、MicroQR は 2 と定められています。仕様よりも狭くしたと きの動作は保証されません。バーコードの色と余白の設定は Antenna House Formatter V6.3 から利用いただ けます。バーコードを生成するためのバーコードジェネレータオプションを利用するには、「[Antenna](https://www.antenna.co.jp/AHF/barcodegen.html) House Formatter [バーコードジェネレータオプション」](https://www.antenna.co.jp/AHF/barcodegen.html)をご購入していただく必要があります。

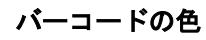

color 指定なし color=red

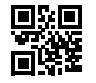

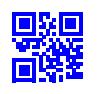

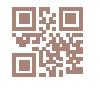

バーコードの余白

qz の指定なし

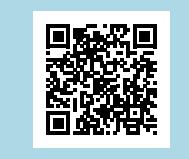

qz=4(初期値)

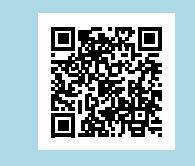

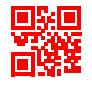

color=#0000FF color=rgb-icc(#Grayscale,0.5)

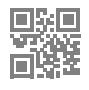

PNG, color=cmyk(0.2, 0.4, 0.4, 0.2) SVG, color=cmyk(0.2, 0.4, 0.4, 0.2)

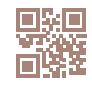

 $qz=10$ 

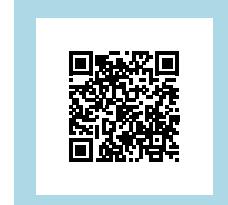

# バーコードの色とサイズ

バーコードの色は、data スキームのパラメータ color で指定ができます。color には transparent 以外の任意 の色を指定できますが、出力形式が PNG では RGB に変換されます。バーコードの表示サイズは fo:external-graphic 要素内に content-height や content-width で指定できます。ただし、縦横比の変更や、小さ なサイズにすると読み取れなくなる可能性がありますのでご注意ください。バーコードの色の設定は Antenna House Formatter V6.3 から利用いただけます。バーコードを生成するためのバーコードジェネレー タオプションを利用するには、「Antenna House Formatter [バーコードジェネレータオプション](https://www.antenna.co.jp/AHF/barcodegen.html)」をご購入し ていただく必要があります。

バーコードの色

color 指定なし color=red

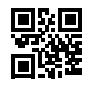

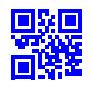

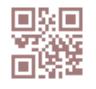

バーコードのサイズ

content-height 指定なし

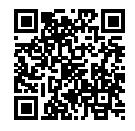

content-height="10mm"

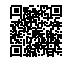

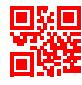

color=#0000FF color=rgb-icc(#Grayscale,0.5)

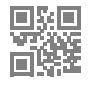

PNG, color=cmyk(0.2, 0.4, 0.4, 0.2) SVG, color=cmyk(0.2, 0.4, 0.4, 0.2)

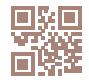

content-height="60mm"

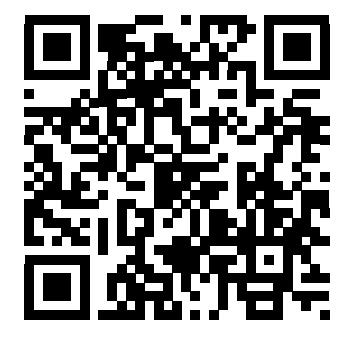

### 色名

XSL 1.1 では 16 の基本色名(aqua、black、blue、fuchsia、gray、green、lime、maroon、navy、olive、purple、red、silver、teal、white、yellow)を定義しています。 Antenna House Formatter は、CSS Color Module Level 3(および SVG 1.0)の 131 の拡張色名および CSS Color Module Level 4 で定義される rebeccapurple にも対応し ています。

以下の各行では、各色名を black、gray、white のテキストの背景色および black、gray、white の背景のテキスト色として使用した例を示しています。

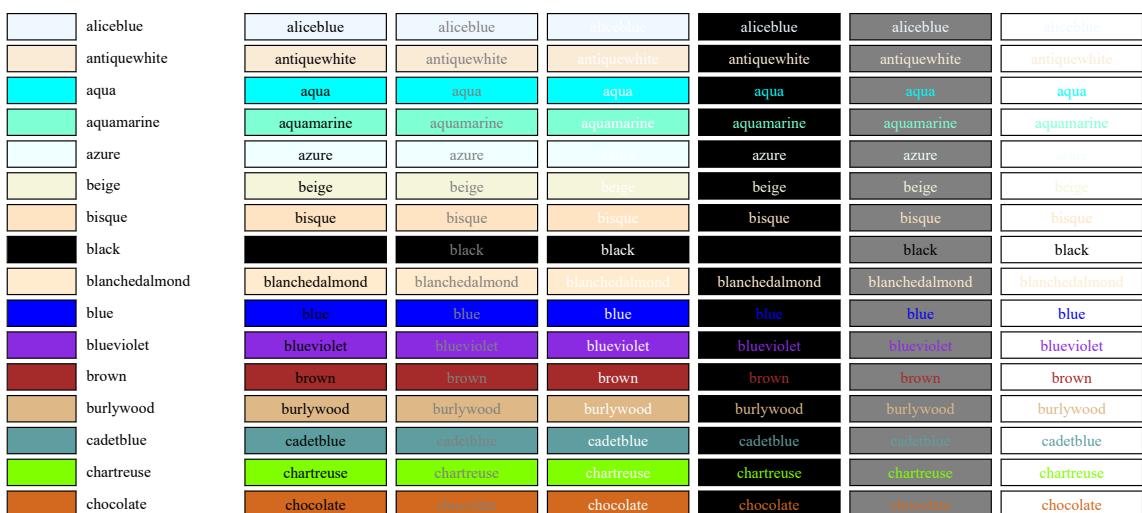

[Antenna House, Inc.](https://www.antenna.co.jp/AHF/)

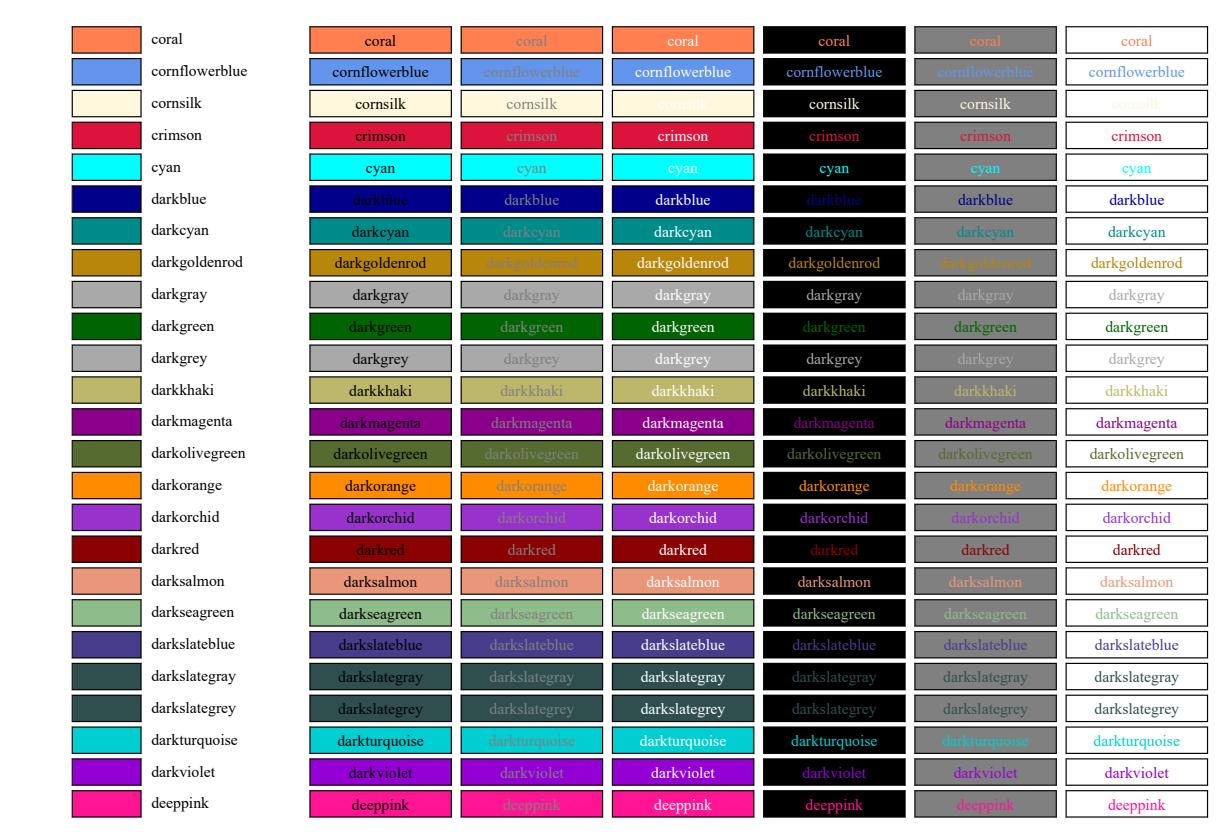

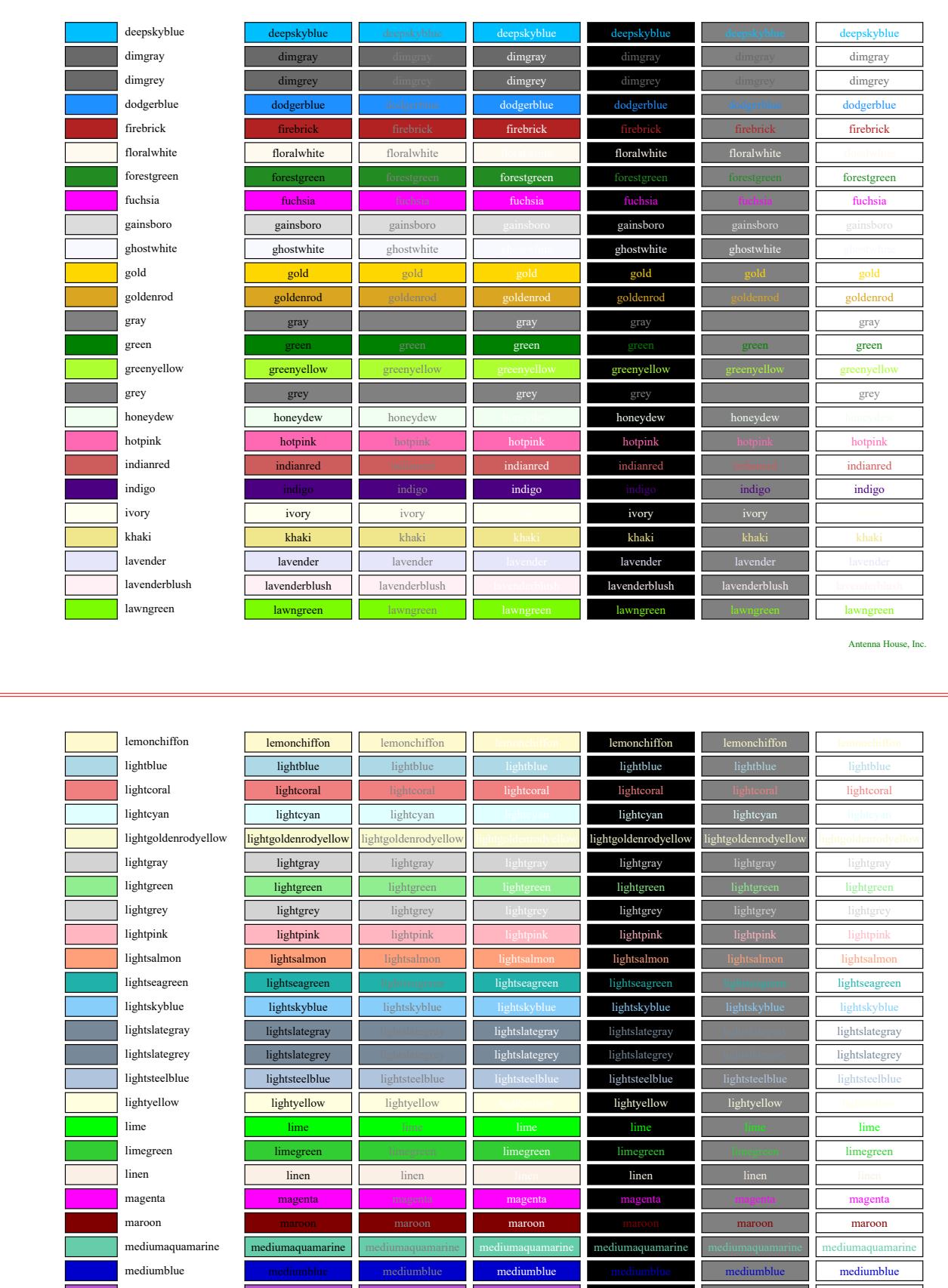

mediumorchid mediumorchid mediumorchid mediumorchid mediumorchid mediumorchid mediumorchid mediumpurple mediumpurple mediumpurple mediumpurple mediumpurple mediumpurple mediumpurple

mediumseagreen mediumseagreen mediumseagreen mediumseagreen mediumseagreen mediumseagreen mediumseagreen mediumslateblue mediumslateblue mediumslateblue mediumslateblue mediumslateblue mediumslateblue mediumslateblue mediumspringgreen mediumspringgreen mediumspringgreen mediumspringgreen mediumspringgreen mediumspringgreen mediumspringgreen mediumturquoise mediumturquoise mediumturquoise mediumturquoise mediumturquoise mediumturquoise mediumturquoise mediumvioletred mediumvioletred mediumvioletred mediumvioletred mediumvioletred mediumvioletred mediumvioletred midnightblue midnightblue midnightblue midnightblue midnightblue midnightblue midnightblue mintcream mintcream **mintcream inteream inteream mintcream mintcream** mintcream mintcream mintcream mistyrose mistyrose mistyrose mistyrose mistyrose mistyrose mistyrose mistyrose mistyrose mistyrose moccasin and moccasin in moccasin moccasin moccasin moccasin moccasin moccasin moccasin moccasin moccasin moccasin navajowhite **navajowhite** navajowhite navajowhite navajowhite navajowhite navajowhite navajowhite navajowhite navy navy navy navy navy navy navy **oldlace oldlace oldlace oldlace <b>oldlace oldlace oldlace oldlace oldlace oldlace oldlace** olive olive olive olive olive olive olive olive olive olive olive olive olive olive **olivedrab olivedrab olivedrab olivedrab olivedrab olivedrab olivedrab** olivedrab olivedrab olivedrab orange orange orange orange orange orange orange orange orange orange orange orange orange orangered **orangered** orangered orangered orangered orangered orangered orangered orangered orangered orchid orchid orchid orchid orchid orchid orchid orchid orchid orchid orchid orchid orchid orchid orchid orchid palegoldenrod **palegoldenrod** palegoldenrod palegoldenrod palegoldenrod palegoldenrod palegoldenrod palegoldenrod **palegreen balegreen is palegreen palegreen palegreen palegreen palegreen** palegreen palegreen palegreen paleturquoise paleturquoise paleturquoise paleturquoise paleturquoise paleturquoise paleturquoise paleturquoise palevioletred palevioletred palevioletred palevioletred palevioletred palevioletred palevioletred palevioletred **papayawhip | papayawhip | papayawhip |** papayawhip | p**apayawhip | papayawhip | pa**payawhip **peachpuff peachpuff is a peachpuff beachpuff peachpuff peachpuff peachpuff** peachpuff peachpuff peachpuff peachpuff peru peru peru peru peru peru peru pink pink pink pink pink pink pink

[Antenna House, Inc.](https://www.antenna.co.jp/AHF/)

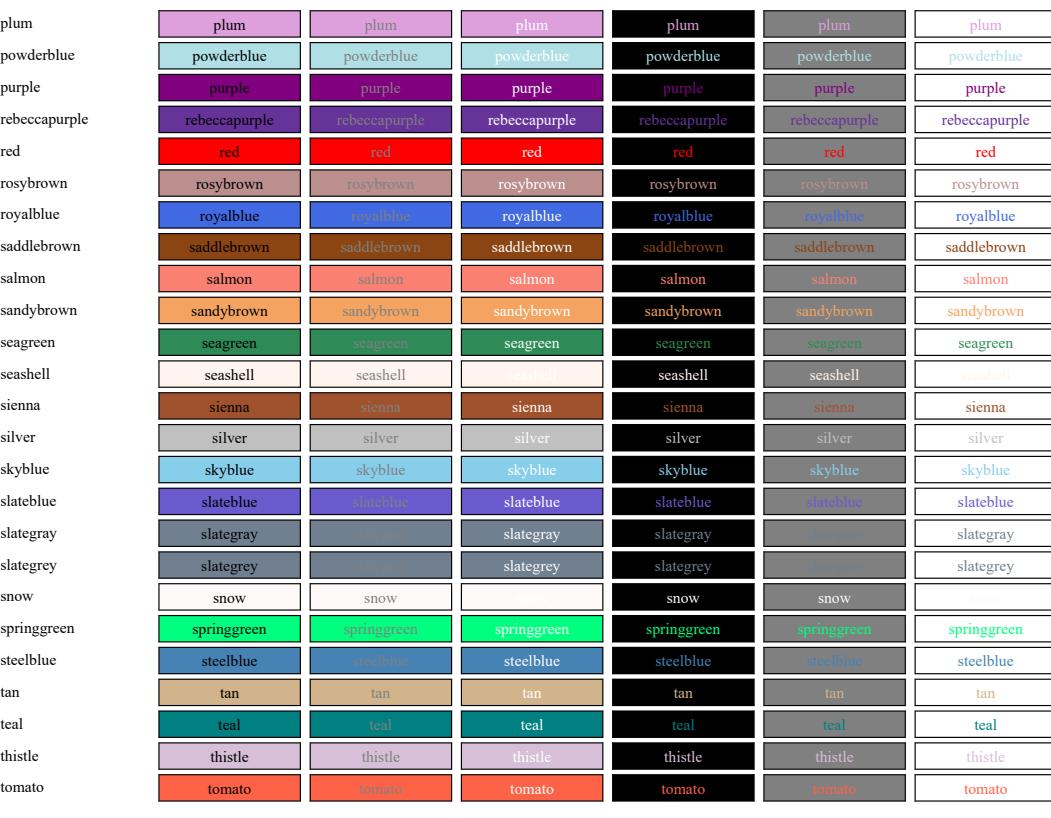

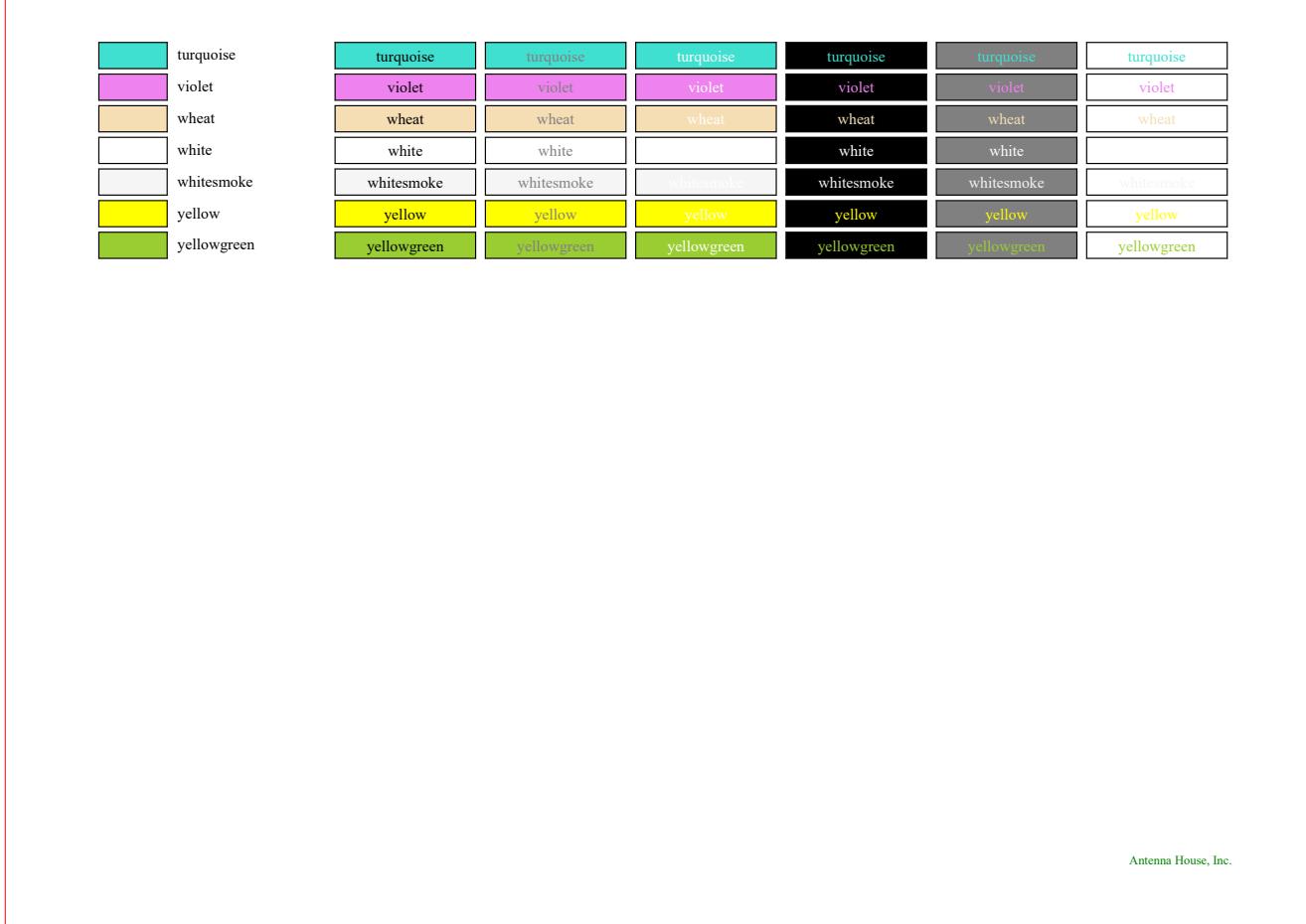

### カラーのサンプル

# **rgb-icc** によるグレイスケールの描画

rgb-icc(#Grayscale, <Scale>) または 、rgb-icc(<R>, <G>, <B>, #Grayscale, <Scale>) 指定でグレイスケールを描 画する例です。Scale は 0.0(黒)から 1.0(白)の範囲の数値、または 0%(黒)から 100%(白)の範囲の パーセンテージで指定します。R, G, B はデバイスがグレイスケールの色を表示できないときに使用され るフォールバック RGB カラーとして指定します。詳しくはオンラインマニュアルの「[rgb-icc\(\)](https://www.antenna.co.jp/AHF/help/ja/ahf-ext.html#rgb-icc)」をご参照 ください。

### **Scale** を数値で指定

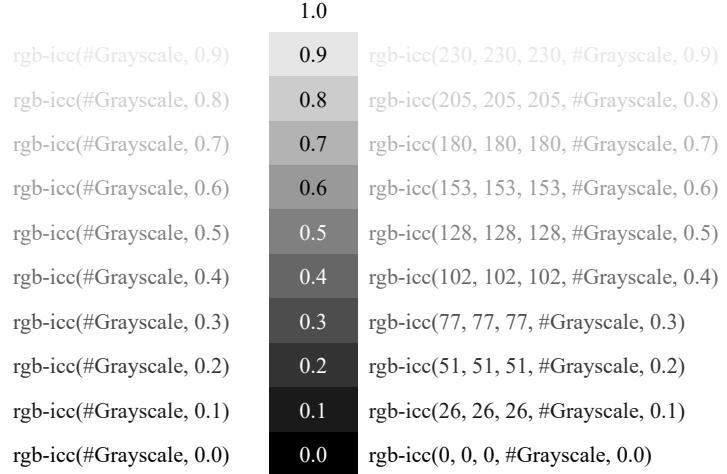

### **Scale** をパーセンテージで指定

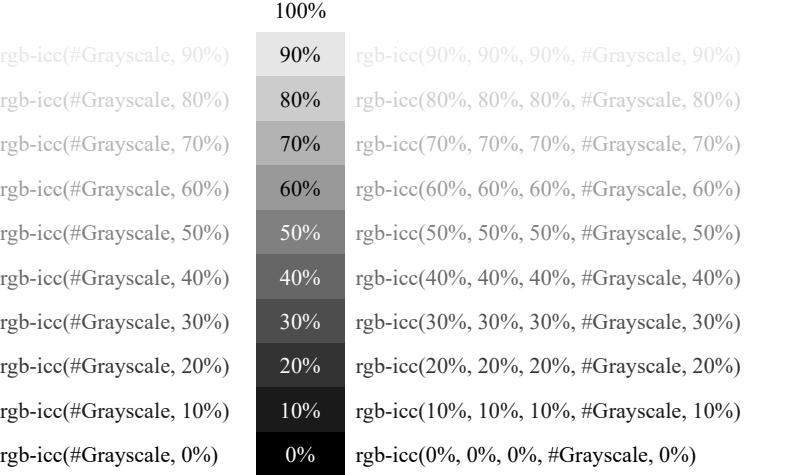

## **rgb-icc()** と **cmyk()** による **CMYK** の描画

rgb-icc(<R>,<G>,<B>,#CMYK,<C>,<M>,<Y>,<K>) 指定で CMYK 指定の色を描画する例です。CMYK 値に 0.0~1.0 または%値を設定します。cmyk(<C>,<M>,<Y>,<K>) は、rgb-icc(#CMYK,<C>,<M>,<Y>,<K>) と等 価です。

RGB の計算には以下の式を使用しています。

Red = 1 – minimum(1, Cyan  $\times$  (1 – Black) + Black) Green = 1 – minimum $(1, Magenta \times (1 - Black) + Black)$ Blue = 1 – minimum(1, Yellow  $\times$  (1 – Black) + Black)

rgb-icc(164,164,164,#CMYK,0.2, 0.2, 0.2, 0.2) rgb-icc(64%,64%,64%,#CMYK, 20%, 20%, 20%, 20%) rgb-icc(123,123,123,#CMYK,0.2, 0.2, 0.2, 0.4) rgb-icc(48%,48%,48%,#CMYK, 20%, 20%, 20%, 40%) rgb-icc(164,164,123,#CMYK,0.2, 0.2, 0.4, 0.2) rgb-icc(64%,64%,48%,#CMYK, 20%, 20%, 40%, 20%) rgb-icc(164,123,164,#CMYK,0.2, 0.4, 0.2, 0.2) rgb-icc(64%,48%,64%,#CMYK, 20%, 40%, 20%, 20%) rgb-icc(123,164,164,#CMYK,0.4, 0.2, 0.2, 0.2) rgb-icc(48%,64%,64%,#CMYK, 40%, 20%, 20%, 20%) rgb-icc(123,123,92,#CMYK,0.2, 0.2, 0.4, 0.4) rgb-icc(48%,48%,36%,#CMYK, 20%, 20%, 40%, 40%) rgb-icc(164,123,123,#CMYK,0.2, 0.4, 0.4, 0.2) rgb-icc(64%,48%,48%,#CMYK, 20%, 40%, 40%, 20%) rgb-icc(123,123,164,#CMYK,0.4, 0.4, 0.2, 0.2) rgb-icc(48%,48%,64%,#CMYK, 40%, 40%, 20%, 20%)

# **rgb-icc** で **PANTONE®** スポットカラーを指定

[Antenna House Formatter PANTONE](https://www.antenna.co.jp/AHF/help/ja/ahf-pantone.html)® オプションを追加導入していただくことで、5,000 種類以上の PANTONE® カラーを名前で指定することができます。スポットカラーとしての印刷、描画用または印刷用 に正しい RGB または CMYK に変換することができます。rgb-icc(#Separation, <Name>) または rgbicc(#Separation, <Name>, <Tint>) のいずれかを用いて指定します。この場合 <Name> は PANTONE® の色名 です。実際の指定例では、PANTONE 289 U あるいは PANTONE Orange 021 U のようになります。<Tint> は、0.0~1.0 または0%~100% の範囲の色合いレベルです。<Tint>を省略すると1.0 とみなされます。(1)

### 色合い値

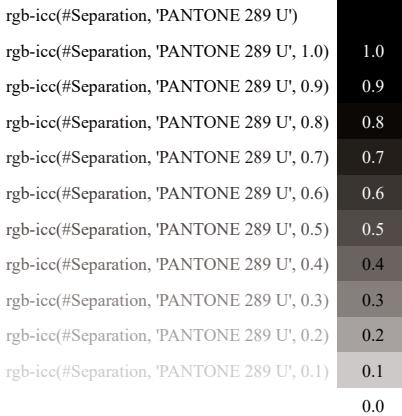

### スポットカラーセパレーション

組版したドキュメントを商業目的で印刷する際に、各 PANTONE® カラーはその PANTONE® カラー用の特 定のインクで個別に印刷されます。各 PANTONE® のセパレーションカラーのグレースケールレベルは適用 する色合いのレベルに対応します。

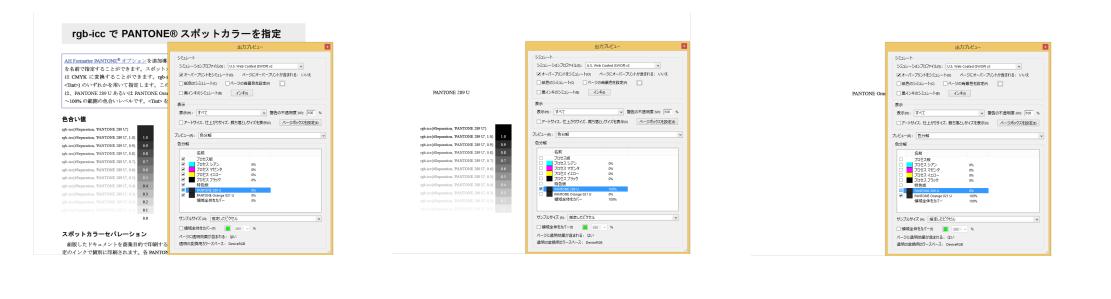

(1) PANTONE® オプション が有効の場合のみ、指定された PANTONE® カラーが適用されます。評価版では無効です。この PDF では PANTONE® カラーは出力されていません。

### **HSL**:色相、彩度、輝度による色指定

Antenna House Formatter は hsl()、hsla() 関数により HSL 色空間を利用できます。色相(Hue)、彩度 (Saturation)、輝度(Lightness)の3要素で指定できる HSL 色は、赤·緑·青による色調整より直感的な調 整ができます。また、色相、彩度、輝度のいずれかの値を変化させて異なる色を作成することで、一致ま たは補足的な HSL 色の組み合わせが簡単に作成できます。hsl(<H>, <S>, <L>) または透明度のアルファ成 分を追加する hsla(<H>, <S>, <L>, <A>) で色を設定します。詳しくは、オンラインマニュアルの [hsl\(\)](https://www.antenna.co.jp/AHF/help/ja/ahf-ext.html#hsl) また は [hsla\(\)](https://www.antenna.co.jp/AHF/help/ja/ahf-ext.html#hsla) もご参照ください。

色相(H)は色相環の 0 度~360 度までの角度を単位なしで指定します。0 度または 360 度は赤、120 度は 緑、240 度は青に定義されます。彩度(S)、輝度(L)、透明度(A)は 0%~100%または 0.0~1.0 のいずれか で指定します。彩度 100%は純色で、彩度 0%は灰色です。輝度 100%は白、輝度 50%は純色で、輝度 0%は黒 です。透明度 100%は不透明で、透明度 0%は透明になります。

次の例は色名 cornflowerblue (#6495ED、hsl(219, 79%, 66%) と等価)の色相、彩度、輝度の値を変更するこ とによって色を調整する方法を表します。

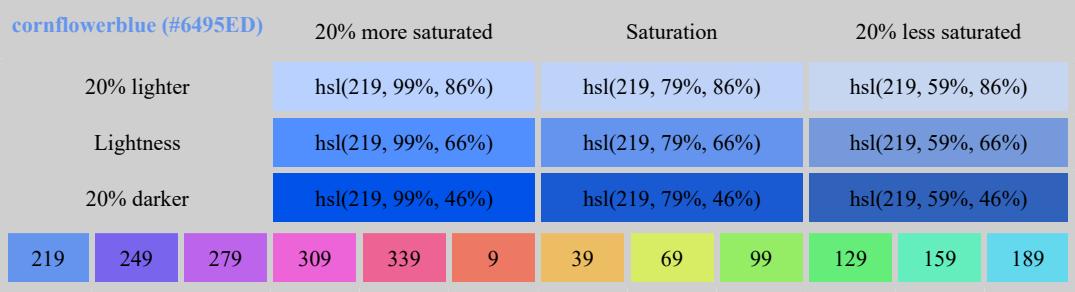

次の例は色名 red (#FF0000、hsl(0, 100%, 50%) と等価)です。red は彩度 100%であり、これ以上の彩度に することはできないため、彩度 120%は 100%に切り詰められます。

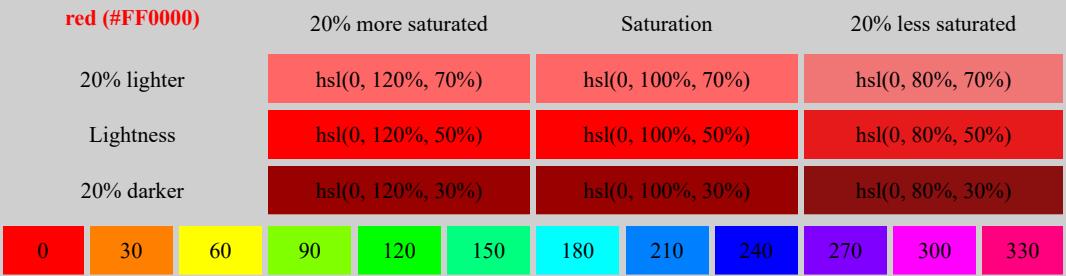

HSL による色または関連する色の選択をサポートする「カラーピッカー」のサイトは例えば、[http://](http://www.workwithcolor.com/hsl-color-picker-01.htm) [www.workwithcolor.com/hsl-color-picker-01.htm](http://www.workwithcolor.com/hsl-color-picker-01.htm) や <http://www.workwithcolor.com/mm-color-blender-01.htm> など多 数あります。

次のページの表は[\(1\)](#page--1-0)、12色相 (H) の彩度 (S) と輝度 (L) の値の範囲で示したものです。0 度から始ま り、色相環の周り 30 度間隔で配置しています。

<sup>1.</sup> axf:overflow-condense="font-size" を設定して表をひとつのページに収め、フォントサイズを自動的に調整します。詳し くはオンラインマニュアルの [axf:overflow-condense](https://www.antenna.co.jp/AHF/help/ja/ahf-ext.html#axf.overflow-condense) をご参照ください。

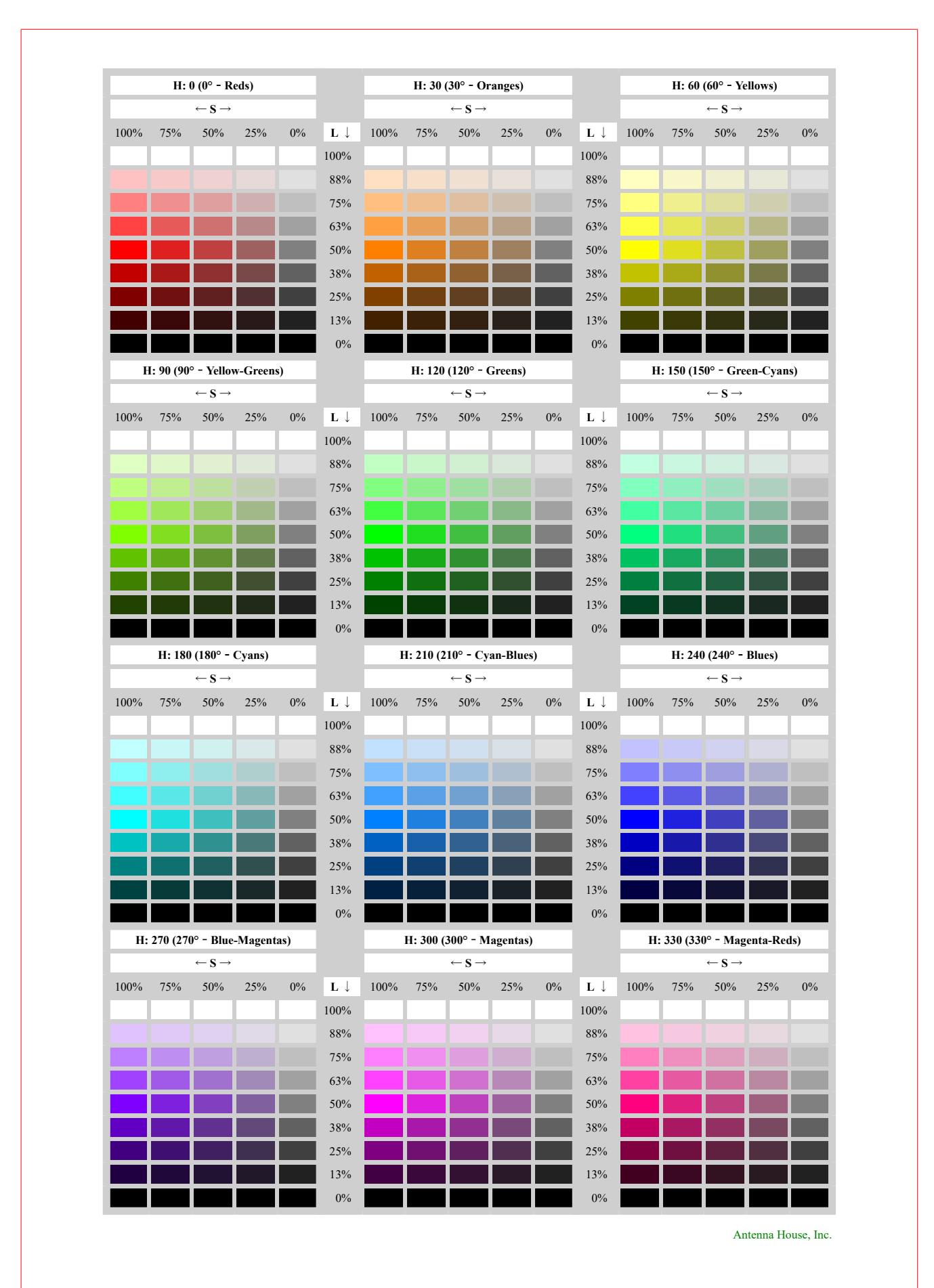

カラーのサンプル

# テキストを透明にする

XSL 1.1 では、transparent を background-color およびボーダーの色を指定する border-\* プロパティに使用で きます。Antenna House Formatter は color の値として transparent が指定できるようにも拡張されています。 テキストに color="transparent" を指定すると、組版されたテキストの大きさに相当する空白は確保されます が文字は出力されません。文字を出力に含ませかつ表示させない場合は、代わりに color="rgba(0, 0, 0, 0)" を指定してください。

### 指定なし

この文字は表示されません。この文字は表示されます。

**color="transparent"**

この文字は表示されます。

**color="rgba(0, 0, 0, 0)"**

この文字は表示されます。

テキストの選択

指定なし

この文字は表示されません。この文字は表示されます。

color="transparent"

この文字は表示されます。

color="rgba(0, 0, 0, 0)"

この文字は表示されます。